# **«**ΑΝΑΠΤΥΞΗ ΠΛΗΡΟΦΟΡΙΑΚΟΥ ΣΥΣΤΗΜΑΤΟΣ ΓΙΑ ΠΑΙ∆ΙΑΤΡΕΙΟ**»**

# ΚΑΒΡΑΚΗΣ ΠΑΝΑΓΙΩΤΗΣ

ΠΤΥΧΙΑΚΗ ΕΡΓΑΣΙΑ

 Επιβλέπων καθηγητής : Εξεταστές :

Τµήµα Πληροφορικής Τεχνολογικό Εκπαιδευτικό Ίδρυµα Θεσσαλονίκης Σεπτέµβριος 2007

Copyright © Παναγιώτης Καβράκης, 2007 Με επιφύλαξη παντός δικαιώµατος. All rights reserved.

# Περιεχόµενα

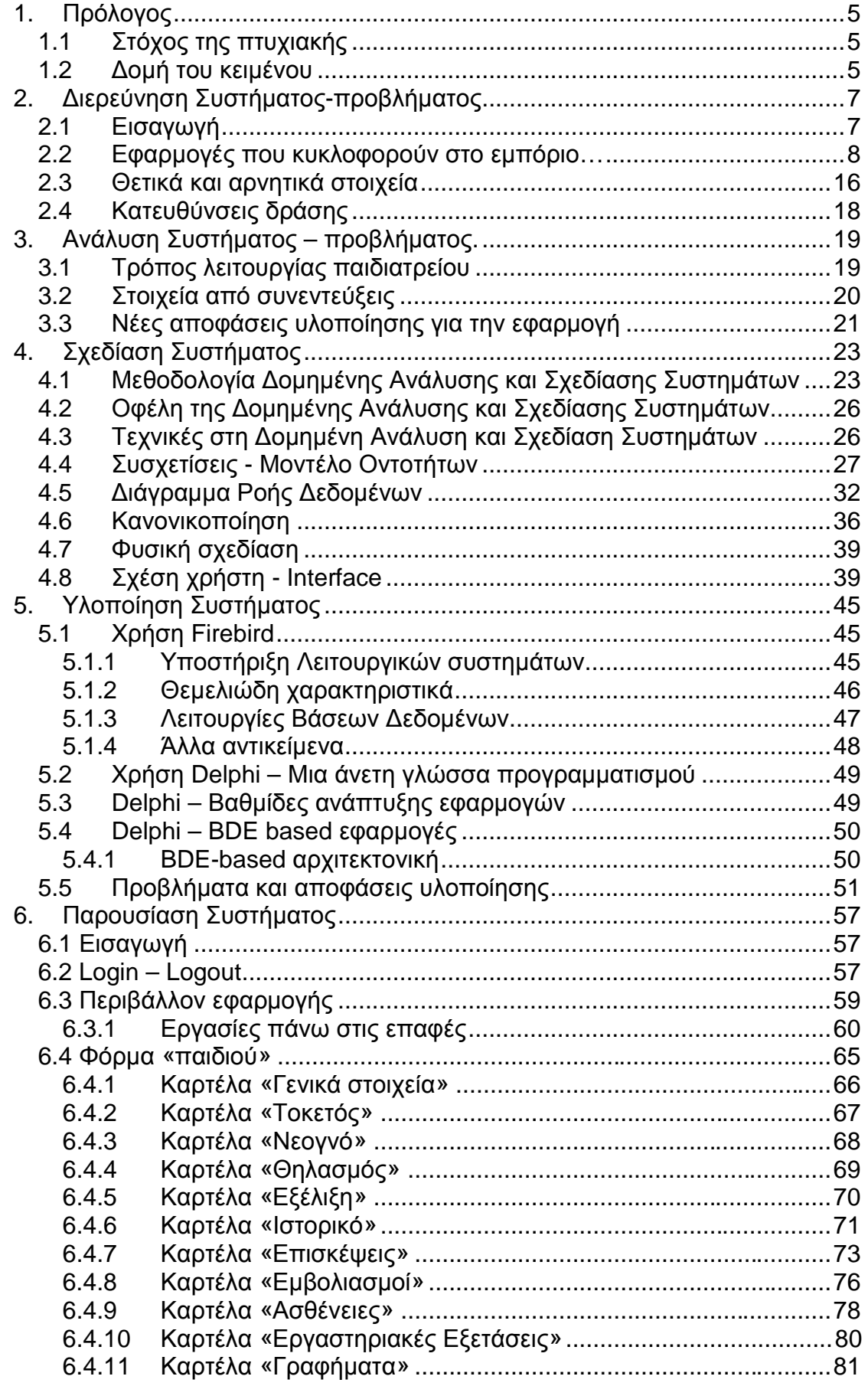

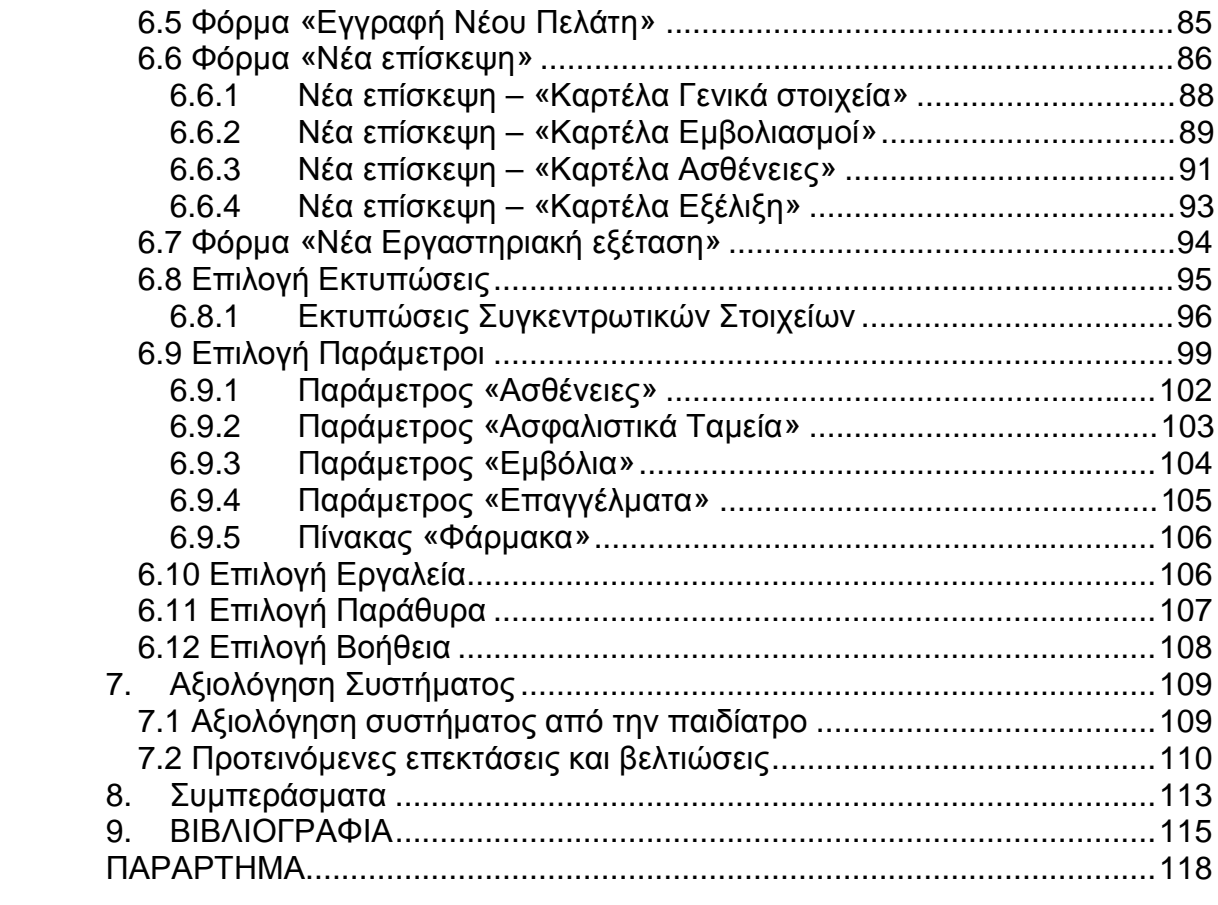

# **1.** Πρόλογος

## **1.1** Στόχος της πτυχιακής

Στις αρχές της δεκαετίας του 1980, η αγορά του λογισµικού στη χώρα µας ήταν ανύπαρκτη. Η ανάπτυξή του λάµβανε χώρα στα µηχανογραφικά κέντρα µεγάλων εταιριών τα οποία ενοικίαζαν τη χρήση τεράστιων εφαρµογών στις εταιρίες. Ήταν η εποχή των "service-bureaus" και της εξυπηρέτησης µόνο µεγάλων εταιριών. Κάπου εκεί, τρεις άνθρωποι διέκριναν πως οι λογιστικοί κανόνες της Ελλάδας αποτελούσαν ένα σχετικά «συγκεκριµένο πλαίσιο», και αποφάσισαν να δηµιουργήσουν µια εφαρµογή, ικανή να µηχανογραφήσει τα λογιστήρια των ελληνικών εταιριών.

Αυτή ήταν η πρώτη εµφάνιση της αγοράς λογισµικού στη χώρα µας. Ακολουθώντας την φιλοσοφία εκείνων των ανθρώπων, εταιρείες που δηµιουργήθηκαν αµέσως αλλά και αργότερα, αφιερώθηκαν στην δηµιουργία λογισµικού προς όλες τις επαγγελµατικές και µη κατευθύνσεις. Έτσι προέκυψε όχι η ανάγκη αλλά η «ευκολία» για την χρησιµοποίηση του λογισµικού.[1]

Σύµφωνα µε την παραπάνω αναδροµή στο παρελθόν, στον κλάδο της Ιατρικής και πιο συγκεκριµένα στο επάγγελµα του «Παιδίατρου» για τις ανάγκες της παρούσας πτυχιακής µου, θα ήταν χρήσιµη η ανάπτυξη λογισµικού.

Η ολοένα αυξανόµενη δραστηριότητα ενός παιδιάτρου κατά τη διάρκεια που βρίσκεται στο ιατρείο του, καθώς και το µεγάλο πλήθος παιδιών και περιπτώσεων που εξετάζει και συναντά καθηµερινώς, καθιστούν δύσκολο, στο έργο του, την προσπάθεια αποµνηµόνευσης , καταστάσεων και γεγονότων που σχετίζονται µε τα παιδιά. Επιπλέον δηµιουργούνται πολλές ανάγκες κατά την διάρκεια του έργου του, οι οποίες θα τον εξυπηρετούσαν, αλλά η έλλειψη οργάνωσης, µηχανογράφησης, και χώρου τον αποτρέπουν από κάθε είδους σκέψης υλοποίησης αυτών των αναγκών.

Έτσι στόχος της παρούσας πτυχιακής µου είναι η ανάπτυξη ενός πληροφοριακού συστήµατος για παιδιατρείο, το οποίο θα βοηθά τον παιδίατρο στην υλοποίηση των αναγκών του αλλά και στην διευκόλυνση του έργου του.

# **1.2** ∆οµή του κειµένου

Το κείµενο αυτής της εργασίας διαιρείται στα ακόλουθα κεφάλαια:

 Κεφάλαιο **1:** Πρόλογος. Ανάπτυξη των στόχων της εργασίας και της δοµής του κειµένου.

- Κεφάλαιο **2:** Η ∆ιερεύνηση Συστήµατος Προβλήµατος. Παρουσιάζονται τα αποτελέσµατα της έρευνας σχετικά µε τα λογισµικά που κυκλοφορούν, τα θετικά και αρνητικά χαρακτηριστικά που εντόπισα, και τις αποφάσεις που έλαβα, για την υλοποίηση της εφαρµογής.
- Κεφάλαιο **3:** Ανάλυση Συστήµατος Προβλήµατος. Παρουσιάζονται στοιχεία από συνεντεύξεις µε κάποιον παιδίατρο, και αναλύεται ο τρόπος λειτουργίας ενός πραγµατικού παιδιατρείου.
- Κεφάλαιο **4:** Σχεδίαση Συστήµατος. Αναλύεται η σχεδίαση της βάσης, ποια είναι η διασύνδεση µε το χρήστη, κ.α.
- Κεφάλαιο **5:** Υλοποίηση Συστήµατος. Παρουσιάζεται η γλώσσα µε την οποία υλοποιήθηκε η εφαρµογή, µε ποια βάση δεδοµένων δηµιουργήθηκε η εφαρµογή, τα προβλήµατα που δηµιουργήθηκαν, οι επιλογές στην υλοποίηση κ.α.
- Κεφάλαιο **6:** Παρουσίαση του Συστήµατος από τη µεριά του χρήστη και από τη µεριά του διαχειριστή.
- Κεφάλαιο **7:** Αξιολόγηση του Συστήµατος από τον/την παιδίατρο. Προτεινόµενες επεκτάσεις & βελτιώσεις.
- Κεφάλαιο **8:** Συµπεράσµατα
- Βιβλιογραφία
- Παράρτηµα

# **2.** ∆ιερεύνηση Συστήµατος**-**προβλήµατος

## **2.1** Εισαγωγή

Η σωστή µηχανογράφηση ενός αντικειµένου προϋποθέτει κάποια βασικά στάδια. Σύµφωνα µε το συστηµικό κύκλο ανάπτυξης [6], το πρώτο στάδιο είναι η µελέτη εφικτότητας. Η µελέτη εφικτότητας απαιτείται προκειµένου να προσδιοριστεί αν οι στόχοι είναι εφικτοί, ρεαλιστικοί, δηλαδή αν θα µπορέσουν να πραγµατοποιηθούν και να τεθούν σε λειτουργία.

Οι στόχοι είναι ρεαλιστικοί, και θέµατα σε τοµείς τεχνικούς και οικονοµικούς δεν δηµιουργούν πρόβληµα στη δηµιουργία του συστήµατος. Αφού έχει ξεπεραστεί η φάση της µελέτης εφικτότητας , έρχεται το στάδιο της διερεύνησης.

Η φάση της διερεύνησης περιλαµβάνει µια λεπτοµερή µελέτη του υπάρχοντος συστήµατος. Η διερεύνηση συνεχίζεται έως ότου δηµιουργηθεί ένα λεπτοµερές µοντέλο, για το πώς το τρέχον σύστηµα έχει υλοποιηθεί. Το µοντέλο µπορεί να περιλαµβάνει τόσο τις λειτουργίες όσο και τα δεδοµένα εντός του συστήµατος, δηλαδή δεδοµένα και αρχεία που αποθηκεύονται στο σύστηµα.

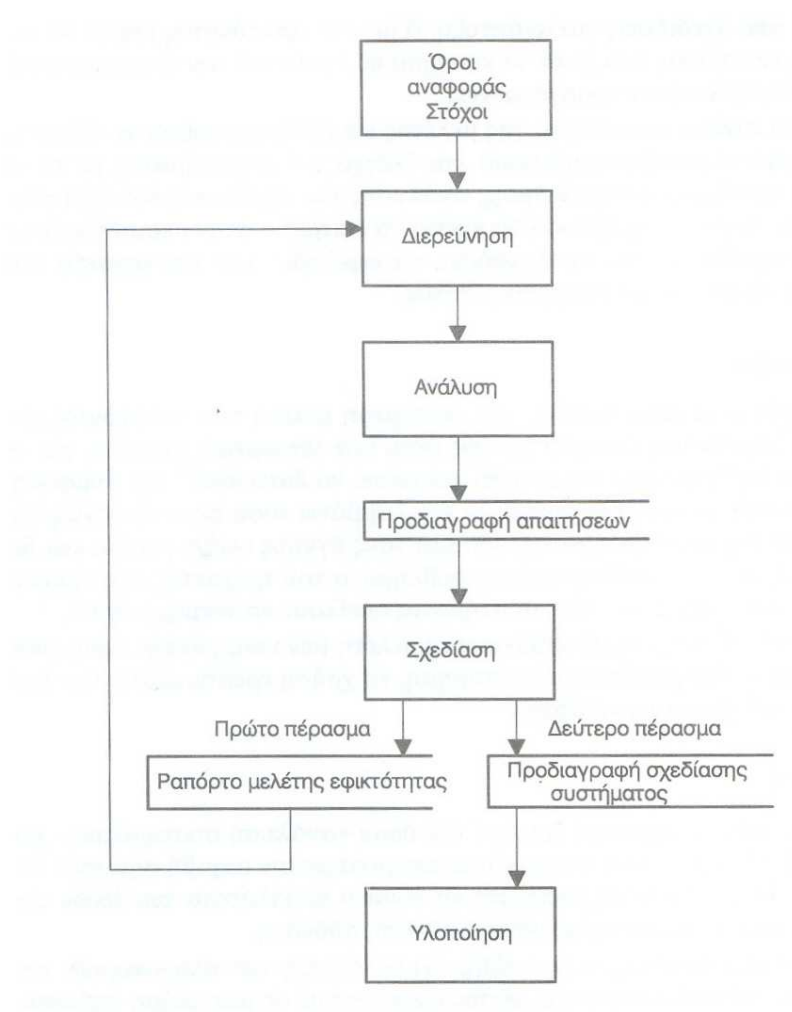

Σχήµα **2.1** Συστηµικός κύκλος ανάπτυξης **[6]**

Μεγάλη ευκολία στον τρόπο έρευνας του τρέχοντος συστήµατος προσφέρει το Internet. Έτσι µε το Internet ως βασικό εργαλείο άρχισε η έρευνα. Η έρευνα αφορούσε εύρεση εφαρµογών που απευθυνόταν σε διαχείριση παιδιατρείου.

Στόχος της έρευνας ήταν η συλλογή στοιχείων :

- σχετικά µε το τι υπάρχει µέχρι στιγµής
- τι δυνατότητες παρέχουν οι υπάρχουσες εφαρµογές (λειτουργίες και δεδοµένα συστήµατος)

Εκτός όµως της έρευνας µέσω Internet, θα έπρεπε να διεξαχθούν συνεντεύξεις µε παιδιάτρους οι οποίες θα προσδιόριζαν ποιες είναι οι πραγµατικές ανάγκες ενός παιδιατρείου, έτσι ώστε το τελικό προϊόν να καλύπτει τις πραγµατικές ανάγκες, και να µην είναι απλά µια κοµψή και όµορφη εφαρµογή στην εµφάνιση, που στην πραγµατικότητα δεν θα καλύπτει καµία πραγµατική ανάγκη.

## **2.2** Εφαρµογές που κυκλοφορούν στο εµπόριο**…**

Κατόπιν αναζήτησης σελίδων στα Ελληνικά, µε µηχανή αναζήτησης το Google , βρέθηκε ότι για τα ελληνικά δεδοµένα υπάρχουν 2 εφαρµογές. Η πρώτη εφαρµογή "Παιδίατρος" ανήκει στην εταιρεία Altasoft. [2]

Παρακάτω υπάρχει η ανάλυση της εφαρµογής της εταιρείας Altasoft η οποία προκύπτει από το εγχειρίδιο που υπάρχει στην αντίστοιχη ιστοσελίδα τους.

Στην εφαρµογή αυτή το κάθε παιδί έχει τη δικιά του καρτέλα. Μία καρτέλα έχει τα παρακάτω στοιχεία :Παιδιά, Καρτέλα, Ιστορικό, Εµβόλια, Γραφήµατα, Εργαστηριακές, Τοκετός, Παιδικές, Νοσοκοµείο.

Ας αναλύσουµε λίγο µία µία τις καρτέλες. Απώτερος στόχος είναι η καταγραφή των θετικών και των αρνητικών χαρακτηριστικών, ώστε τα κριτήρια αυτά να συµπεριληφθούν στην ανάλυση της νέας εφαρµογής.

### Παιδιά

Στην καρτέλα Παιδιά υπάρχουν όλες οι εγγραφές των παιδιών. Εκεί µπορεί να γίνει αναζήτηση ενός παιδιού και ταυτόχρονα οι υπόλοιπες καρτέλες να αφορούν το συγκεκριµένο παιδί για το οποίο έγινε η αναζήτηση. Υπάρχει η δυνατότητα να γίνει µια νέα εγγραφή παιδιού από το πλήκτρο «Νέα» του πλοηγού όπου προσθέτουµε ένα νέο πελάτη και αυτόµατα µεταφερόµαστε στη δεύτερη καρτέλα για καταχώρηση των στοιχείων του.

Μία σηµείωση όταν γίνετε µία εγγραφή (Μετά από την συµπλήρωση των στοιχείων της «Καρτέλας» πρέπει να συµπληρωθεί η καρτέλα «Τοκετός» και κατόπιν όλες τις υπόλοιπες**.**)

### Καρτέλα

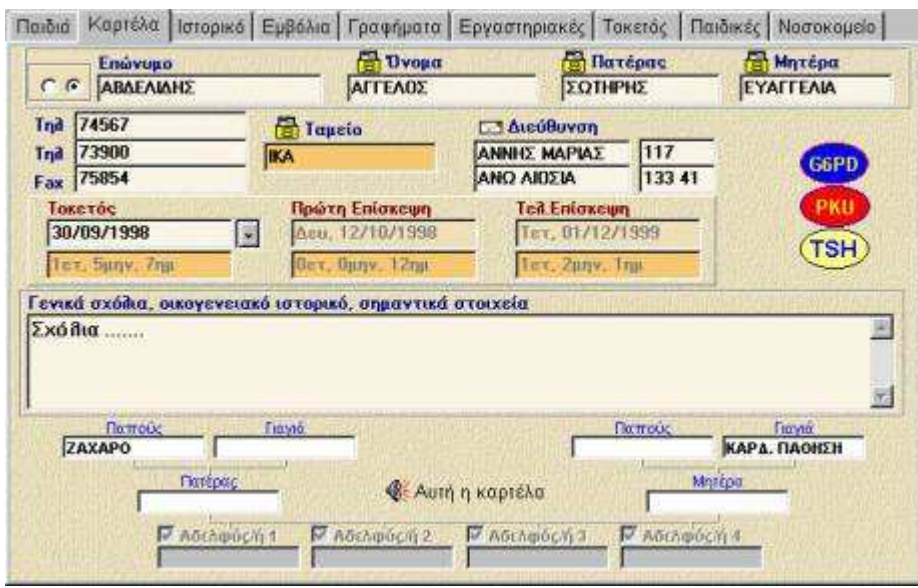

Εικόνα **2.1** Καρτέλα Παιδιού

Σε αυτήν την οθόνη µεταφερόµαστε όταν πρόκειται να συµπληρωθούν τα στοιχεία ενός νέου πελάτη ή να αλλαχθούν τα στοιχεία κάποιου ήδη υπάρχοντος.

- Αρχικά γίνεται εισαγωγή στοιχείων του πελάτη, όπως το «Επίθετο», το «Όνοµα», τον «Πατέρα», τη «Μητέρα» .
- Στο πεδίο «Ταµείο» µπορείτε να πληκτρολογήσετε το ταµείο του πελάτη ή να κάνετε κλικ στο εικονίδιο και να επιλέξετε κάποιο ταµείο από την λίστα.
- Στο πεδίο «∆ιεύθυνση» πληκτρολογείτε την οδό και τον αριθµό της διεύθυνσης κατοικίας του πελάτη.
- Στο κάτω µέρος της καρτέλας βρίσκονται τρία πεδία τα οποία αφορούν ηµεροµηνίες κάποιων γεγονότων καθώς και τις ηλικίες που αντιστοιχούν σε αυτά τα γεγονότα. Τα πεδία αυτά ονοµάζονται «Ηµεροµηνία γέννησης», «Ηµεροµηνία πρώτης επίσκεψης» και «Ηµεροµηνία τελευταίας επίσκεψης».
- Το πεδίο «Ηµεροµηνία γέννησης» ενηµερώνεται αυτόµατα µόλις εισαχθεί η ηµεροµηνία γέννησης στην καρτέλα «Τοκετός».
- Μόλις εισάγετε σε εκείνη την καρτέλα την ηµεροµηνία γέννησης, αυτόµατα ενηµερώνεται η «Καρτέλα» καθώς επίσης σας εµφανίζει και την ηλικία του πελάτη σήµερα.
- Το πεδίο «Ηµεροµηνία πρώτης επίσκεψης» ενηµερώνεται αυτόµατα µόλις ανοίξετε καρτέλα νέου πελάτη (καταχώρηση) και έτσι παρουσιάζεται η ηλικία του πελάτη όταν έγινε η πρώτη επίσκεψη.
- Το πεδίο «Ηµεροµηνία τελευταίας επίσκεψης» ενηµερώνεται αυτόµατα κάθε φορά που εισάγετε νέα επίσκεψη του πελάτη στην καρτέλα «Ιστορικό»**.**
- Στο πεδίο «Σχόλιο» µπορείτε να πληκτρολογήσετε οποιοδήποτε σχόλιο επιθυµείτε για το νέο πελάτη που µόλις εισαγάγατε. Το σχόλιο αυτό θα εµφανίζεται πάντα σε αυτό το σηµείο κάθε φορά που θα ανοίγετε την καρτέλα του πελάτη. Για παράδειγµα στο σχόλιο θα µπορούσε να καταχωρηθούν στοιχεία που αφορούν το κληρονοµικό ιστορικό του πελάτη σας.

Στα πεδία «Παππούς», «Γιαγιά», «Πατέρας», «Αδελφός/η1», «Αδελφός/η2» συµπληρώνετε στοιχεία του δενδροειδούς ιατρικού ιστορικού.

Προσοχή: Τελειώνοντας την εισαγωγή στοιχείων στην επιλογή «Καρτέλα» πρέπει να µεταφερθείτε στην επιλογή «Τοκετός» όπου θα εισάγετε απαραίτητες πληροφορίες για τον τοκετό και τον πελάτη.

### Ιστορικό

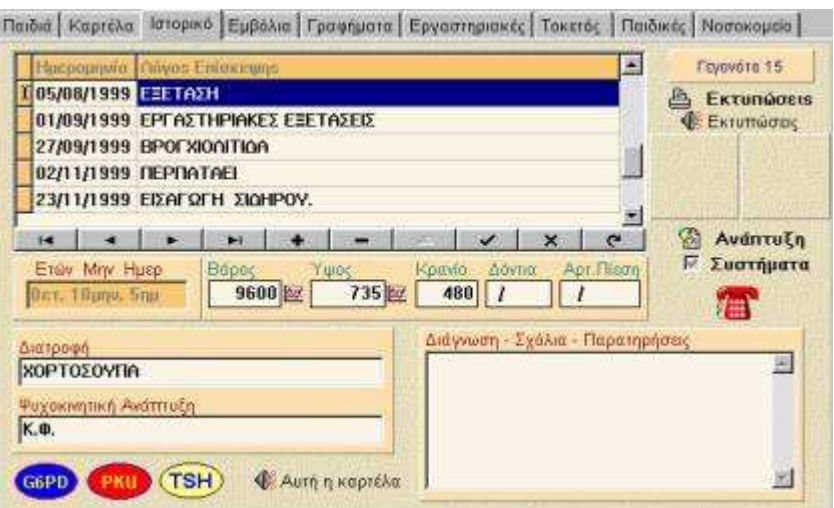

Εικόνα **2.2** Καρτέλα Ιστορικό

Στην καρτέλα αυτή συµπληρώνετε την ηµεροµηνία της επίσκεψης του πελάτη, το λόγο για τον οποίο έγινε η συγκεκριµένη επίσκεψη, καθώς επίσης και περαιτέρω σχόλια, παρατηρήσεις. Ακόµα υπάρχει δυνατότητα εκτύπωσης της καρτέλας για τον πελάτη.

Επίσης συµπληρώνετε το ύψος του, το βάρος, την περίµετρο του κρανίου του, τον αριθµό των δοντιών που έχει και την πίεση του.

Το εικονίδιο τηλέφωνο διευκρινίζει αν η καταχώρηση που θα κάνουµε σηµαίνει ότι ο παιδίατρος έδωσε τηλεφωνικά οδηγίες, συµβουλές. Αν στην θέση αντί του τηλεφώνου υπάρχουν χρήµατα τότε σηµαίνει ότι ο πελάτης ήρθε από το ιατρείο.

Τοκετός

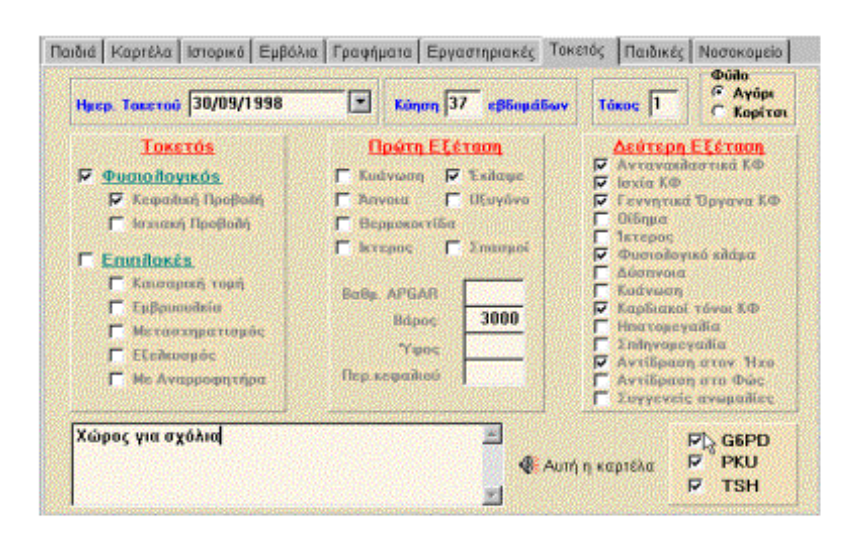

Εικόνα **2.3** Καρτέλα Ιστορικό

Στην Καρτέλα αυτή δεν χρειάζεται ιδιαίτερα πληκτρολόγηση εκτός από τα σηµεία που χρειάζεται να συµπληρωθούν τα κιλά, το ύψος και η περίµετρος κεφαλιού.

Στη συνέχεια µπορεί αν θέλει ο παιδίατρος να συµπληρώσει κάποιες παρατηρήσεις.

Εµβόλια

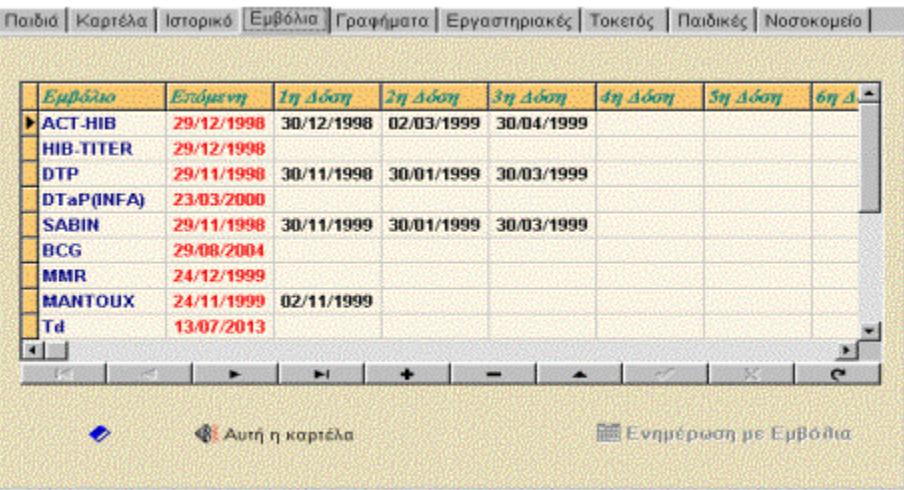

Εικόνα **2.4** Καρτέλα Ιστορικό

Στην καρτέλα αυτή παρουσιάζονται τα εµβόλια που έγιναν για τον κάθε πελάτη και αντίστοιχα η ηµεροµηνία για το πότε πρέπει να γίνουν τα επόµενα. Επίσης ο παιδίατρος µπορεί να προσθέσει κάποιο νέο εµβόλιο από τις επιλογές παράµετροι Εµβολίων.

### Γραφήµατα

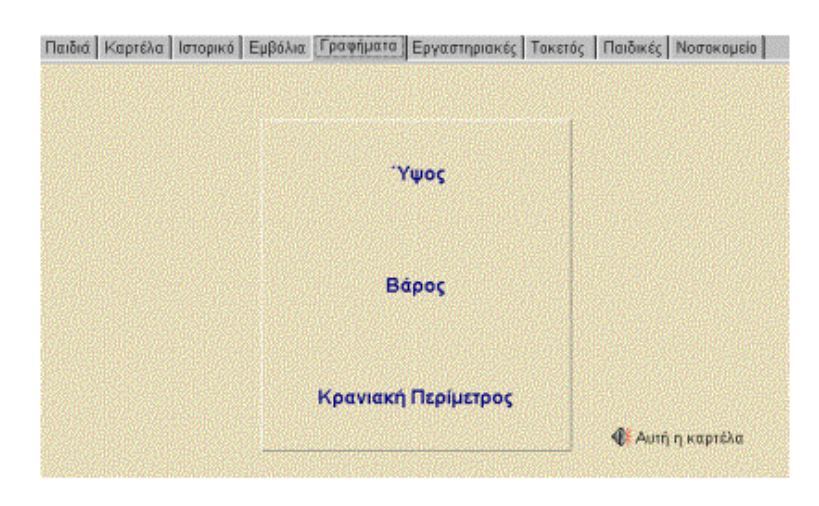

Εικόνα **2.5** Καρτέλα Γραφήµατα

Στην καρτέλα αυτή µπορούµε να επιλέξουµε να δούµε την καµπύλη ύψους του πελάτη, την καµπύλη βάρους του πελάτη και την καµπύλη ανάπτυξης κρανιακής περιµέτρου.

## Εργαστηριακές

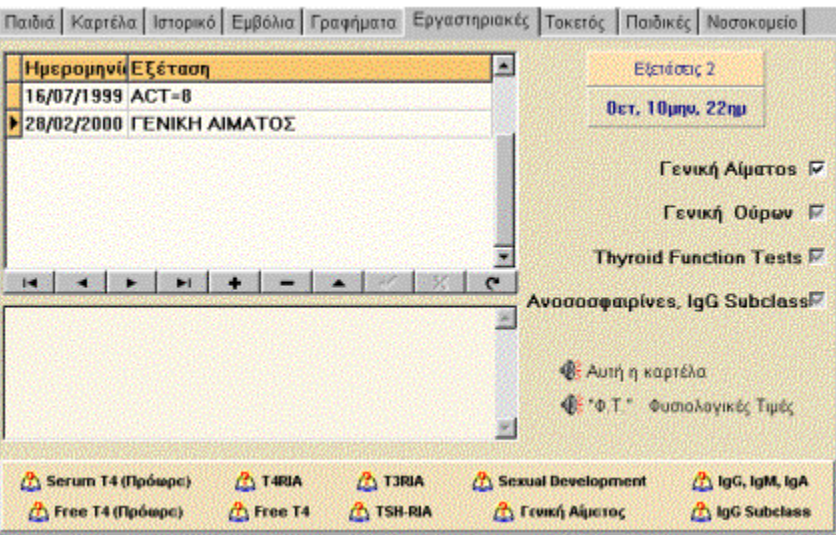

Εικόνα **2.6** Καρτέλα Εργαστηριακές

Στην καρτέλα αυτή παρουσιάζονται διάφορες εργαστηριακές εξετάσεις που µπορεί να κάνει κάποιος πελάτης και δίπλα είναι οι αντίστοιχες ηµεροµηνίες που πραγµατοποιήθηκαν αυτές οι εξετάσεις.

### Παιδικές

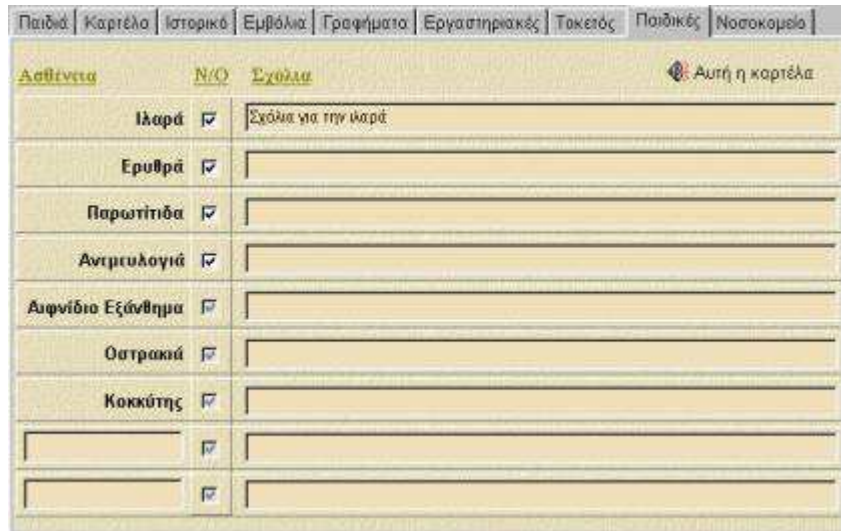

Εικόνα **2.7** Καρτέλα Παιδικές

Εδώ καταχωρούνται οι συνηθισµένες παιδικές ασθένειες. Τσεκάρουµε πρώτα την παιδική ασθένεια και στο σχόλιο δίπλα γράφουµε την ηµεροµηνία και άλλα σχόλια που θα θέλαµε να θυµόµαστε.

Επίσης δίνεται ή δυνατότητα στα δύο τελευταία κενά πεδία να προστεθούν δύο ακόµα παιδικές ασθένειες και τα αντίστοιχα σχόλια.

### Νοσοκοµείο

| Παιδιά Καρτέλα Ιστορικό Εμβόλια Γραφήματα Εργαστηριακές Τοκετός Παιδικές Νοσοκομείο |                  |                               |
|-------------------------------------------------------------------------------------|------------------|-------------------------------|
| Ημερομηνί Αιτία εισαγωγής                                                           |                  | <b>Noooxousio</b> NOE. ΠΑΙΔΩΝ |
| 29/05/1999 ΤΡΟΦΙΚΗ ΔΗΛΗΤΗΡΙΑΣΗ                                                      | Kilvusn B' ΠΑΘ.  |                               |
|                                                                                     | Διευθυντής       | ΠΑΠΑΓΙΑΝΝΗΣ Θ                 |
|                                                                                     | Епциалите        | ΣΩΤΗΡΙΟΥ Ε.                   |
|                                                                                     | Γιατρός          | <b>KYPIAKOY X.</b>            |
|                                                                                     | Τηλέφωνα 2547841 |                               |
| Ηλικία εισαγωγής: Οετ, 7μην, 29ημ<br>Ιστορικό                                       |                  | Φέ Αυτή η καρτέλα             |
| Σχόλια για την εισαγωγή στο νοσοκομείο                                              |                  |                               |
|                                                                                     |                  |                               |

Εικόνα **2.8** Καρτέλα Νοσοκοµείο

Αν για κάποιο λόγο το παιδί κάνει εισαγωγή σε νοσοκοµείο, εδώ προσφέρεται ένας χώρος στον οποίο αφού τον ενηµερώσουµε θα µας υπενθυµίζει τα σηµαντικά στοιχεία του συµβάντος.

Τα παραπάνω στοιχεία αφορούσαν την εφαρµογή "Παιδίατρος" της Altasoft, και όλες οι εικόνες βρέθηκαν στην ιστοσελίδα της εταιρείας για το συγκεκριµένο προϊόν. Πρέπει να τονιστεί ότι η εταιρεία Altasoft ήταν η µόνη η οποία διέθετε τόσες πολλές πληροφορίες για το προϊόν της στο διαδίκτυο και για αυτό το λόγο ένα µεγάλο µέρος της παρουσίασης αφιερώθηκε πάνω στην συγκεκριµένη εφαρµογή, όπως επίσης και στην ανάλυση της.

Άλλες εφαρµογές, από το διαδίκτυο µε τόσο εκτενή αναφορά στον τρόπο λειτουργία τους, δεν υπήρχαν. Στη συνέχεια παρουσιάζονται µερικές ακόµα εφαρµογές (ελληνικές και ξένες) που εντοπίστηκαν στο διαδίκτυο.

Παρακάτω µπορούµε να βρούµε ένα ακόµα πρόγραµµα παιδιατρικής, της εταιρείας Compucon, το οποίο παραµετρικά καλύπτει και άλλους τοµείς της ιατρικής. Αναλυτικό εγχειρίδιο δεν υπάρχει. Παρακάτω παρουσιάζεται, η εικόνα της εφαρµογής. [3]

| <b>MEDIfiler</b><br>OPT 5                                          |                                               |                                | COMPUCON (C)opyright 2002 V. 1.2                |                                   |                                                              |                                        |                              |                | $-161x$      |
|--------------------------------------------------------------------|-----------------------------------------------|--------------------------------|-------------------------------------------------|-----------------------------------|--------------------------------------------------------------|----------------------------------------|------------------------------|----------------|--------------|
| Eles<br>âÂ<br>船<br>÷,<br>彫                                         | Audiance Edit Window Help                     |                                |                                                 | $\rightarrow$ 0 ? 4 8 8 6 6 3 6 6 |                                                              | 凰                                      | 圖<br>乿                       |                |              |
| ALL PATIENTS DPT's PATIENTS PHOTO                                  |                                               |                                |                                                 |                                   |                                                              |                                        |                              |                |              |
| <b>Lost Name</b>                                                   | <b>First Name</b>                             | Father's Name                  |                                                 | Mother's Name Residence Phone     | Address                                                      | <b>Birth date</b>                      |                              |                |              |
| BROOK<br>ROBINSON<br><b>SMITH</b>                                  | TON<br><b>ALISA</b><br><b>ADAMS</b>           | NICK<br><b>JOHN</b><br>RICHARD | <b>JULIA</b><br><b>MARIA</b><br><b>MARGARET</b> | 3787665<br>867656455<br>87766533  | <b>MARTIN STR.53</b><br><b>MORRISON STR 223</b><br>13 STREET | 14/03/2002<br>25/01/2002<br>22/11/2001 | <b>Birth Y</b><br>200<br>200 |                |              |
|                                                                    |                                               |                                |                                                 |                                   |                                                              |                                        |                              | <b>Med Hat</b> | Operations   |
|                                                                    |                                               |                                |                                                 |                                   |                                                              |                                        |                              | Hereday        | Alexges      |
|                                                                    |                                               |                                |                                                 |                                   |                                                              |                                        |                              | Inoculat       | Concord      |
|                                                                    |                                               |                                |                                                 |                                   |                                                              |                                        |                              | Diseases       | Habits       |
|                                                                    |                                               |                                |                                                 |                                   |                                                              |                                        | <b>Acivities</b>             | Priv.linux     |              |
| $ A  +  A  +  A  +  A  +  A $                                      | $\left  \cdot \right $                        |                                |                                                 |                                   |                                                              |                                        | $\overline{ }$               | Supplements    | <b>Notes</b> |
| Time<br>Visit date<br>22/07/2002<br>$R[4]$ $(3)$ $(2)$ $(3)$ $(3)$ | Diagnosis<br><b>14:12 ERYTRAEMIA</b><br>31 21 |                                | Treatment                                       |                                   | <b>Present Disease</b><br><b>RUBELLA</b>                     | Q                                      | Q                            | √噩<br>H        | ſ            |
|                                                                    |                                               |                                |                                                 |                                   |                                                              |                                        |                              |                | Close        |

Εικόνα **2.9 Compucon Software**

Παρακάτω υπάρχουν οι δυνατότητες της εφαρµογής όπως εµφανίζονται στην αντίστοιχη ιστοσελίδα .

- ∆ηµογραφικά στοιχεία ασθενή (∆ιεύθυνση, τηλέφωνο, ασφαλιστικό ταµείο κ.α.)
- Ιατρικό ιστορικό
- Καταγραφή επισκέψεων κατά ηµεροµηνία
- Αυτόµατη απεικόνιση καµπύλης ανάπτυξης
- Πρόγραµµα εµβολίων
- Γραφική απεικόνιση ευρηµάτων
- Σύνδεση µε ιατρικά µηχανήµατα (Ψηφιακή κάµερα κ.α.) για την απ' ευθείας καταχώρηση των εικόνων στο φάκελο του ασθενή
- Λίστα φαρµάκων
- Συνταγογράφηση και εκτύπωση συνταγολογίου
- Εκτύπωση παραπεµπτικών για παρακλινικές εξετάσεις
- Μοντέλα ιατρικών βεβαιώσεων
- ∆υνατότητα µετατροπής πεδίων του προγράµµατος από τον χρήστη
- ∆υνατότητα εγκατάστασης του προγράµµατος σε δίκτυο
- Οικονοµικά
- Εκτύπωση αναλυτικών στατιστικών αναφορών
- $\triangleright$  On-line help
- Αναλυτικό εγχειρίδιο χρήσης
- Ιατρικό απόρρητο

Όσο αφορά στον παγκόσµιο χώρο εντοπίστηκαν αντίστοιχες εφαρµογές σε διάφορες ιστοσελίδες.

Σε µια ιστοσελίδα υπάρχει ένα demo για τον τρόπο λειτουργίας της εφαρµογής της εταιρείας Brickell Research, η οποία όµως επεκτείνεται και περαιτέρω από το θέµα µας καθώς υποστηρίζει πρόγραµµα για τον καθορισµό των ραντεβού, αλλά και πρόγραµµα για τον τρόπο διαχείρισης των λογαριασµών. Είναι µία εφαρµογή η οποία διαθέτει πάρα πολλά στοιχεία, και πολλά χρώµατα στην εµφάνισή της. [4]

Σε µία άλλη ιστοσελίδα, υπάρχει ένα Applet η εικόνα του οποίου είναι η παρακάτω. Η εµφάνιση περιβάλλοντος είναι καθαρά σε Java, χωρίς να έχει κάποιο ιδιαίτερο γραφικό περιβάλλον, ωστόσο περιέχει τις απαραίτητες πληροφορίες, εκείνες τις οποίες ένας/µία παιδίατρος χρειάζεται για να µπορέσει να οργανώσει το ιατρείο της. [5]

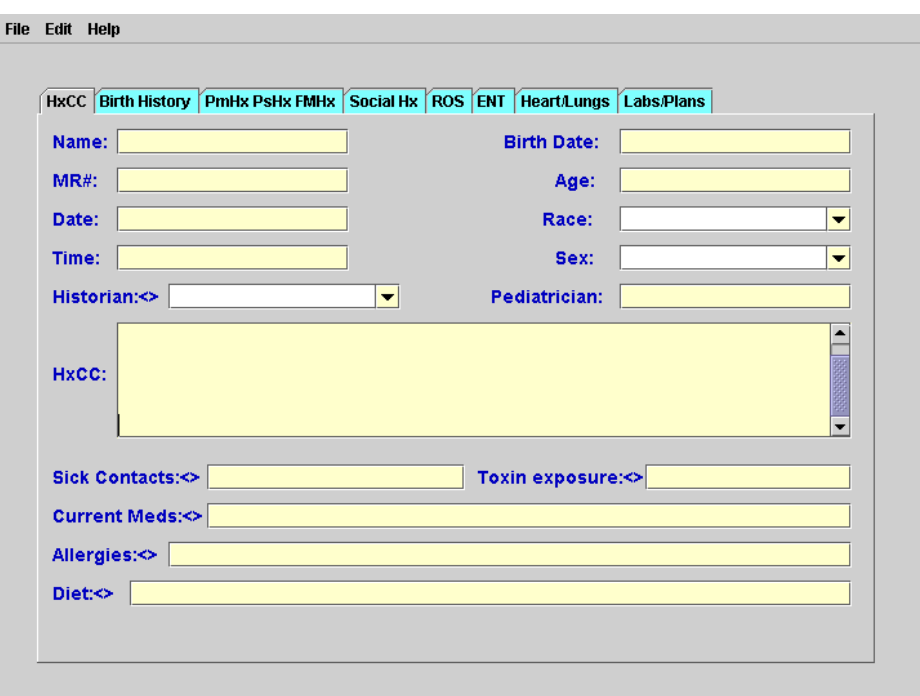

Εικόνα **2.10** Εφαρµογή **Pediatric History and Physical Profile** 

## **2.3** Θετικά και αρνητικά στοιχεία

Αν συγκρίνουµε τις εφαρµογές, θα δούµε ότι στο σύνολο τους, λίγο πολύ, καλύπτουν όλες τις ανάγκες ενός παιδιάτρου. Αν δεν τις κάλυπταν σαφέστατα δεν θα υπήρχαν στο εµπόριο της αγοράς.

Βέβαια, µετά από την ανάλυση των εφαρµογών , στόχος ήταν η καταγραφή, των θετικών και των αρνητικών στοιχείων. Έτσι µετά τη µελέτη των εφαρµογών που παρουσιάστηκαν, και κυρίως της πρώτης εφαρµογής από την εταιρεία Altasoft, παρακάτω εµφανίζονται µερικά θετικά και αρνητικά σηµεία.

## Θετικά

 Είναι χρήσιµη η ύπαρξη µιας καρτέλας όπου θα υπάρχουν εκεί , οµαδοποιηµένα τα απαραίτητα, και χρήσιµα στοιχεία ενός πελάτη.

- Το πεδίο Ηµεροµηνία Επίσκεψης πρώτης και τελευταίας, είναι ένα χρήσιµο στοιχείο πληροφορίας.
- Η λογική καταγραφής των εµβολιασµών, φαίνεται ιδιαίτερα χρήσιµη και βολική.
- Η ύπαρξη των γραφηµάτων είναι πολλή χρήσιµη.
- Ακόµα η καταγραφή των εργαστηριακών εξετάσεων, είναι ένα χρήσιµο ιστορικό για το κάθε παιδί.
- Η χρησιµότητα και η απλότητα του τρόπου χρήσης, της εφαρµογής που ήταν κατασκευασµένη µε Java, είναι ένα κοµµάτι στο οποίο πρέπει να δοθεί σηµασία µε απώτερο σκοπό την ικανοποίηση του παιδιάτρου.

### Αρνητικά

- Στην εφαρµογή της Altasoft , η ύπαρξη µιας καρτέλας µε τίτλο «Παιδιά» όπου εκεί βρίσκονται όλες οι εγγραφές, δεν είναι και ο πιο χρήσιµος τρόπος για την εύρεση των πελατών.
- Επίσης, τα στοιχεία που µπορούσαν να καταχωρηθούν σχετικά µε το ιστορικό του παππού, και της γιαγιάς είναι πολύ περισσότερα, από αυτά που δίνει η εφαρµογή όπως επίσης και το γεγονός ότι θα ήταν χρήσιµο να κρατηθούν αντίστοιχα στοιχεία και για άλλα µέλη της οικογένειας, ή συγγενείς.
- Ακόµα , τα στοιχεία που αποθηκεύει η εφαρµογή σχετικά µε τα αδέρφια είναι πολύ στατική, και δε δίνει τη δυνατότητα παραµετροποίησης αυτής.
- Στην εφαρµογή της Altasoft δεν είναι λειτουργικό, για την καταχώρηση ενός παιδιού, να απαιτείται η συµπλήρωση στοιχείων, για 2 καρτέλες, και µάλιστα να µην είναι καθοδηγούµενη ενέργεια. Συγκεκριµένα πρέπει, να συµπληρωθούν τα πεδία στην καρτέλα του Παιδιού, και στη συνέχεια τα πεδία στην καρτέλα του «Τοκετού».
- Στην εφαρµογή της Altasoft η καρτέλα µε τις ασθένειες, είναι στατική, και δίνει µόνο, την δυνατότητα, να υπάρχουν 10 παιδικές ασθένειες, που θα µπορούν να παρακολουθούνται, και µάλιστα όχι, σε µορφή ιστορικού.
- Η εµφάνιση όλων των εφαρµογών, ή διαφορετικά το «look and feel» τους είναι πολύ µέτρια.

# **2.4** Κατευθύνσεις δράσης

Η έρευνα που πραγµατοποιήθηκε , είχε ως αποτέλεσµα αφενός τη γνωριµία µε τα προϊόντα που υπάρχουν στην αγορά, και αφετέρου την καταγραφή εκείνων των στοιχείων, που σύµφωνα µε τις παραπάνω εφαρµογές είναι απαραίτητες, για τις ανάγκες ενός παιδιατρείου. Ύστερα από την καταγραφή των θετικών και των αρνητικών σηµείων των εφαρµογών, έπρεπε, στην ανάλυση της παρούσας πτυχιακής, να χρησιµοποιηθούν οι ιδέες των θετικών χαρακτηριστικών και να αποφευχθούν τα αρνητικά χαρακτηριστικά. Επιπρόσθετα, τα αρνητικά χαρακτηριστικά θα έπρεπε αν γινόταν να βελτιωθούν, µε στόχο τη δηµιουργία µιας εφαρµογής ακόµα πιο ανταγωνιστικής, από τις ήδη υπάρχουσες.

Έτσι, κρατώντας τη βασική ιδέα για τον τρόπο σχεδίασης της εφαρµογής σύµφωνα µε το πρόγραµµα της εταιρείας Altasoft, αλλά και των υπολοίπων εφαρµογών όπου το κάθε παιδί έχει τη δικιά του καρτέλα, τον απλοϊκό τρόπο χρήσης της εφαρµογής µε Java και θεωρώντας ότι, τα θετικά χαρακτηριστικά θα τα ενσωµατώνονταν στην παρούσα πτυχιακή, έπρεπε να διορθωθούν τα αρνητικά χαρακτηριστικά.

Αναλύοντας ένα – ένα τα αρνητικά χαρακτηριστικά, θα ήταν πιο βολικό, οι συνολικές εγγραφές των παιδιών να µη βρίσκονται σε µία καρτέλα από όπου θα επιλέγεις το κάθε παιδί, αλλά θα βρίσκονται στην κεντρική φόρµα της εφαρµογής από όπου θα µπορούσες να τους αναζητήσεις, ή να τους επιλέξεις σειριακά, χωρίς να χρειαστεί να µεταβείς σε κάποια άλλη καρτέλα. Όσο αφορά τα στοιχεία που αποθηκεύονται για τους συγγενείς του παιδιού, θα ήταν πιο χρήσιµο αν υπήρχε ένα µεγάλο πεδίο, ελεύθερου κειµένου όπου χωρίς περιορισµούς θα µπορούσε να αποθηκευτεί οποιαδήποτε πληροφορία. Επίσης µε το ίδιο σκεπτικό θα µπορούσε να λυθεί το πρόβληµα µε τα στοιχεία που αποθηκεύονται για τα αδέρφια. Είναι γενικά αποδεκτό πως η συµπλήρωση πολλών πεδίων για την καταχώρηση µιας εγγραφής, κουράζει τον χρήστη. Έτσι θα γίνει προσπάθεια αποφυγής συµπλήρωσης στοιχείων για 2 καρτέλες, ώστε να γίνει επιτυχημένη καταχώρηση μιας εγγραφής. Ακόμα η λογική που υπάρχει στα εµβόλια θα ακολουθηθεί και στις παιδικές ασθένειες, αφού πρώτα αποφευχθεί η ύπαρξη στατικών ασθενειών, µε την δηµιουργία ενός πίνακα όπου θα µπορούν να προστεθούν και άλλες ασθένειες. Επίσης το περιβάλλον της εφαρµογής θα είναι φιλικό, µε χρώµατα που δε θα κουράζουν τον χρήστη.

Βέβαια όλες αυτές οι σκέψεις, δηµιουργήθηκαν χωρίς να έχει γίνει συνάντηση, µε κάποιο παιδίατρο. Το επόµενο βήµα ήταν η συνάντηση µε κάποιο παιδίατρο, µε στόχο την καταγραφή λειτουργίας ενός πραγµατικού παιδιατρείου, την καταγραφή των αναγκών από τον ίδιο το χρήστη, καθώς και την πρόταση άλλων τρόπων σκέψεων και λύσεων για τα αρνητικά χαρακτηριστικά.

# **3.** Ανάλυση Συστήµατος **–** προβλήµατος**.**

Το επόµενο στάδιο µετά τη διερεύνηση του συστήµατος, είναι η ανάλυση του συστήµατος. Αν και υπάρχουν πολλοί και διαφορετικοί ορισµοί του όρου «Ανάλυση Συστηµάτων» ένας χρήσιµος ορισµός είναι ο εξής: « Η οργάνωση των πληροφοριών που συλλέγησαν κατά τη διάρκεια της φάσης διερεύνησης σε µια πλήρη νοήµατος µορφή». Αυτό γενικά σηµαίνει την κατασκευή ενός µοντέλου το οποίο αντιπροσωπεύει αυτό που το τρέχον σύστηµα επιτυγχάνει, και όχι το πώς το επιτυγχάνει. [7]

Το µοντέλο αρχικά αντανακλά το τρέχον σύστηµα. Ωστόσο µπορεί να επαυξηθεί προκειµένου να περιλαµβάνει τη βελτίωση και τη βελτιστοποίηση του µοντέλου, ώστε το τελευταίο να µπορεί να επιλύσει τα προσδιορισµένα προβλήµατα του υπάρχοντος συστήµατος. Η ανάλυση του συστήµατος έγινε κατόπιν συνεντεύξεων µε µία παιδίατρο.

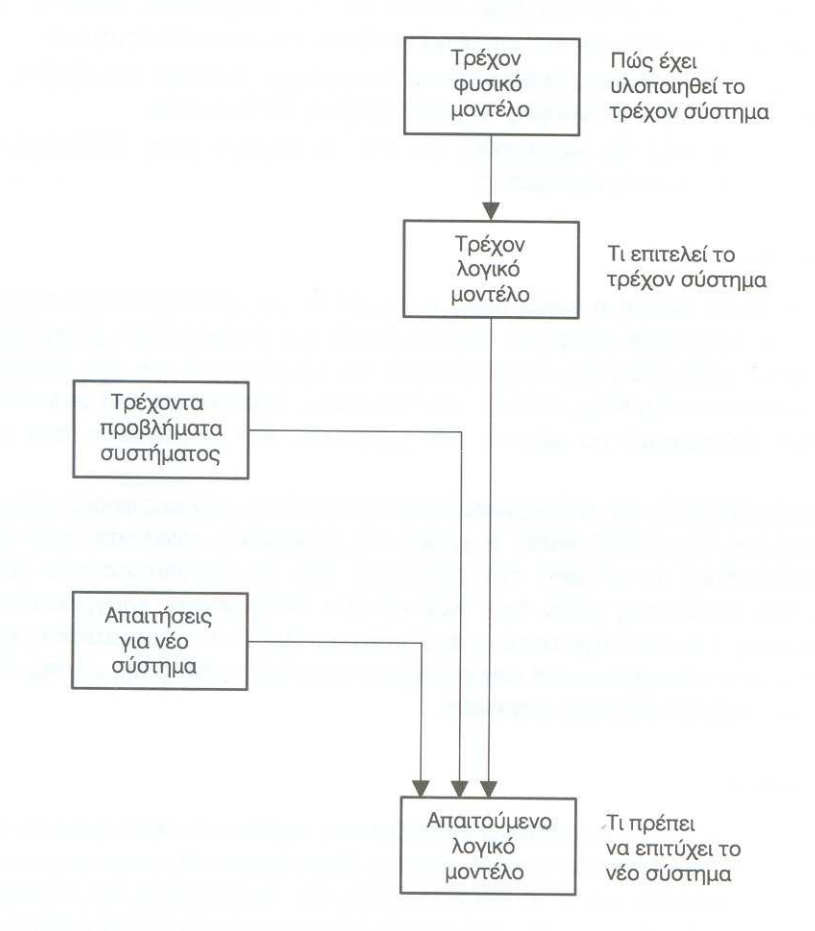

Σχήµα **3.1** Ανάλυση **[6]**

# **3.1** Τρόπος λειτουργίας παιδιατρείου

Σηµαντικό ρόλο στην ανάπτυξη µιας εφαρµογής είναι η κατανόηση της λειτουργίας ενός συστήµατος το οποίο πρόκειται να µηχανογραφηθεί. Έτσι η καταγραφή λειτουργίας του παιδιατρείου είναι πολύ σηµαντικό κοµµάτι πριν την υλοποίηση της εφαρµογής.

Ένα παιδιατρείο, είναι ο χώρος όπου εργάζεται ο παιδίατρος. Καθήκον του παιδίατρου είναι να ασχολείται µε τη θεραπεία ασθενειών παιδιών, ηλικίας µέχρι 12-15 ετών. Ο παιδίατρος αναλαµβάνει τα παιδιά από την στιγµή που γεννιούνται µέχρι την εφηβεία. Τα καθήκοντα του περιλαµβάνουν : µέτρηση του βάρους και του ύψους των βρεφών και των µικρών παιδιών, εµβολιασµός των βρεφών και των µικρών παιδιών, διάγνωση και θεραπεία των παιδικών ασθενειών, παρακολούθηση των µικρών παιδιών για την ορθότητα των λειτουργιών της οµιλίας και της όρασης και τη σωστή ανάπτυξη των µελών του σώµατος, παραποµπή σε γιατρό ειδικότητας, όπως για παράδειγµα ορθοπεδικό, οφθαλµίατρο, κλπ., αν θεωρηθεί απαραίτητο, καθώς και συµβουλές για τη σωστή διατροφή των παιδιών. Τα παραπάνω καθήκοντα σηµειώθηκαν αφού νωρίτερα είχε προηγηθεί µια επίσκεψη σε ένα παιδιατρείο για αυτόν το σκοπό (να καταγραφούν τα καθήκοντα και οι λειτουργίες της παιδιάτρου). Ταυτόχρονα παραδόθηκε και ένα έγγραφο όπου υπήρχαν λεπτοµερώς τα προγράµµατα που αναλύθηκαν παραπάνω και οι δυνατότητες αυτών, ώστε να τα µελετήσει η παιδίατρος.

Τα καθήκοντα του παιδίατρου ουσιαστικά είναι εκείνα τα οποία δείχνουν τη λειτουργία του παιδιατρείου. Ωστόσο εκτός από τα καθήκοντα που µόλις αναφέραµε θα πρέπει να καταγραφούν και οι ανάγκες του παιδίατρου µετά από τη διεξαγωγή των συνεντεύξεων.

# **3.2** Στοιχεία από συνεντεύξεις

Πριν ξεκινήσει η σχεδίαση της παρούσας πτυχιακής, προηγήθηκε η διεξαγωγή συνεντεύξεων, µε σκοπό την καταγραφή των απαιτήσεων από την παιδίατρο, το σχολιασµό των καθηκόντων της, καθώς και άλλες λεπτοµέρειες.

Συνολικά διεξήχθησαν 3 συνεντεύξεις, διάρκειας περίπου 2,5 ωρών η κάθε µια , και συγκεκριµένα την ηµέρα του Σαββάτου, όπου το παιδιατρείο δεν λειτουργούσε, και η παιδίατρος είχε όλη τη διάθεση και το χρόνο, χωρίς άγχος να βοηθήσει και να βοηθηθεί και η ίδια αργότερα, όταν και θα υλοποιούταν το πρόγραµµα.

Όπως αναφέρθηκε παραπάνω είχε προηγηθεί η µελέτη ενός εγγράφου από την παιδίατρο το οποίο της παραδόθηκε στην πρώτη επίσκεψη στο παιδιατρείο. Επίσης, αφού είχε µελετήσει το έγγραφο, εξέφρασε το ενδιαφέρον της για το πρόγραµµα της εταιρείας AltaSoft, εξαιτίας των πληροφοριών που κρατούσε, αλλά δε δίστασε να πει, ότι το συγκεκριµένο πρόγραµµα επειδή είχε πολλά χρώµατα και ανοµοιόµορφα κατανεµηµένα δεν τη βοηθούσε να επικεντρωθεί σε µια συγκεκριµένη πληροφορία και θα προτιµούσε την απλότητα των χρωµάτων της εφαρµογής µε JAVA. Παρακάτω παρουσιάζονται οι αποφάσεις που πάρθηκαν µετά από τις συνεντεύξεις µε την παιδίατρο.

- Η παιδίατρος ζήτησε στην καρτέλα ιστορικού του παιδιού, να υπάρχει ένα επιπλέον πεδίο για σχόλια το οποίο δε θα σχετίζεται µε την υγεία του παιδιού, αλλά θα σχετίζετε µε τον πατέρα και τη µητέρα του παιδιού.
- Πρόσθεσε µερικά νέα πεδία στην Καρτέλα για το Παιδί, για το Νεογνό, και για τον Τοκετό.
- Προσδιόρισε συγκεκριµένες παιδικές ασθένειες, οι οποίες είναι συνηθισµένες καθώς και την δυνατότητα να προσθέτει η ίδια µια νέα ασθένεια.
- Θέλησε να υπάρχει ένα πεδίο δίπλα από την ασθένεια που καταχωρήθηκε για το κάθε παιδί , όπου θα συµπλήρωνε η ίδια τι φάρµακα δόθηκαν στην κάθε περίπτωση.
- ∆ιευκρίνισε τις εργαστηριακές εξετάσεις τις οποίες κρατάει (αρχειοθετεί) τις περισσότερες φορές, καθώς επίσης και την δυνατότητα, να κάνει η ίδια προσθήκη µιας νέας εργαστηριακής εξέτασης.
- Πρόσθεσε 3 νέες καρτέλες που θα λέγονται «Ιστορικό θηλασµού» , «Εξέλιξη» και «Αναµνηστικό». Η πρώτη καρτέλα θα κρατάει στοιχεία σχετικά µε τη µητέρα όσο αφορά το θηλασµό της, η δεύτερη θα έχει 42 στοιχεία που αφορούν την εξέλιξη του παιδιού και στην τρίτη καρτέλα θα αποθηκεύονται, στοιχεία που αφορούν το ιστορικό ασθενείας του παιδιού, αλλά και των συγγενών του.
- Ζήτησε να υπάρχει η δυνατότητα να αναζητά ποιοι από τους πελάτες της, οι γονείς τους έχουν κάποιο συγκεκριµένο επάγγελµα.

## **3.3** Νέες αποφάσεις υλοποίησης για την εφαρµογή

Η υλοποίηση μιας εφαρμογής απαιτεί πολύ κόπο για να είναι επιτυχημένη. Όσο περισσότερο τη δοκιµάζεις τόσο πιο πολλές αδυναµίες της εντοπίζεις, και διορθώνεις. Σύµφωνα µε τα στοιχεία που παρουσιάζονται στο κεφάλαιο 2.4 «Κατευθύνσεις δράσης» και στο κεφάλαιο 3.2 «Στοιχεία από συνεντεύξεις», προδιαγράφονταν η υλοποίηση µιας εφαρµογής που κάλυπτε τις ανάγκες µιας παιδιάτρου.

Ωστόσο, µετά από την απαίτηση της παιδιάτρου, να µπορεί να εµφανίζει εκείνους τους πελάτες για τους γονείς των οποίων είχε επιλέξει κάποιο επάγγελµα, ήταν η αφορµή για την δηµιουργία ενός νέου µενού «Συγκεντρωτικών Στοιχείων». Έτσι συµπληρωµατικά µε όλα τα προηγούµενα στοιχεία θα προστεθεί στην καινούρια εφαρµογή ένα κοµµάτι δεδοµένων, ιδιαίτερα χρήσιµων για την παιδίατρο, όπως αποδείχθηκε στην εξέλιξη της εφαρµογής.

Τελευταία απόφαση, ήταν η δηµιουργία backup και restore της βάσης δεδοµένων από το πρόγραµµα, µε στόχο την καλύτερη ασφάλεια των δεδοµένων της εφαρµογής, και τη σωστή λειτουργία του παιδιατρείου.

# **4.** Σχεδίαση Συστήµατος

## **4.1** Μεθοδολογία ∆οµηµένης Ανάλυσης και Σχεδίασης Συστηµάτων

Σύµφωνα µε το παρακάτω µοντέλο όπου περιγράφεται η « ∆ιαδικασία Ανάπτυξης Συστηµάτων» [26] , αλλά και µε το µοντέλο του Συστηµικού κύκλου ανάπτυξης και µε τα βήµατα που έχουν προηγηθεί παραπάνω, βρισκόµαστε στο στάδιο της σχεδίασης Συστήµατος. Ο λόγος που αναφέρονται και τα δύο µοντέλα, είναι κυρίως αποδεικτικός, του ότι έγινε έλεγχος στον τρόπο, µε τον οποίο µπορεί να αναπτυχθεί ένα σύστηµα, και του ότι τα δυο αυτά µοντέλα, είναι ίδια και ακολουθούν τα ίδια στάδια, απλά , µε διαφορετικές ονοµασίες.

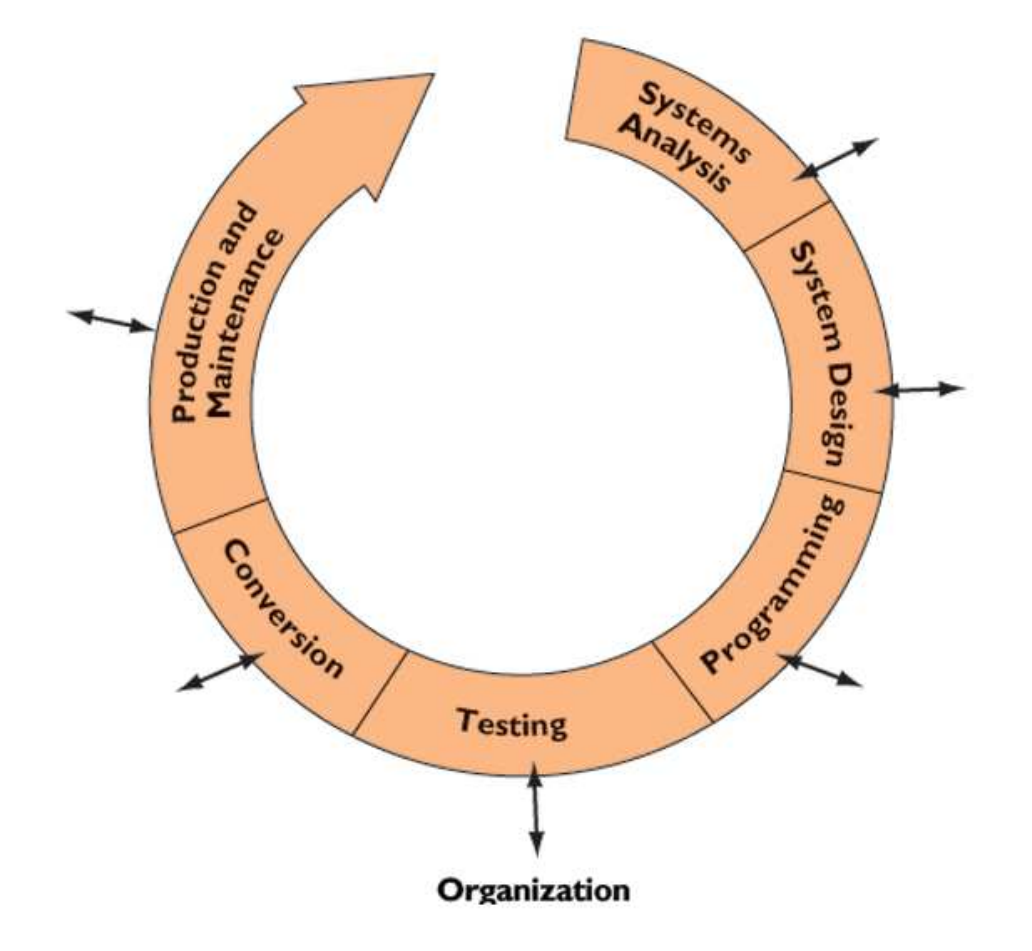

Εικόνα **4.1** ∆ιαδικασία Ανάπτυξης Συστήµατος **[26]** 

Στα προηγούµενα κεφάλαια παρουσιάστηκε το στάδιο «System Analysis» το οποίο περιλαµβάνει τη «∆ιερεύνηση του προβλήµατος» και την «Ανάλυση του προβλήµατος».

Στο κεφάλαιο αυτό θα ασχοληθούµε µε τη σχεδίαση του συστήµατος.

Η σχεδίαση του συστήµατος ξεκινά µε την υλοποίηση των απαιτήσεων που καταγράφηκαν.

Σύµφωνα µε τη «Μεθοδολογία της ∆οµηµένης Ανάλυσης και Σχεδίασης Συστηµάτων» [8] η φάση της σχεδίασης µπορεί να υποδιαιρεθεί στη λογική σχεδίαση και στη φυσική σχεδίαση. Στο κοµµάτι της λογικής σχεδίασης θα µετασχηµατιστεί η προδιαγραφή των απαιτήσεων που παρουσιάστηκε στην «Ανάλυση του συστήµατος» σε λεπτοµερείς προδιαγραφές απαιτήσεων τόσο όσο αφορά στα δεδοµένα όσο και στις επεξεργασίες, δηλαδή, στη λεπτοµερή περιγραφή του τι οφείλει να επιτελεί το νέο σύστηµα. Το κοµµάτι της φυσικής σχεδίασης θα µετασχηµατιστεί τις λογικές προδιαγραφές σε φυσικές προδιαγραφές, δηλαδή προδιαγραφές που θα αναφέρονται σε βάσεις δεδοµένων.

Η δοµηµένη ανάλυση και σχεδίαση συστηµάτων αποτελεί µια δοµηµένη µεθοδολογία κατάλληλη για την ανάλυση και τη σχεδίαση συστηµάτων, τα οποία υφίστανται σε ένα επαρκώς δοµηµένο περιβάλλον. Στον παρακάτω Πίνακα 4.1 παρουσιάζεται, ένας αριθµός σηµαντικών παραµέτρων, που πρέπει να κατέχει ένα δοµηµένο σύστηµα.

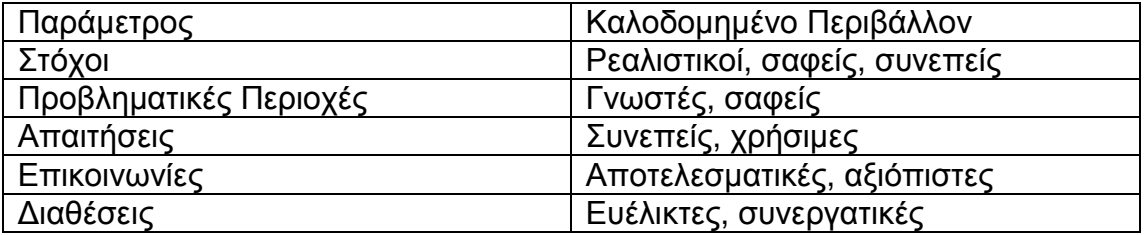

#### Πίνακας **4.1** Παράµετροι Καλοδοµηµένου συστήµατος

Η δοµηµένη ανάλυση και σχεδίαση συστηµάτων υποδιαιρείτε σε τρία στάδια, τα οποία παρουσιάζονται στην εικόνα 4.2 .

### Στο Στάδιο Α είναι η Ανάλυση**.**

Μέρος 1 είναι η Ανάλυση του τρέχοντος συστήµατος.

- Η κατασκευή ενός λογικού µοντέλου του τρέχοντος συστήµατος
- Η τεκµηρίωση των προβληµάτων του τρέχοντος συστήµατος καθώς και των απαιτήσεων του νέου συστήµατος.

Μέρος 2 είναι η Προδιαγραφή των απαιτήσεων.

• Η κατασκευή ενός επιχειρηµατικού µοντέλου του απαιτούµενου συστήµατος µαζί µε τη λεπτοµερή τεκµηρίωση.

### Στο Στάδιο Β είναι η Λογική Σχεδίαση**.**

Μέρος 3 είναι η Λογική σχεδίαση των δεδοµένων.

• Η περάτωση µιας λεπτοµερούς σχεδίασης δεδοµένων.

Μέρος 4 είναι η Λογική σχεδίαση επεξεργασιών.

• Η περάτωση ενός συνόλου από λεπτοµερείς λογικές σχεδιάσεις επεξεργασιών.

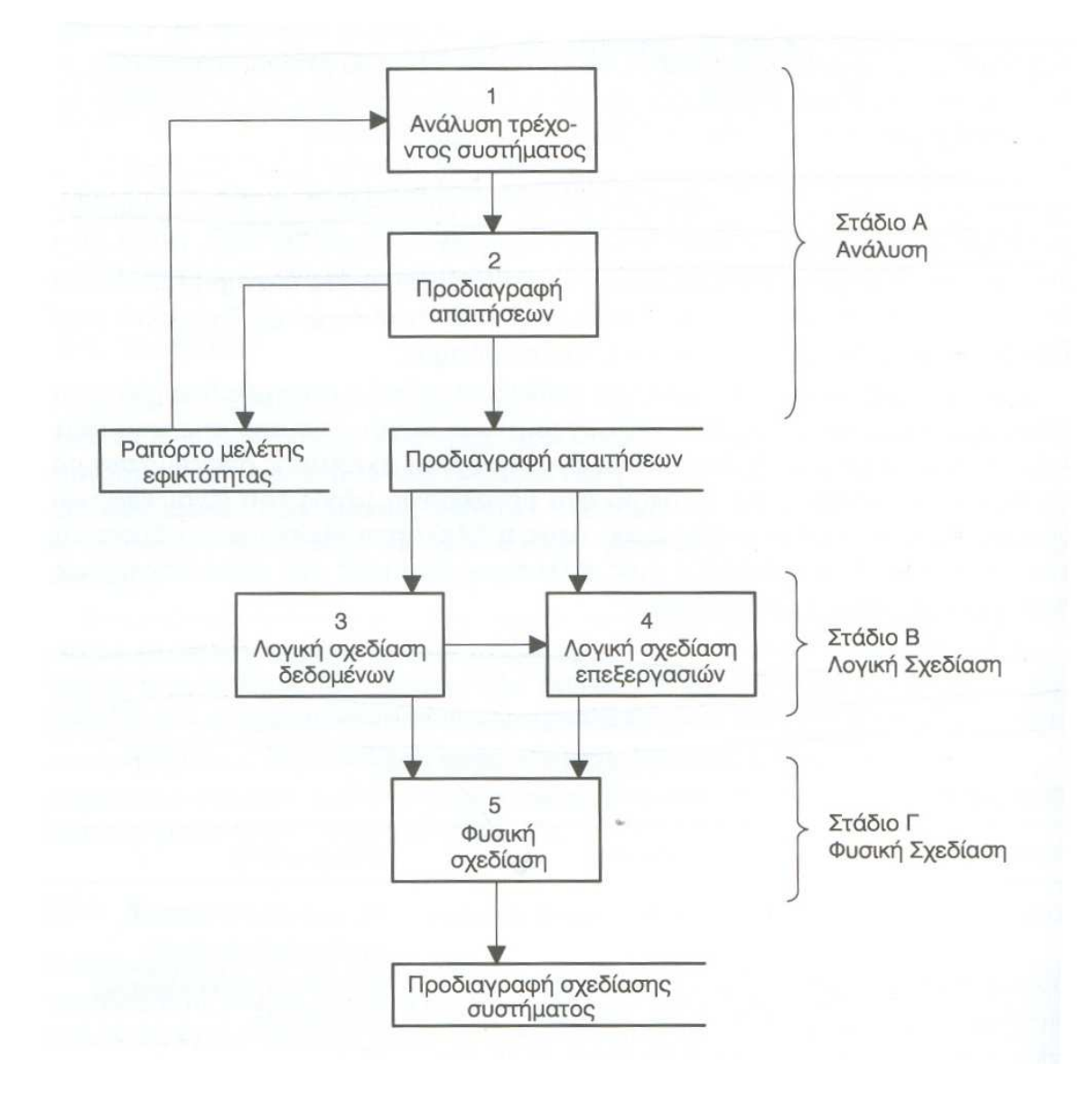

Εικόνα **4.2** Τρία στάδια και πέντε µέρη **[8]** 

## Στο Στάδιο Γ είναι η Φυσική Σχεδίαση**.**

Μέρος 5 είναι η Φυσική σχεδίαση.

• Η µετάφραση της λογικής σχεδίασης δεδοµένων σε µια αρχειακή προδιαγραφή ή σε µια προδιαγραφή βάσης δεδοµένων.

## **4.2** Οφέλη της ∆οµηµένης Ανάλυσης και Σχεδίασης Συστηµάτων

Παρακάτω παρουσιάζονται οι λόγοι για τους οποίους, επιλέχτηκε αυτή η µεθοδολογία στο στάδιο της σχεδίασης. Πολλοί χρήστες της δοµηµένης ανάλυσης και σχεδίασης συστηµάτων έχουν καταδείξει ότι αυτή δεν επαυξάνει το κόστος ή τις κλίµακες του χρόνου για την ανάπτυξη των εγχειρηµάτων. Το µεγαλύτερο όφελος που µπορεί να προκύψει από µια δοµηµένη προσέγγιση είναι η ικανοποίηση των απαιτήσεων του χρήστη από την πρώτη φορά. Η µορφή της τεκµηρίωσης καθιστά την προδιαγραφή του συστήµατος κατανοήσιµη στο χρήστη. Τεχνικές όπως διαγράµµατα ροής, επιτρέπουν στους χρήστες να λάβουν οι ίδιοι αποφάσεις, αναφορικά µε πληροφοριακές απαιτήσεις, χωρίς να εµπλακούν στις τεχνικές λεπτοµέρειες της σχεδίασης. Μια δοµηµένη προσέγγιση επιβάλλει στην οµάδα ανάπτυξης να εξετάσει θέµατα λεπτοµέρειας από τα πρώτα βήµατα του εγχειρήµατος, ώστε να εξασφαλιστεί ότι η προδιαγραφή των απαιτήσεων και η προδιαγραφή της σχεδίασης είναι σωστές.

Το τελικό όφελος συνειδητοποιείται µετά την υλοποίηση: η δοµηµένη ανάλυση και σχεδίαση συστηµάτων περιλαµβάνει λεπτοµερή τεκµηρίωση ως µέρος της µεθοδολογίας. Τούτο εξασφαλίζει ότι όλη η τεκµηρίωση ολοκληρώνεται ως µέρος του εγχειρήµατος, ενώ το είδος της τεκµηρίωσης που συνήθως επιχειρείται να γίνει µετά την ανάλυση και τη σχεδίαση σπανίως ολοκληρώνεται πλήρως. Η τεκµηρίωση παρέχει ένα µέσο µείωσης του κόστους και των χρονοκλιµάκων, αναφορικά µε τη συντήρηση και την τροποποίηση του συστήµατος. Μια δοµηµένη προσέγγιση, κατά συνέπεια, επιφέρει οφέλη σε πολλές φάσεις της διαδικασίας ανάπτυξης συστηµάτων, από την αρχική ανάλυση και σχεδίαση µέχρι την υλοποίηση, αλλά και στη συντήρηση και την τροποποίηση του λειτουργούντος συστήµατος.

Το µείζον όφελος από τη µεθοδολογία είναι το εξής : « Επιτρέπει στους χρήστες να αποκτήσουν ένα σύστηµα σύµφωνο µε τις απαιτήσεις τους.»

## **4.3** Τεχνικές στη ∆οµηµένη Ανάλυση και Σχεδίαση Συστηµάτων

Όπως είδαµε και προηγουµένως, η δοµηµένη ανάλυση και σχεδίαση συστηµάτων δε βασίζεται στην οποιαδήποτε συγκεκριµένη τεχνική αλλά αποτελεί ένα πλαίσιο το οποίο συνίσταται από τρία στάδια και πέντε µέρη. Κάθε µέρος είναι σχεδιασµένο για να επιτυγχάνει ένα συγκεκριµένο στόχο ή ένα σύνολο από στόχους. Η επίτευξη αυτών των στόχων οργανώνεται µέσω της χρησιµοποίησης ενός συνόλου από εργασίες µέσα σε κάθε µέρος. Κάθε εργασία βασίζεται σε εκείνη την τεχνική η οποία κρίνεται ως η πλέον κατάλληλη για την εργασία. Μια σειρά από τεχνικές παρουσιάζονται παρακάτω, και αποτελούν τη βάση της µεθοδολογίας. [12] Οι κύριες τεχνικές είναι:

• ∆ιαγράµµατα ροής δεδοµένων, τα οποία οροθετούν το σύστηµα καθώς και τη σχέση του µε τον έξω κόσµο. Παρουσιάζουν τις λειτουργίες, την είσοδο και την έξοδο του συστήµατος.

- Μοντέλα Οντοτήτων, τα οποία παρουσιάζουν τις δοµές δεδοµένων καθώς και τις σχέσεις δεδοµένων του συστήµατος. Οµάδες από δοµές δεδοµένων ή οντότητες θα αποτελέσουν τα δεδοµένα επί των τελικών διαγραµµάτων ροής δεδοµένων.
- Ιστορίες ζωής οντοτήτων, οι οποίες παρουσιάζουν το πώς κάθε οντότητα επηρεάζεται από τις λειτουργίες του συστήµατος και οι οποίες παρέχουν µια δυναµική θέαση του συστήµατος.
- Κανονικοποίηση, η οποία µετασχηµατίζει πολύπλοκες δοµές δεδοµένων σε απλές λίστες, και η οποία χρησιµοποιείται για να κατασκευάσει µοντέλα οντοτήτων.
- Περιγράµµατα επεξεργασιών, τα οποία προσδιορίζουν τις αναγκαίες τελεστικές λειτουργίες, προκειµένου µια συναλλαγή να υποστεί επεξεργασία από το σύστηµα.
- Έλεγχος φυσικής σχεδίασης, ο οποίος παρέχει σύνολα κανόνων για το µετασχηµατισµό λογικών προδιαγραφών σε φυσικές προδιαγραφές.

Για το δικό µας σύστηµα θα χρησιµοποιήσουµε τις δύο πρώτες τεχνικές µοντέλα οντοτήτων και διαγράµµατα ροής δεδοµένων.

# **4.4** Συσχετίσεις **-** Μοντέλο Οντοτήτων

Το µοντέλο οντοτήτων συσχετίσεων (Entity Relationship model, ER model) είναι µια διαγραµµατική αναπαράσταση της δοµής της βάσης δεδοµένων, και ως εκ τούτου χρησιµοποιείται κατά το στάδιο του λογικού ή εννοιολογικού σχεδιασµού της βάσης. Αυτό σηµαίνει πως η κεντρική λειτουργία του, δεν συνίσταται στον καθορισµό του τρόπου µε τον οποίο τα δεδοµένα της βάσης θα αποθηκευτούν στο σύστηµα, αλλά µάλλον στην ταυτοποίηση των δεδοµένων της εφαρµογής και του τρόπου µε τον οποίο αυτά συσχετίζονται µεταξύ τους. [10]

Το πιο χαρακτηριστικό αντικείµενο που εµφανίζεται σε όλα τα µοντέλα οντοτήτων συσχετίσεων, είναι η οντότητα (entity). Μια οντότητα µπορεί να ορισθεί ως µια αυτόνοµη και αυθύπαρκτη µονάδα του φυσικού κόσµου, η οποία µπορεί να θεωρηθεί τόσο ως ποµπός όσο και ως αποδέκτης πληροφορίας. Μια οντότητα µπορεί να είναι έµψυχη (για παράδειγµα ένας ιατρός) ή άψυχη (για παράδειγµα ένα δωµάτιο ενός ιατρείου) αλλά µπορεί να είναι και κάτι πιο γενικό (π.χ. ένα ολόκληρο νοσοκοµείο). Η κάθε οντότητα περιγράφεται από ένα σύνολο ιδιοτήτων οι οποίες στην ορολογία του µοντέλου, ονοµάζονται χαρακτηριστικά ή πεδία (attributes**)**.

Στις πιο πολλές περιπτώσεις, τα πεδία που συσχετίζονται µε µια οντότητα, παίρνουν απλές τιµές, οι οποίες δε µπορούν να διαχωριστούν σε µικρότερες µονάδες. Χαρακτηριστικό παράδειγµα ενός τέτοιου πεδίου είναι η ηλικία του παιδιού η οποία µπορεί να πάρει µια µόνο απλή τιµή (π.χ. 3). Τέτοιου είδους πεδία, ονοµάζονται απλά πεδία (simple attributes) ή ατοµικά πεδία (atomic attributes). Σε άλλες όµως περιπτώσεις, ένα πεδίο είναι δυνατό να διασπαστεί σε ένα πλήθος απλών πεδίων. Στην περίπτωση αυτή, το πεδίο λέγεται σύνθετο (complex attribute). Χαρακτηριστικό παράδειγµα ενός σύνθετου πεδίου, είναι η διεύθυνση ενός υπαλλήλου, η οποία µπορεί να διαχωριστεί στη διεύθυνση κατοικίας στον τόπο διαµονής και στον ταχυδροµικό κώδικα . Η

διεύθυνση κατοικίας µε τη σειρά της µπορεί να διασπαστεί σε όνοµα οδού , αριθµό οδού και αριθµό διαµερίσµατος . ∆ιαπιστώνουµε λοιπόν πως ανάµεσα στα σύνθετα πεδία µιας οντότητας µπορεί να υπάρξει και ένα είδος ιεραρχίας (hierarchy) όπως φαίνεται στο επόµενο σχήµα :

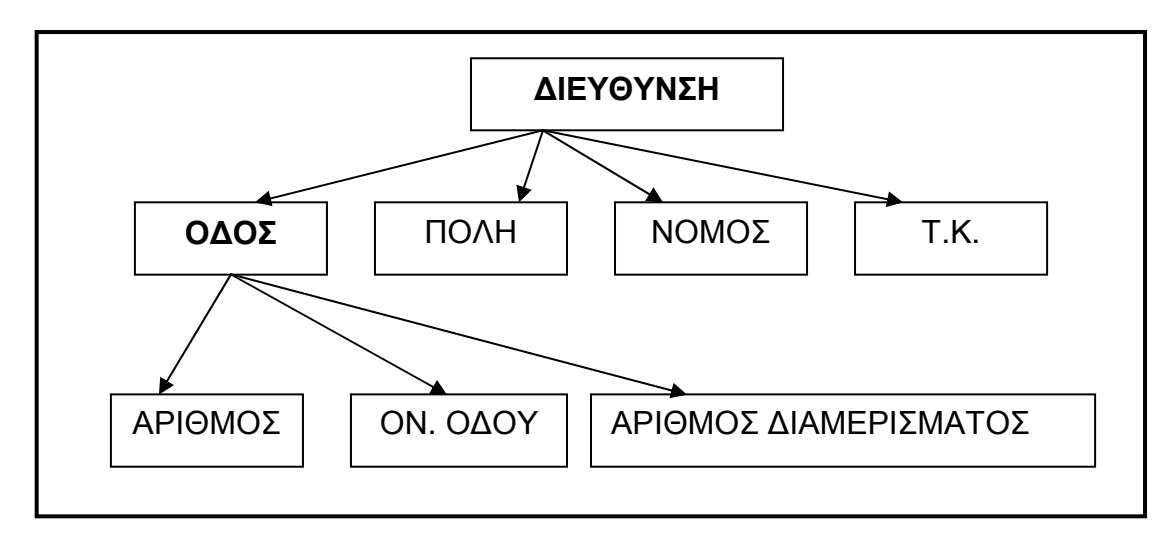

Σχήµα **4.1** Παράδειγµα ιεραρχίας σύνθετων πεδίων

Εάν ένα από τα πεδία κάποιας οντότητας είναι σύνθετο πεδίο, τότε η τιµή που αποδίδεται σε αυτό προκύπτει από τη συνένωση των τιµών των απλών πεδίων που περιέχει.

Ένας άλλος διαχωρισµός που µπορούµε να εφαρµόσουµε στα πεδία µιας οντότητας, έχει να κάνει µε το πλήθος των τιµών που καταχωρούνται σε αυτά. Για παράδειγµα, κάθε παιδί έχει µόνο µια ηλικία, αλλά µπορεί οι γονείς του να χρησιµοποιούν πολλούς αριθµούς τηλεφώνου (π.χ. τηλέφωνο οικίας, τηλέφωνο εργασίας, και κινητό τηλέφωνο). Στην περίπτωση αυτή λέµε πως η ηλικία είναι ένα πεδίο απλής τιµής ενώ ο αριθµός τηλεφώνου είναι ένα πεδίο πολλαπλής τιµής .Στην περίπτωση κατά την οποία ένα πεδίο µπορεί να λάβει περισσότερες από µια τιµές, µπορούµε να θέσουµε περιορισµούς σχετικά µε το πλήθος των τιµών που θα καταχωρήσουµε σε αυτό. Έτσι µπορούµε κατά τη σχεδίαση της βάσης να επιτρέψουµε στο χρήστη να καταχωρεί για τους γονείς του κάθε παιδιού, όχι περισσότερα από τρία τηλέφωνα.

Σε ορισµένες περιπτώσεις, δύο ή περισσότερα πεδία µπορεί να συσχετίζονται µεταξύ τους κάτι που επιτρέπει τον υπολογισµό της τιµής του ενός, όταν γνωρίζουµε την τιµή του άλλου. Για παράδειγµα, αφού για κάθε παιδί, καταχωρούµε την ηµεροµηνία γέννησής του, δεν υπάρχει λόγος να καταχωρήσουµε και την ηλικία του, καθώς αυτή υπολογίζεται εάν αφαιρέσουµε την ηµεροµηνία γέννησής του από την τρέχουσα ηµεροµηνία. Στην περίπτωση αυτή λέµε πως η ηλικία είναι ένα παραγόµενο πεδίο.

Τέλος, όταν για κάποια οντότητα δεν ορίζεται ή δεν είναι γνωστή η τιµή κάποιου από τα πεδία που περιέχει, το πεδίο αυτό θα λάβει την επονοµαζόµενη κενή ή άκυρη τιµή (NULL value). Αυτό π.χ. συµβαίνει όταν δε γνωρίζουµε το τηλέφωνο κάποιου γονέα και δεν καταχωρούµε τίποτα. Οπότε η τιµή NULL είναι εκείνη που βρίσκετε στη βάση για το αντίστοιχο πεδίο.

Τα βασικά χαρακτηριστικά αυτού του µοντέλου, περιλαµβάνουν τις οντότητες που συµµετέχουν στο σύστηµα όπως αναφέραµε παραπάνω, καθώς και τις συσχετίσεις που υφίστανται ανάµεσα σε αυτές τις οντότητες. Ο ρόλος των συσχετίσεων σε µια σχεσιακή βάση δεδοµένων, είναι η διασύνδεση των πινάκων της βάσης, µε τέτοιο τρόπο, ώστε να είναι δυνατή η ανάκτηση δεδοµένων, που συσχετίζονται µεταξύ τους, αλλά βρίσκονται αποθηκευµένα σε διαφορετικούς πίνακες. Ο τρόπος µε τον οποίο λαµβάνουν χώρα αυτού του είδους οι συσχετίσεις, καθορίζεται κατά το στάδιο του λογικού σχεδιασµού της βάσης, που οδηγεί τελικά στη δηµιουργία του µοντέλου οντοτήτων συσχετίσεων (entity – relationship model).

Αυτές οι συσχετίσεις καθορίζουν µε µονοσήµαντο τρόπο το είδος της αλληλεπίδρασης που υφίσταται ανάµεσα στις οντότητες της εφαρµογής, και χαρακτηρίζονται από το βαθµό και την πολλαπλότητά τους. Ο βαθµός της συσχέτισης καθορίζει το πλήθος των τύπων οντότητας που συµµετέχουν σε αυτή, ενώ η πολλαπλότητά της έχει να κάνει µε το πλήθος των στιγµιότυπων του κάθε τύπου οντότητας που χρησιµοποιούνται στη σχέση. Οι πιο πολλές συσχετίσεις ορίζονται ανάµεσα σε δύο τύπους οντότητας, ενώ όσον αφορά την πολλαπλότητά της, µια συσχέτιση µπορεί να χαρακτηριστεί ως συσχέτιση 1:1, 1:Ν ή Μ:Ν.

Για παράδειγµα, στη βάση δεδοµένων του παιδιατρείου, ένα παιδί έχει πολλές επισκέψεις. Στην περίπτωση αυτή λέµε πως η πολλαπλότητα του τύπου συσχέτισης που ορίζεται ανάµεσα στους τύπους οντότητας ΠΑΙ∆Ι και ΕΠΙΣΚΕΨΕΙΣ είναι 1:Ν (ένα προς πολλά). Εκτός από αυτού του είδους την πολλαπλότητα ένας τύπος συσχέτισης µπορεί να χαρακτηρίζεται από πολλαπλότητα 1:1 (ένα προς ένα) ή Μ:Ν (πολλά προς πολλά). Χαρακτηριστικό παράδειγµα τύπου συσχέτισης µε πολλαπλότητα 1:1 είναι η συσχέτιση ανάµεσα στους τύπους οντότητας ΕΞΕΛΙΞΗ και ΕΠΙΣΚΕΨΗ (πράγµατι, σε κάθε επίσκεψη καταχωρείτε µόνο ένα στιγµιότυπο ΕΞΕΛΙΞΗΣ). Τέλος ένα παράδειγµα τύπου συσχέτισης µε πολλαπλότητα M:N, είναι η συσχέτιση ανάµεσα στο ΠΑΙ∆Ι και στις ΑΣΘΕΝΕΙΕΣ: ένα παιδί µπορεί να παρουσιάσει περισσότερες από µία ασθένειες, και µια ασθένεια µε τη σειρά της, µπορεί να εµφανιστεί σε πολλά παιδιά ταυτόχρονα.

Τα µοντέλα οντοτήτων παρέχουν µια συστηµική θέαση των δοµών δεδοµένων και των σχέσεων των δεδοµένων εντός του συστήµατος. Όλα τα συστήµατα διαθέτουν ένα υπο-κείµενο γενικό µοντέλο οντοτήτων το οποίο παραµένει σχετικά στατικό στη διάρκεια του χρόνου. Το µοντέλο οντοτήτων αντανακλά τη λογική των δεδοµένων του συστήµατος, και όχι τη φυσική υλοποίηση. Αντιπροσωπεύουν λογικές οµαδοποιήσεις δεδοµένων, οι οποίες καλούνται οντότητες, καθώς και τις σχέσεις, µεταξύ των οντοτήτων. Τα µοντέλα οντοτήτων χρησιµοποιούνται στα Μέρη 1, 2 και 3, της εικόνας 4.2, και επειδή βρισκόµαστε στο τελικό στάδιο για τη χρησιµοποίηση αυτών, θα τα παρουσιάσουµε παρακάτω.

Η τεχνική της µοντελοποίησης οντοτήτων συµπληρώνει τα διαγράµµατα ροής δεδοµένων, παρέχοντας την ελλειπούσα από αυτά συστηµική θέαση των δοµών δεδοµένων και των σχέσεων.

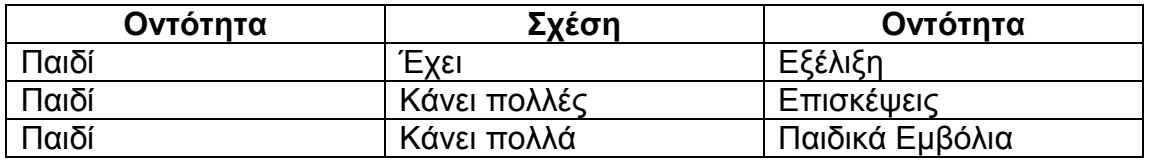

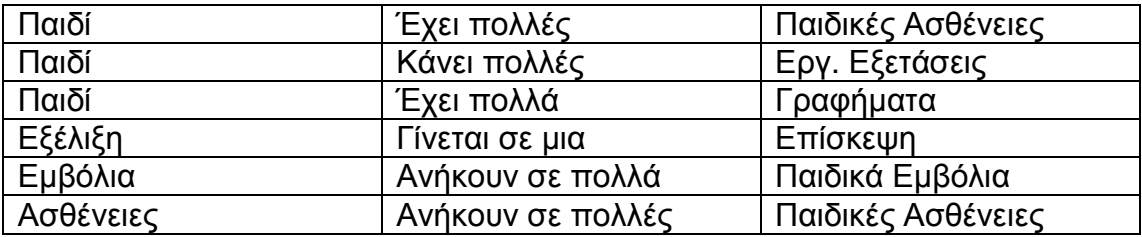

#### Πίνακας **4.2** Σχέσεις οντοτήτων συστήµατος

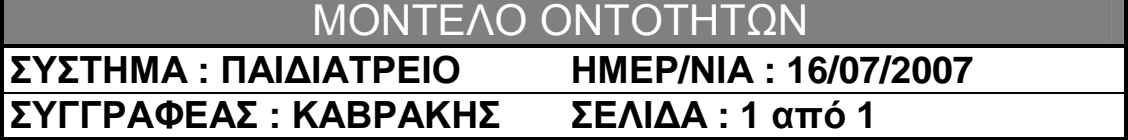

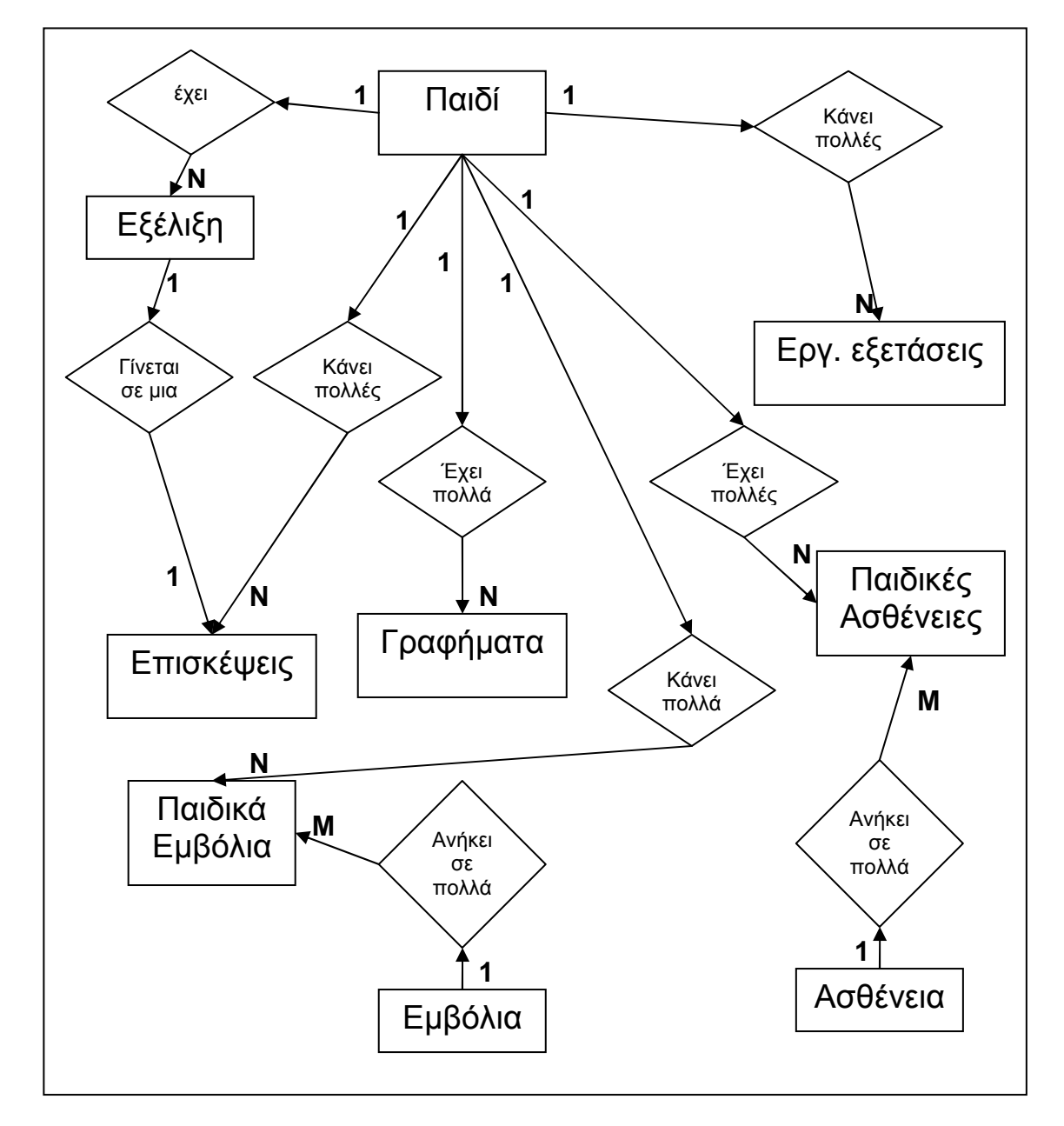

Σχήµα **4.2** Μοντέλο οντοτήτων

# ΧΑΡΑΚΤΗΡΙΣΤΙΚΑ ΟΝΤΟΤΗΤΩΝ

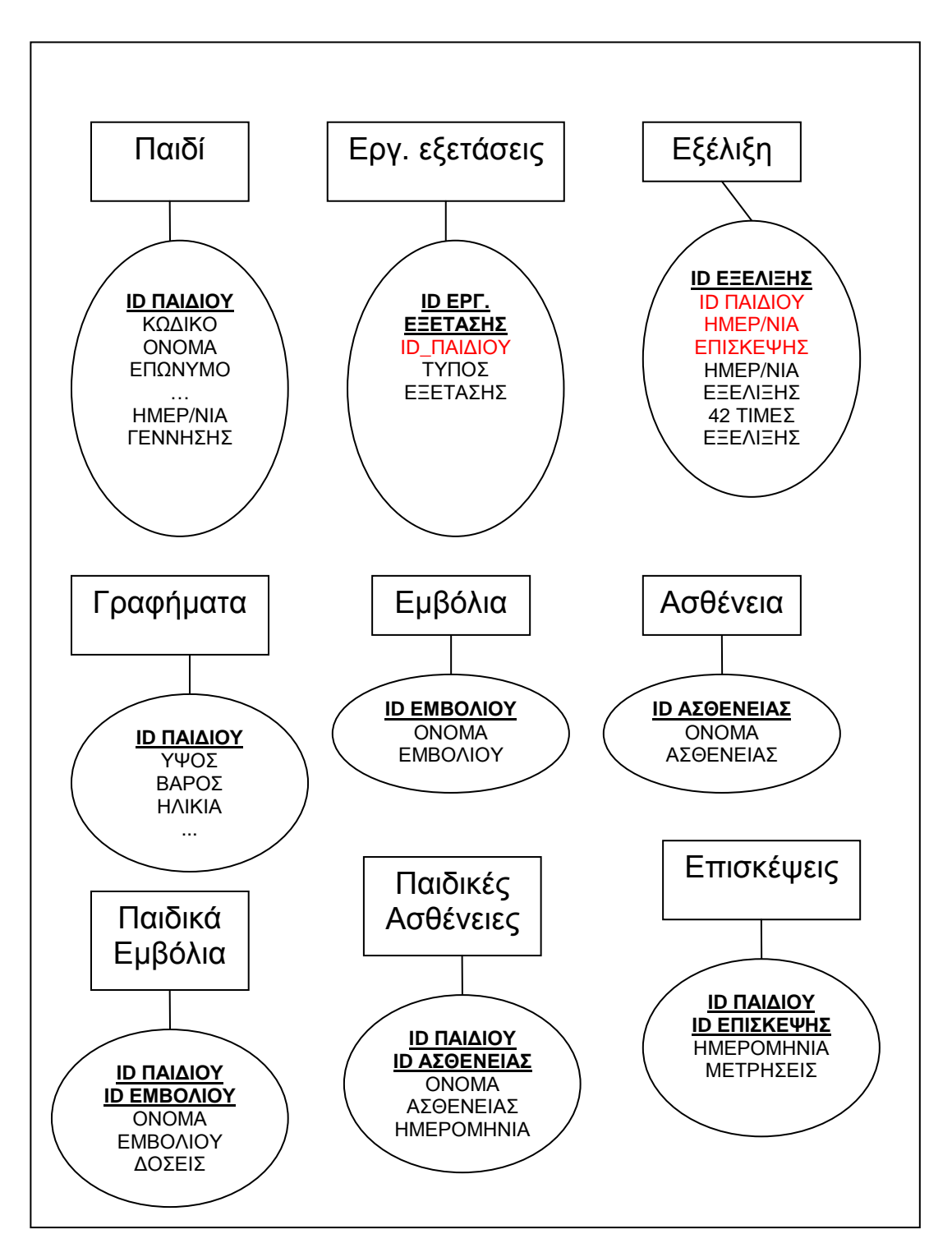

Σχήµα **4.3** Χαρακτηριστικά οντοτήτων

(Τα πεδία µε κόκκινο χρώµα δηλώνουν ότι είναι ξένα κλειδιά FK ,ενώ τα υπογραµµισµένα πεδία µε έντονο µαύρο χρώµα, είναι πρωτεύον κλειδιά PK)

# **4.5** ∆ιάγραµµα Ροής ∆εδοµένων

Εκτός από τη στατιστική περιγραφή των δεδοµένων, όπου καταγράφεται η δοµή και οι αλληλοσυσχετίσεις τους, υπάρχει και η δυναµική συµπεριφορά του συστήµατος. Τα διαγράµµατα ροής δεδοµένων παρέχουν µια θέαση του συστήµατος η οποία είναι κατανοήσιµη από το χρήστη. [9]

Ωστόσο η αναπαράσταση εξαιρέσεων και λαθών, θα µειώσουν το πλεονέκτηµα της σαφήνειας των διαγραµµάτων. Τα διαγράµµατα ροής που υπάρχουν στο δεύτερο στάδιο της συστηµικής ανάλυσης σχεδίασης είναι τα εξής :

- Τρέχον λογικό
- Απαιτούµενο λογικό

Στο τρέχον λογικό διάγραµµα ροής δεδοµένων παρουσιάζεται «τι επιτυγχάνει το τρέχον σύστηµα, και όχι το πώς το επιτυγχάνει», ενώ στο απαιτούµενο λογικό παρουσιάζεται «τι πρέπει να επιτελεί το νέο σύστηµα».

Σε ένα διάγραµµα ροής δεδοµένων, υπάρχουν διάφοροι συµβολισµοί που παρουσιάζονται ως εξής :

- Οι λειτουργίες ως ορθογώνια
- Οι πηγές δεδοµένων ως ελλείψεις
- Τις καταλήξεις των δεδοµένων ως ελλείψεις
- Τις ροές των δεδοµένων ως βέλη
- Τα δεδοµενοστάσια ως ανοικτά στη µία πλευρά ορθογώνια

Πριν δηµιουργήσουµε το διάγραµµα ροής δεδοµένων, θα παρουσιάσουµε σηµειώσεις αναφορικά µε τον τρόπο λειτουργίας εγγραφής ενός νέου πελάτη και καταχώρησης µίας νέα επίσκεψης, αφού προηγουµένως έχει µελετηθεί η συγκεκριµένη λειτουργία.

Σηµειώσεις διερεύνησης αναφορικά µε την επίσκεψη νέου πελάτη, και καταχώρησης επίσκεψης υπάρχοντος πελάτη.

Ιατρός : Ο γιατρός κάνει τις απαραίτητες ενέργειες, για τον έλεγχο της υγείας του παιδιού, τις συνηθισµένες σωµατικές µετρήσεις, καθώς καταγράφει και την εξέλιξη του παιδιού. Όλες αυτές οι µετρήσεις και οι παρατηρήσεις, καταγράφονται σε µια καρτέλα µε την οποία οι γονείς εξέρχονται από το ιατρείο. Ο Ιατρός επίσης µπορεί οποιαδήποτε στιγµή να ζητήσει να δει εκτυπώσεις συγκεντρωτικών στοιχείων, ή απλές εκτυπώσεις του παιδιού που εξετάζει.

Γραµµατέας : Καταγράφει την επίσκεψη µε όλες τις πληροφορίες και µετρήσεις που έγιναν. Αν ο πελάτης υπάρχει ήδη, η γραµµατέας βρίσκει την καρτέλα του και προσθέτει εκεί την καινούρια επίσκεψη και ότι άλλο κατέγραψε ο ιατρός. Αν πάλι ο πελάτης είναι νέος, τότε η γραµµατέας πρώτα εισάγει τα στοιχεία στην καρτέλα του πελάτη και στη συνέχεια καταγράφει και τη νέα επίσκεψη µαζί µε τις υπόλοιπες παρατηρήσεις.

Πελάτης : Οι γονείς µε τα παιδιά τους παρουσιάζονται στο χώρο αναµονής του ιατρείου αφού έχουν συνεννοηθεί τις προηγούµενες µέρες για το ραντεβού. Μόλις έρθει η σειρά τους εισέρχονται στο χώρο µε τον ιατρό όπου, και πρόκειται να γίνει η εξέταση. Μόλις τελειώσει την επίσκεψη ο πελάτης, παραδίδει την καρτέλα του στη γραµµατέα. Ο πελάτης είτε νέος, είτε παλιός, µπορεί να ζητήσει από τη γραµµατέα, οποιαδήποτε εκτύπωση θέλει από την καρτέλα του παιδιού του.

Το διάγραµµα ροής δεδοµένων παρουσιάζει τις λειτουργίες που υπάρχουν στο σύστηµα. Κλείσε ραντεβού, και κατέγραψε την ηµεροµηνία της επίσκεψης, τη διάγνωση του παιδιού από τον ιατρό, την καταγραφή στοιχείων επίσκεψης και παρατηρήσεων, την παράδοση στοιχείων επίσκεψης και λοιπών απαιτήσεων στον πελάτη. Αυτές είναι οι λειτουργίες που περιγράφονται στο παρακάτω διάγραµµα ροής δεδοµένων. Οι λειτουργίες αποτελούν το σηµαντικότερο χαρακτηριστικό των διαγραµµάτων ροής δεδοµένων και αντιπροσωπεύονται από ένα ορθογώνιο.

Το διάγραµµα παρουσιάζει τις πηγές και τις καταλήξεις των πληροφοριών. Αυτές παρουσιάζονται ως ελλείψεις, πχ. οι εκτυπώσεις. Ο ασθενής ζητάει από τη γραµµατέα κάποια εκτύπωση και εκείνη τον εξυπηρετεί. Οι λειτουργίες βρίσκονται εντός του συστήµατος, ενώ οι πηγές και οι καταλήξεις των πληροφοριών βρίσκονται εκτός.

Τα βέλη στα διαγράµµατα ροής δεδοµένων δηλώνουν ροές δεδοµένων. Στο παράδειγµα µας οι ροές των δεδοµένων αντιπροσωπεύουν καρτέλες των παιδιών, εκτυπώσεις στοιχείων των παιδιών, και γενικές και διάφορες συγκεντρωτικές εκτυπώσεις. Παραδείγµατος χάρη, η καρτέλα ενός παιδιού που θα έχει ο ιατρός στα χέρια του, η εκτύπωση συνταγολογίου, ή κάποια συγκεντρωτικά δεδοµένα. Αυτές οι ροές δεδοµένων συνιστούν εσωτερικές ροές, εν αντίθεση µε τις ροές δεδοµένων όπως µια εκτύπωση που ζητάει ο γονέας ενός παιδιού καθώς φεύγει, ή το έντυπο που του έδωσε η γραµµατέας για το επόµενο ραντεβού.

Τέλος, το διάγραµµα ροής δεδοµένων περιέχει ορθογώνια ανοικτά στη µία πλευρά τα οποία δηλώνουν αποθήκευση δεδοµένων. Ο όρος που χρησιµοποιείτε για αυτή τη µορφή είναι «δεδοµενοστάσια», µιας και τα δεδοµένα αποθηκεύονται υπό διάφορες µορφές µεταξύ των οποίων και ως αρχεία. Παραδείγµατος χάρη τα δεδοµενοστάσια σε ένα παιδιατρείο µπορεί να είναι µια θήκη αποθήκευσης κενών καρτελών για συµπλήρωση στοιχείων, ή µια θήκη αποθήκευσης δεδοµένων, προκειµένου η γραµµατέας να ανακτήσει τις καρτέλες των πελατών όταν έρθουν για µια νέα επίσκεψη, ή όταν ο ιατρός ζητήσει να συγκρίνει κάποια συγκεντρωτικά δεδοµένα µε κάποια άλλη προηγούµενου έτους.

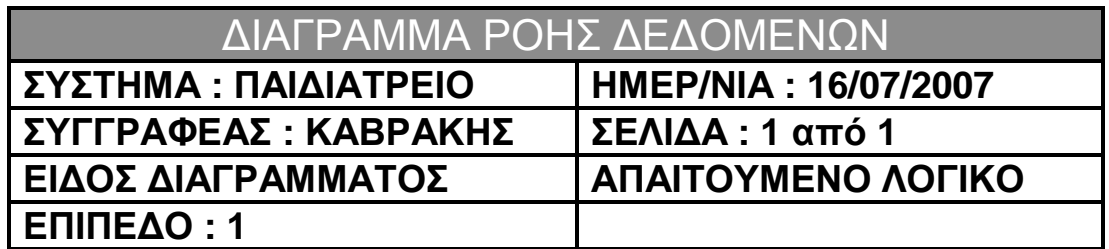

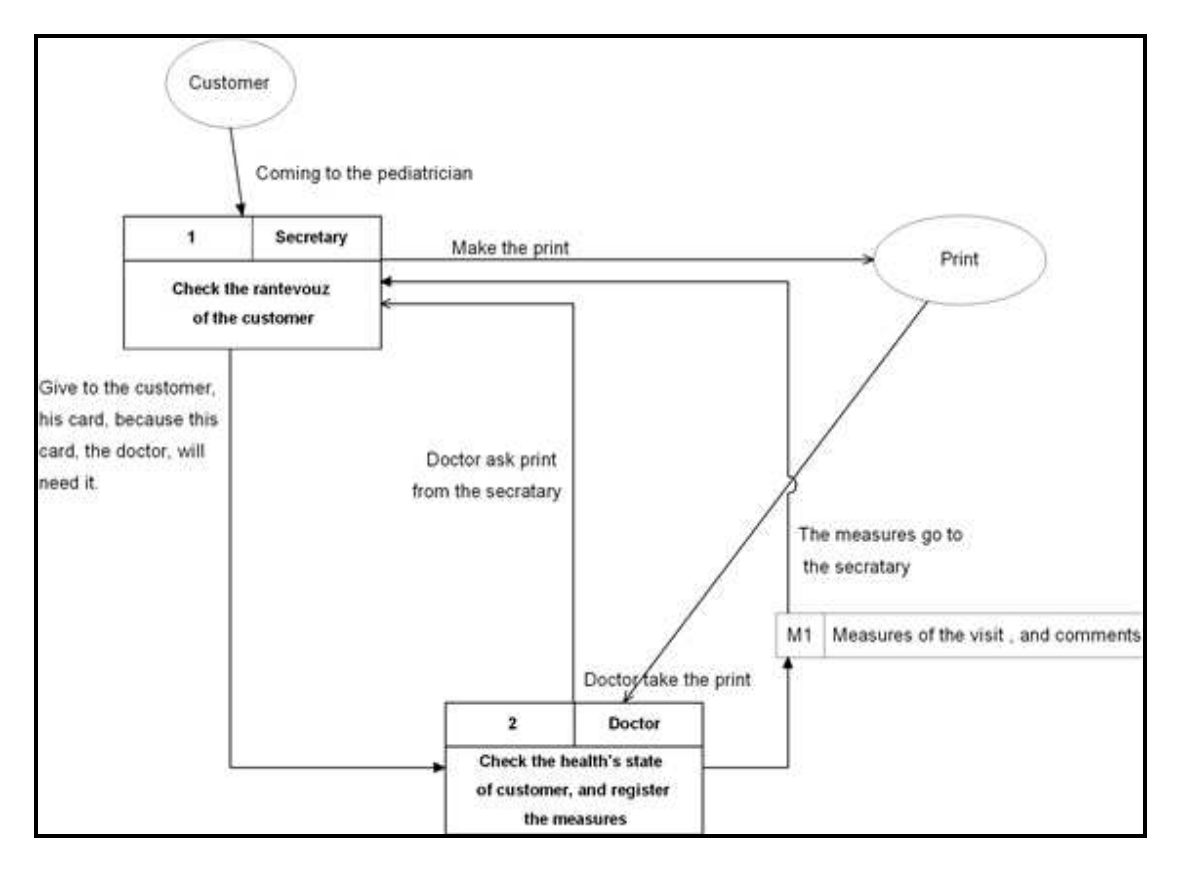

Σχήµα **4.4** ∆ιάγραµµα Ροής ∆εδοµένων

Στο παραπάνω διάγραµµα ροής δεδοµένων, έχουµε την ύπαρξη δύο λειτουργιών, µία πηγή πληροφοριών και ένα δεδοµενοστάσιο. ∆εν υπάρχουν κανόνες που να καθορίζουν τον αριθµό των λειτουργιών που θα πρέπει να εµφανίζονται σε ένα διάγραµµα ροής δεδοµένων, εκτός από αυτόν της κατανοητότητας. Περαιτέρω αποσύνθεση, και κατ' αυτόν τον τρόπο ένα µεγαλύτερο επίπεδο λεπτοµέρειας και κατανόησης, αποκτάται αν «ζουµάρουµε» και αποσυνθέσουµε το οποιοδήποτε ή και όλα τα ορθογώνια λειτουργιών. Το σχήµα 4.5 παρουσιάζει µια περαιτέρω αποσύνθεση της λειτουργίας «Έλεγξε το ραντεβού του πελάτη».

Για τη δηµιουργία των διαγραµµάτων χρησιµοποίησα την Trial έκδοση του προγράµµατος Edge Diagrammer [11].

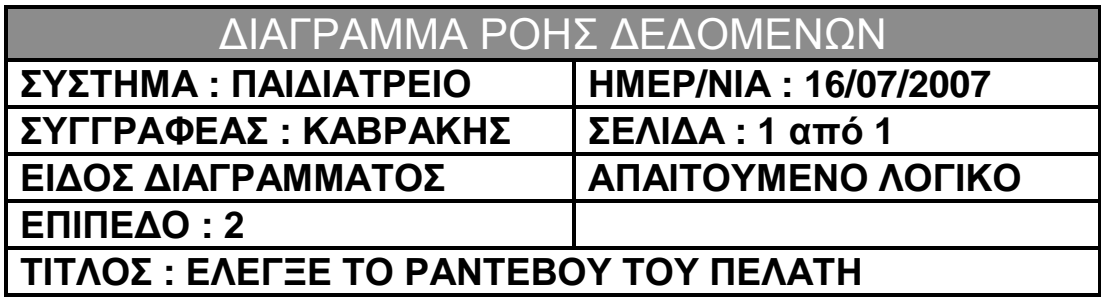

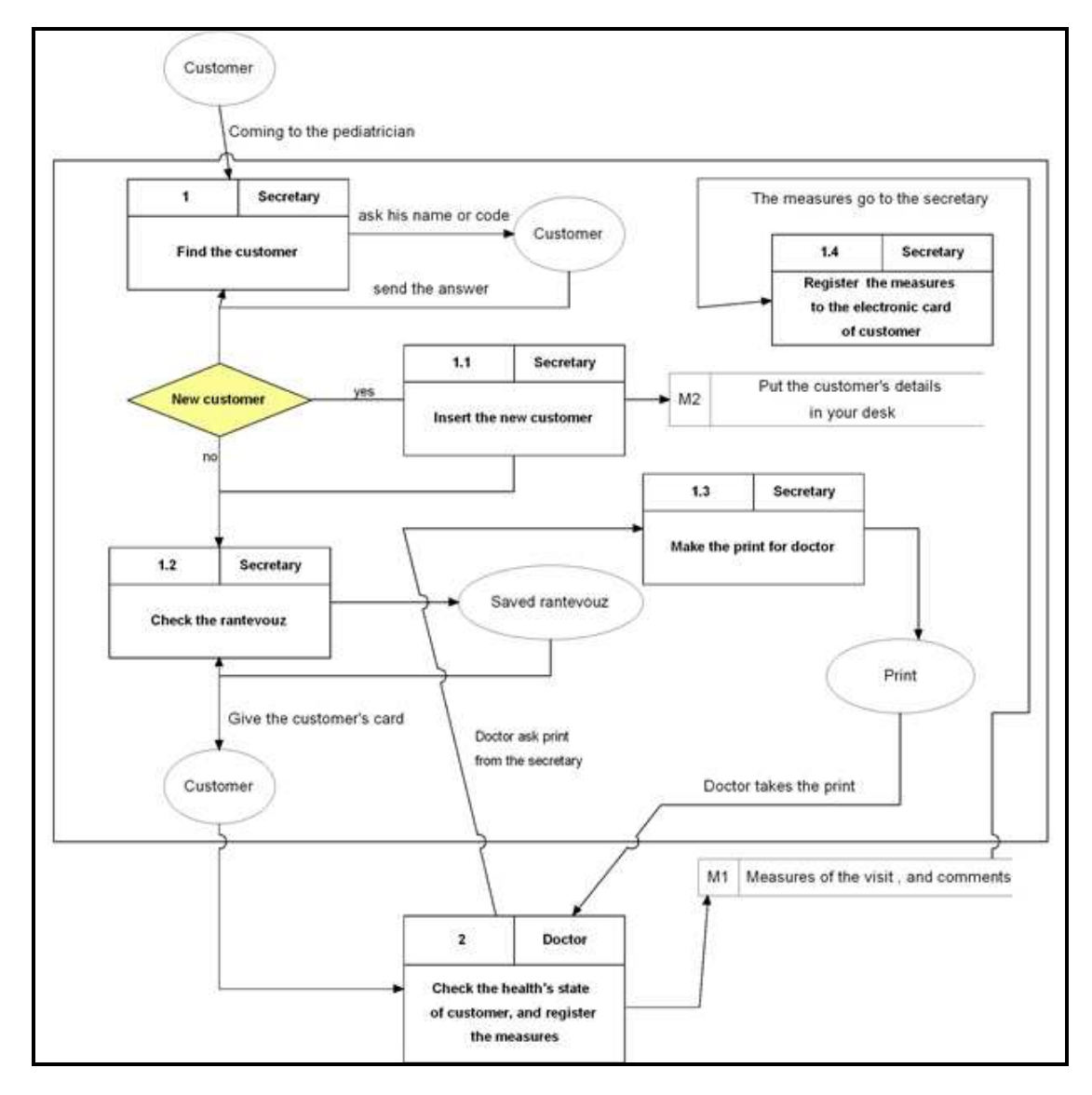

Σχήµα **4.5** ∆ιάγραµµα Ροής ∆εδοµένων**,** επίπεδο **2**

Η αποσύνθεση οφείλει να σταµατήσει όταν η λειτουργία µπορεί να περιγραφεί επακριβώς, λεπτοµερώς και χωρίς ασάφειες. Αυτό ενδέχεται να σηµαίνει ότι κάποιες λειτουργίες έχουν περισσότερα επίπεδα αποσύνθεσης από κάποιες άλλες.

## **4.6 K**ανονικοποίηση

Η κανονικοποίηση αποτελεί εκείνη την τεχνική η οποία χρησιµοποιείτε για την παραγωγή δοµών δεδοµένων σε τρίτη κανονική φόρµα. Οι δοµές δεδοµένων εισόδου και εξόδου σταδιακά µεταφέρονται από ΜΚΦ (µη κανονικοποιηµένη µορφή) µέσω 1ΚΦ και 2ΚΦ (πρώτη και δεύτερη κανονική φόρµα) σε 3ΚΦ (τρίτη κανονική φόρµα). [13]

Η κανονικοποίηση συνιστά µια τεχνική για το µετασχηµατισµό πολύπλοκων δοµών δεδοµένων σε απλούς πίνακες. Οι πίνακες αποτελούν τα βασικά κατασκευαστικά στοιχεία όσο αφορά στη σχεδίαση δεδοµένων, και τους πίνακες, τους χρησιµοποιεί η µεθοδολογία που αναπτύξαµε στην αρχή αυτού του κεφαλαίου, για να δηµιουργήσει οντότητες, καθώς και το µοντέλο οντοτήτων.

Θα χρησιµοποιήσουµε µια πολύπλοκη δοµή δεδοµένων η οποία αντιπροσωπεύει την καταγραφή της εξέλιξης του παιδιού. Στο σχήµα 4.6 παρουσιάζεται η δοµή της εξέλιξης σε ΜΚΦ.

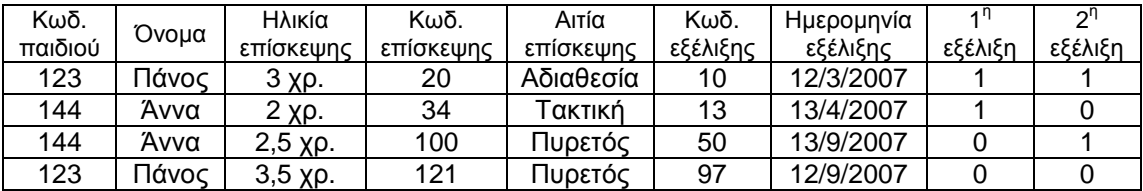

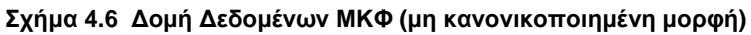

Μέσα από την 1<sup>η</sup> ΚΦ πρέπει να επιλεγεί ένα κλειδί το οποίο θα είναι µοναδικό, δηλαδή θα µπορεί να προσδιορίζει µοναδικώς µια γραµµή του πίνακα. Ακολουθώντας αυτό το βήμα οδηγούμαστε στην 1<sup>ή</sup> ΚΦ, όπου θα δηµιουργηθούν οι παρακάτω δοµές δεδοµένων.

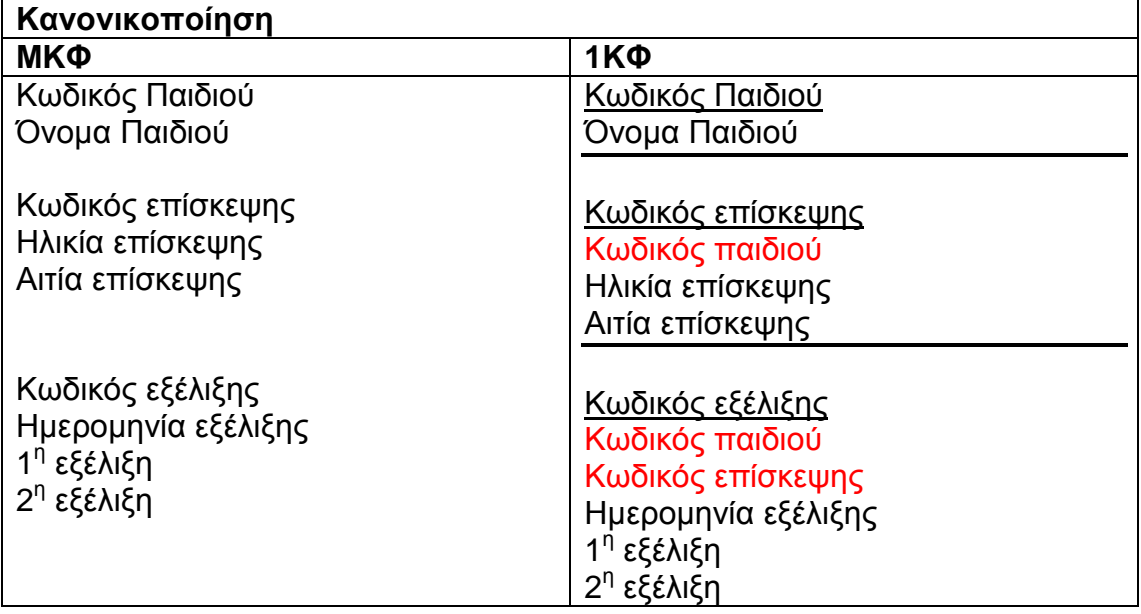

#### Σχήµα **4.7** ∆οµή ∆εδοµένων **1**ΚΦ **(1**<sup>η</sup> κανονικοποιηµένη µορφή**)**
Το επόμενο βήμα είναι να περάσουμε από την 1<sup>η</sup> κανονικοποιημένη μορφή στη 2<sup>η</sup> κανονικοποιημένη μορφή. Η εργασία αυτή ισχύει μόνο για δομές δεδοµένων µε σύνθετα κλειδιά. ∆οµές δεδοµένων που έχουν ένα απλό κλειδί και βρίσκονται σε 1ΚΦ είναι αυτοµάτως και σε 2ΚΦ. Στο δικό µας παράδειγµα είναι αυτόµατα και σε µορφή 2ΚΦ. Ωστόσο µια άλλη δοµή δεδοµένων του συστήµατος «Καταγραφή Παιδικών Εµβολίων» ανήκει και στην 2ΚΦ.

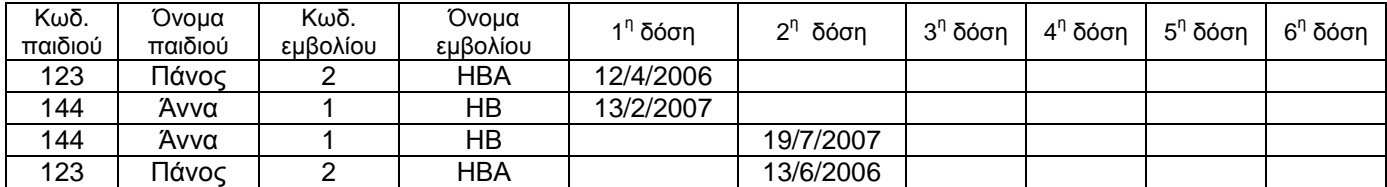

#### Σχήµα **4.8** ∆οµή ∆εδοµένων ΜΚΦ **(**µη κανονικοποιηµένη µορφή**)**

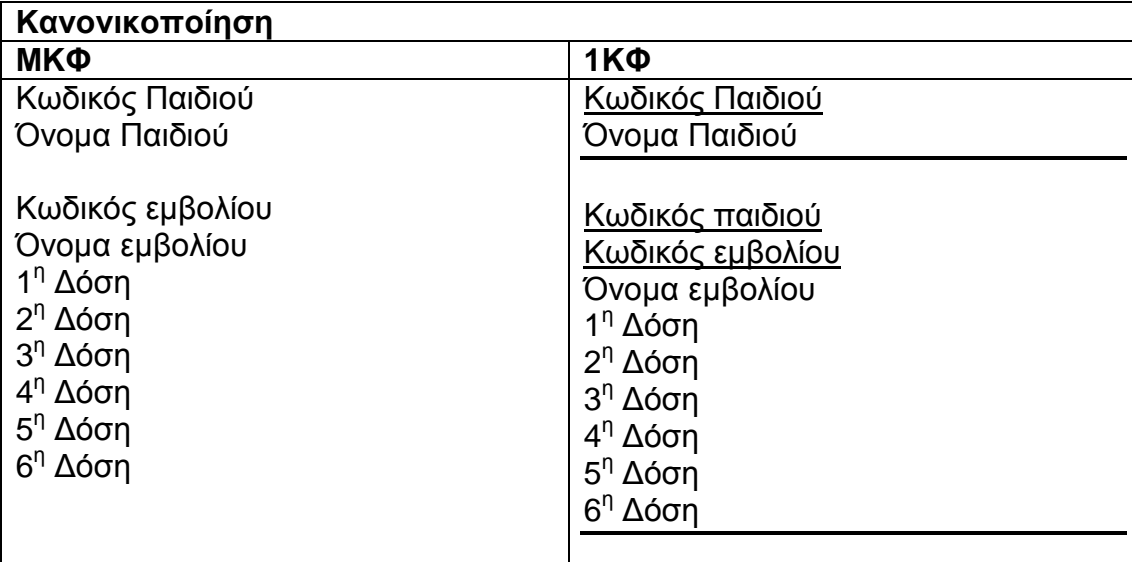

#### Σχήµα **4.9** ∆οµή ∆εδοµένων **1**ΚΦ **(1**<sup>η</sup> κανονικοποιηµένη µορφή**)**

Όπως αναγράφηκε παραπάνω η δοµή δεδοµένων του σχήµατος 4.8 αναλύθηκε σε 1<sup>η</sup> ΚΦ, αλλά στη συνέχεια ανήκει και σε 2<sup>η</sup> ΚΦ, αφού διαθέτει σύνθετο κλειδί, µε συνδυασµό τον Κωδικό παιδιού και τον Κωδικό εµβολίου.

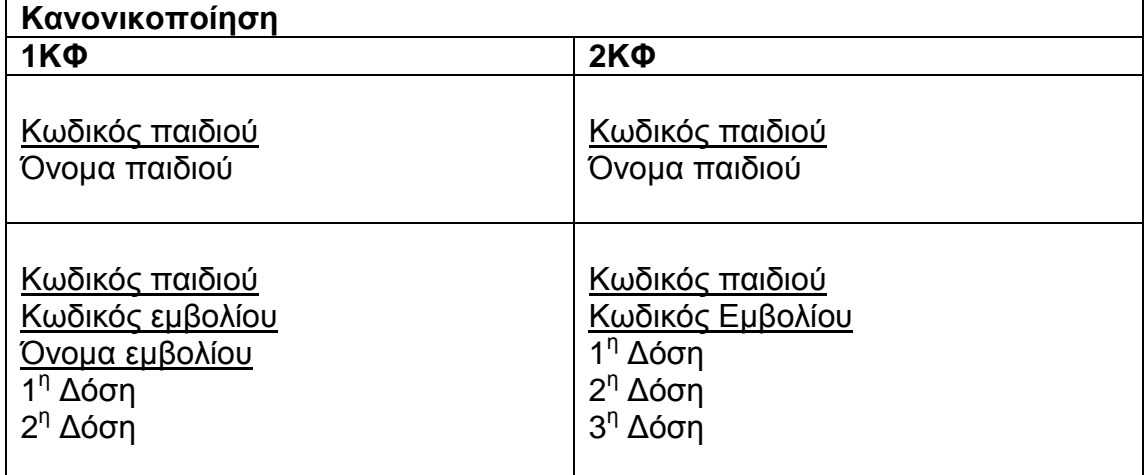

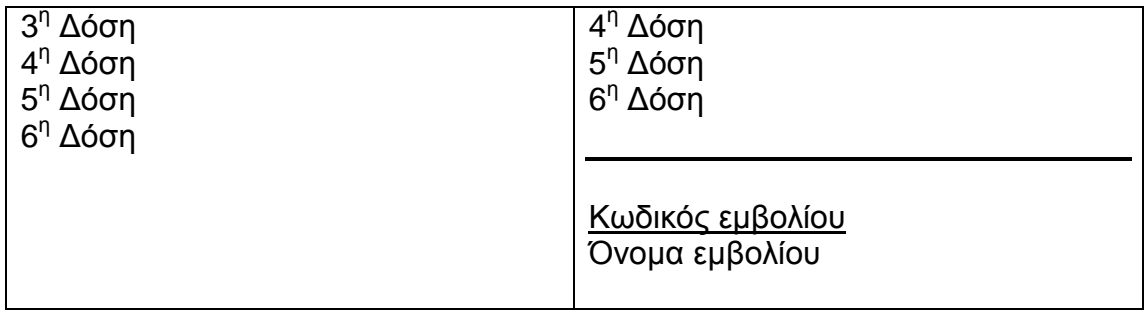

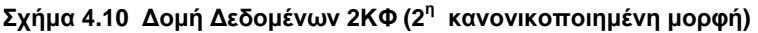

Η εργασία µετατροπής από την 2ΚΦ στην 3ΚΦ είναι παρόµοια µε την µετατροπή από την 1ΚΦ στη 2ΚΦ. Αντί όµως να εξετάσουµε τη σχέση µεταξύ χαρακτηριστικών που δεν αποτελούν µέρος του κλειδιού και χαρακτηριστικών που αποτελούν µέρος του κλειδιού, εδώ δηµιουργούνται οι σχέσεις µεταξύ ζευγών από χαρακτηριστικά που δεν ανήκουν στο κλειδί, καθώς και µεταξύ ζευγών χαρακτηριστικών που αποτελούν µέρος του κλειδιού. Στο σύστηµα του παιδιατρείου δεν υπάρχουν δοµές δεδοµένων στην 3ΚΦ, οπότε όλες οι δοµές δεδοµένων αναλύονται µέχρι την 2ΚΦ.

 Έτσι όπως είπαµε στην αρχή από την κανονικοποίηση θα δηµιουργηθούν οι πίνακες που θα χρησιµοποιηθούν στην σχεδίαση δεδοµένων και στο µοντέλο οντοτήτων. Παρακάτω παρουσιάζονται οι πίνακες που δηµιουργήθηκαν από την πρώτη δοµή δεδοµένων του σχήµατος 4.6 .

#### Ο πίνακας Παιδί

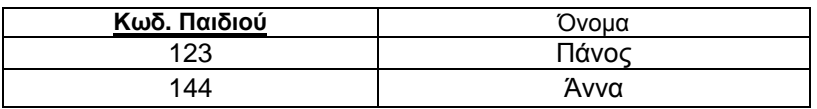

#### Ο πίνακας Επισκέψεις

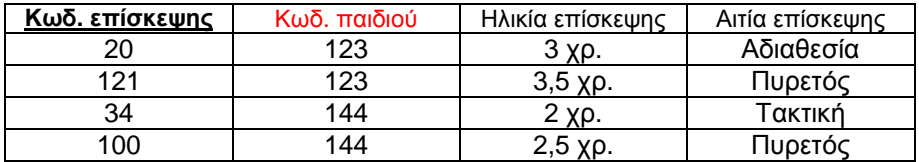

#### Ο πίνακας Εξέλιξη

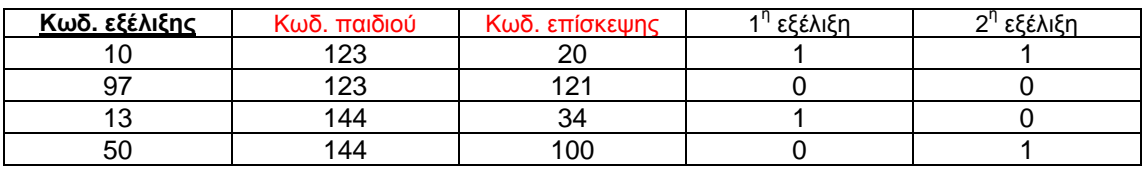

(Τα πεδία µε κόκκινο χρώµα δηλώνουν ότι είναι ξένα κλειδιά FK ,ενώ τα υπογραµµισµένα πεδία µε έντονο µαύρο χρώµα, είναι πρωτεύον κλειδιά PK)

Με παρόµοιο τρόπο δηµιουργούνται και οι υπόλοιπες οντότητες του συστήµατος.

# **4.7** Φυσική σχεδίαση

Βρισκόµαστε τώρα στο στάδιο Γ Μέρος 5 της µεθοδολογίας που χρησιµοποιούµε το οποίο παρουσιάζεται στο Παράρτηµα στο σχήµα 10.1 . Στο στάδιο Γ δηµιουργείτε η φυσική σχεδίαση της βάσης η οποία βασίζεται στο µοντέλο οντοτήτων. Χρησιµοποιώντας το εργαλείο IBExpert, δηµιουργήθηκε το φυσικό µοντέλο που αποτελεί και τη σχεδίαση της βάσης. Σύµφωνα µε την πρώτη δοµή δεδοµένων που παρουσιάσαµε στην ενότητα «Κανονικοποίηση» θα δηµιουργηθούν 3 πίνακες. Στο σχήµα του παραρτήµατος, ο µεγάλος πίνακας στη µέση είναι ο πίνακας του Παιδιού, απλά παρουσιάζονται και όλα τα χαρακτηριστικά του γνωρίσµατα. Οι πίνακες που δεν έχουν σχέσεις µε κάποιον άλλο πίνακα είναι εκείνοι, οι οποίοι χρησιµοποιούνται για απλά ερωτήµατα, και όχι για καταχώρηση δεδοµένων.

# **4.8** Σχέση χρήστη **- Interface**

Η σχεδίαση της επικοινωνίας ανθρώπου και υπολογιστή είναι ο επιστηµονικός χώρος που ασχολείται µε την ευχρηστία (usability) των υπολογιστικών συστηµάτων. Η επιστήµη αυτή ασχολείται µε τη µελέτη των ανθρώπων, της τεχνολογίας των υπολογιστών και των τρόπων που επηρεάζει το ένα το άλλο. Η ευχρηστία ενός υπολογιστικού συστήµατος είναι ένα µέτρο της ευκολίας χρήσης και εκµάθησης, της ασφάλειας, της αποτελεσµατικότητας, απόδοσης και της στάσης των χρηστών απέναντι σε αυτό. Παρόµοια, ο ∆ιεθνής Οργανισµός Τυποποίησης (ISO), µε την οδηγία ISO 9241-11 (1998), ορίζει ότι: «Η ευχρηστία είναι η έκταση στην οποία ένα προϊόν µπορεί να χρησιµοποιηθεί από προκαθορισµένους χρήστες για την επιτυχία συγκεκριµένων στόχων, µε αποτελεσµατικότητα, απόδοση και ικανοποίηση, µέσα σε ένα πλαίσιο χρόνου.».

Η ευχρηστία μετράται επιλέγοντας ένα αντιπροσωπευτικό δείνμα των χρηστών του συστήµατος και αναθέτοντας ένα σύνολο από προκαθορισµένες διαδικασίες προς ολοκλήρωση. Το ίδιο σύστηµα µπορεί να έχει διαφορετικές απαιτήσεις ευχρηστίας για διαφορετικούς χρήστες και εφαρµογές. Για παράδειγµα ένας επεξεργαστής κειµένου µπορεί να χρησιµοποιηθεί για τη συγγραφή ενός απλού γράµµατος και ταυτόχρονα για την ανάπτυξη και συντήρηση πολυσέλιδων τεχνικών εγχειριδίων. Είναι προφανές ότι οι απαιτήσεις είναι διαφορετικές για κάθε χρήστη και για κάθε διεργασία. Επιπλέον, η προσπάθεια για ικανοποίηση όλων µε τη µέση λύση οδηγεί σε εφαρµογές που δεν εξυπηρετούν ουσιαστικά καµία ανάγκη.

Τα πρώτα χρόνια της εµφάνισης των υπολογιστών, οι περισσότεροι χρήστες ήταν ειδικοί στη χρήση τους, ενώ σήµερα οι χρήστες παρουσιάζουν µεγάλη ποικιλότητα ως προς τις γνώσεις τους και την εµπειρία τους, γεγονός που τοποθετεί την ευχρηστία στο κέντρο της σχεδιαστικής διαδικασίας. Η έµφαση και ο προσανατολισµός στο χρήστη είναι µια έννοια που χαρακτηρίζει το χώρο της έρευνας και της σχεδίασης της επικοινωνίας ανθρώπου και υπολογιστή. Παράµετροι όπως οι ανάγκες, οι δυνατότητες και οι προτιµήσεις των χρηστών καθοδηγούν τη σχεδίαση και υλοποίηση των υπολογιστικών συστηµάτων.

Χαρακτηριστικά λέγεται ότι οι χρήστες δεν θα πρέπει να αλλάζουν δραστικά τη συµπεριφορά τους για να ταιριάξουν µε το σύστηµα, αλλά το σύστηµα θα πρέπει να σχεδιάζεται µε βάση τις απαιτήσεις τους και ιδανικά, µε τη δυνατότητα να προσαρµόζεται στις µεταβαλλόµενες ανάγκες τους [16].

#### Βασικές Αρχές και Κατευθύνσεις για την Επικοινωνία µε το Χρήστη

Για να επιτύχουµε στους στόχους της χρηστικότητας υπάρχουν πολλές αρχές και κατευθύνσεις, που µπορούµε να ακολουθήσουµε. Οι αρχές παρέχουν γενικούς κανόνες που µπορούν να εφαρµοστούν ανεξάρτητα από τα ιδιαίτερα χαρακτηριστικά της κάθε σχεδίασης. Οι κατευθύνσεις είναι περισσότερο γενικές και βασίζονται στη θεωρία της ψυχολογίας και στη µέχρι τώρα εµπειρία. Επιπλέον, οι κατευθύνσεις συχνά είναι αντιφατικές µεταξύ τους, ώστε να απαιτείται κρίση και δοκιµές για την επιτυχή εφαρµογή τους.

Παρακάτω παρουσιάζονται αναλυτικά οι βασικές αρχές και κατευθύνσεις, όπως ορίζονται από τον Shneiderman [14].

#### Βασικές Αρχές

Ένα σύνολο από δηµοφιλείς αρχές για τη σχεδίαση διαλογικών συστηµάτων είναι οι εξής οχτώ:

- **1.** Συνέπεια**:** Η συνέπεια είναι σχετικά δύσκολο να οριστεί στο χώρο αυτό. Επιπλέον, σε µερικές περιπτώσεις είναι πλεονέκτηµα η ασυνέπεια.
- **2.** Συντοµεύσεις**:** Θα πρέπει οι ενέργειες υψηλής συχνότητας να συντοµεύονται. Το ίδιο ισχύει και για τη συνολική συµπεριφορά του συστήµατος απέναντι στους συχνούς χρήστες του.
- **3.** Ανάδραση**:** Για κάθε ενέργεια του χρήστη θα πρέπει να υπάρχει η αντίστοιχη απάντηση του συστήµατος. Για συχνές και µικρής σηµασίας ενέργειες µπορεί να είναι σύντοµη και λιτή, ενώ για σπάνιες και σηµαντικές θα πρέπει να είναι πλήρης και ιδιαίτερα εµφανής.
- **4.** Αλληλουχία ∆ιαλόγων**:** Κάθε σειρά διαδοχικών ενεργειών θα πρέπει να οργανώνεται σε οµάδες διαλόγων µε σαφή αρχή, µέση και τέλος.
- **5.** Σφάλµατα**:** Όσο είναι δυνατό το σύστηµα θα πρέπει να προστατεύει το χρήστη από µη αναστρέψιµα σφάλµατα. Ακόµη, θα πρέπει να δίνει λύσεις για όλα τα πιθανά προβλήµατα.
- **6.** Αντιστροφή Ενεργειών**:** Ιδανικά, το σύστηµα θα πρέπει να επιτρέπει την αναστροφή όλων των ενεργειών.
- **7.** Αίσθηση Ελέγχου**:** Οι έµπειροι χρήστες έχουν την ανάγκη να νιώθουν ότι έχουν τον έλεγχο του συστήµατος.

**8.** Βραχυχρόνιος Μνηµονικός Φόρτος**:** Η ανθρώπινη µνήµη θέτει περιορισµούς στη δυνατότητα των χρηστών να θυµούνται πολλές ενέργειες. Ένας εµπειρικός κανόνας λέει πως οι άνθρωποι µπορούν να θυµούνται 7 συν-πλην δύο οντότητες πληροφορίας. Οι παραπάνω θεµελιώδεις αρχές θα πρέπει να µεταφραστούν, να βελτιστοποιηθούν και να επεκταθούν για κάθε περιβάλλον εφαρµογής τους.

## Είσοδος ∆εδοµένων

Μερικοί στόχοι για την σχεδίαση της εισόδου των δεδοµένων είναι:

- Συνέπεια**:** Παρόµοιες διαδικασίες εισόδου των δεδοµένων θα πρέπει να ακολουθούνται, κάτω υπό όλες τις συνθήκες.
- Ελαχιστοποίηση των Ενεργειών**:** Συχνά πραγµατοποιούµενες ενέργειες θα πρέπει να τοποθετούνται κοντά. Επιπλέον, µπορεί να οριστούν αποκλειστικά κουµπιά για επιλογή κάποιων συχνών ενεργειών. Υπάρχει όµως ένα όριο σε αυτή τη τακτική, το οποίο οδηγεί στη συµφόρηση των συσκευών εισόδου από εξειδικευµένα κουµπιά.
- Ελαχιστοποίηση του Μνηµονικού Φόρτου**:** Ιδανικά, ο τρόπος της επικοινωνίας χρήστη θα πρέπει να είναι αυτονόητος, αλλά αυτό έρχεται σχεδόν πάντα σε αντίφαση µε τις κατευθύνσεις για συντόµευση και απλότητα.
- Συµβατότητα Εισόδου και Εξόδου ∆εδοµένων**:** Η µορφή των δεδοµένων εισόδου πρέπει να είναι στενά συνδεµένη µε τη µορφή των απεικονιζόµενων δεδοµένων.

#### Ανάλυση Χρήστη και ∆ιαδικασίας

Η παρατήρηση των χρηστών στο περιβάλλον εργασίας τους και η καταγραφή των χαρακτηριστικών τους αποτελεί προϋπόθεση για την αποτελεσµατική σχεδίαση της επικοινωνίας µε το χρήστη. Το βήµα αυτό είναι το πρώτο που θα πρέπει να γίνεται στη σχεδίαση ενός προϊόντος και µπορεί να συνδυαστεί µε τη συλλογή των απαιτήσεων στα πλαίσια µεθόδων για έρευνα αγοράς. Κατά την ανάλυση των στοιχείων χρήστη και διαδικασίας, συχνά οι σχεδιαστές έρχονται αντιµέτωποι µε την πρόκληση του αριθµού των λειτουργιών που µπορούν να ενσωµατωθούν σε ένα προϊόν. Σε αυτή τη φάση είναι αναγκαίο το ζύγισµα µεταξύ του πλήθους των λειτουργιών που θα ενσωµατώνει το προϊόν και της πολυπλοκότητας που επιφέρουν αυτές στην επικοινωνία µε το χρήστη (Dix.) [16].

Σε αυτήν την προσπάθεια οι παράµετροι που βοηθούν στην επιλογή του βέλτιστου αριθµού λειτουργιών είναι η συχνότητα χρήσης µιας δεδοµένης λειτουργίας, η κρισιµότητα της και το γνωστικό επίπεδο του χρήστη (Wickens) [15]. Η συχνότητα χρήσης ενός συστήµατος έχει σηµαντικές επιπτώσεις στο τρόπο σχεδίασης του, γιατί αποτελεί ευκαιρία για την αποδοτικότερη πραγµατοποίηση µιας διεργασίας και επιτρέπει ανοχή του χρήστη σε µια εκτενή περίοδο εκµάθησης.

Παρακάτω αναφέρουµε µερικούς τρόπους επικοινωνίας µε το χρήστη, οι οποίοι δίνουν ιδιαίτερη βαρύτητα στον τρόπο µε τον οποίο θα εµφανίζονται οι διαδικασίες.

#### Επιλογή από Μενού

Στα συστήµατα επιλογής από µενού, οι χρήστες διαβάζουν µια λίστα από αντικείµενα, επιλέγουν το κατάλληλο για το σκοπό τους, και παρατηρούν το αποτέλεσµα. Αν η ορολογία και το νόηµα των αντικειµένων είναι κατανοητή και ευδιάκριτη, τότε οι χρήστες µπορούν να πραγµατοποιήσουν τους στόχους τους µε σχετικά λίγο χρόνο µάθησης, µικρή επιβάρυνση µνήµης και λίγες ενέργειες. Το πλεονέκτηµα είναι ότι υπάρχει µια σαφής δοµή για τη λήψη αποφάσεων, αφού όλες οι δυνατές επιλογές αναπαρίστανται σε ένα διάλογο. Αυτό το είδος αλληλεπίδρασης είναι καταλληλότερο για αρχάριους και κανονικούς χρήστες, αλλά µπορεί να γίνει αποδεκτό και από συχνούς χρήστες, εφόσον η ανανέωση της οθόνης και ο ρυθµός της αλληλεπίδρασης είναι γρήγορος.

Ο τρόπος της επιλογής από µενού έχει ακολουθηθεί στην εφαρµογή του παιδιατρείου, και ιδιαίτερα στο κεντρικό µενού. Όπως τα προϊόντα της Microsoft (πχ. Word) στο κεντρικό μενού έχουν την μπάρα με τις επιλογές (Αρχείο, Επεξεργασία, Προβολή κτλ) έτσι και στην εφαρµογή έχει ακολουθηθεί παρόµοια διαδικασία µε αντίστοιχες ονοµασίες (Έναρξη, Εκτυπώσεις, Παράµετροι, Εργαλεία, Παράθυρα, Βοήθεια). Κάθε µια επιλογή από αυτές κρύβει από κάτω τις άλλες επιλογές , πιο συγκεκριµένες, πιο λεπτοµερείς και πάνω από όλα κατανοητές για το χρήστη.

#### Συµπλήρωση Φόρµας

Στις περιπτώσεις που απαιτείται εισαγωγή δεδοµένων, η επιλογή από µενού δεν είναι αποδοτική και τότε χρησιµοποιείται η συµπλήρωση φόρµας. Οι χρήστες βλέπουν ένα σύνολο από σχετιζόµενα πεδία, µετακινούν ένα επιλογέα για να διαλέξουν πεδίο και εισάγουν τα επιθυµητά δεδοµένα. Η τεχνική αυτή απαιτεί από τους χρήστες την κατανόηση των ετικετών των πεδίων, των επιτρεπόµενων τιµών και την ευχέρεια της διαχείρισης πιθανών µηνυµάτων σφάλµατος. Απαιτείται ακόµα κάποια περίοδος εκµάθησης και γενικά το είδος αυτό ταιριάζει περισσότερο σε κανονικούς ή συχνούς χρήστες. Επίσης η µέθοδος αυτή εφαρµόζεται στο σύστηµα του παιδιατρείου, όπου σε κάθε µια περίπτωση εισαγωγής δεδοµένων και πληροφοριών ανοίγουν αντίστοιχες φόρµες.

#### Άµεσος Χειρισµός

Αν και δεν υπάρχει κάποιος µοναδικός και κοινά αποδεκτός ορισµός του άµεσου χειρισµού, ο όρος γίνεται αντιληπτός µέσα από παραδείγµατα και αναλογίες. Η δηµοφιλής επιφάνεια εργασίας (desktop), η βοηθούµενη από υπολογιστή σχεδίαση (CAD), τα βίντεο-παιχνίδια (video games) είναι από τα χαρακτηριστικότερα παραδείγµατα. Επιπλέον, το µοντέλο αντικειµένου και ενέργειας είναι ένα εργαλείο για την κατανόηση και σχεδίαση της επικοινωνίας µε το χρήστη, µε βάση αυτό το είδος αλληλεπίδρασης.

Τα µειονεκτήµατα αυτού του είδους είναι η κατανάλωση του πολύτιµου χώρου της οθόνης, καθώς και η γνωστική επιβάρυνση των χρηστών µε την εκµάθηση των οπτικών αναπαραστάσεων των αντικειµένων. Τα εικονίδια που χρησιµοποιούνται, αν και αυτονόητα για τους σχεδιαστές του συστήµατος, µπορεί να µην είναι αντιπροσωπευτικά του µοντέλου του χρήστη. Απλές µεταφορές, αναλογίες από τον πραγµατικό κόσµο και ένα µικρό σύνολο από οντότητες υποδεικνύονται σαν το σηµείο εκκίνησης της σχεδίασης για το πιο δηµοφιλές είδος αλληλεπίδρασης.

Η ανάµιξη των διαφόρων ειδών αλληλεπίδρασης είναι η καλύτερη στρατηγική όταν οι χρήστες και οι διεργασίες ποικίλουν.

Ο παραπάνω τρόπος παρουσίασης λειτουργιών δεν χρησιµοποιήθηκε από το σύστηµα αφού δεν πρόκειται για (video-game) , απλά παρουσιάζεται για εκπαιδευτικούς σκοπούς.

#### Βασικές αρχές που χρησιµοποιήθηκαν στο σύστηµα της εφαρµογής

Παρακάτω θα παρουσιάσουµε τις αντιστοιχίες που υπάρχουν στην εφαρµογή του παιδιατρείου σύµφωνα µε τις αρχές που παρουσιάσαµε παραπάνω.

- **1.** Συνέπεια**:** Όπως αναφέρθηκε παραπάνω , η συνέπεια είναι δύσκολο να οριστεί, ωστόσο, θα µπορούσαµε να αναφερθούµε στο σύστηµα , αν το διακατέχει η συνέπεια, εφόσον οι χρήστες δείχνουν την ικανοποίηση τους από αυτό.
- **2.** Συντοµεύσεις**:** Οι ενέργειες υψηλής συχνότητας όπως το «Άνοιγµα καρτέλας πελάτης», «Εγγραφή πελάτη», «∆ιαγραφή Πελάτη», «∆ηµιουργία Νέας Επίσκεψης», «Αντιγραφή Καρτέλας Πελάτη», «Αναζήτηση Πελάτη» έχουν συγκεντρωθεί σε ένα Toolbar για πιο εύκολη και γρήγορη πρόσβαση πάνω από το µέρος όπου βρίσκονται όλοι οι πελάτες.
- **3.** Ανάδραση**:** Για κάθε ενέργεια του χρήστη υπάρχει η αντίστοιχη απάντηση του συστήµατος. Είτε πρόκειται για συχνές και µη ενέργειες, είτε πρόκειται για σηµαντικές και µη, το σύστηµα ενηµερώνει το χρήστη.
- **4.** Αλληλουχία ∆ιαλόγων**:** Υπάρχουν σηµεία στο σύστηµα όπου το σύστηµα ενηµερώνει τον χρήστη για τυχόν παραβλέψεις , ο χρήστης διορθώνει ή συµπληρώνει την παράβλεψη και στη συνέχεια το σύστηµα επιβεβαιώνει για τη σωστή αλλαγή ή διόρθωση της παράβλεψης. Χαρακτηριστικό παράδειγµα όταν ξεχάσει ο χρήστης να συµπληρώσει κάποια παράµετρο κατά την καταχώρηση µιας νέας εργαστηριακής εξέτασης.
- **5.** Σφάλµατα**:** Η δηµιουργία ειδικής κλάσης µηνυµάτων σφαλµάτων , και η τοποθέτηση ενός component για την αντιµετώπιση των σφαλµάτων στην βάση δεν επιτρέπει τη δηµιουργία µη αναστρέψιµων σφαλµάτων. Αντιθέτως ενηµερώνει τον χρήστη που οφείλεται το συγκεκριµένο σφάλµα.
- **6.** Αντιστροφή Ενεργειών**:** Το σύστηµα επιτρέπει την αναστροφή όλων των ενεργειών, και δεν υπάρχει περίπτωση, µια ενέργεια να µην αντιστρέφεται.
- **7.** Αίσθηση Ελέγχου**:** Οι χρήστες είναι αυτοί που καθοδηγούν το σύστηµα και όχι το αντίθετο. Έτσι νιώθουν ότι έχουν τον έλεγχο του συστήµατος.
- **8.** Βραχυχρόνιος Μνηµονικός Φόρτος**:** Σύµφωνα µε την ανθρώπινη µνήµη που θέτει περιορισµούς στη δυνατότητα των χρηστών να θυµούνται πολλές ενέργειες και µε κριτήριο ότι µπορούν να θυµούνται 7 συν-πλην δύο οντότητες πληροφορίας, το σύστηµα που παρουσιάσαµε στο µοντέλο οντοτήτων αποτελείται από 9 οντότητες, οπότε βρισκόµαστε µέσα στα όρια που θέτει η συγκεκριµένη αρχή.

Όπως παρουσιάστηκε παραπάνω, η ανάπτυξη του συστήµατος όσο αφορά τη σχέση του χρήστη µε το interface δεν είναι τυχαία. Αντιθέτως ακολουθεί βασικές αρχές για τη σχεδίαση των διαλόγων του συστήµατος, και για την εισαγωγή δεδοµένων.

# **5.** Υλοποίηση Συστήµατος

Μετά τη διερεύνηση, την ανάλυση, τη σχεδίαση, την έρευνα σχέσης χρήστηinterface, το επόµενο στάδιο είναι η υλοποίηση του συστήµατος.

Πριν ξεκινήσει η υλοποίηση του συστήµατος αρχικά πρέπει να αποφασιστεί το λειτουργικό σύστηµα πάνω στο οποίο θα στηθεί η εφαρµογή. Από το 2007 και µετά εκτός από τα Windows XP , κυκλοφόρησαν και τα Windows Vista. Ωστόσο λόγω της εµπιστοσύνης που έχουν αποδείξει τα Windows XP, η υλοποίηση θα πραγµατοποιηθεί στα Windows XP.

Η πληροφορική υποδοµή της εφαρµογής του Παιδιατρείου αναπτύχθηκε σε Borland Delphi 32 bit και είναι σχεδιασμένη με τέτοιο τρόπο ώστε να μπορεί να συνεργάζεται µε τη βάση δεδοµένων Firebird (Παρακλάδι της Ιnterbase).

# **5.1** Χρήση **Firebird**

Η Firebird (συχνά αποκαλείτε και FirebirdSQL), είναι ένα σύστηµα διαχείρισης βάσεων δεδοµένων, προσφέροντας πολλά κοινά χαρακτηριστικά γνωρίσµατα του προτύπου ANSI SQL2003. Λειτουργεί σε διάφορα λειτουργικά συστήµατα όπως Windows, Linux και σε πολλές πλατφόρµες Unix. Η Firebird αναπτύχθηκε παράλληλα µε την open source βάση δεδοµένων Interbase. Στην παγκόσµια αγορά υπάρχουν πάρα πολλές βάσεις δεδοµένων, ωστόσο η επιλογή αυτή, έγινε και µε κάποια κριτήρια, όπως : διατίθεται δωρεάν η standard edition, συνεργάζεται καλύτερα με τη Delphi, αφού έχει αναπτυχθεί παράλληλα µε την Interbase προϊόν της Borland όπως και η Delphi και υπάρχουν και ειδικά components για αυτές τις 2 βάσεις δεδοµένων. Παρακάτω παρουσιάζονται διάφοροι πίνακες συγκριτικοί για τις διάφορες

βάσεις δεδοµένων. [19]

#### **5.1.1** Υποστήριξη Λειτουργικών συστηµάτων

Λειτουργικά συστήµατα στα οποία µπορούν να λειτουργήσουν βάσεις δεδοµένων.

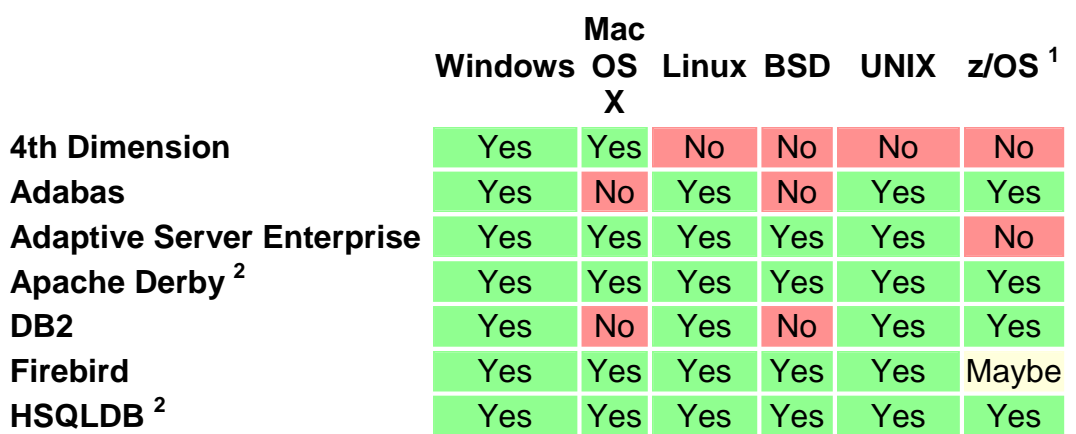

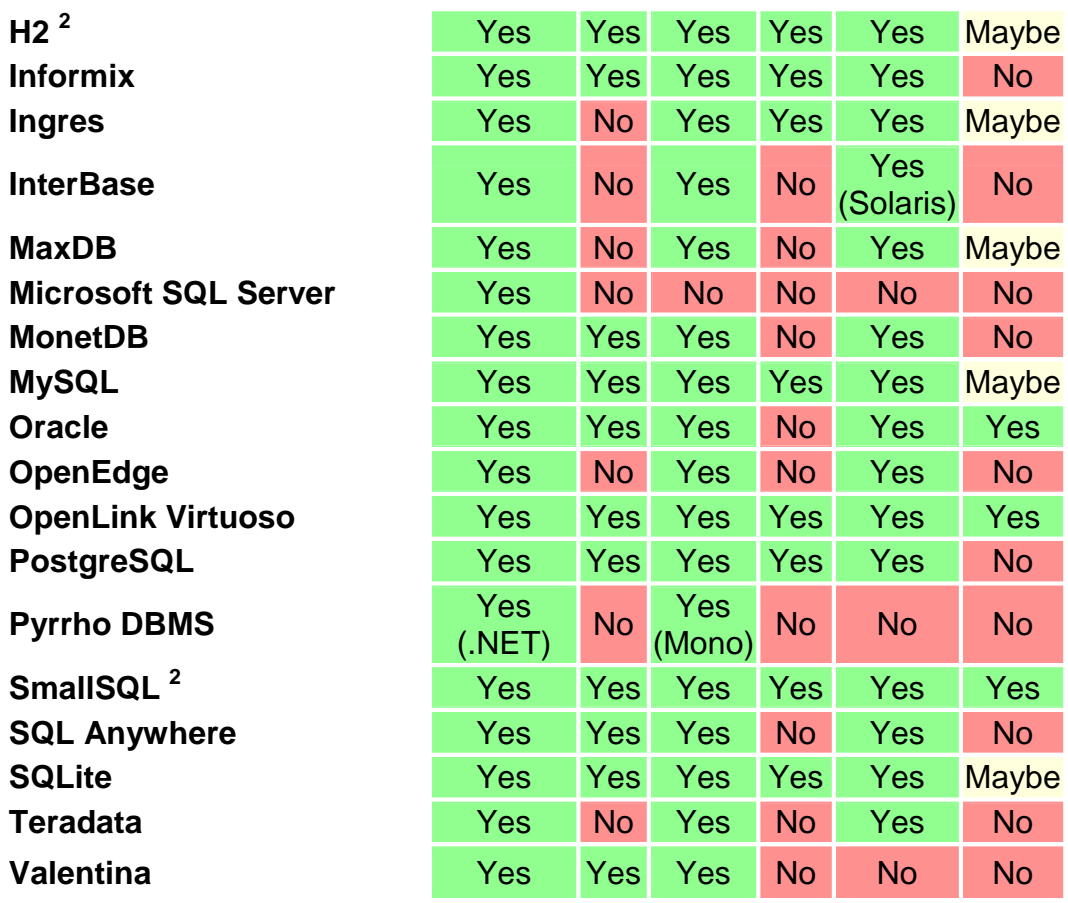

Πίνακας **5.1 [19]**

# **5.1.2** Θεµελιώδη χαρακτηριστικά

Πληροφορίες σχετικά µε θεµελιώδη χαρακτηριστικά των διαφόρων RDBMS.

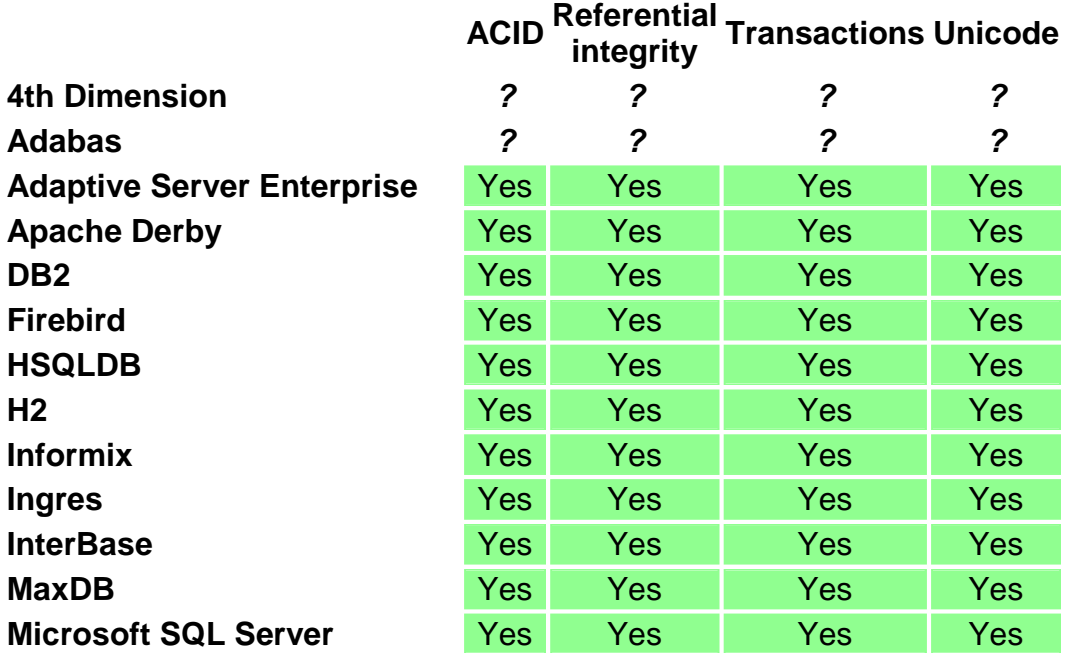

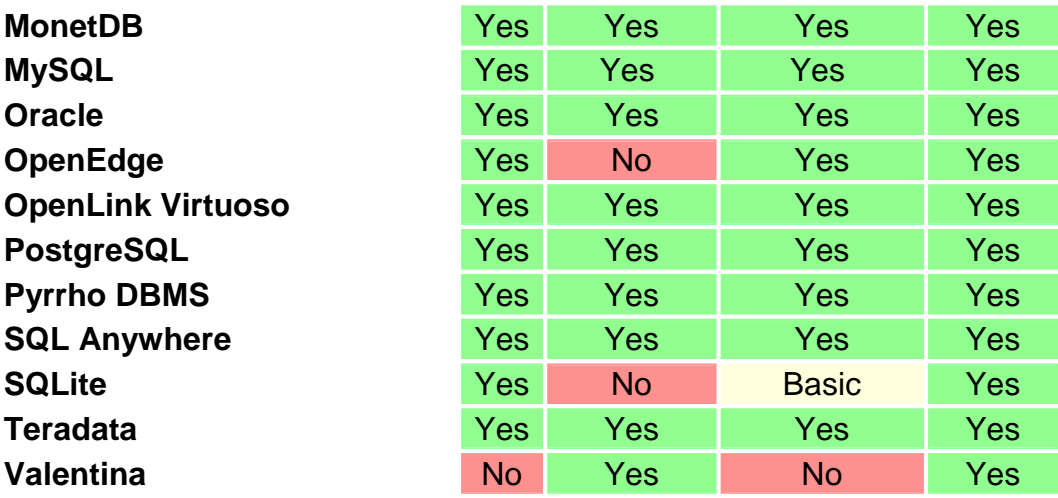

Πίνακας **5.2 [19]** 

# **5.1.3** Λειτουργίες Βάσεων ∆εδοµένων

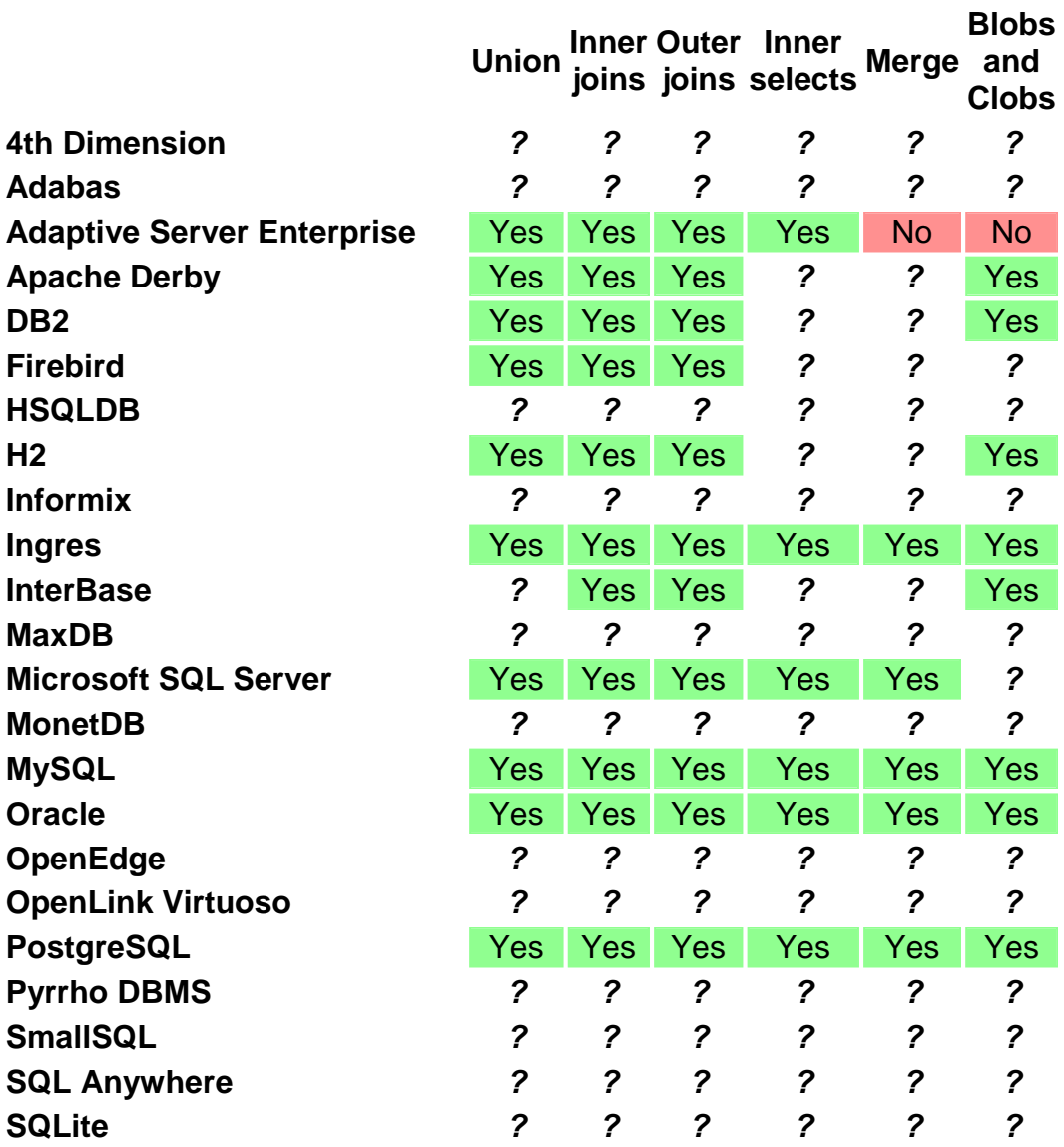

| <b>Teradata</b>  |  | Yes Yes Yes Yes Yes Yes Yes |  |
|------------------|--|-----------------------------|--|
| <b>Valentina</b> |  | ? ? ? ? ? ?                 |  |

Πίνακας **5.3 [19]** 

# **5.1.4** Άλλα αντικείµενα

Πληροφορίες για άλλα αντικείµενα που υποστηρίζονται.

|                                                       | <b>Data</b><br><b>Domain</b>           |                         |                  |                  | <b>Cursor Trigger Function Procedure</b> | <b>External</b><br>routine |
|-------------------------------------------------------|----------------------------------------|-------------------------|------------------|------------------|------------------------------------------|----------------------------|
| <b>4th Dimension</b>                                  | ?                                      | ?                       | $\boldsymbol{P}$ | $\boldsymbol{P}$ | ?                                        | $\boldsymbol{P}$           |
| <b>Adabas</b>                                         | 2                                      | $\overline{\mathbf{c}}$ | $\mathbf{P}$     | Yes?             | Yes?                                     | $\boldsymbol{p}$           |
| <b>Adaptive</b><br><b>Server</b><br><b>Enterprise</b> | Yes                                    | Yes                     | Yes              | Yes              | Yes                                      | Yes                        |
| <b>Apache Derby</b>                                   | <b>No</b>                              | Yes                     | Yes              | Yes              | Yes                                      | Yes                        |
| DB <sub>2</sub>                                       | <b>No</b>                              | Yes                     | Yes              | Yes              | Yes                                      | Yes                        |
| <b>Firebird</b>                                       | Yes                                    | Yes                     | Yes              | Yes              | Yes                                      | Yes                        |
| <b>HSQLDB</b>                                         | $\boldsymbol{P}$                       | <b>No</b>               | Yes              | Yes              | Yes                                      | Yes                        |
| H <sub>2</sub>                                        | Yes                                    | <b>No</b>               | Yes              | Yes              | Yes                                      | Yes                        |
| <b>Informix</b>                                       | ?                                      | Yes                     | Yes              | Yes              | Yes                                      | Yes                        |
| <b>Ingres</b>                                         | Yes                                    | Yes                     | Yes              | Yes              | Yes                                      | Yes                        |
| <b>InterBase</b>                                      | Yes                                    | Yes                     | Yes              | Yes              | Yes                                      | Yes                        |
| <b>MaxDB</b>                                          | Yes                                    | Yes                     | Yes              | Yes              | Yes                                      | $\boldsymbol{P}$           |
| <b>Microsoft SQL</b><br><b>Server</b>                 | <b>Yes</b><br>(2000)<br>and<br>beyond) | Yes                     | <b>Yes</b>       | Yes              | Yes                                      | Yes                        |
| <b>MonetDB</b>                                        | <b>No</b>                              | <b>No</b>               | <b>Yes</b>       | Yes              | Yes                                      | Yes                        |
| <b>MySQL</b>                                          | <b>No</b>                              | Yes                     | Yes              | Yes              | Yes                                      | Yes                        |
| <b>Oracle</b>                                         | Yes                                    | Yes                     | <b>Yes</b>       | Yes              | Yes                                      | Yes                        |
| <b>OpenLink</b><br><b>Virtuoso</b>                    | Yes                                    | Yes                     | Yes              | Yes              | Yes                                      | Yes                        |
| PostgreSQL                                            | Yes                                    | Yes                     | <b>Yes</b>       | Yes              | Yes                                      | Yes                        |
| <b>Pyrrho DBMS</b>                                    | Yes                                    | Yes                     | Yes              | Yes              | Yes                                      | Yes                        |
| <b>SQL Anywhere</b>                                   | Yes                                    | Yes                     | <b>Yes</b>       | Yes              | Yes                                      | Yes                        |
| <b>SQLite</b>                                         | <b>No</b>                              | <b>No</b>               | Yes              | <b>No</b>        | <b>No</b>                                | Yes                        |
| Teradata                                              | <b>No</b>                              | Yes                     | Yes              | Yes              | Yes                                      | Yes                        |
| <b>Valentina</b>                                      | <b>No</b>                              | Yes                     | <b>Yes</b>       | <b>No</b>        | Yes                                      | <b>No</b>                  |

Πίνακας **5.4 [19]** 

# **5.2** Χρήση **Delphi –** Μια άνετη γλώσσα προγραµµατισµού

Το Delphi είναι µια εφαρµογή των Windows που στηρίζεται στον αντικειµενοστραφή προγραµµατισµό (object-oriented programming) και στη γλώσσα προγραµµατισµού Pascal. Όποιος έχει µια εµπειρία από άλλες αντικειµενοστραφείς εφαρµογές, όπως είναι η Visual Basic, C++, θα βρει αρκετές οµοιότητες στην ανάπτυξη των εφαρµογών.

Αντίθετα µε τα παλαιότερα, «παραδοσιακά» συστήµατα ανάπτυξης εφαρµογών, το Delphi είναι καθοδηγούµενο από συµβάντα (event driven), που σηµαίνει ότι δεν εκτελεί διαδοχικά τις εντολές ενός προγράµµατος, από την αρχή µέχρι το τέλος, αλλά περιµένει την εµφάνιση συµβάντων (events) και εκτελεί τον κώδικα του προγράµµατος (διαδικασία ή συνάρτηση) που σχετίζεται µε τα συµβάντα αυτά.

Ένα συµβάν (event) είναι µια ενέργεια που προέρχεται από τον χρήστη ή από το σύστηµα και παραδείγµατα συµβάντων είναι το πάτηµα (κλικ) µε το ποντίκι πάνω σ' ένα πλήκτρο εντολής, η µετακίνηση του ποντικιού πάνω από ένα αντικείµενο, η επιλογή ενός αντικειµένου σ' ένα µενού κ.ά. [17]

# **5.3 Delphi –** Βαθµίδες ανάπτυξης εφαρµογών

Οι one - and two-tiered applications, περιλαµβάνουν τη λογική που χειρίζεται πληροφορία βάσης δεδοµένων στην ίδια εφαρµογή που θέτει σε χρήση το user interface. Επειδή η λογική χειρισµού δεδοµένων δεν είναι αποµονωµένη σε ξεχωριστή βαθµίδα (tier), αυτοί οι τύποι εφαρµογών είναι περισσότερο κατάλληλοι όταν δεν υπάρχουν άλλες εφαρµογές που να µοιράζονται την ίδια πληροφορία βάσης δεδοµένων. Ακόµα κι όταν άλλες εφαρµογές µοιράζονται την πληροφορία βάσης δεδοµένων, αυτοί οι τύποι είναι κατάλληλοι αν η βάση δεδοµένων είναι πολύ απλή, και δεν υπάρχει κανένα σηµαντικό δεδοµένο που να πρέπει να αντιγραφεί από όλες τις εφαρµογές που χρησιµοποιούν το δεδοµένο.

Το Delphi παρέχει υποστήριξη για δύο τύπους των µονοβάθµιδων εφαρµογών: εφαρµογές που χρησιµοποιούν µια τοπική βάση δεδοµένων (όπως Paradox, dBase, Access, or Local Interbase) και flat-file εφαρµογές βάσης δεδοµένων. Εφαρµογές δύο βαθµίδων χρησιµοποιούν έναν οδηγό για να έχουν πρόσβαση σε µακρινή βάση δεδοµένων.

Αυτά που λαµβάνουµε υπόψη όταν γράφουµε εφαρµογές µονής βαθµίδας που χρησιµοποιούν µια τοπική βάση δεδοµένων και εφαρµογές δύο βαθµίδων είναι κατά βάση τα ίδια, κι εξαρτώνται κυρίως από τον µηχανισµό που επιλέγετε για να συνδεθείτε µε την βάση δεδοµένων. Το Delphi παρέχει τρεις διαφορετικούς ενσωµατωµένους µηχανισµούς γι' αυτούς τους τύπους εφαρµογών:

- BDE-based εφαρµογές
- ADO-based εφαρµογές
- InterBase Express εφαρµογές

Στην εφαρµογή του παιδιατρείου θα χρησιµοποιήσουµε τον πρώτο τύπο εφαρµογής.

# **5.4 Delphi – BDE based** εφαρµογές

Επειδή τα data-access components (και Borland Database Engine), χειρίζονται τις λεπτοµέρειες των : reading data, updating data, and navigating data, είναι το ίδιο γράφοντας εφαρµογές BDE-based δύο βαθµίδων και εφαρµογές BDE-based µιας βαθµίδας [18].

Όταν αναπτύσσετε εφαρµογές BDE-based, πρέπει να συµπεριλάβετε το BDE µαζί µε την εφαρµογή. Καθώς αυτό αυξάνει το µέγεθος της εφαρµογής και την περιπλοκή της ανάπτυξης, το BDE µπορεί να µοιραστεί µε άλλες εφαρµογές BDE-based και παρέχει πολλά πλεονεκτήµατα. Οι εφαρµογές BDE -based σας επιτρέπουν να χρησιµοποιήσετε την ισχυρή βιβλιοθήκη της Borland Database Engine API calls. Ακόµα κι αν δεν θέλετε να χρησιµοποιήσετε το BDE API, γράφοντας εφαρµογές BDE-based σας δίνει υποστήριξη για τις επόµενες µορφές που δεν είναι διαθέσιµες σε άλλες εφαρµογές όπως η εφαρµογή βάσης δεδοµένων flat-file:

- Connecting to databases.
- Using transactions.
- Caching updates.
- Creating and restructuring database tables.

#### **5.4.1 BDE-based** αρχιτεκτονική

Μία εφαρµογή BDE-based µιας-ή-δύο βαθµίδων περιλαµβάνει

- Ένα user interface περιέχοντας ρυθµίσεις/ελέγχους data-aware.
- Μία ή παραπάνω ρυθµίσεις δεδοµένων που αντιπροσωπεύουν πληροφορίες από τους πίνακες της βάσης δεδοµένων.
- Ένα συστατικό μέρος της πηγής βάσης δεδομένων για κάθε ρύθμιση δεδοµένων για να συνδέσουν τις ρυθµίσεις data-aware στις ρυθµίσεις δεδοµένων .
- Προαιρετικά, ένα ή περισσότερα συστατικά µέρη βάσης δεδοµένων για να ελέγξουν τις συναλλαγές και στη µια και στις δύο βαθµίδων εφαρµογές για να επιτύχει συνδέσεις βάσης δεδοµένων σε εφαρµογές δύο βαθµίδων.
- Προαιρετικά, ένα ή περισσότερα συστατικά µέρη συνόδου/συνεδρίασης για να αποµονώσουν επεµβάσεις πρόσβασης στα δεδοµένα όπως συνδέσεις βάσης δεδοµένων, και για να επιτύχει οµάδες από βάσεις δεδοµένων.
- A user interface containing data-aware controls.
- One or more datasets that represent information from the database tables.
- A datasource component for each dataset to connect the data-aware controls to the datasets.
- Optionally, one or more database components to control transactions in both one- and two-tiered applications and to manage database connections in two-tiered applications.

• Optionally, one or more session components to isolate data access operations such as database connections, and to manage groups of databases.

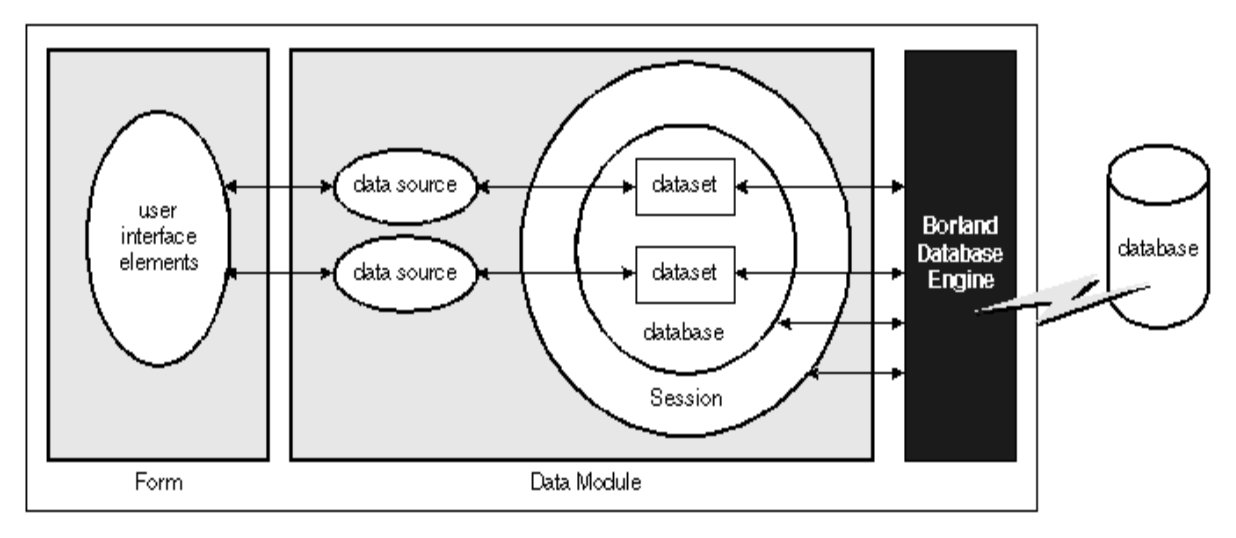

Οι σχέσεις µεταξύ αυτών των στοιχείων απεικονίζεται στην Εικόνα 5.1:

Εικόνα **5.1** Συστατικά µέρη σε µια εφαρµογή **BDE-based [18]** 

## **5.5** Προβλήµατα και αποφάσεις υλοποίησης

Κατά την διάρκεια της υλοποίησης δηµιουργήθηκαν, όπως ήταν αναµενόµενο αρκετές απορίες σχετικά µε την υλοποίηση της εφαρµογής. Έτσι από τις πρώτες κιόλας απορίες ήταν ο τρόπος µε τον οποίο θα δηµιουργηθούν τα γραφήµατα για την καµπύλη ανάπτυξης.

Έπρεπε να γίνει έλεγχος, στον τρόπο µε τον οποίο άλλες εφαρµογές παρουσίαζαν τα γραφήµατα, καθώς επίσης και να βρεθεί η κατάλληλη πηγή από όπου θα γινόταν η λήψη. Μετά από αρκετή έρευνα σε ιστοσελίδες σχετικά µε τον οργανισµό υγείας, παιδιατρικές ιστοσελίδες, κτλ, η λύση βρέθηκε από τον (WORLD HEALTH ORGANIZATION) ή (WHO) [20]. Στην ιστοσελίδα του WHO υπάρχουν πίνακες σε µορφή PDF, όπου είναι καταγεγραµµένες όλες οι µετρήσεις για τα διάφορα γραφήµατα όπως Βάρος-Ηλικίας, Βάρος-Ύψος, Ύψος-Ηλικία, Ηλικία- Περίµετρος Κεφαλής. Το επόµενο βήµα είναι η καταχώρηση των παραπάνω τιµών των πινάκων στους αντίστοιχους πίνακες της βάσης.

Το αµέσως επόµενο πρόβληµα αφορούσε τον τρόπο µε τον οποίο θα εµφανίζονταν τα γραφήµατα στη φόρµα του παιδιού. Το πρόβληµα εντοπίστηκε κυρίως στο κατάλληλο component, το οποίο έπρεπε να βρεθεί και να ταιριάζει µε την έκδοση Delphi που χρησιµοποιήθηκε στη δηµιουργία της εφαρµογής. Τελικά δεν χρειάστηκε κάποιο ιδιαίτερο component. Το component TDBChart, που προϋπήρχε ήταν αυτό το οποίο έδωσε τη λύση. Αφού λοιπόν είχαν δηµιουργηθεί οι πίνακες στη βάση, είχαν δηµιουργηθεί τα κατάλληλα ερωτήµατα στη βάση για να εµφανίζονται τα κατάλληλα γραφήµατα, αυτό που απέµεινε ήταν η παρουσίαση των γραφηµάτων σε µορφή εκτύπωσης. Σε όλες τις εκτυπώσεις της εφαρµογής, το component που

χρησιµοποιήθηκε ήταν µια σειρά από διάφορα εργαλεία µε όνοµα FastReport. ∆εν είχε παρουσιαστεί κανένα πρόβληµα µε τη λειτουργία αυτών, µέχρι την προσπάθεια δηµιουργίας του γραφήµατος στην εκτύπωση, όπου και πέσαµε πάνω σε bug, των component αυτών. Έτσι µετά από σκέψη, το αποτέλεσµα της εκτύπωσης ήταν, το γράφηµα που δηµιουργούταν στη φόρµα της καρτέλας του παιδιού, να µετατρέπεται σε εικόνα bmp, και η εικόνα να φορτώνεται στην εκτύπωση.

Άλλο κοµµάτι στο οποίο υπήρχε ένα πρόβληµα ήταν η εύρεση κατάλληλων εικονιδίων για την εφαρµογή. Η ιστοσελίδα www.crystalxp.net ήταν µια καλή λύση αυτού του προβλήµατος.

Στη δηµιουργία των παραµέτρων όπως και των συγκεντρωτικών στοιχείων, απαιτούνταν η δηµιουργία διαφορετικών φορµών ως προς το αντικείµενο που εµφάνιζαν, αλλά η εµφάνιση της κάθε µια φόρµας έπρεπε να είναι η ίδια. Έτσι η απόφαση που λήφθηκε στο θέµα αυτό ήταν η δηµιουργία µιας φόρµας για τις παραµέτρους και µιας φόρµας για τα συγκεντρωτικά στοιχεία. Η φιλοσοφία που ακολουθήθηκε ήταν αυτή της κληρονοµικότητας, όπου κάθε µια φόρµα κληρονοµούσε όλα εκείνα τα κοινά χαρακτηριστικά, µε στόχο να δηµιουργηθούν οµοιόµορφες φόρµες. Παρακάτω στην εικόνα 5.2 παρουσιάζεται η φόρµα εκείνη από την οποία κληρονοµούσαν οι φόρµες για τις παραµέτρους.

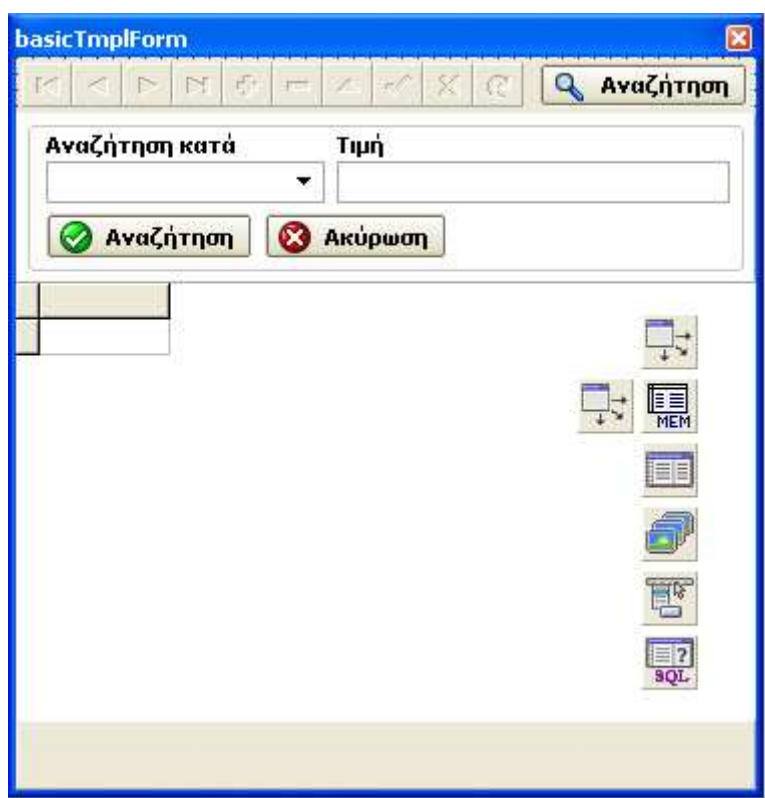

Εικόνα **5.2** Φόρµα Παραµέτρων

Όπως φαίνεται υπάρχουν κάποια χαρακτηριστικά πάνω στη φόρµα τα λεγόµενα components. Πέρα από το µέγεθος και τη µορφή που κληρονοµούν οι φόρµες στις παραµέτρους, κληρονοµούν και εκείνα τα components τα οποία είναι κοινά σαν αντικείµενα απλά αλλάζουν µερικά στοιχεία τους. Έτσι για παράδειγμα το component TTable (3<sup>°</sup> κατακόρυφο) συνδέεται με τον κάθε πίνακα της βάσης για να εµφανίσει τα κατάλληλα αποτελέσµατα. Επειδή κάθε φορά που θα δηµιουργείται µια νέα εγγραφή στον κάθε πίνακα θα πρέπει να παίρνουµε την επόµενη τιµή για το κλειδί του κάθε πίνακα κτλ, το component SQL (τελευταίο κατακόρυφα) επιστρέφει το όνοµα του πεδίου του κάθε πίνακα στη βάση που είναι PK(πρωτεύον κλειδί), και έτσι αυτόµατα χωρίς να θυµόµαστε το όνοµα του PK, γίνονται όλες οι απαιτούµενες ενέργειες( εύρεση του PK, και στη συνέχεια χρησιµοποίηση αυτού ως κριτήριο για την εµφάνιση των αντίστοιχων τιµών στο component TTable, καθώς επίσης και µέσω του PK δίνεται αυτόματα η επόμενη τιμή στο PK.).

Για να λειτουργήσει σωστά το component TTable, έπρεπε κάποια χαρακτηριστικά του PK, να έχουν συγκεκριµένες τιµές, όπως :

AutoGenerateValue: AutoInc Required: True Visible: False

Τα παραπάνω στοιχεία ανακαλύφθηκαν ύστερα από έρευνα στο διαδίκτυο και κυρίως σε συζητήσεις οµάδων χρηστών, της µηχανής αναζήτησης Google.

Μερικές αποφάσεις που έπρεπε να ληφθούν αφορούσαν την καρτέλα των επισκέψεων. Στο σηµείο αυτό το πρόβληµα που υπήρχε ήταν αν θα επιτρεπόταν στο σύστηµα σε κάθε µία καινούρια επίσκεψη να εµφανίζει στις τιµές των πεδίων «Βάρος, Ύψος, Ηλικία, Περίµετρος Κεφαλής» τις τελευταίες τιµές που είχαν καταγραφεί αν είχαν καταγραφεί στην τελευταία επίσκεψη. Το ερώτηµα ήταν όµως το εξής:

«Τι γίνετε αν στην νέα επίσκεψη δεν γινόντουσαν µετρήσεις, και οι προηγούµενες µετρήσεις είναι λανθασµένες για τη νέα επίσκεψη, αλλά για κάποιο λόγο ο/η παιδίατρος δε σηµείωναν τις νέες µετρήσεις;»

Το αποτέλεσµα θα ήταν να καταχωρηθούν λανθασµένες µετρήσεις στη νέα επίσκεψη, γιατί απλούστατα αυτές δεν ήταν οι πραγµατικές, και εν συνεχεία, αυτό θα είχε αντίκτυπο στο αντίστοιχο γράφηµα. Ως εκ τούτου αποφασίστηκε κατόπιν συνεννόησης µε την παιδίατρο, σε κάθε νέα επίσκεψη οι τιµές εκείνων των πεδίων θα έχουν την τιµή 0 αρχικά, και αν θέλει ο/η παιδίατρος, θα µπορούν να προσθέσουν τις νέες τιµές. Έπειτα κατά τη δηµιουργία των γραφηµάτων εκείνες οι επισκέψεις στις οποίες πραγµατοποιήθηκαν επισκέψεις µε µηδενικές τιµές ή µε τιµές µικρότερες από τις ελάχιστες που απαιτούνται και υπάρχουν στο γράφηµα, δεν υπολογίζονται στη δηµιουργία του γραφήµατος.

Επόµενη απόφαση που έπρεπε να ληφθεί ήταν στην δηµιουργία µιας νέας επίσκεψης, τα πεδία «Ηλικία σε Μήνες» και «Ηλικία σε χρόνια» να υπολογίζονται σε συνάρτηση της ηµεροµηνίας που πραγµατοποιήθηκε η επίσκεψη και της ηµεροµηνίας γέννησης του παιδιού. Ήταν µια σηµαντική παρατήρηση η οποία και υλοποιήθηκε κατόπιν επισήµανσης της παιδιάτρου µε την οποία έγινε η συνεργασία.

Η τελευταία απόφαση για τις επισκέψεις, αφορούσε το ζήτηµα της µεταβολής δεδοµένων µιας επίσκεψης. Το σύστηµα είχε δώσει ένα και µοναδικό τρόπο στο ζήτηµα της µεταβολής των δεδοµένων µιας επίσκεψης, µέσω του κουµπιού «Προβολή / Μεταβολή». Ωστόσο για ζητήµατα µεταβολής των στοιχείων της πρώτης καρτέλας στην Νέα επίσκεψη, θα µπορούσε να γίνει κατόπιν καλύτερης σκέψης, και απευθείας από τον πίνακα του ιστορικού των επισκέψεων όπου εµφανίζονταν τα δεδοµένα των µετρήσεων. Έτσι µετά από πρόταση της σκέψης αυτής στην παιδίατρο, συµφώνησε για να προσθέσει µε τη σειρά της ότι εκτός από βολικό, τη γλίτωνε και από χρόνο σε σχέση µε πριν όπου, έπρεπε να ανοίξει την επίσκεψη , να αλλάξει τα δεδοµένα και να τα αποθηκεύσει.

Επόµενος προβληµατισµός που δηµιουργήθηκε, ήταν η εύρεση ενός τρόπου µε τον οποίο αυτόµατα ανάλογα µε το αν το παιδί ήταν αγόρι ή κορίτσι να µετατρέπονταν τα χρώµατα από ροζ σε γαλάζιο και το αντίθετο. Η λογική του να δηµιουργήσεις 2 διαφορετικές φόρµες, για τα αγόρια και για τα κορίτσια δεν είναι καθόλου σωστή. Αυτό που φάνηκε να είναι πιο βολικό, ήταν η δηµιουργία µιας µεθόδου σε άλλες γλώσσες προγραµµατισµού, ή ενός procedure στη γλώσσα Delphi, όπου µε κάποιο τρόπο θα έψαχνε να βρει µια φόρµα από τι στοιχεία αποτελείται πχ. Panels, Groups, Tab Sheets, κ.α. και ανάλογα µε το φύλο του παιδιού, που η καρτέλα του ήταν ανοιχτή θα άλλαζε το χρώµα. Το procedure αυτό ονοµάζεται µέσα στο πρόγραµµα **changeCaptionColors(frm: TForm; sex: Integer)** και όπως φαίνεται δέχεται δύο παραµέτρους. Η µία παράµετρος είναι η φόρµα στην οποία θέλουµε να αλλάξουµε τα χρώµατα και η δεύτερος παράµετρος είναι το φύλο του παιδιού, βάση του οποίου εξαρτάται το χρώµα που θα έχει η κάθε φόρµα.

Τελευταίος προβληµατισµός που δηµιουργήθηκε στο µεσοδιάστηµα της υλοποίησης της εφαρµογής ήταν, η µέτρια εµφάνιση των εξορισµού µηνυµάτων από την Delphi. Με αφορµή τον παραπάνω λόγο, ένα ξεχωριστό Unit δηµιουργήθηκε για αυτό το σκοπό. Η εµφάνιση των λαθών γίνετε πλέον µε τρόπο διαφορετικό από αυτόν της Delphi. Αρχικά έπρεπε να γίνει κατηγοριοποίηση των διαφόρων µηνυµάτων που µπορεί να παρουσιαστούν κατά τη διάρκεια της εφαρµογής. Οι κατηγορίες οι οποίες καταγράφηκαν είναι οι παρακάτω :

- 1. Error
- 2. Information
- 3. Warning
- 4. Confirmation

Βασιζόµενοι σε αυτές τις 4 κατηγορίες, εµφανίζονται αντίστοιχα µηνύµατα για κάθε περίπτωση, µε τη µόνη διαφορά ότι κάθε κατηγορία συνοδεύεται και από ένα µοναδικό σύµβολο. Παρακάτω στην εικόνα 5.3 εµφανίζεται ένα µήνυµα πληροφορίας.

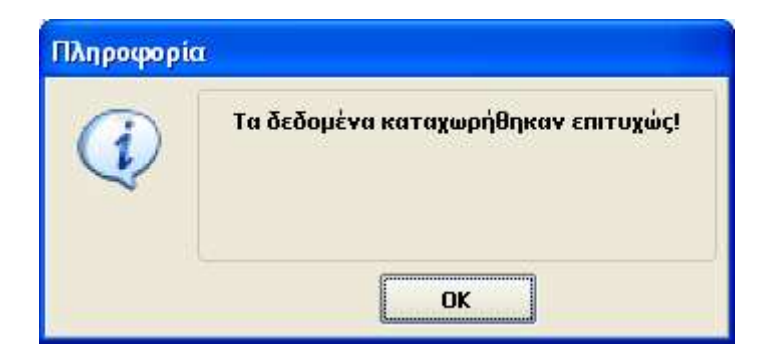

Εικόνα **5.3** Μήνυµα πληροφορίας

Για την εµφάνιση τέτοιων µηνυµάτων έχει δηµιουργηθεί το procedure **callMessage(typeid: Integer; minima: string)**. Στο procedure για να συµβαδίσουµε µε το παράδειγµα της εικόνας, στην πρώτη παράµετρο παίρνει τιµή 2, που είναι ο κωδικός της πληροφορίας, και στην δεύτερη παράµετρο δίνουµε το κειµενάκι που θέλουµε να εµφανίζεται. Στη συγκεκριµένη περίπτωση η παράµετρος θα είχε τιµή « Τα δεδοµένα καταχωρήθηκαν επιτυχώς».

# **6.** Παρουσίαση Συστήµατος

# **6.1** Εισαγωγή

Η παρούσα εφαρµογή απευθύνεται γενικά στον ιατρικό τοµέα και ειδικά σε παιδιάτρους που θέλουν να µηχανογραφήσουν το ιατρείο τους. Παρέχει εύχρηστο και φιλικό περιβάλλον προς τον τελικό χρήστη. Καλύπτει πλήρως το αντικείµενο του παιδιάτρου. Επιπρόσθετα παρέχει και συγκεντρωτικά στοιχεία στον παιδίατρο µε σκοπό να βελτιώσει τον τρόπο διαχείρισης του παιδιατρείου.

#### **6.2 Login – Logout**

Η εφαρµογή µπορεί να χρησιµοποιηθεί από διαφορετικούς χρήστες και ο καθένας να έχει διαφορετικούς ρόλους. Αφού εγκατασταθεί το πρόγραµµα, κάθε φορά ο χρήστης πριν εισέλθει στην εφαρµογή πρέπει να πληκτρολογήσει το δικό του username και password.

Παρακάτω η εικόνα δείχνει τη φόρµα στην οποία ο χρήστης πρέπει να πληκτρολογήσει το δικό του username και password.

Μόλις πληκτρολογήσει το username και password πρέπει να πατήσει το κουµπί Είσοδος.

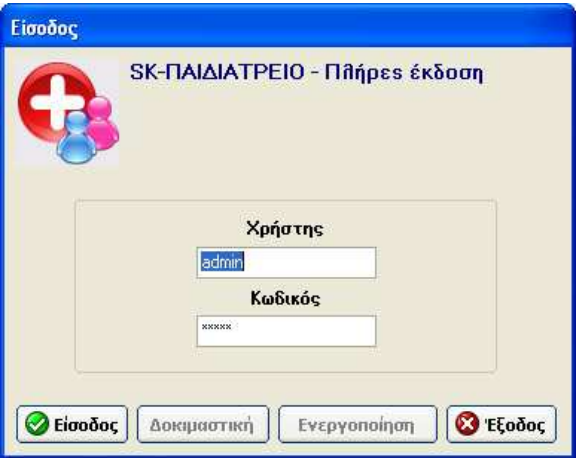

Εικόνα **6.2.1 Login - Logout** 

#### Προσοχή**!!!**

- Αν πληκτρολογήσει 3 φορές λάθος password ή username τότε αυτόµατα η εφαρµογή τερµατίζεται.
- Αν ο χρήστης επιλέξει το κουµπί έξοδος τότε γίνετε τερµατισµός της εφαρµογής.

Ο χρήστης µπορεί βέβαια , ενώ βρίσκεται µέσα στην εφαρµογή να χρειαστεί να λείψει από τον χώρο εργασίας του. Τότε µπορεί χωρίς να κλείσει την ίδια την εφαρµογή, µε µια διαδικασία παρόµοια µε αυτή των Windows, να κλειδώσει την εφαρµογή κάνοντας δηλαδή Logout.

Η διαδικασία είναι η εξής : Πατάµε την Επιλογή Έναρξη από το βασικό µενού της εφαρµογής και µετά επιλέγουµε την επιλογή Logout.

Αµέσως εµφανίζεται η φόρµα που είχε εµφανιστεί στην αρχή, πριν εισέλθουµε στην εφαρµογή, µε τη µόνη διαφορά ότι στο πεδίο του username θα εµφανίζεται, το username του χρήστη που έκανε Logout.

Αν ο χρήστης θελήσει να ξαναµπεί στην εφαρµογή πρέπει να εισάγει ξανά, το username και το password του.

#### Προσοχή**!!!**

 Αν πληκτρολογήσει 3 φορές λάθος password ή username τότε αυτόµατα η εφαρµογή τερµατίζεται.

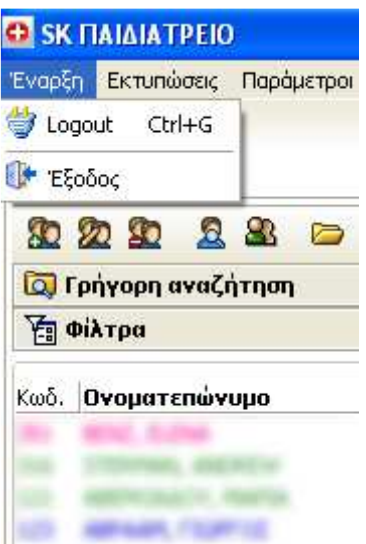

Εικόνα **6.2.2** Έναρξη **- Logout** 

## **6.3** Περιβάλλον εφαρµογής

Τo περιβάλλον της εφαρµογής εµφανίζεται µετά από κάθε επιτυχηµένη εισαγωγή username και password. Στην παρακάτω εικόνα βλέπουµε το βασικό περιβάλλον της εφαρµογής του Παιδιατρείου.

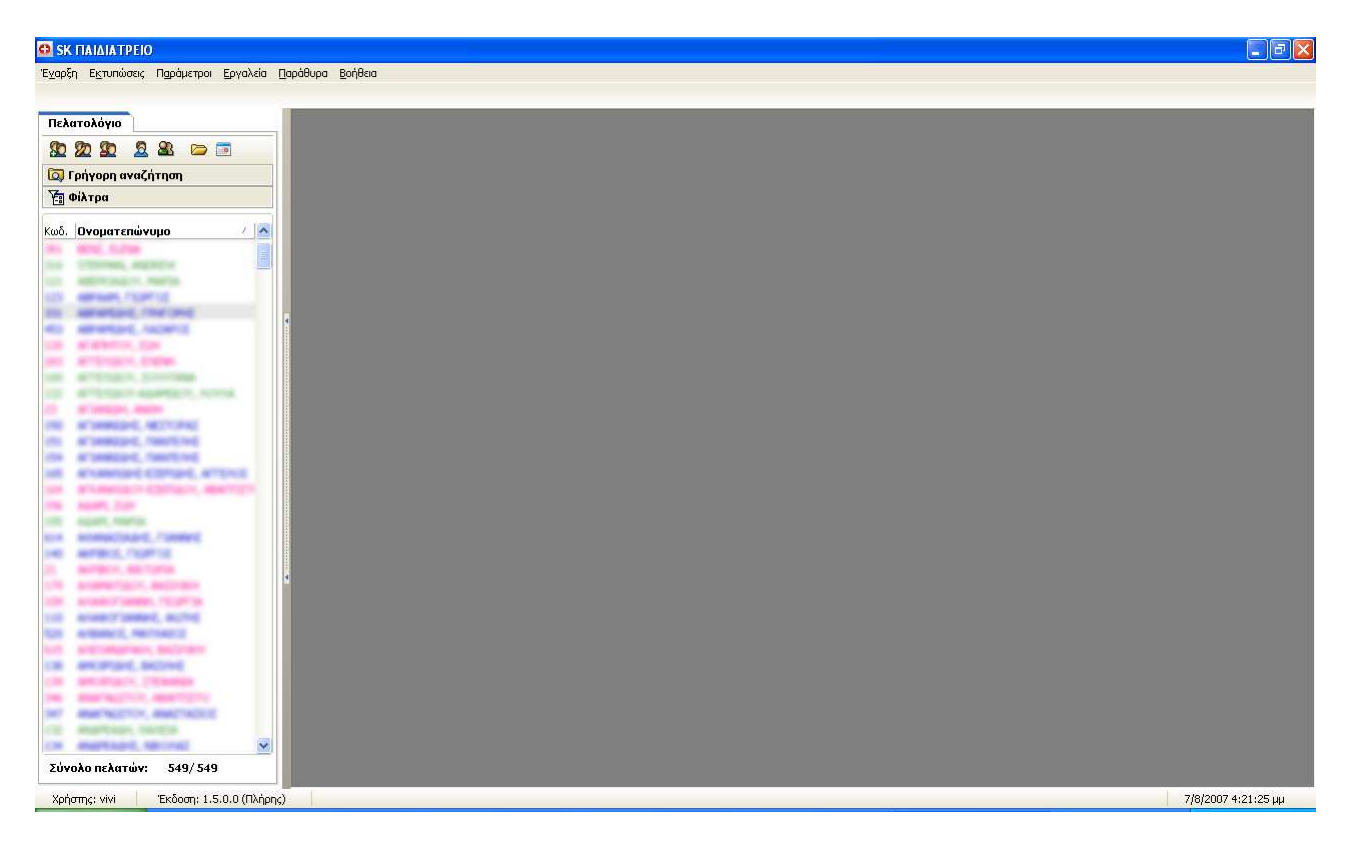

Εικόνα **6.3.1** Περιβάλλον εφαρµογής

Στα αριστερά βρίσκονται, οι επαφές του Παιδιατρείου. Εκεί εµφανίζονται τα ονόµατα, τα επίθετα και οι κωδικοί των πελατών.

| Κωδ. | Ονοματεπώνυμο                  |
|------|--------------------------------|
| 351  | BENZ, ELENA                    |
| 123  | ΑΒΡΑΑΜ, ΓΙΩΡΓΟΣ                |
| 331  | ΑΒΡΑΜΙΔΗΣ, ΓΡΗΓΟΡΗΣ            |
| 453  | ΑΒΡΑΜΙΔΗΣ, ΛΑΖΑΡΟΣ             |
| 120  | ΑΓΑΠΗΤΟΥ, ΖΩΗ                  |
| 263  | ΑΓΓΕΛΙΔΟΥ, ΕΛΕΝΗ               |
| 23   | ΑΓΙΑΝΙΔΗ, ΑΝΘΗ                 |
| 150  | ΑΓΙΑΝΝΙΔΗΣ, ΝΕΣΤΟΡΑΣ           |
| 151  | ΑΓΙΑΝΝΙΔΗΣ, ΠΑΝΤΕΛΗΣ           |
| 154  | ΑΓΙΑΝΝΙΔΗΣ, ΠΑΝΤΕΛΗΣ           |
| 165  | ΑΓΚΑΝΘΙΔΗΣ-ΕΣΕΡΙΔΗΣ, ΑΓΓΕΛΟΣ   |
| 164  | ΑΓΚΑΝΘΙΔΟΥ-ΕΣΕΡΙΔΟΥ, ΑΒΑΠΤΙΣΤΟ |
| 156  | AΔAM, ZΩH                      |
| 614  | ΑΘΑΝΑΣΙΑΔΗΣ, ΓΙΑΝΝΗΣ           |
| 140  | ΑΚΡΙΒΟΣ, ΓΙΩΡΓΟΣ               |

Εικόνα **6.3.2** Επαφές

#### **6.3.1** Εργασίες πάνω στις επαφές

Υπάρχουν 2 επιλογές πάνω από τις επαφές που σχετίζονται µε την εύρεση πελατών και µε την επιλογή των επαφών που θα εµφανίζονται.

Στην εικόνα 6.3.3 εµφανίζεται η φόρµα γρήγορης αναζήτησης πελατών. Επιλέγοντας τον τρόπο αναζήτησης κατά όνοµα, επίθετο, κωδικό και συµπληρώνοντας το πεδίο τιµή αναζήτησης, µεταφέρεστε στον πελάτη που επιθυµείτε.

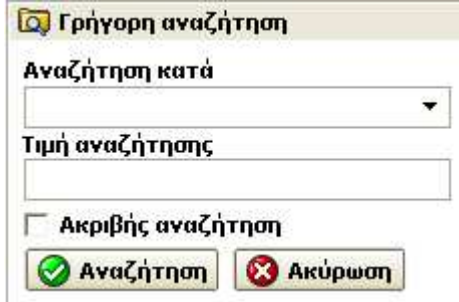

Εικόνα **6.3.3** Γρήγορη αναζήτηση

Στην εικόνα 6.3.4 εµφανίζονται τα φίλτρα σύµφωνα µε τα οποία επιλέγονται οι πελάτες οι οποίοι θα εµφανιστούν. Τα φίλτρα είναι, για τα αγόρια, και για τα κορίτσια. Για παράδειγµα αν έχουµε επιλέξει το φίλτρο Κορίτσια, τότε θα εµφανίζονται µόνο τα παιδιά που είναι κορίτσια. Και πιο συγκεκριµένα οι επαφές θα έχουν όλες χρώµα ροζ.

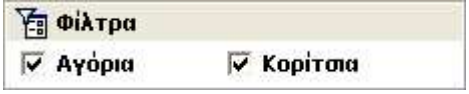

Εικόνα **6.3.4** Φίλτρα πελατών

Για να δηµιουργήσουµε έναν νέο πελάτη ή για να διαγράψουµε ένα πελάτη ή για να αναζητήσουµε κάποιον πελάτη θα πρέπει να χρησιµοποιήσουµε τη µπάρα διαχείρισης πελατών.

Πάνω από τις επαφές βρίσκεται η µπάρα διαχείρισης πελατών.

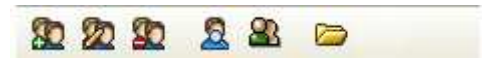

Εικόνα **6.3.5** Μπάρα διαχείρισης πελατών

Με το πρώτο εικονίδιο της παλέτας εργαλείων µπορούµε να δηµιουργήσουµε ένα νέο πελάτη.

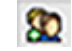

Εικόνα **6.3.6** Εικονίδιο δηµιουργίας νέου πελάτη

Με το δεύτερο εικονίδιο της παλέτας εργαλείων µπορούµε να ανοίξουµε την καρτέλα ενός υπάρχοντα πελάτη είτε για προβολή είτε για µεταβολή στοιχείων.

#### Εικόνα **6.3.7** Εικονίδιο προβολή **/** µεταβολή πελάτη

Με το τρίτο εικονίδιο της παλέτας εργαλείων µπορούµε να διαγράψουµε έναν πελάτη.

#### Εικόνα **6.3.8** Εικονίδιο διαγραφής πελάτη

Με το τέταρτο εικονίδιο της παλέτας εργαλείων µπορούµε να αναζητήσουµε έναν πελάτη σε µία σύνθετη φόρµα αναζήτησης.

#### Ø.

#### Εικόνα **6.3.9** Εικονίδιο αναζήτησης πελάτη

Με το πέµπτο εικονίδιο της παλέτας εργαλείων µπορούµε να αντιγράψουµε την φόρµα για έναν πελάτη που έχουµε επιλέξει από τις επαφές. Ο κύριος λόγος είναι για να γλιτώσουµε την κοινή πληκτρολόγηση όταν πρόκειται για αδέρφια.

#### Εικόνα **6.3.10** Εικονίδιο αντιγραφής καρτέλα πελάτη

இ

Με το τελευταίο εικονίδιο της παλέτας εργαλείων µπορούµε να ανοίξουµε τη φόρµα για έναν πελάτη που έχουµε επιλέξει για τη δηµιουργία µιας νέας επίσκεψης.

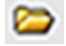

#### Εικόνα **6.3.11** Εικονίδιο δηµιουργίας νέας επίσκεψης

Εκτός από τη µπάρα διαχείρισης πελατών υπάρχει και η επιλογή του pop-up menu πατώντας δεξί κλικ πάνω στον πελάτη. Το pop-up menu έχει τις πιο χρήσιµες εργασίες για τους πελάτες.

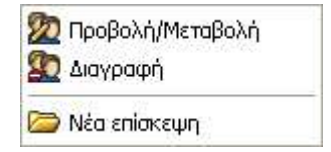

Εικόνα **6.3.12 Pop-up menu (**∆εξί κλικ ποντικού πάνω στους πελάτες**)** 

Ας σταθούµε λίγο στο τέταρτο εικονίδιο όπου µπορούµε να κάνουµε µια πλήρης αναζήτηση. Η φόρμα που ανοίγει επιλέγοντας το εικονίδιο **είναι** η παρακάτω.

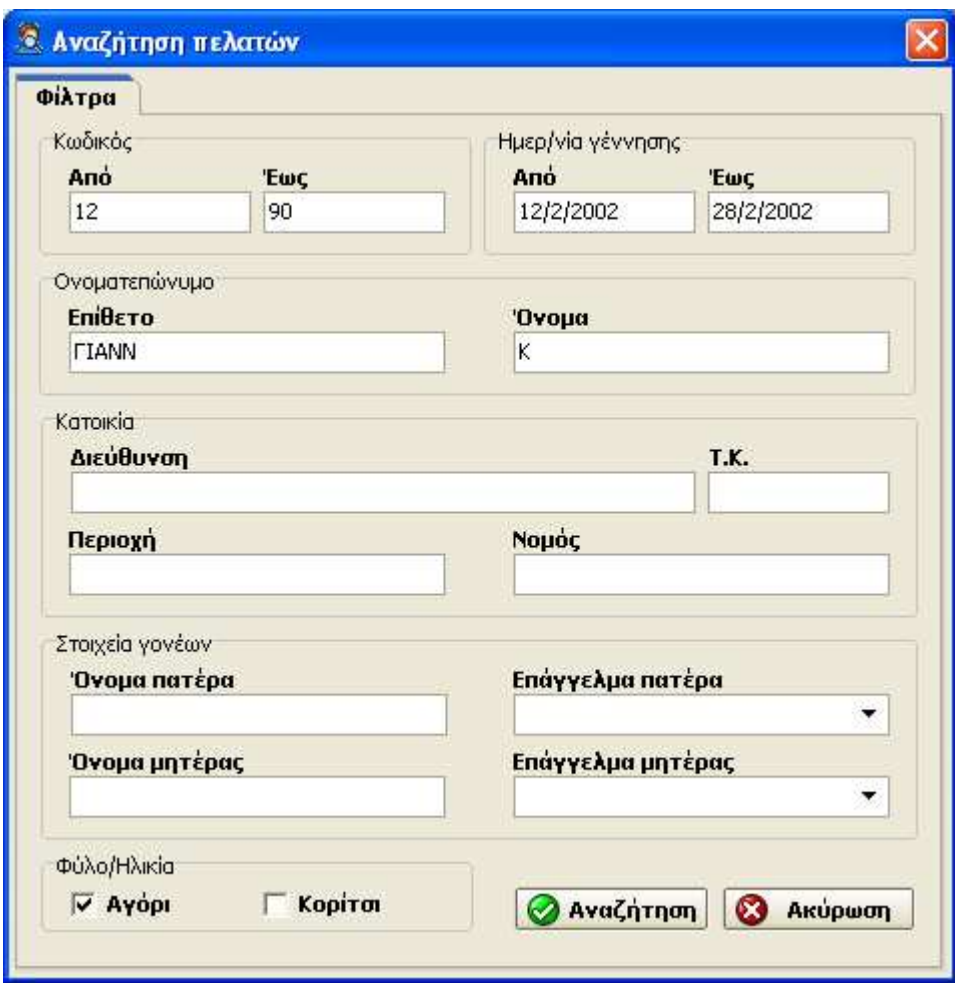

Εικόνα **6.3.13** Φόρµα αναζήτησης πελατών

Μπορείτε να συµπληρώσετε όσα πεδία θέλετε και να κάνετε µια αναζήτηση όσο πιο συγκεκριµένη θέλετε. Στο παραπάνω παράδειγµα ψάχνουµε να µας εµφανίσει εκείνα τα παιδιά τα οποία ο κωδικός τους ανήκει από το 12 έως το 90, έχουν γεννηθεί το μήνα Φεβρουάριο του 2002 ανάμεσα στις ημερομηνίες 12 έως και 28, το επίθετο τους αρχίζει από ''ΓΙΑΝΝ'' και το όνοµα τους από ''Κ'', και είναι αγόρια.

Για να γίνει η αναζήτηση επιλέγουµε το κουµπί Αναζήτηση της εικόνας 6.3.15 ενώ αν θέλουµε να καθαρίσουµε τις τιµές από τα πεδία αναζήτησης επιλέγουµε το κουµπί Ακύρωση από την εικόνα 6.3.15.

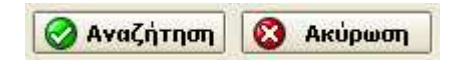

Εικόνα **6.3.14** Κουµπιά στη φόρµα αναζήτησης πελατών

Μετά από πετυχηµένη αναζήτηση τα στοιχεία των παιδιών εµφανίζονται σε µια λίστα στην ίδια φόρµα, όπου µε διπλό αριστερό κλικ µπορείτε να δείτε την φόρµα του παιδιού.

| Φίλτρα         | Αποτέλεσμα αναζήτησης |                         |                |   |  |
|----------------|-----------------------|-------------------------|----------------|---|--|
|                | Κωδικός Επίθετο       | Ovoua                   | Ημερ. Γέννησης |   |  |
| $\mathbf{Z}^3$ | ΙΩΑΝΝΙΔΗΣ             | ΧΡΗΣΤΟΣ-ΙΑΣΩΝ           | 21/8/2000      | E |  |
| 11             | ΟΘΩΝΟΣ                | ΑΛΕΞΑΝΔΡΟΣ              | 13/8/2003      |   |  |
| 12             | KAMΠOYPH.             | ΒΑΣΙΛΙΚΗ                | 15/4/2007      |   |  |
| 13             | ΙΩΑΝΝΙΔΟΥ             | KATEPINA                | 5/4/2000       |   |  |
| 14             | ΙΩΑΝΝΙΔΗΣ             | ΧΡΗΣΤΟΣ                 | 14/5/2004      |   |  |
| 15             | KAMDOYPH              | <b>KATEPINA</b>         | 22/12/2001     |   |  |
| 16             | ΑΝΤΩΝΙΑΔΟΥ            | MAPIA                   | 2/12/2005      |   |  |
| 17             | ΤΣΙΤΛΑΚΙΔΗΣ           | ΤΡΙΑΝΤΑΦΥΛΛΟΣ-04/4/2006 |                |   |  |
| 18             | ΤΣΟΜΠΑΝΙΔΗΣ           | ΜΑΡΙΟΣ                  | 14/10/2002     |   |  |
| 19             | ΧΑΤΖΗΣΙΜΟΥ            | ΚΩΝΣΤΑΝΤΙΝΑ             | 15/4/2003      |   |  |
| 21             | <b>AKPIBOY</b>        | ΒΙΚΤΩΡΙΑ                | 23/2/2003      |   |  |
| 23             | <b>AFTANIAH</b>       | <b>ANOH</b>             | 2/4/2003       |   |  |
| 24             | KAPAOH                | <b>AHMHTPA</b>          | 22/9/1974      |   |  |
| 26             | ΣΑΛΤΣΙΔΟΥ             | AAIKH                   | 28/8/2001      |   |  |
| 27             | ΜΟΛΑΣΙΩΤΗΣ            | ΠΑΝΑΓΙΩΤΗΣ              | 20/10/2000     |   |  |
| 28             | ΗΛΙΑΔΗΣ               | ΔΗΜΗΤΡΗΣ                | 14/8/2006      |   |  |
| 29             | ΤΡΙΓΩΝΗ               | ΜΑΡΙΑ-ΙΩΑΝΝΑ            | 23/6/1989      |   |  |
| 30             | ΦΑΚΗΣ                 | ΔΗΜΗΤΡΗΣ                | 21/5/1998      |   |  |
| 31             | ΤΡΟΥΜΠΑΔΑΚΗ           | ΦΩΤΕΙΝΗ                 | 11/12/1983     |   |  |
| 32             | ΤΑΖΟΠΟΥΛΟΣ            | ΚΩΝΣΤΑΝΤΙΝΟΣ            | 2/2/2003       |   |  |
| 33             | ΒΙΟΛΙΔΗΣ              | ΝΙΚΟΣ                   | 1/1/2002       |   |  |
| 35             | ΚΑΣΕΛΑΣ               | ΗΛΙΑΣ                   | 4/9/1997       |   |  |
| 233            | ΓΕΩΡΓΙΟΥ              | ΑΛΕΞΑΝΔΡΑ               | 30/12/1899     |   |  |

Εικόνα **6.3.15** Αποτελέσµατα στη φόρµα αναζήτησης πελατών

Αν πάλι η αναζήτηση που προσπαθήσετε να κάνετε είναι λανθασµένη ή δεν έχει αποτελέσµατα τότε το σύστηµα θα σας ενηµερώσει µε το παρακάτω µήνυµα.

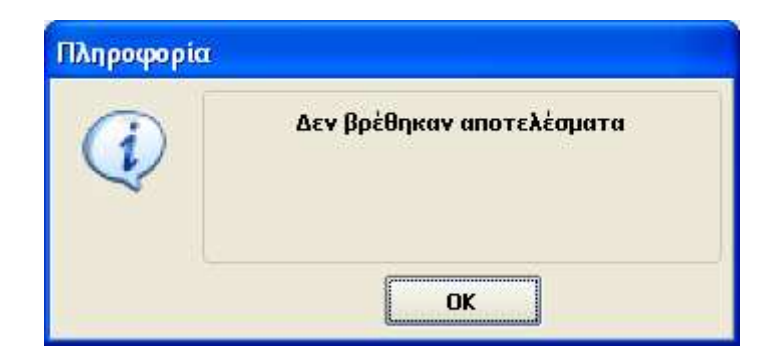

Εικόνα **6.3.16** Εικόνα ενηµέρωσης από το σύστηµα

Πιο πάνω από την παλέτα εργαλείων βρίσκεται ο χώρος όπου οι διάφορες καρτέλες , όταν ανοιχτούν και µετά τις κάνουµε ελαχιστοποίηση θα µπορούµε να τις επαναφέρουµε από εκείνο το σηµείο.

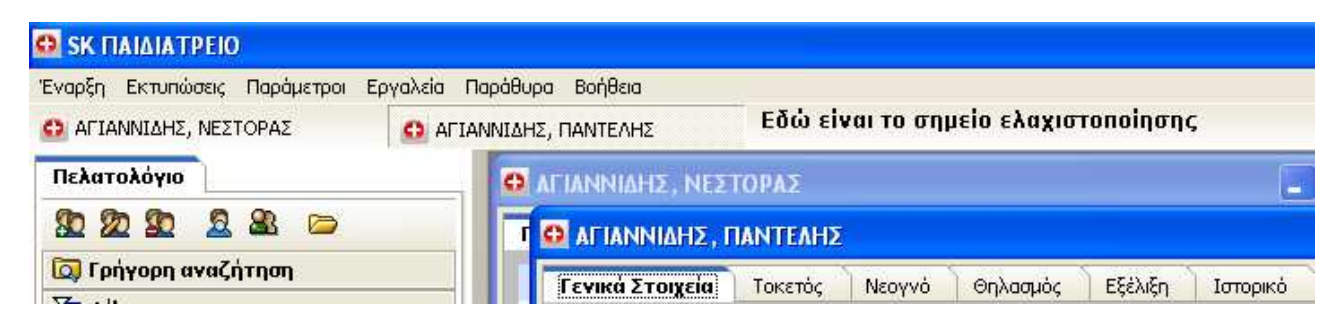

Εικόνα **6.3.17** Σηµείο ελαχιστοποίησης παραθύρων

Τέλος βρίσκεται το Βασικό Μενού, µε τις επιλογές Έναρξη, Εκτυπώσεις, Παράµετροι, Εργαλεία, Παράθυρα, Βοήθεια.

Έναρξη Εκτυπώσεις Παράμετροι Εργαλεία Παράθυρα Βοήθεια

Εικόνα **6.3.18** Βασικού Μενού

## **6.4** Φόρµα **«**παιδιού**»**

Η φόρµα του παιδιού είναι η κύρια φόρµα της εφαρµογής από την οποία µπορεί ο/η παιδίατρος να προβάλει και να τροποποιήσει δεδοµένα. Η φόρµα του παιδιού ανοίγει µε 3 τρόπους .

Α) Πατώντας δεξί κλικ µε το ποντίκι επάνω στο παιδί, και διαλέγοντας την επιλογή Προβολή / Μεταβολή.

Β) Επιλέγοντας το παιδί και πατώντας το πλήκτρο Enter.

Γ) Πατώντας µια φορά επάνω στο παιδί ένα αριστερό κλικ µε το ποντίκι και µετά πατώντας το εικονίδιο

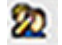

#### Εικόνα **6.4.1** Εικονίδιο προβολή **/** µεταβολή πελάτη

Ανάλογα µε το φύλο του παιδιού, η φόρµα του παιδιού έχει το αντίστοιχο χρώµα. Έτσι τα αγόρια έχουν χρώµα γαλάζιο, και τα κορίτσια χρώµα ροζ.

Μόλις ανοίξουµε τη φόρµα του παιδιού θα δούµε ότι υπάρχουν 11 καρτέλες, µε τίτλους Γενικά στοιχεία, Τοκετός, Νεογνό, Θηλασµός, Εξέλιξη, Αναµνηστικό, Επισκέψεις, Εµβολιασµοί, Ασθένειες, Εργαστηριακές Εξετάσεις, Γραφήµατα.

**Γενικά Στοιχεία** Τοκετός Νεογνό Θηλασμός Εξέλιξη Ιστορικό Επισκέψεις Εμβολιασμοί Ασθένειες Εργ. Εξετάσεις Γραφήματα

#### Εικόνα **6.4.2** Οι **11** καρτέλες στη φόρµα παιδιού

Επίσης, θα παρατηρήσουµε ότι υπάρχουν 3 κουµπιά που µπορεί να επιλέξει ο χρήστης, τα οποία είναι :

#### • Εκτύπωση

Το κουµπί «Εκτύπωση» µας εµφανίζει µια προεπισκόπηση εκτύπωσης για το παιδί εκείνο του οποίου η φόρµα είναι ανοιχτή και η εκτύπωση είναι ανάλογη της καρτέλας που είναι ανοιχτή. Για παράδειγµα αν είχαµε ανοιχτή τη φόρµα του παιδιού Α, και βρισκόµασταν στην καρτέλα «Γενικά Στοιχεία», τότε η προεπισκόπηση της εκτύπωσης θα ήταν για την καρτέλα «Γενικά Στοιχεία» του παιδιού Α.

#### • Καταχώρηση

Το κουµπί «Καταχώρηση» το χρησιµοποιούµε όταν θέλουµε να αποθηκεύσουµε µια τροποποίηση ή µια διαγραφή ή µια καινούρια καταχώρηση δεδοµένων.

#### • Ακύρωση

Το κουµπί «Ακύρωση» το χρησιµοποιούµε όταν θέλουµε να ακυρώσουµε µια αλλαγή που έχουµε κάνει, ή µια διαγραφή, αλλά δεν έχουµε ακόµα πατήσει το κουµπί «Καταχώρηση» για την αλλαγή ή διαγραφή που έχουµε κάνει.

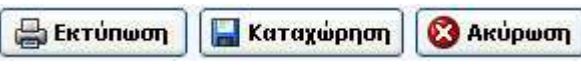

Εικόνα **6.4.3** Κουµπιά της φόρµας παιδιού

#### **6.4.1** Καρτέλα **«**Γενικά στοιχεία**»**

Στην καρτέλα «Γενικά Στοιχεία», βρίσκονται πληροφορίες χρήσιµες σχετικά µε το παιδί, και τους γονείς του. Τα στοιχεία που µπορούµε να συµπληρώσουµε είναι:

- Ηµεροµηνία γέννησης
- Επίθετο παιδιού
- Όνοµα παιδιού
- Φύλο παιδιού
- Τόπος γέννησης
- Όνοµα πατέρα
- Όνοµα µητέρας
- Επίθετο πατέρα
- Επίθετο µητέρας
- Τηλέφωνα
- Επάγγελµα πατέρα
- Επάγγελµα µητέρας
- Ασφαλιστικό ταµείο πατέρα
- Ασφαλιστικό ταµείο µητέρας
- ∆ιεύθυνση κατοικίας
- Περιοχή
- Ταχυδροµικός Κωδικός
- Νοµός
- Παρατηρήσεις για τα αδέρφια

#### Προσοχή**!!!**

Εκείνα τα στοιχεία που έχουν κόκκινο χρώµα είναι υποχρεωτικά για την εγγραφή ενός νέου παιδιού.

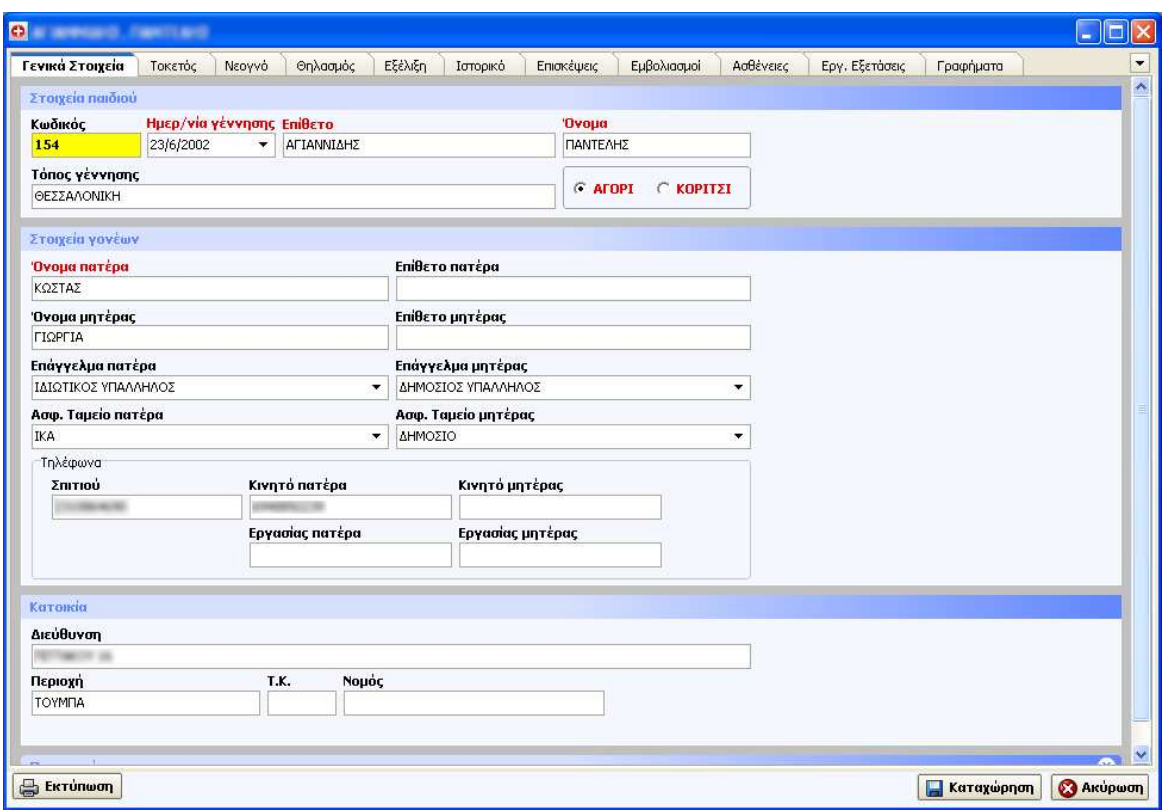

Εικόνα **6.4.4** Καρτέλα **«**Γενικά Στοιχεία**»**

#### **6.4.2** Καρτέλα **«**Τοκετός**»**

Στην καρτέλα «Τοκετός», βρίσκονται πληροφορίες που σχετίζονται µε τον τοκετό του παιδιού. Τα στοιχεία που µπορούµε να συµπληρώσουµε είναι:

- Ηµεροµηνία Τοκετού
- Αριθµός τόκου
- Σύλληψη

Παρατηρήσεις τοκετού

- Φυσιολογικός
- Επισκληρίδιος
- Αναρρόφηση
- Κ.Τ. Επείγουσα
- Κ.Τ. Προγραµµατισµένη
- Πρόκληση

Μετρήσεις Τοκετού

- Βάρος ( γρ.)
- Ύψος ( εκ.)
- Περίµετρος Κεφαλής ( εκ. )
- Apgar Score 1 min και 5 min
- Βάρος εξόδου κλινικής (γρ.)

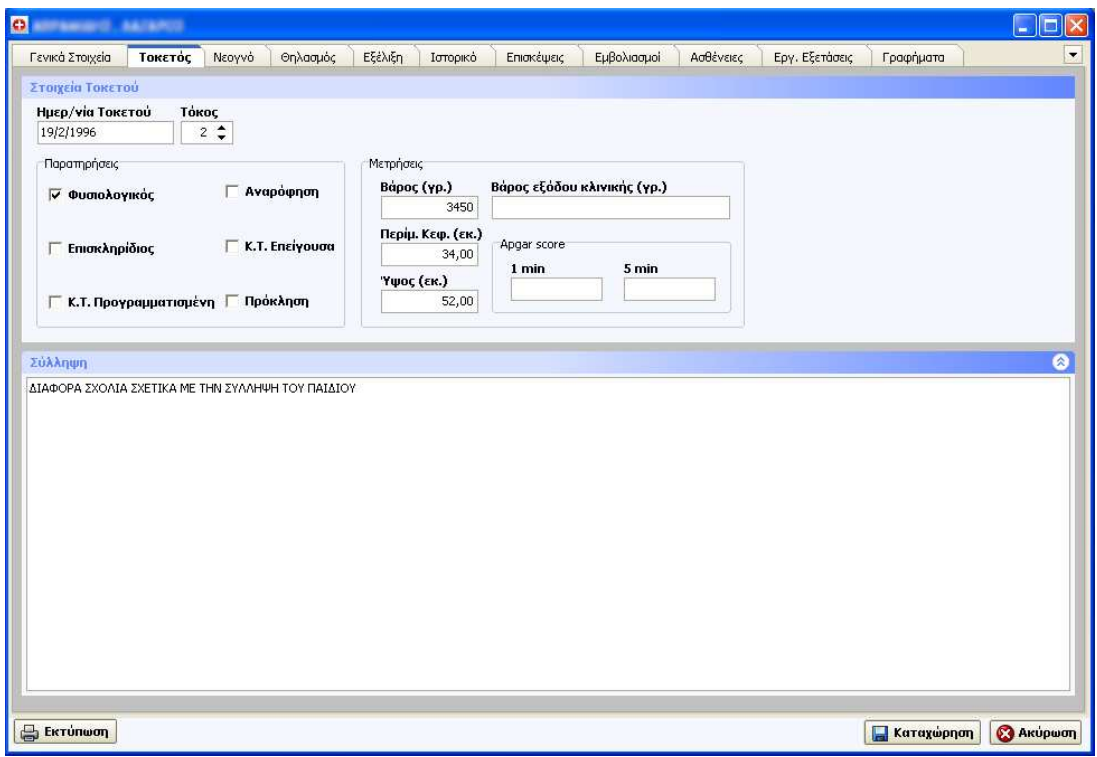

Εικόνα **6.4.5** Καρτέλα **«**Τοκετός**»**

#### **6.4.3** Καρτέλα **«**Νεογνό**»**

Στην καρτέλα «Νεογνό», βρίσκονται πληροφορίες που σχετίζονται κατά τη διάρκεια που το παιδί βρισκόταν στην κλινική µετά τον τοκετό. Τα στοιχεία που µπορούµε να συµπληρώσουµε είναι:

- Ηµεροµηνία Γέννησης
- ∆ιαγνώσεις

Στοιχεία Νοσοκοµείου

- Όνοµα Νοσοκοµείου
- Κλινική
- Γιατρός

Παρατηρήσεις

- ∆ίδυµα
- Λοίµωξη
- Ίκτερος
- Προωρότητα
- Άλλα

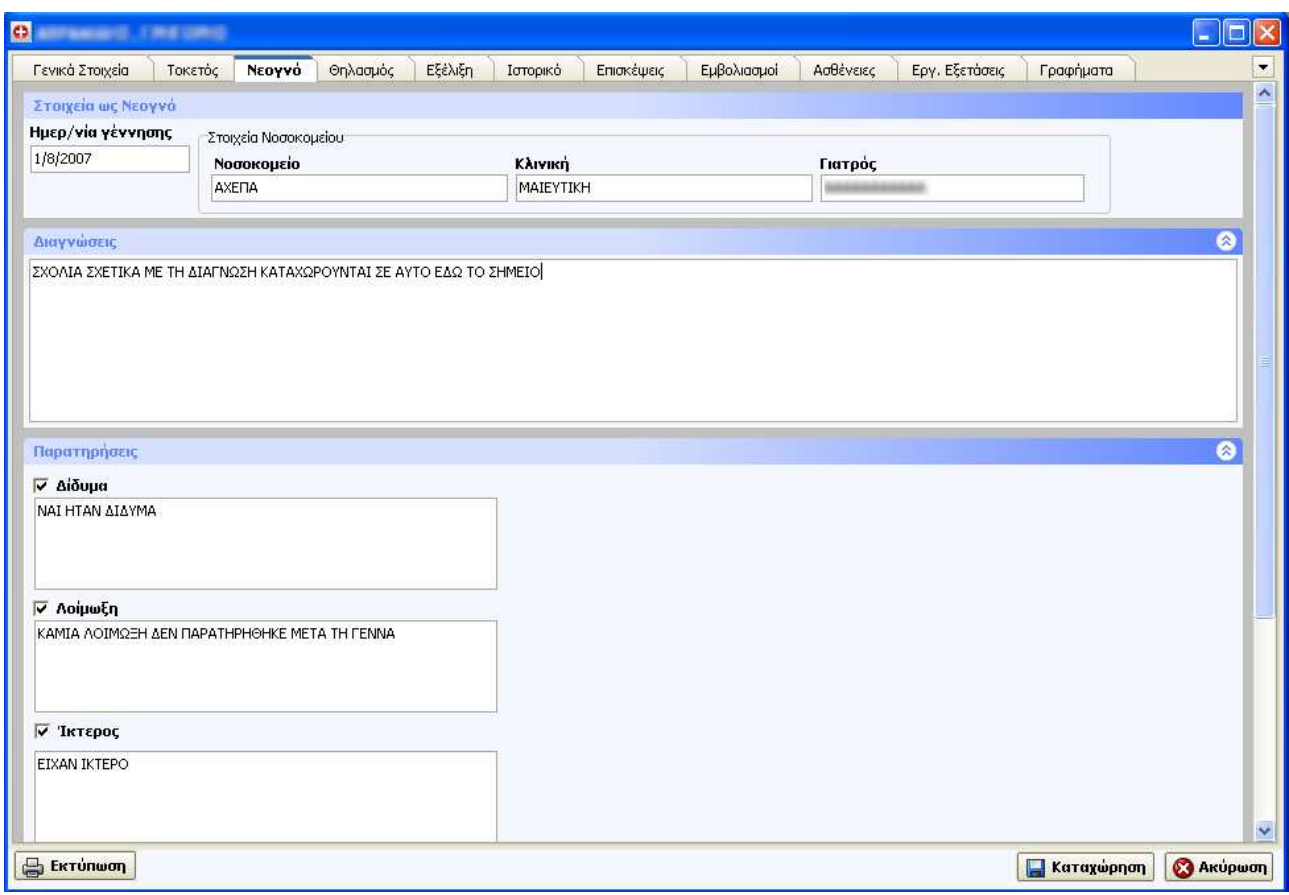

Εικόνα **6.4.6** Καρτέλα **«**Νεογνό**»** 

## **6.4.4** Καρτέλα **«**Θηλασµός**»**

Στην καρτέλα «Θηλασµός», βρίσκονται πληροφορίες που σχετίζονται µε τη µητέρα του παιδιού και παρατηρήσεις σχετικά µε το θηλασµό. Τα στοιχεία που µπορούµε να συµπληρώσουµε είναι:

- Ηµεροµηνία Πρώτου Θηλασµού
- Ηµεροµηνία Εµφάνισης Περιόδου

Παρατηρήσεις

- Πέτρωµα
- Μαστίτιδα
- Άλλα
- Σχόλια για τις θηλές

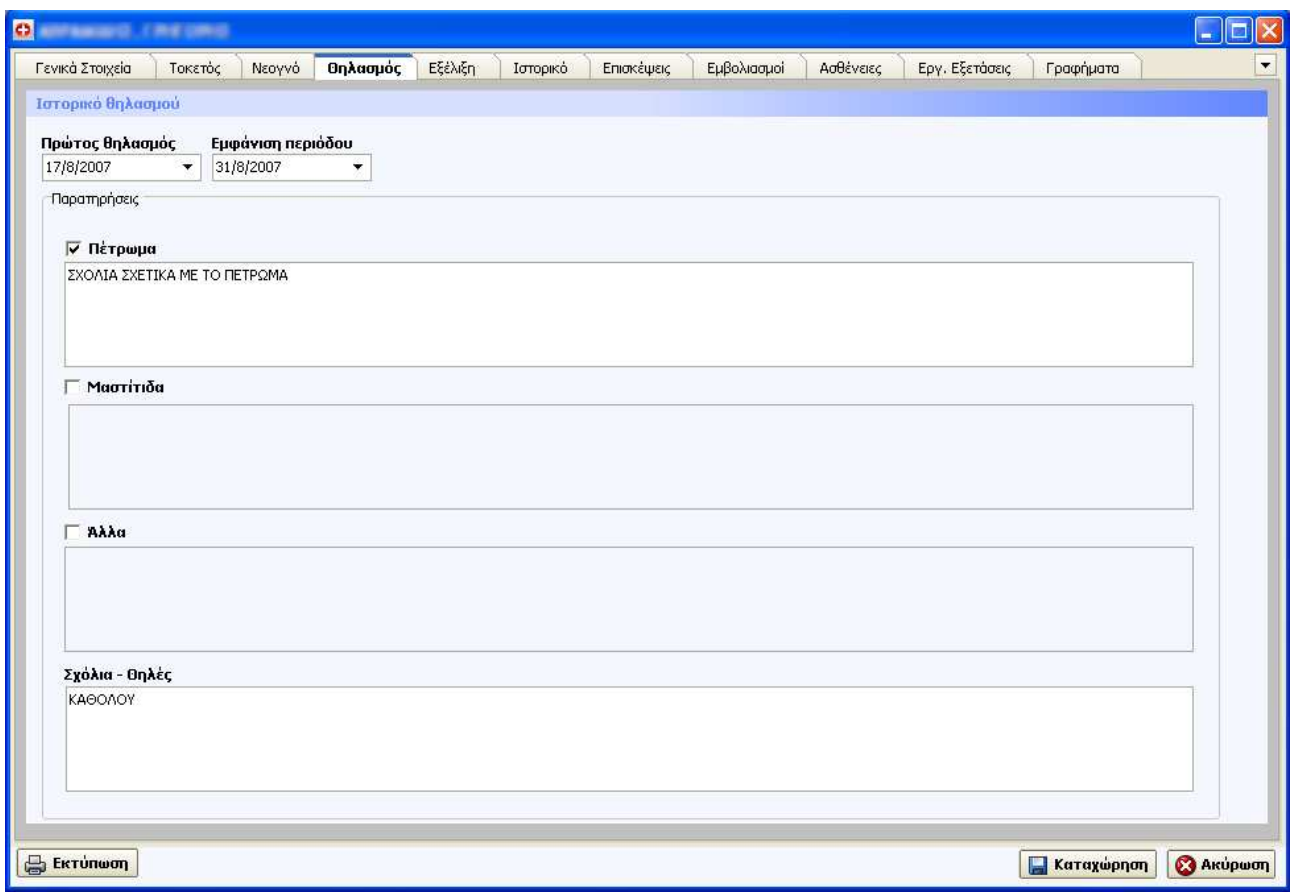

Εικόνα **6.4.7** Καρτέλα **«**Θηλασµός**»** 

## **6.4.5** Καρτέλα **«**Εξέλιξη**»**

Στην καρτέλα «Εξέλιξη», βρίσκονται πληροφορίες που σχετίζονται µε την εξέλιξη του παιδιού και την αντίστοιχη ηµεροµηνία που παρατηρήθηκε η εξέλιξη. Τα πεδία καταγραφής της εξέλιξης είναι :

- Προσηλώνει Το βλέµµα
- Παρακολουθεί
- Χαµογελάει
- Στηρίζει το κεφάλι
- Κοιτάζει τα χέρια του
- Βάζει αντικείµενο στο στόµα
- Κρατάει κουδουνίστρα
- ∆ίνει στο άλλο χέρι
- Γυρίζει (ανάσκελα/ µπρούµυτα)
- Ξεκαρδίζεται
- Συλλαβίζει
- Κάθεται
- Έρπει εµπρός
- Έρπει πίσω
- Μπουσουλάει µπρος
- Ακούει το όνοµα του
- Κλωτσάει µπάλα
- Πετάει µπάλα
- Χειρονοµίες
- Υπακούει σε εντολές
- Τρέχει
- Γυρίζει σελίδες
- Λέει δισύλλαβα
- Λέει φράσεις µε 2 λέξεις
- Τρώει µόνο του
- Αποκοιµιέται µόνο του
- Ντύνεται µόνο του
- Γδύνεται µόνο του
- Κάνει µπάνιο στη µπανιέρα µόνο του
- Κολυµπά µε µπρατσάκια µόνο του
- Μπουσουλάει πίσω
- Αναρριχάται
- Πλάγια βήµατα
- Στέκεται
- Περπατάει
- Κατεβαίνει
- Κολυµπά µε βατραχοπέδιλα µόνο του
- Κολυµπά µόνο του
- Κάνει ποδήλατο µε 4 ρόδες
- Κάνει ποδήλατο µε 3 ρόδες
- Κάνει ποδήλατο χωρίς βοηθητικές

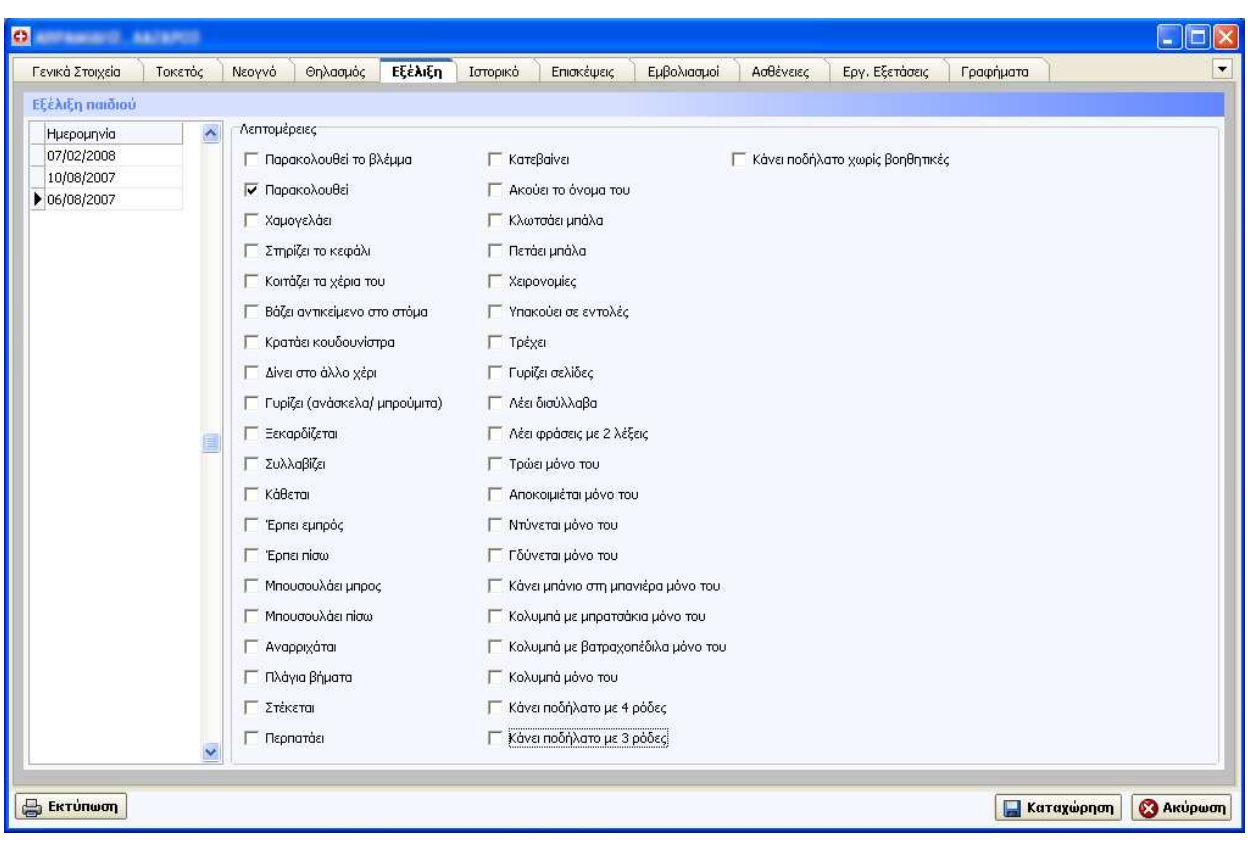

Εικόνα **6.4.8** Καρτέλα **«**Εξέλιξη**»** 

#### Προσοχή**!!!**

Η καρτέλα αυτή χρησιµοποιείται µόνο σαν προβολή Ιστορικού της εξέλιξης και δεν µπορείτε να µεταβάλλεται τις τιµές των πεδίων της εξέλιξης.

#### **6.4.6** Καρτέλα **«**Ιστορικό**»**

Στην καρτέλα «Ιστορικό», ανήκουν 2 υποκαρτέλες µε ονόµατα «Ατοµικό» και «Οικογενειακό» όπου ο/η παιδίατρος µπορεί να καταχωρήσει γεγονότα και στοιχεία σχετικά µε το ιστορικό που έχει το κάθε παιδί ατοµικά, αλλά και το ιστορικό που έχει η οικογένεια του παιδιού και οι συγγενείς του.

#### • **«**Ατοµικό Αναµνηστικό**»**

Στο «Ατοµικό Αναµνηστικό» Λοιµώξεις και Εγχειρίσεις που παρουσιάστηκαν στο παιδί είτε κατά το παρελθόν είτε κατά τη διάρκεια της παρακολούθησης από τον ιατρό καταγράφονται εδώ.

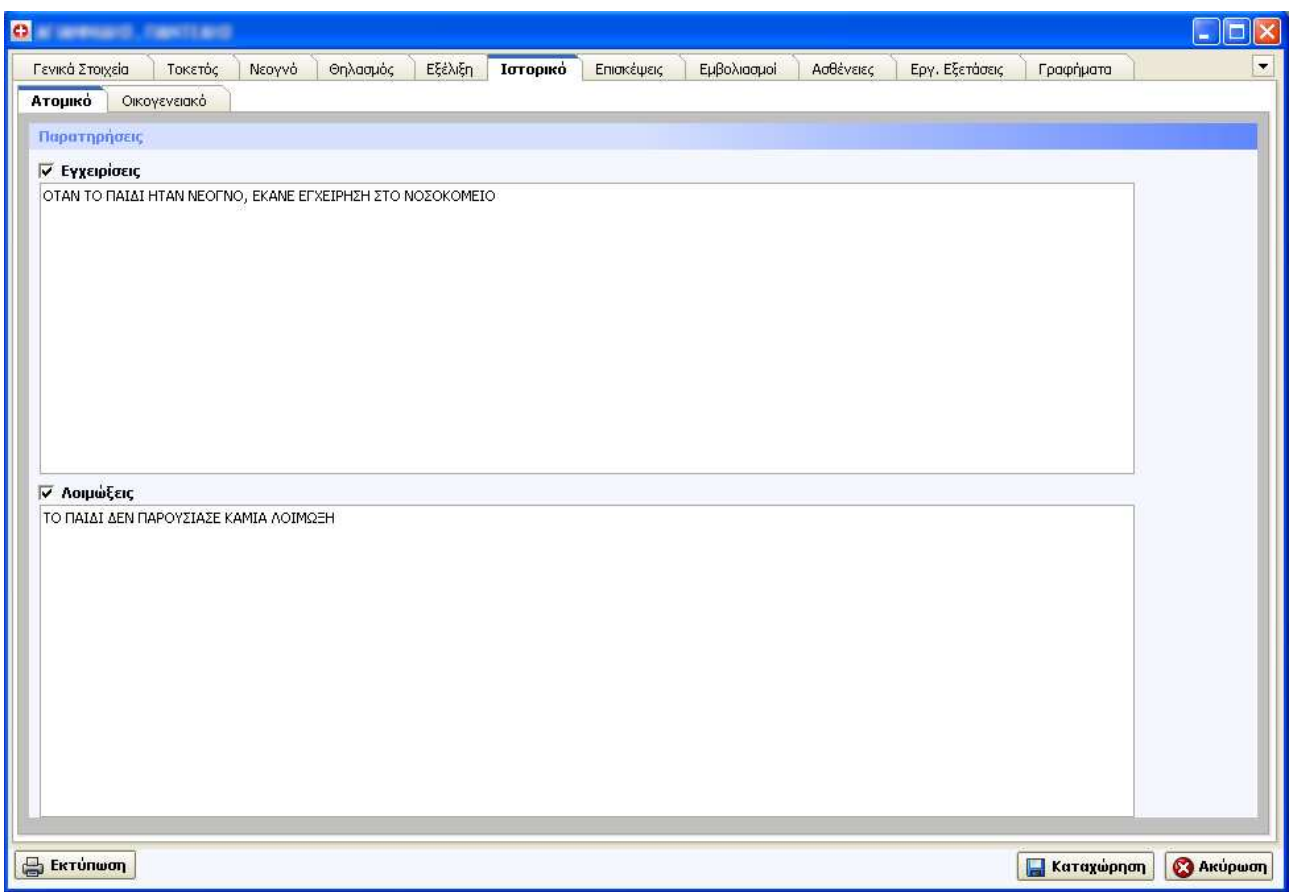

Εικόνα **6.4.9** Καρτέλα **«**Ατοµικό Αναµνηστικό**»**

#### • **«**Οικογενειακό Αναµνηστικό**»**

Στο «Οικογενειακό Αναµνηστικό» καταγράφονται οµαδοποιηµένες παρατηρήσεις για συµπτώµατα, παθήσεις, ιστορικά κοντινών συγγενών του παιδιού, έτσι ώστε ο ιατρός να έχει καλύτερη άποψη για την υγεία του παιδιού. Για να µπορέσουµε να καταχωρήσουµε κάποια παρατήρηση, αφού νωρίτερα έχουµε αποφασίσει σε ποια κατηγορία ανήκει, τότε επιλέγουµε το κουτάκι για να ενεργοποιήσουµε τις παρατηρήσεις εκείνης της κατηγορίας και µετά καταχωρούµε τις παρατηρήσεις µας.
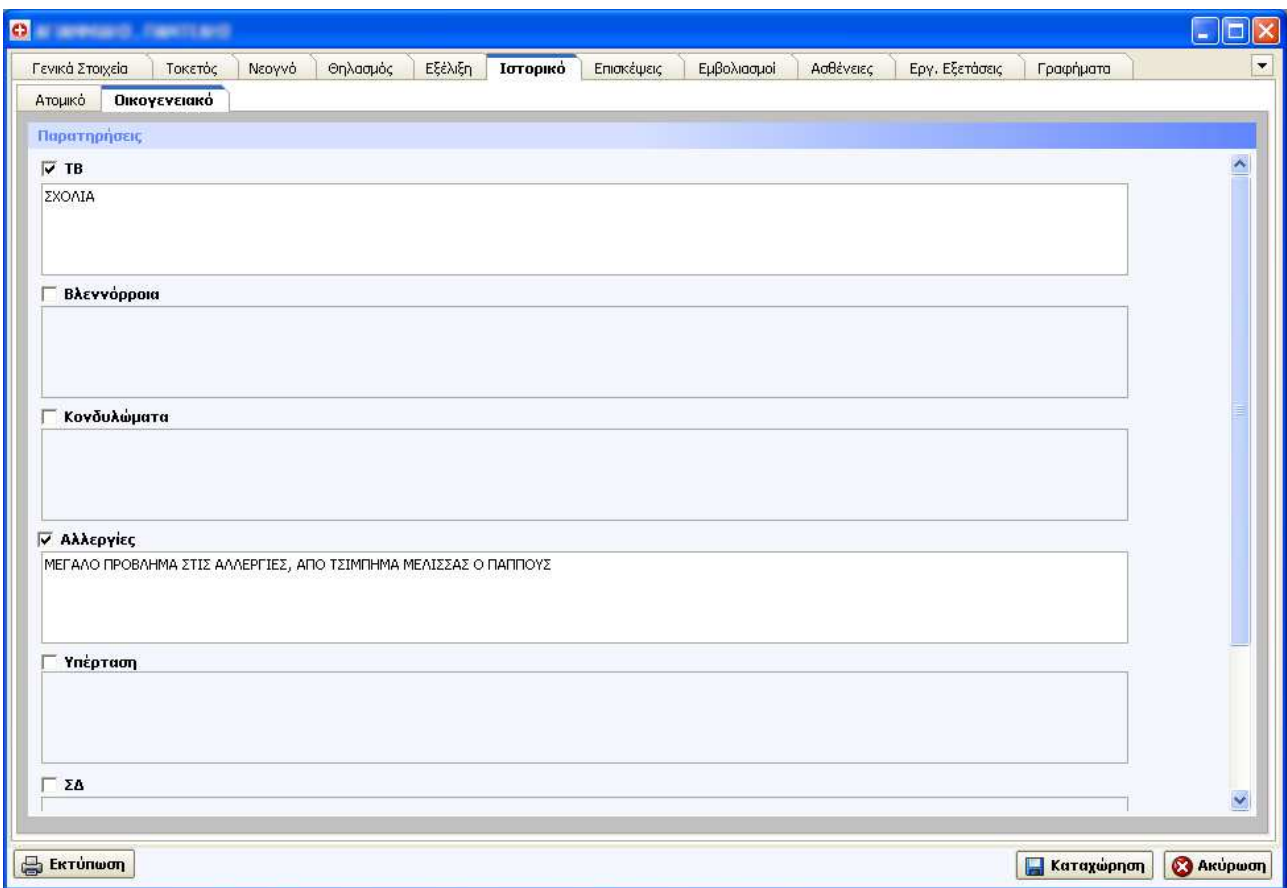

Εικόνα **6.4.10** Καρτέλα **«**Οικογενειακό Αναµνηστικό**»**

## **6.4.7** Καρτέλα **«**Επισκέψεις**»**

Στην καρτέλα «Επισκέψεις», βρίσκεται το ιστορικό των επισκέψεων του παιδιού, δίνοντας τη δυνατότητα ο/η παιδίατρος να βλέπει για κάθε µια επίσκεψη πληροφορίες που σχετίζονται µε τη συγκεκριµένη επίσκεψη. Οι πληροφορίες που εµφανίζονται στο ιστορικό των επισκέψεων είναι :

- Ηµεροµηνία επίσκεψης
- Η ηλικία του παιδιού σε εκείνη την επίσκεψη υπολογισµένη σε µήνες
- Η ηλικία του παιδιού σε εκείνη την επίσκεψη υπολογισµένη σε χρόνια
- Το Βάρος που είχε το παιδί σε εκείνη την επίσκεψη
- Το Ύψος που είχε το παιδί σε εκείνη την επίσκεψη
- Η περίµετρος της κεφαλής του παιδιού σε εκείνη την επίσκεψη

Κάτω από το Ιστορικό των επισκέψεων υπάρχουν 3 πεδία:

- Αιτία της επίσκεψης
- Σχόλια για τους γονείς
- ∆ιατροφή

| <b>ON</b> STATE STATES                                          |                |        |                          |                              |                    |                  |                    |           |                |           |                    | $\Box$ lo                 |
|-----------------------------------------------------------------|----------------|--------|--------------------------|------------------------------|--------------------|------------------|--------------------|-----------|----------------|-----------|--------------------|---------------------------|
| Γενικά Στοιχεία                                                 | Τοκετός        | Νεογνό | Θηλασμός                 | Εξέλιξη                      | Ιστορικό           | Επισκέψεις       | Εμβολιασμοί        | Ασθένειες | Εργ. Εξετάσεις | Γραφήματα |                    |                           |
| Ιστορικό επισκέψεων                                             |                |        |                          |                              |                    |                  |                    |           |                |           |                    |                           |
| Ημερ/νία                                                        | Ηλικία (μήνες) |        |                          | Ηλικία (χρόνια) Βάρος (κιλά) | Ύψος (εκ.)         |                  | Περ. Κεφαλής (εκ.) |           |                |           |                    | $\frac{\lambda}{\lambda}$ |
| ▶ 09/08/2007                                                    |                | 95,00  | $\overline{\mathcal{L}}$ |                              | 19,00              | 55,00            | 37,00              |           |                |           |                    |                           |
| 31/07/2007                                                      |                | 94,00  | $\overline{7}$           |                              | 15,00              | 48,00            | 35,00              |           |                |           |                    |                           |
| 20/06/2007                                                      |                | 93,00  | $\overline{7}$           |                              | 12,00              | 45,00            | 34,00              |           |                |           |                    |                           |
|                                                                 |                |        |                          |                              |                    |                  |                    |           |                |           |                    |                           |
|                                                                 |                |        |                          |                              |                    |                  |                    |           |                |           |                    |                           |
|                                                                 |                |        | 73 Προβολή/Μεταβολή      | $\bullet$                    | Διαγραφή επίσκεψης | <b>Avaζήτηση</b> |                    |           |                |           | $F^{\circ}$ $\sim$ |                           |
|                                                                 |                |        |                          |                              |                    |                  |                    |           |                |           |                    | ×<br>ы<br>◎               |
| Nέα επίσκεψη<br>Αιτία επίσκεψης<br>ΤΑΚΤΙΚΗ ΕΠΙΣΚΕΨΗ<br>Διατροφή |                |        |                          |                              |                    |                  |                    |           |                |           |                    | $\bullet$                 |

Εικόνα **6.4.11** Καρτέλα **«**Επισκέψεις**»** 

Όπως βλέπουµε από την παραπάνω εικόνα υπάρχουν 4 κουµπιά που µπορεί να επιλέξει ο χρήστης, τα οποία είναι :

### • Νέα επίσκεψη

Επιλέγοντας το κουµπί «Νέα επίσκεψη» ανοίγει η φόρµα της Νέας επίσκεψης. Για περισσότερες λεπτοµέρειες κοιτάξτε την ενότητα για τη φόρµα «Νέα επίσκεψη».

### • Προβολή **/** Μεταβολή

Επιλέγοντας το κουµπί «Προβολή / Μεταβολή», θα ανοίξει µια φόρµα που θα είναι ίδια µε τη φόρµα «Νέα επίσκεψη», µε τη διαφορά όµως ότι θα περιέχει τιµές από τη συγκεκριµένη επίσκεψη που επιλέξαµε στο ιστορικό. Ο/Η παιδίατρος µπορεί σε αυτό το σηµείο να τροποποιήσει τα δεδοµένα για τη συγκεκριµένη επίσκεψη στην καρτέλα «Γενικά στοιχεία».

### • ∆ιαγραφή επίσκεψης

Επιλέγοντας το κουµπί «∆ιαγραφή επίσκεψης», θα διαγραφεί η συγκεκριµένη επίσκεψη που είχε γίνει από το ιστορικό των επισκέψεων καθώς και όλες οι µετρήσεις που σχετίζονταν µε τη συγκεκριµένη επίσκεψη. Για να γίνει όµως η διαγραφή θα πρέπει αφού έχουµε πατήσει το κουµπί «διαγραφή» να πατήσουµε το κουµπί καταχώρηση. Εκτός και αν κάναµε λάθος οπότε δεν θα πατήσουµε το κουµπί «καταχώρηση» αλλά θα πατήσουµε το κουµπί ακύρωση, και η επίσκεψη που είχαµε επιλέξει για διαγραφή θα επανέλθει στο ιστορικό των επισκέψεων.

### • Αναζήτηση

Επιλέγοντας το κουµπί αναζήτηση µπορούµε να κάνουµε αναζήτηση µιας επίσκεψης ως προς την ηµεροµηνία της επίσκεψης, το βάρος, το ύψος ή την περίµετρο κεφαλής.

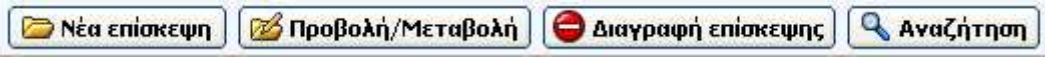

Εικόνα **6.4.12** Κουµπιά της καρτέλας **«**Επισκέψεις**»** 

## **6.4.8** Καρτέλα **«**Εµβολιασµοί**»**

Στην καρτέλα «Εµβολιασµοί», βρίσκεται το ιστορικό των εµβολιασµών του παιδιού, δίνοντας τη δυνατότητα να µπορεί ο/η παιδίατρος να βλέπει ποια εµβόλια και ποιες δόσεις έχει κάνει το παιδί. Οι πληροφορίες που εµφανίζονται στο ιστορικό των εµβολιασµών είναι :

- Όνοµα εµβολίου
- Έξι ηµεροµηνίες που αντιστοιχούν σε 6 δόσεις
- Ένα πεδίο µε παρατηρήσεις που αντιστοιχεί για το κάθε εµβόλιο, και όχι για την κάθε δόση

| <b>O</b> and the state of the |         |                                |            |                                  |          |         |            |             |           |                |           |                  | u<br>llx<br>Iп           |
|-------------------------------|---------|--------------------------------|------------|----------------------------------|----------|---------|------------|-------------|-----------|----------------|-----------|------------------|--------------------------|
| Γενικά Στοιχεία               | Τοκετός | Νεογνό                         | Θηλασμός   | Εξέλιξη                          | Ιστορικό |         | Επισκέψεις | Εμβολιασμοί | Ασθένειες | Εργ. Εξετάσεις | Γραφήματα |                  | $\overline{\phantom{a}}$ |
| Ιστορικό εμβολιασμών          |         |                                |            |                                  |          |         |            |             |           |                |           |                  |                          |
| Εμβόλιο                       |         |                                | 1η δόση    | 2η δόση                          | 3η δόση  | 4η δόση | 5η δόση    | 6η δόση     |           |                |           |                  | $\hat{\phantom{a}}$      |
| BCG                           |         |                                |            | 12/01/2004 24/04/2004 01/03/2005 |          |         |            |             |           |                |           |                  |                          |
| <b>ENGERIX</b>                |         |                                |            | 15/08/2004 20/04/2005            |          |         |            |             |           |                |           |                  |                          |
| PREVENAR                      |         |                                | 01/04/2007 |                                  |          |         |            |             |           |                |           |                  |                          |
|                               |         |                                |            |                                  |          |         |            |             |           |                |           |                  | Y                        |
| <b>O</b> Νέο εμβόλιο          |         | <b>Aιαγραφή εμβολίου/δόσης</b> |            |                                  |          |         |            |             |           |                |           | $H$ $A$ $\Gamma$ | $\mathbb{N}$             |
| Παρατηρήσεις                  |         |                                |            |                                  |          |         |            |             |           |                |           |                  | ◎                        |
|                               |         |                                |            |                                  |          |         |            |             |           |                |           |                  |                          |
| <b>Extrumer</b>               |         |                                |            |                                  |          |         |            |             |           |                |           | Καταχώρηση       | <b>A</b> Akupwon         |

Εικόνα **6.4.13** Καρτέλα **«**Εµβολιασµοί**»** 

Όπως βλέπουµε από την παραπάνω εικόνα υπάρχουν 2 κουµπιά που µπορεί να επιλέξει ο χρήστης, τα οποία είναι :

#### • Νέο εµβόλιο

Αν θέλουµε να προσθέσουµε ένα νέο εµβόλιο τότε πατάµε το κουµπί «Νέο εµβόλιο». Τότε µια νέα κενή γραµµή θα εµφανιστεί στον πίνακα µε τους εµβολιασµούς. Πηγαίνουµε στη νέα κενή γραµµή και µε το ποντίκι πατάµε ένα αριστερό κλικ στο κελί που εµφανίζονται τα ονόµατα των εµβολίων. Τότε θα εµφανιστεί µια λίστα µε όλα τα διαθέσιµα εµβόλια που

υπάρχουν και εµείς θα επιλέξουµε µε ένα αριστερό κλικ αυτό που θέλουµε. Στη συνέχεια θα πάµε στη δόση που θέλουµε, και θα γράψουµε την ηµεροµηνία που έγινε το εµβόλιο στη µορφή ήµερα/µήνας/χρόνος πχ. ( 21/3/2006). Για να αποθηκευτεί το νέο εµβόλιο θα πρέπει να πατήσουµε το κουµπί «καταχώρηση».

Αν θέλουµε απλά να προσθέσουµε µια δόση σε ένα υπάρχον εµβόλιο, τότε θα πάµε στη δόση που θέλουµε, και θα γράψουµε την ηµεροµηνία που έγινε το εµβόλιο στη µορφή ήµερα/µήνας/χρόνος πχ. ( 21/3/2006). Για να αποθηκευτεί η νέα δόση του εµβολίου θα πρέπει να πατήσουµε το κουµπί «καταχώρηση».

### • ∆ιαγραφή εµβολίου **/** δόσης

Αν θέλουµε να σβήσουµε µια δόση εµβολίου, τότε επιλέγουµε την ηµεροµηνία εκείνης της δόσης µε ένα αριστερό κλικ και πατάµε το κουµπί «∆ιαγραφή Εµβολίου / ∆όσης».

Για να αποθηκευτεί η διαγραφή της δόσης του εµβολίου θα πρέπει να πατήσουµε το κουµπί «καταχώρηση».

Αν θέλουµε να σβήσουµε ένα εµβόλιο µαζί µε τις δόσεις του, τότε επιλέγουµε µε ένα αριστερό κλικ το όνοµα του εµβολίου και πατάµε το κουµπί «∆ιαγραφή Εµβολίου / ∆όσης».

Για να αποθηκευτεί η διαγραφή του εµβολίου θα πρέπει να πατήσουµε το κουµπί «καταχώρηση».

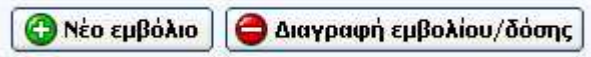

Εικόνα **6.4.14** Κουµπιά της καρτέλας **«**Εµβολιασµοί**»** 

## **6.4.9** Καρτέλα **«**Ασθένειες**»**

Στην καρτέλα «Ασθένειες», βρίσκεται το ιστορικό των ασθενειών του παιδιού, δίνοντας τη δυνατότητα ο/η παιδίατρος να βλέπει ποιες ασθένειες έχουν εµφανιστεί στο παιδί. Οι πληροφορίες που εµφανίζονται στο ιστορικό των ασθενειών είναι :

- Ηµεροµηνία που παρουσιάστηκε η ασθένεια
- Όνοµα ασθένειας
- Φάρµακο που χορηγήθηκε

| <b>O</b> and the second contracts                     |         |                             |          |         |                        |            |             |           |                |            |         |                  |
|-------------------------------------------------------|---------|-----------------------------|----------|---------|------------------------|------------|-------------|-----------|----------------|------------|---------|------------------|
| Γενικά Στοιχεία                                       | Τοκετός | Νεογνό                      | Θηλασμός | Εξέλιξη | Ιστορικό               | Επισκέψεις | Εμβολιασμοί | Ασθένειες | Εργ. Εξετάσεις | Γραφήματα  |         |                  |
| Ιστορικό ασθενειών                                    |         |                             |          |         |                        |            |             |           |                |            |         |                  |
| Ημερομηνία                                            |         | Ασθένεια                    |          |         | Φάρμακο που χορηγήθηκε |            |             |           |                |            |         |                  |
| 24/06/2007                                            |         | YΠOTONIA                    |          |         | <b>ΦΑΡΜΑΚΟ Β</b>       |            |             |           |                |            |         |                  |
| 13/08/2005                                            |         | КАТАӨЛІЧН                   |          |         | <b>ΦΑΡΜΑΚΟ Α</b>       |            |             |           |                |            |         |                  |
| I 23/05/2005                                          |         | <b>YFIOTONIA</b>            |          |         | <b>ΦΑΡΜΑΚΟ Β</b>       |            |             |           |                |            |         |                  |
|                                                       |         |                             |          |         |                        |            |             |           |                |            |         |                  |
|                                                       |         |                             |          |         |                        |            |             |           |                |            |         |                  |
| <b>O</b> Νέα ασθένεια                                 |         | <b>Ο Διαγραφή ασθένειας</b> |          |         |                        |            |             |           |                |            | $H = 4$ |                  |
| Σχόλια                                                |         |                             |          |         |                        |            |             |           |                |            |         |                  |
| ΣΧΟΛΙΑ ΠΟΥ ΣΧΕΤΙΖΟΝΤΑΙ ΜΕ ΤΗΝ ΚΑΘΕ ΑΣΘΕΝΕΙΑ ΞΕΧΩΡΙΣΤΑ |         |                             |          |         |                        |            |             |           |                |            |         |                  |
| <b>Extrume on</b>                                     |         |                             |          |         |                        |            |             |           |                | Καταχώρηση |         | <b>B</b> Akupwon |

Εικόνα **6.4.15** Καρτέλα **«**Ασθένειες**»** 

Όπως βλέπουµε από την παραπάνω εικόνα υπάρχουν 2 κουµπιά που µπορεί να επιλέξει ο χρήστης, τα οποία είναι :

#### • Νέα ασθένεια

Αν θέλουμε να προσθέσουμε μια νέα ασθένεια τότε πατάμε το κουμπί «Νέα ασθένεια». Τότε µια νέα κενή γραµµή θα εµφανιστεί στον πίνακα µε το ιστορικό των ασθενειών. Πηγαίνουµε στην νέα κενή γραµµή και µε το ποντίκι πατάµε ένα αριστερό κλικ στο κελί που εµφανίζονται τα ονόµατα των ασθενειών. Τότε θα εµφανιστεί µια λίστα µε όλες τις διαθέσιµες ασθένειες που υπάρχουν και εµείς θα επιλέξουµε µε ένα αριστερό κλικ αυτήν που θέλουµε. Στη συνέχεια θα πάµε στο κελί όπου εµφανίζονται οι ηµεροµηνίες, και θα γράψουµε την ηµεροµηνία που εµφανίστηκε η ασθένεια στη µορφή ήµερα/µήνας/χρόνος πχ. ( 21/3/2006). Για να αποθηκευτεί η νέα ασθένεια θα πρέπει να πατήσουµε το κουµπί «καταχώρηση».

Αν θέλουµε απλά να τροποποιήσουµε τα δεδοµένα µιας υπάρχουσας ασθένειας, τότε θα πάµε στο κελί µε την ασθένεια που θέλουµε, και θα κάνουµε ένα αριστερό κλικ επάνω σε αυτό. Με τον ίδιο τρόπο που κάνουμε επιλογή μιας ασθένειας για εισαγωγή, έτσι επιλέγουμε μια ασθένεια για να την κάνουµε αλλαγή, µε τη διαφορά ότι δε χρειάζεται να πατήσουµε το κουµπί «Νέα ασθένεια». Τα ίδια ισχύουν και για την αλλαγή µιας ηµεροµηνίας κάποιας ασθένειας. Για να αποθηκευτεί η αλλαγή της ασθένειας θα πρέπει να πατήσουµε το κουµπί «καταχώρηση».

### • ∆ιαγραφή ασθένειας

Επιλέγουµε την ασθένεια που θέλουµε µε ένα αριστερό κλικ και πατάµε το κουµπί «∆ιαγραφή Ασθένειας». Για να αποθηκευτεί η διαγραφή θα πρέπει να πατήσουµε το κουµπί «καταχώρηση».

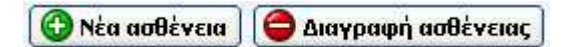

Εικόνα **6.4.16** Κουµπιά της καρτέλας **«**Ασθένειες**»** 

## **6.4.10** Καρτέλα **«**Εργαστηριακές Εξετάσεις**»**

Στην καρτέλα «Εργαστηριακές Εξετάσεις», βρίσκεται το ιστορικό των εργαστηριακών εξετάσεων του παιδιού, δίνοντας τη δυνατότητα ο/η παιδίατρος να βλέπει τι εργαστηριακές εξετάσεις έχει κάνει το παιδί. Οι πληροφορίες που εµφανίζονται στο ιστορικό των εργαστηριακών

• Ηµεροµηνία της εργαστηριακής εξέτασης

- Κατηγορία της εξέτασης
- Τύπος της εξέτασης

εξετάσεων είναι :

|                                                                                | <b>O</b> and a series of the series |                         |          |         |                 |                   |                                   |           |                |           |     |   |                      |
|--------------------------------------------------------------------------------|-------------------------------------|-------------------------|----------|---------|-----------------|-------------------|-----------------------------------|-----------|----------------|-----------|-----|---|----------------------|
| Γενικά Στοιχεία                                                                | Τοκετός                             | Νεογνό                  | Θηλασμός | Εξέλιξη | Ιστορικό        | Επισκέψεις        | Εμβολιασμοί                       | Ασθένειες | Εργ. Εξετάσεις | Γραφήματα |     |   |                      |
| Ιστορικό εργαστηριακών εξετάσεων                                               |                                     |                         |          |         |                 |                   |                                   |           |                |           |     |   |                      |
| Ημερομηνία                                                                     |                                     | Κατηγορία εξέτασης      |          |         | Τύπος εξέτασης  |                   |                                   |           |                |           |     |   | $\frac{1}{\sqrt{2}}$ |
| ▶ 10/08/2007                                                                   |                                     | ΑΚΤΙΝΟΓΡΑΦΙΕΣ           |          |         | ΘΩΡΑΚΟΣ         |                   |                                   |           |                |           |     |   |                      |
| 16/05/2007                                                                     |                                     | ΑΙΜΑΤΟΛΟΓΙΚΕΣ ΕΞΕΤΑΣΕΙΣ |          |         |                 |                   | ΒΙΟΧΗΜΙΚΗ ΕΞΕΤΑΣΗ, ΓΕΝΙΚΗ ΑΙΜΑΤΟΣ |           |                |           |     |   |                      |
| 26/10/2006                                                                     |                                     | ΥΠΕΡΗΧΟΓΡΑΦΗΜΑ          |          |         | ΚΟΙΛΙΑΣ, ΙΣΧΙΩΝ |                   |                                   |           |                |           |     |   |                      |
| 20/09/2006                                                                     |                                     | ΕΞΕΤΑΣΕΙΣ ΟΥΡΩΝ         |          |         | ΓΕΝΙΚΗ ΟΥΡΩΝ    |                   |                                   |           |                |           |     |   |                      |
| 16/12/2005                                                                     |                                     | <b>ҮПЕРНХОГРАФНМА</b>   |          |         |                 | ΝΕΦΡΩΝ, ΕΓΚΕΦΑΛΟΥ |                                   |           |                |           |     |   |                      |
|                                                                                |                                     |                         |          |         |                 |                   |                                   |           |                |           |     |   |                      |
|                                                                                |                                     |                         |          |         |                 |                   |                                   |           |                |           |     |   |                      |
| <b>[C )</b> Νέα εργ. εξέταση   2 Προβολή / Μεταβολή   Ο Διαγραφή εργ. εξέτασης |                                     |                         |          |         |                 |                   |                                   |           |                |           | P > | ► | H                    |

Εικόνα **6.4.17** Καρτέλα **«**Εργαστηριακές εξετάσεις**»** 

Όπως βλέπουµε από την παραπάνω εικόνα υπάρχουν 3 κουµπιά που µπορεί να επιλέξει ο χρήστης, τα οποία είναι :

### • Νέα εργ**.** Εξέταση

Επιλέγοντας το κουµπί «Νέα εργ. εξέταση» ανοίγει η φόρµα της Νέας εργ. εξέτασης. Για περισσότερες λεπτοµέρειες κοιτάξτε την ενότητα για τη φόρµα «Νέα εργ. εξέταση».

### • Προβολή **/** Μεταβολή

Επιλέγοντας το κουµπί «Προβολή / Μεταβολή», θα ανοίξει µια φόρµα που θα περιέχει τιµές από τη συγκεκριµένη εργαστηριακή εξέταση που επιλέξαµε στο ιστορικό των εργαστηριακών εξετάσεων. Ο/Η παιδίατρος µπορεί σε αυτό το σηµείο να τροποποιήσει τα δεδοµένα για τη συγκεκριµένη εργαστηριακή εξέταση. Για να γίνει αποθήκευση των αλλαγών πρέπει να πατήσει το κουµπί «καταχώρηση» της φόρµας Προβολή- µεταβολή εργ. Εξετάσεων.

### • ∆ιαγραφή εργ**.** Εξέτασης

Επιλέγοντας το κουµπί «∆ιαγραφή εργ. Εξέτασης», θα διαγραφεί η συγκεκριµένη εργ. Εξέταση που είχε γίνει από το ιστορικό των εργ. Εξετάσεων καθώς και όλες οι µετρήσεις που σχετίζονταν µε τη συγκεκριµένη εργ. Εξέταση. Για να γίνει όµως η διαγραφή θα πρέπει αφού έχουµε πατήσει το κουµπί «διαγραφή» να πατήσουµε το κουµπί καταχώρηση. Εκτός και αν κάναµε λάθος οπότε δεν θα πατήσουµε το κουµπί «καταχώρηση» αλλά θα πατήσουµε το κουµπί ακύρωση, και η εργ. Εξέταση που είχαµε επιλέξει για διαγραφή θα επανέλθει στο ιστορικό των εργ. Εξετάσεων.

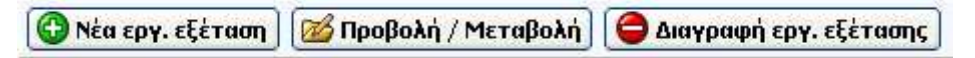

Εικόνα **6.4.18** Κουµπιά της καρτέλας **«**Εργαστηριακές εξετάσεις**»** 

## **6.4.11** Καρτέλα **«**Γραφήµατα**»**

Στην καρτέλα µε τα γραφήµατα ο/η παιδίατρος µπορεί να δει τα παρακάτω γραφήµατα ενός παιδιού.

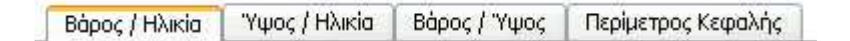

#### Εικόνα **6.4.19 «**Τα **4** Γραφήµατα**»**

### Προσοχή**!!!**

Βασική προϋπόθεση για να µπορέσει να δει ο/η παιδίατρος όλα τα γραφήµατα είναι, να έχουν καταχωρηθεί οι τιµές Ηλικία, Ύψος, Βάρος και Περίµετρος Κεφαλής σε κάθε Νέα επίσκεψη του παιδιού.

• Βάρος **–** Ηλικία

Στην καρτέλα **«**Βάρος **-** Ηλικία**»** ο/η παιδίατρος βλέπει το γράφηµα του παιδιού σε σύγκριση µε τα διαγράµµατα (Βάρος – Ηλικία) Z- scores του WHO ( World Health Organization) µέχρι την ηλικία των 5 ετών.

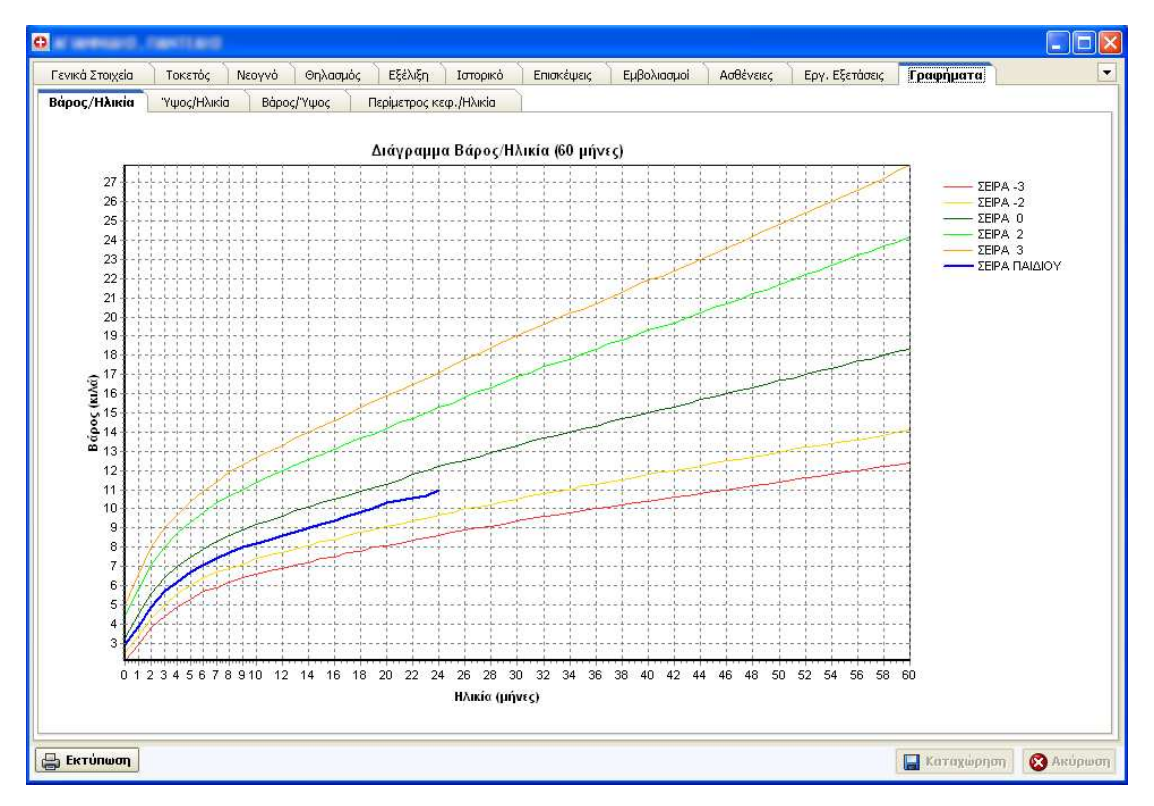

Εικόνα **6.4.20 «**Γραφήµατα Βάρος **-** Ηλικία**»** 

• Ύψος **–** Ηλικία

Στην καρτέλα **«**Ύψος **-** Ηλικία**»** ο/η παιδίατρος βλέπει το γράφηµα του παιδιού σε σύγκριση µε τα διαγράµµατα (Ύψος – Ηλικία) Z- scores του WHO ( World Health Organization) µέχρι την ηλικία των 5 ετών.

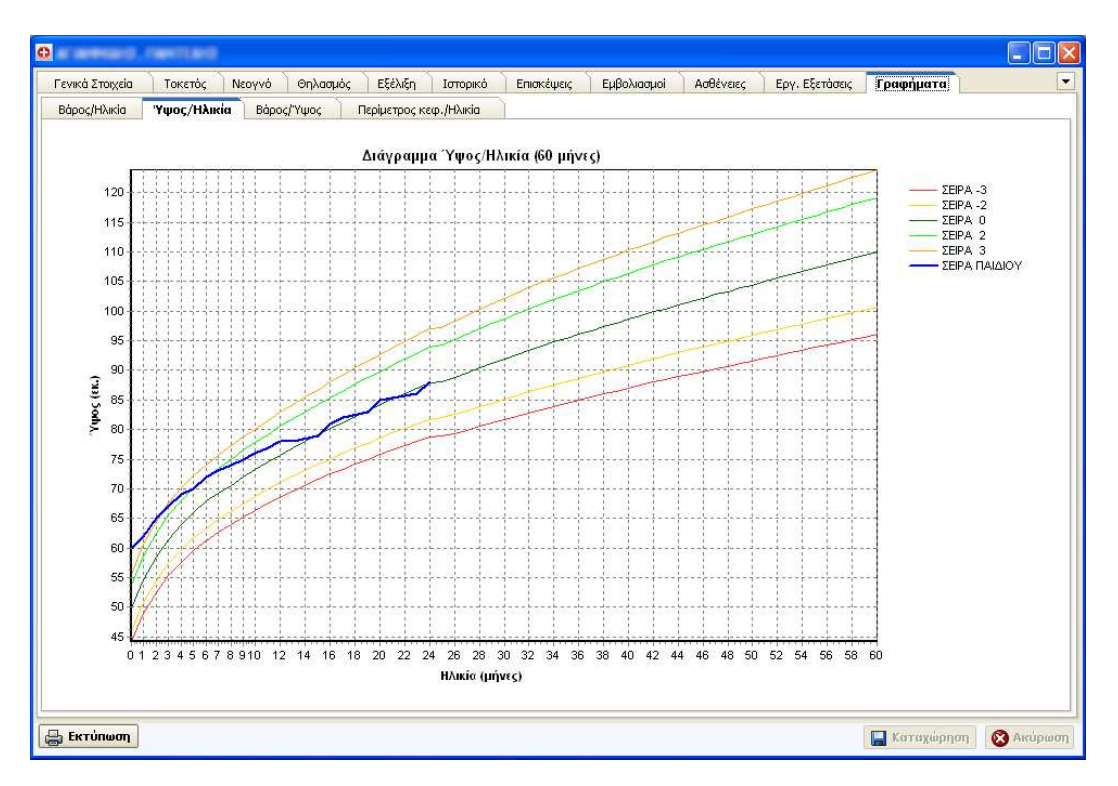

Εικόνα **6.4.21 «**Γραφήµατα Ύψος **-** Ηλικία**»** 

## • Βάρος **–** Ύψος

Στην καρτέλα **«**Βάρος **-** Ύψος**»** ο/η παιδίατρος βλέπει το γράφηµα του παιδιού σε σύγκριση µε τα διαγράµµατα (Βάρος – Ύψος) Z- scores του WHO ( World Health Organization) µέχρι την ηλικία των 5 ετών.

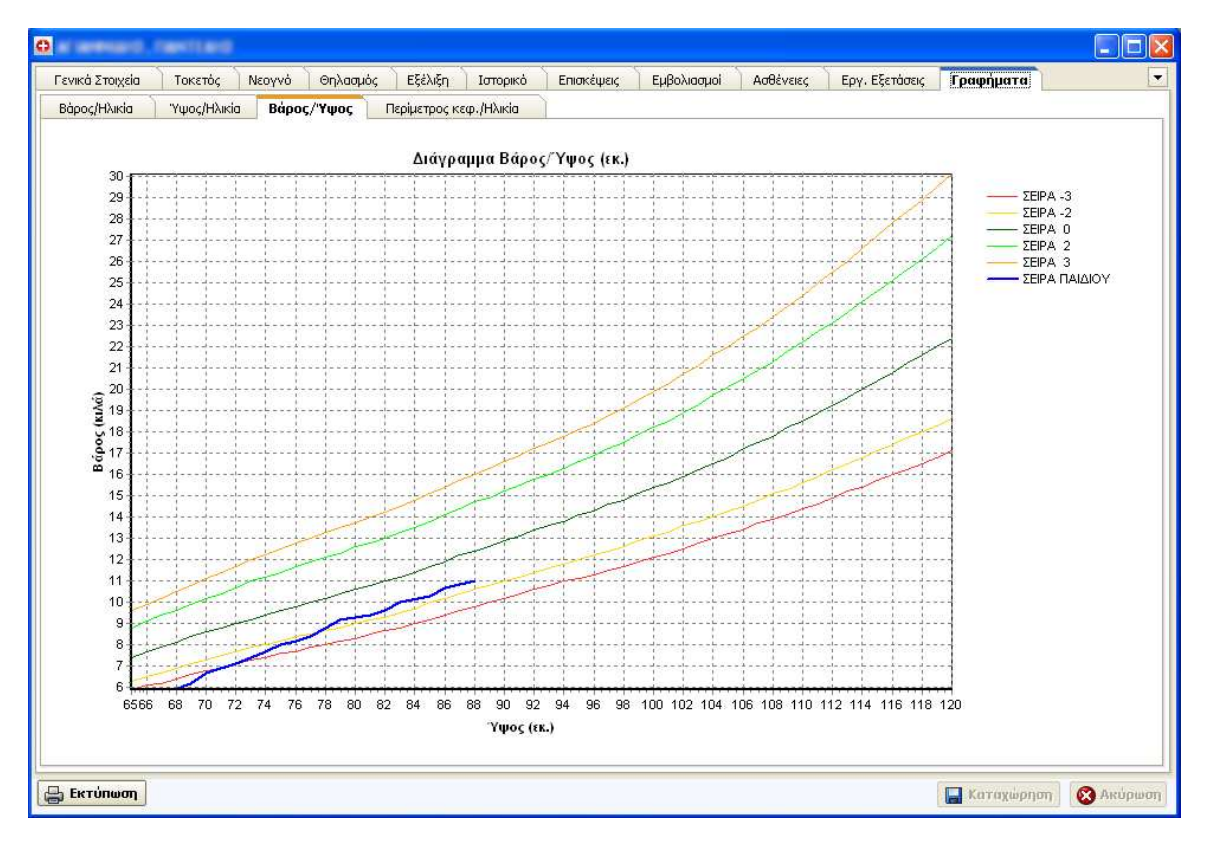

Εικόνα **6.4.22 «**Γραφήµατα Βάρος **-** Ύψος**»** 

### • Περίµετρος κεφαλής **–** Ηλικία

Στην καρτέλα **«**Περίµετρος κεφαλής **-** Ηλικία**»** ο/η παιδίατρος βλέπει το γράφηµα του παιδιού σε σύγκριση µε τα διαγράµµατα (Βάρος – Ηλικία) Zscores του WHO ( World Health Organization) µέχρι την ηλικία των 3 ετών.

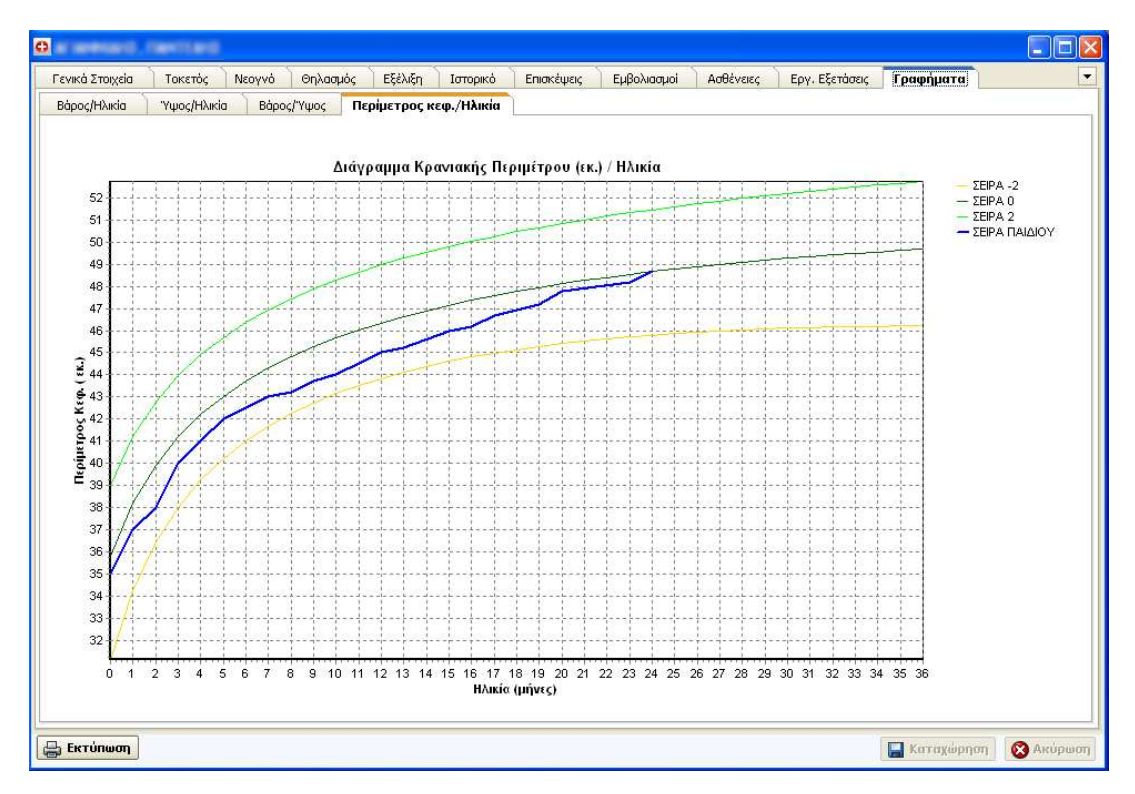

Εικόνα **6.4.23 «**Γραφήµατα Περίµετρος Κεφαλής **-** Ηλικία**»** 

### Προσοχή**!!!**

Αν έχει καταχωρηθεί µια επίσκεψη, και δεν υπάρχουν τιµές στα πεδία βάρος ή ύψος ή περίµετρος κεφαλής, δηλαδή τα πεδία έχουν τιµές 0, ή οι τιµές είναι εκτός των ορίων του γραφήµατος, τότε οι αντίστοιχες τιµές εκείνων των πεδίων δεν υπολογίζονται στο αντίστοιχο γράφηµα του παιδιού.

## **6.5** Φόρµα **«**Εγγραφή Νέου Πελάτη**»**

Η εγγραφή ενός νέου Πελάτη γίνεται από την παλέτα εργαλείων. Μόλις πατήσουµε το κουµπί, ανοίγει µια φόρµα η οποία είναι ίδια µε την φόρµα παιδιού, απλά η µόνη διαφορά είναι ότι µέχρι να αποθηκευτεί ο νέος πελάτης η φόρµα αυτή δεν έχει το αντίστοιχο χρώµα ( γαλάζιο για τα αγόρια και ροζ για τα κορίτσια), όπως επίσης υπάρχουν µόλις τέσσερις καρτέλες, η καρτέλα «Γενικά στοιχεία», η καρτέλα «Τοκετός», η καρτέλα «Νεογνό» και η καρτέλα Θηλασµός.

Μόλις γίνει αποθήκευση του πελάτη τότε η φόρµα εγγραφής νέου πελάτη µετατρέπεται αυτόµατα σε φόρµα παιδιού, ή φόρµα ενήλικα. ∆ηλαδή αλλάζει χρώµα και έχει όλες τις καρτέλες διαθέσιµες.

Τα παρακάτω 5 πεδία είναι υποχρεωτικά για να γίνει η εγγραφή ενός νέου πελάτη.

- Ηµεροµηνία γέννησης
- Επίθετο παιδιού
- Όνοµα παιδιού
- Φύλο παιδιού
- Όνοµα πατέρα

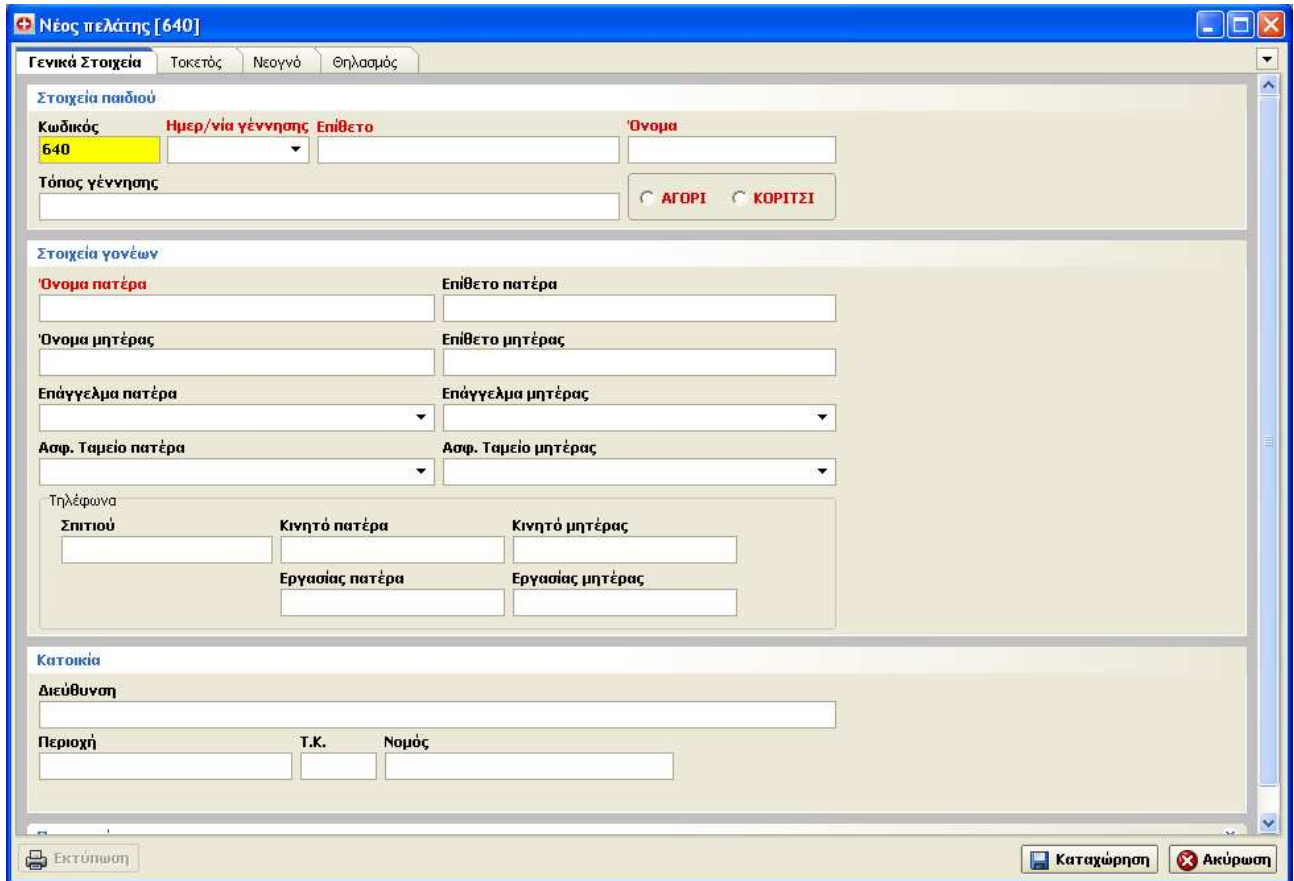

Εικόνα **6.5.1** Φόρµα **«**Εγγραφή Νέου Πελάτη**»**

## **6.6** Φόρµα **«**Νέα επίσκεψη**»**

Κάθε φορά που ένα παιδί έρχεται στο παιδιατρείο µια νέα επίσκεψη πρέπει να καταγραφεί από την εφαρµογή.

Η καρτέλα «Νέα επίσκεψη» ανοίγει µε 3 τρόπους .

Α) Πρώτα επιλέγουµε το παιδί που ήρθε από την λίστα των επαφών, πατώντας µια φορά ένα αριστερό κλικ επάνω στην επαφή του παιδιού. Στη συνέχεια επιλέγουµε το εικονίδιο Νέα επίσκεψη, µε ένα αριστερό κλικ και εµφανίζεται η φόρµα της «Νέας επίσκεψης».

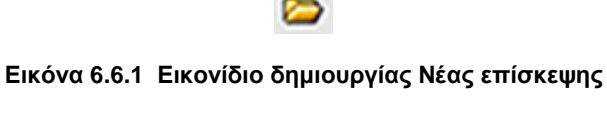

Β) Επιλέγουµε το παιδί που ήρθε από την λίστα των επαφών, πατώντας µια φορά ένα αριστερό κλικ επάνω στην επαφή του παιδιού. Πατώντας δεξί κλικ πάνω στο παιδί εµφανίζεται το pop-up menu, και διαλέγουµε την επιλογή Νέα επίσκεψη.

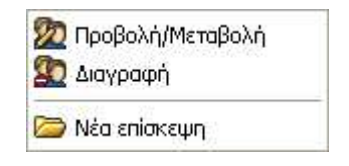

Εικόνα **6.6.2** Επιλογή **pop-up menu** Νέας επίσκεψης

Γ) Ανοίγουµε την καρτέλα ενός παιδιού και πηγαίνουµε στην καρτέλα Επισκέψεις. Εκεί υπάρχει ένα κουµπί µε τίτλο «Νέα επίσκεψη». Πατώντας το κουµπί µια φορά εµφανίζεται η φόρµα της «Νέας επίσκεψης»

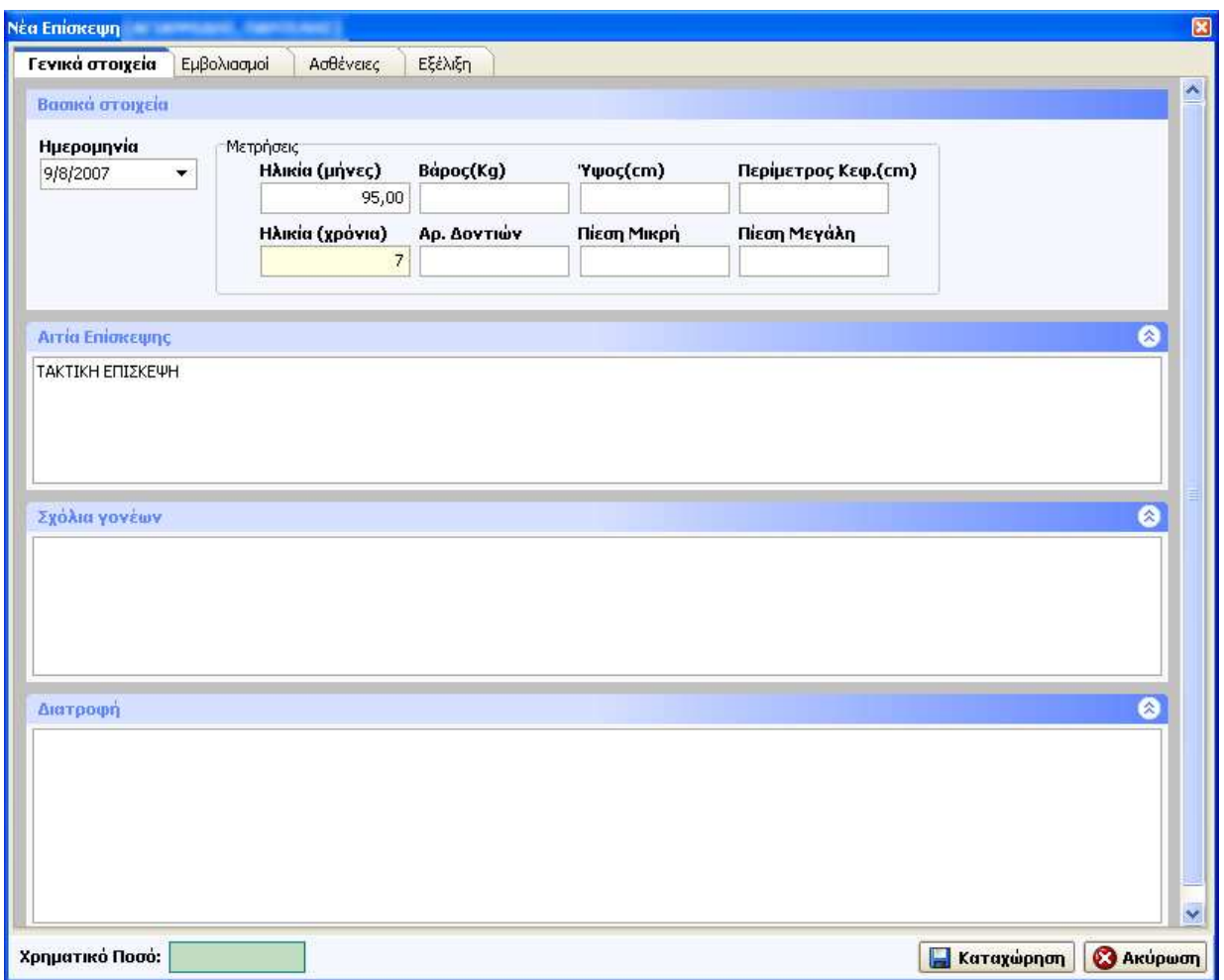

Εικόνα **6.6.3** Φόρµα **«**Νέα επίσκεψη**»** 

Μόλις ανοίξουµε τη φόρµα της νέας επίσκεψης θα δούµε ότι υπάρχουν 4 καρτέλες, µε τίτλους Γενικά στοιχεία, Εµβολιασµοί , Ασθένειες, Εξέλιξη.

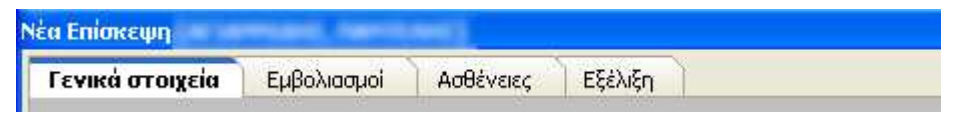

Εικόνα **6.6.4** Οι **4** καρτέλες της φόρµας **«**Νέα επίσκεψη**»**

Επίσης, θα παρατηρήσουµε ότι υπάρχουν 2 κουµπιά που µπορεί να επιλέξει ο χρήστης, τα οποία είναι :

- Καταχώρηση
- Ακύρωση

Οι λειτουργίες αυτών των δύο κουµπιών είναι οι ίδιες ακριβώς που περιγράψαµε πιο πάνω στην ενότητα Φόρµα Παιδιού.

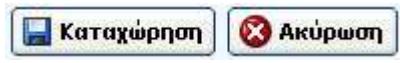

Εικόνα **6.6.5** Κουµπιά της φόρµας **«**Νέα επίσκεψη**»**

### **6.6.1** Νέα επίσκεψη **– «**Καρτέλα Γενικά στοιχεία**»**

Στην καρτέλα Γενικά στοιχεία, καταχωρούνται βασικά στοιχεία που καταγράφονται σε µια νέα επίσκεψη. Αυτά είναι :

- Η ηµεροµηνία της επίσκεψης
- Η ηλικία του παιδιού στην επίσκεψη υπολογισµένη σε µήνες (υπολογίζεται αυτόµατα)
- Η ηλικία του παιδιού στην επίσκεψη υπολογισµένη σε χρόνια (υπολογίζεται αυτόµατα)
- Το Βάρος που έχει το παιδί στην επίσκεψη
- Το Ύψος που έχει το παιδί στην επίσκεψη
- Η περίµετρος της κεφαλής του παιδιού στην επίσκεψη
- Ο αριθµός των δοντιών που έχει στην επίσκεψη
- Η µικρή πίεση ( αν µετρήθηκε )
- Η µεγάλη πίεση (αν µετρήθηκε )

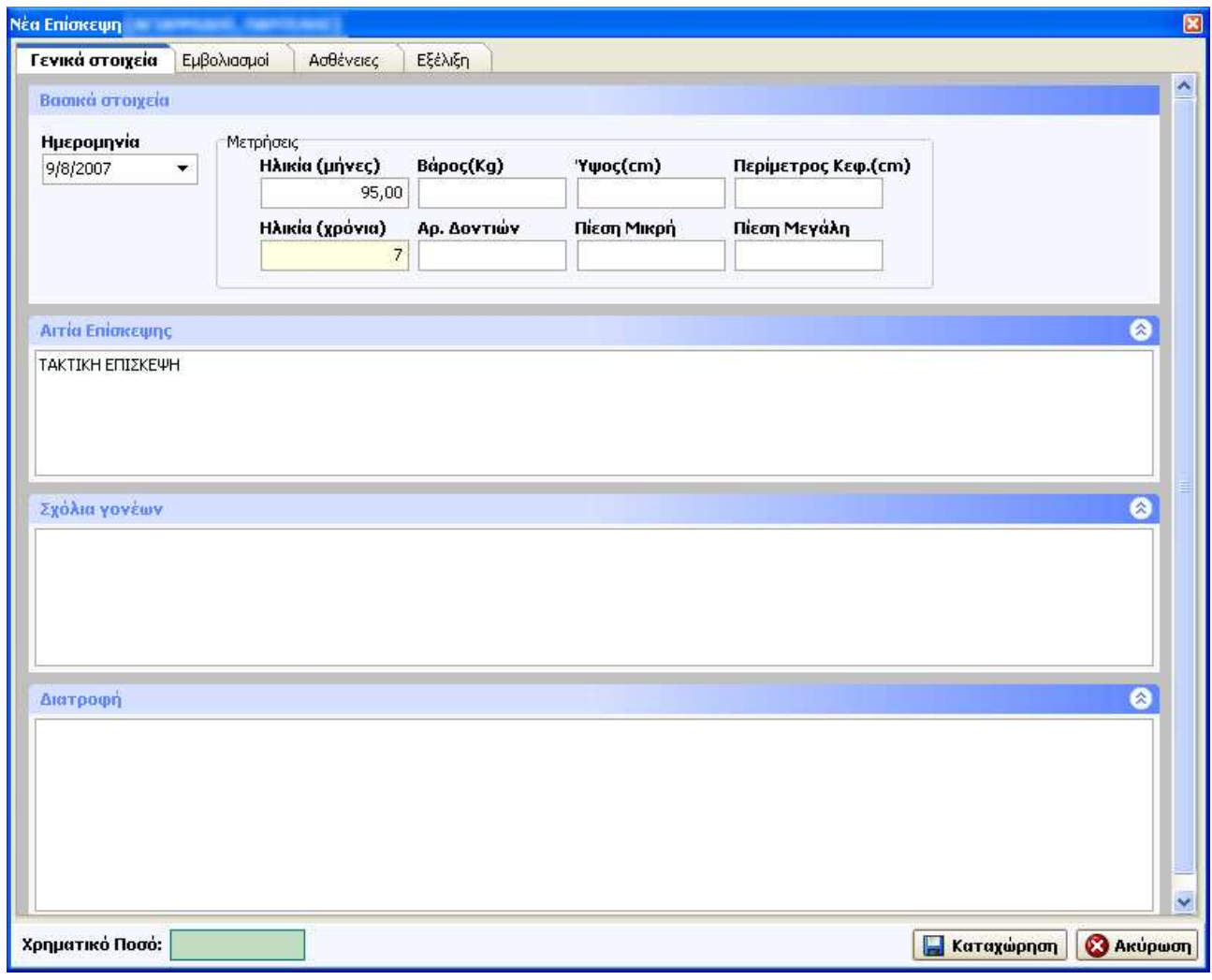

Εικόνα **6.6.6** Φόρµα **«**Νέα επίσκεψη**»**

Επίσης υπάρχουν άλλα τρία πεδία που µπορούν να συµπληρωθούν. Αυτά είναι :

- Αιτία της επίσκεψης
- Σχόλια για τους γονείς
- ∆ιατροφή

Τέλος υπάρχει και ένα πεδίο κάτω αριστερά µε τίτλο

• Χρηµατικό ποσό (συµπληρώνεται προαιρετικά από τον/την παιδίατρο).Αν το συµπληρώνει σε κάθε επίσκεψη, τότε θα µπορέσει να έχει αποτελέσµατα στα Συγκεντρωτικά Στοιχεία Επισκέψεων.

### **6.6.2** Νέα επίσκεψη **– «**Καρτέλα Εµβολιασµοί**»**

#### Εικόνα Καρτέλα εµβολιασµοί από την Νέα επίσκεψη**.**

Στην καρτέλα µε τους εµβολιασµούς ο/η παιδίατρος µπορεί να συµπληρώσει ένα νέο εµβόλιο για το παιδί ή µια νέα δόση να διαγράψει αντίστοιχα ένα εµβόλιο ή κάποια/κάποιες δόσεις του εµβολίου.

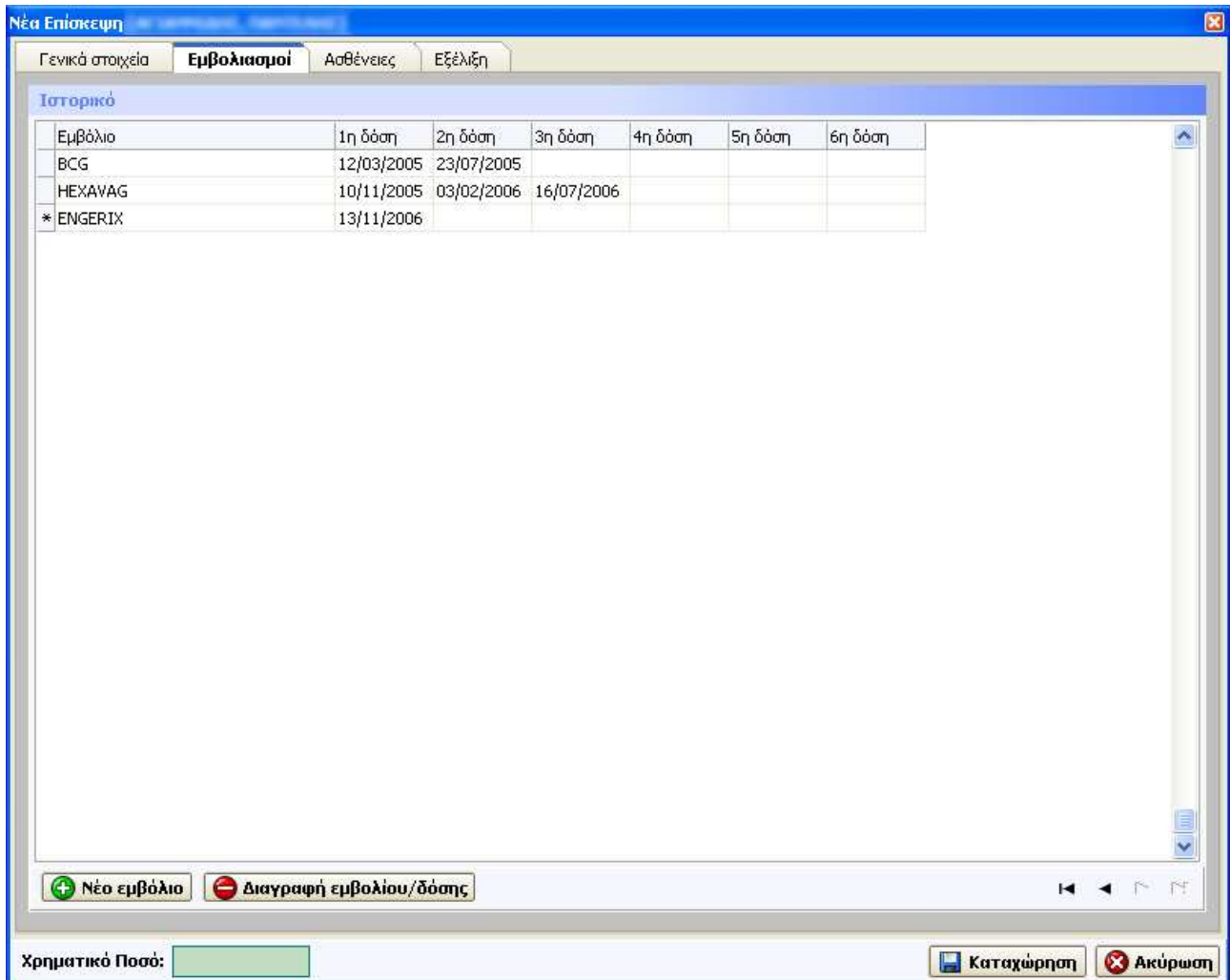

Εικόνα **6.6.7** Καρτέλα **«**Εµβολιασµοί**»**

Η διαδικασία της εισαγωγής ενός νέου εµβολίου γίνετε µε τον εξής τρόπο :

- Αν θέλουµε να προσθέσουµε ένα νέο εµβόλιο τότε πατάµε το κουµπί «Νέο εµβόλιο» . Τότε µια νέα κενή γραµµή θα εµφανιστεί στον πίνακα µε τους εµβολιασµούς . Πηγαίνουµε στη νέα κενή γραµµή και µε το ποντίκι πατάµε ένα αριστερό κλικ στο κελί που εµφανίζονται τα ονόµατα των εµβολίων. Τότε θα εµφανιστεί µια λίστα µε όλα τα διαθέσιµα εµβόλια που υπάρχουν και εµείς θα επιλέξουµε µε ένα αριστερό κλικ αυτό που θέλουµε. Στη συνέχεια θα πάµε στη δόση που θέλουµε, και θα γράψουµε την ηµεροµηνία που έγινε το εµβόλιο στη µορφή ήµερα/µήνας/χρόνος πχ. ( 21/3/2006).
- Αν θέλουµε απλά να προσθέσουµε µια δόση σε ένα υπάρχον εµβόλιο, τότε θα πάµε στη δόση που θέλουµε, και θα γράψουµε την ηµεροµηνία που έγινε το εµβόλιο στη µορφή ήµερα/µήνας/χρόνος πχ. ( 21/3/2006).

Η διαδικασία της διαγραφής ενός εµβολίου ή µιας δόσης γίνετε µε τον εξής τρόπο :

- Αν θέλουµε να σβήσουµε µια δόση εµβολίου, τότε επιλέγουµε την ηµεροµηνία εκείνης της δόσης µε ένα αριστερό κλικ και πατάµε το κουµπί «∆ιαγραφή Εµβολίου / ∆όσης» .
- Αν θέλουµε να σβήσουµε ένα εµβόλιο µαζί µε τις δόσεις του, τότε επιλέγουµε µε ένα αριστερό κλικ το όνοµα του εµβολίου και πατάµε το κουμπί «Διανραφή Εμβολίου / Δόσης».

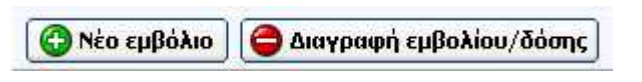

Εικόνα **6.6.8** Κουµπιά καρτέλας **«**Εµβολιασµοί**»** 

### **6.6.3** Νέα επίσκεψη **– «**Καρτέλα Ασθένειες**»**

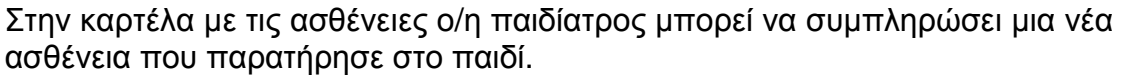

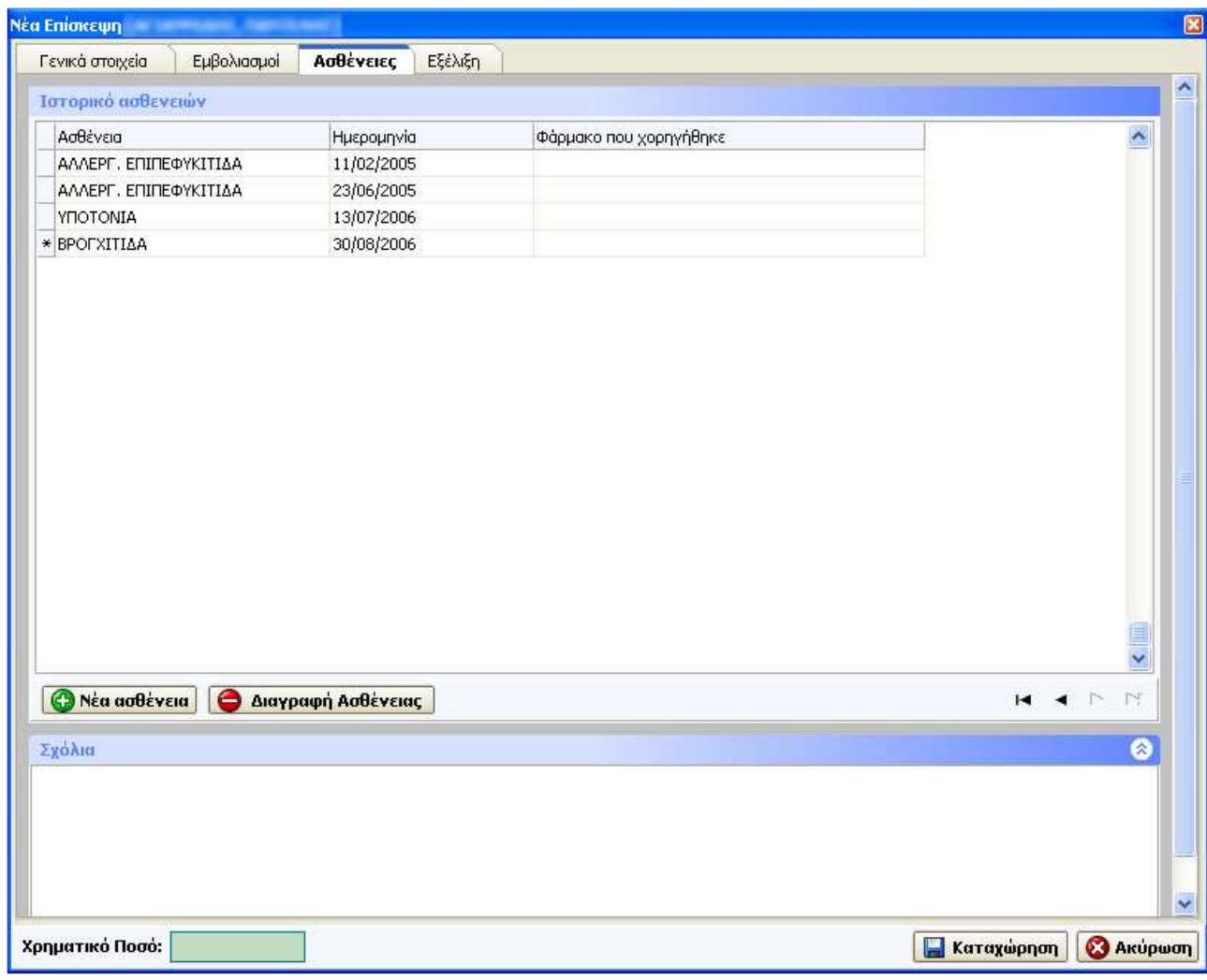

Εικόνα **6.6.9** Καρτέλα **«**Ασθένειες**»**

Η διαδικασία της εισαγωγής µιας νέας ασθένειας γίνετε µε τον εξής τρόπο :

• Αν θέλουµε να προσθέσουµε µια νέα ασθένεια τότε πατάµε το κουµπί «Νέα ασθένεια» . Τότε µια νέα κενή γραµµή θα εµφανιστεί στον πίνακα µε το ιστορικό των ασθενειών . Πηγαίνουµε στη νέα κενή γραµµή και µε το ποντίκι πατάµε ένα αριστερό κλικ στο κελί που εµφανίζονται τα ονόµατα των ασθενειών. Τότε θα εµφανιστεί µια λίστα µε όλες τις

διαθέσιµες ασθένειες που υπάρχουν και εµείς θα επιλέξουµε µε ένα αριστερό κλικ αυτήν που θέλουµε. Στη συνέχεια θα πάµε στο κελί όπου εµφανίζονται οι ηµεροµηνίες, και θα γράψουµε την ηµεροµηνία που εµφανίστηκε η ασθένεια ( καλύτερα την ηµεροµηνία της επίσκεψης) στην µορφή ήµερα/µήνας/χρόνος πχ. ( 21/3/2006).

• Αν θέλουµε απλά να τροποποιήσουµε τα δεδοµένα µιας υπάρχουσας ασθένειας, τότε θα πάµε στο κελί µε την ασθένεια που θέλουµε, και θα κάνουµε ένα αριστερό κλικ επάνω σε αυτό. Με τον ίδιο τρόπο που κάνουµε επιλογή µιας ασθένειας για εισαγωγή, έτσι επιλέγουµε µια ασθένεια για να την κάνουµε αλλαγή, µε τη διαφορά ότι δε χρειάζεται να πατήσουµε το κουµπί «Νέα ασθένεια». Τα ίδια ισχύουν και για την αλλαγή µιας ηµεροµηνίας κάποιας ασθένειας.

Η διαδικασία της διαγραφής µιας ασθένειας γίνετε µε τον εξής τρόπο :

• Επιλέγουµε την ασθένεια που θέλουµε µε ένα αριστερό κλικ και πατάµε το κουµπί «∆ιαγραφή Ασθένειας».

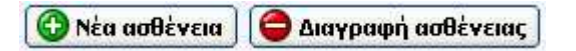

Εικόνα **6.6.10** Κουµπιά καρτέλας **«**Ασθένειες**»** 

## **6.6.4** Νέα επίσκεψη **– «**Καρτέλα Εξέλιξη**»**

Στην καρτέλα «Εξέλιξη», ο/η παιδίατρος µπορεί να σηµειώσει τι εξέλιξη παρατήρησε στο παιδί που ήρθε στην επίσκεψη. Βλέποντας όλα τα στάδια της εξέλιξης που υπάρχουν, εκείνα που έχουν καταγραφεί στο παιδί στο παρελθόν είναι σηµειωµένα µε έντονο µαύρο χρώµα, ο/η παιδίατρος µπορεί να επιλέξει τη νέα εξέλιξη που παρατηρεί στο παιδί (αν υπάρχει).

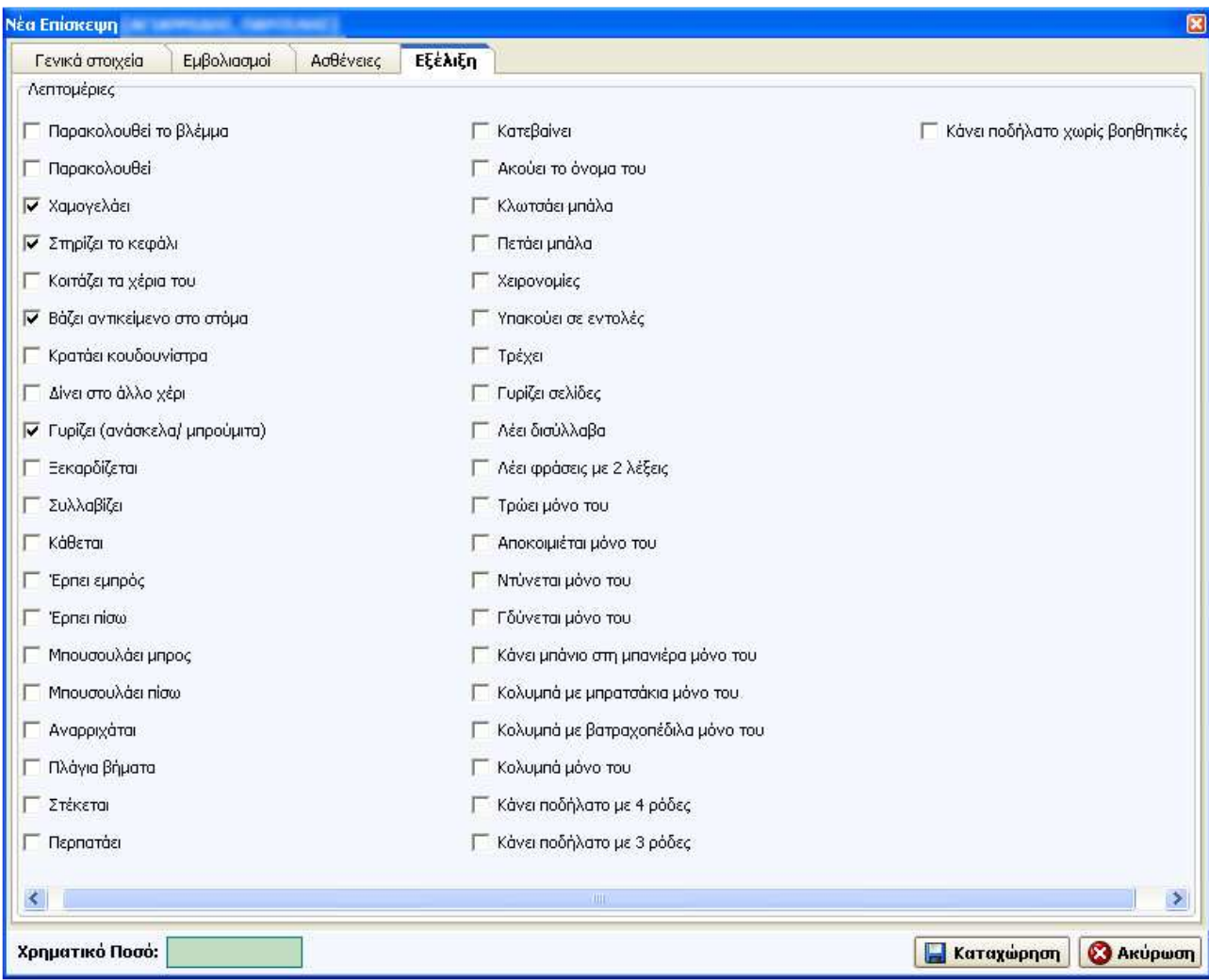

Εικόνα **6.6.11** Καρτέλα **«**Εξέλιξη**»**

## **6.7** Φόρµα **«**Νέα Εργαστηριακή εξέταση**»**

Η φόρµα «Νέα εργαστηριακή εξέταση» ανοίγει όταν βρισκόµαστε στη φόρµα του παιδιού, στην καρτέλα Εργαστ/κές Εξετάσεις και επιλέξουµε το κουµπί «Νέα εργ. Εξέταση».

**C** Νέα εργ. εξέταση

Εικόνα **6.7.1** Κουµπί **«**Νέα εργ**.** Εξέταση**»**

Μόλις ανοίξει η φόρµα «Νέα εργαστηριακή εξέταση» τότε µπορούµε να επιλέξουµε το είδος της εργαστηριακής εξέτασης που θέλουµε.

Στη συνέχεια αφού επιλέξουµε το είδος της εργαστηριακής εξέτασης, αυτόµατα ανοίγει ένα πλαίσιο όπου πρέπει να επιλέξουµε την κατηγορία της εξέτασης και την ηµεροµηνία που πραγµατοποιήθηκε.

Έπειτα µπορούµε να συµπληρώσουµε τις τιµές στα πεδία της εξέτασης.

#### Προσοχή**!!!**

Βασική προϋπόθεση για να µπορεί να γίνει καταχώρηση της εργαστηριακής εξέτασης είναι να έχουµε επιλέξει Είδος, Κατηγορία και Ηµεροµηνία εξέτασης.

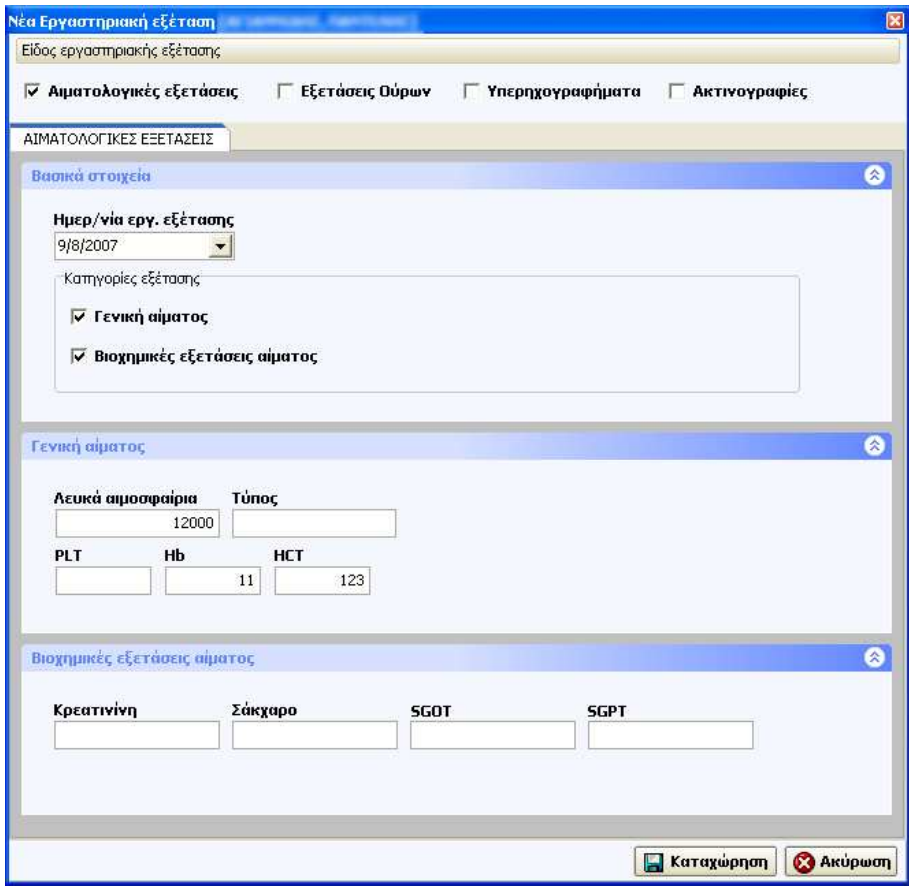

Εικόνα **6.7.2** Φόρµα **«**Νέα εργ**.** Εξέταση**»**

## **6.8** Επιλογή Εκτυπώσεις

Η επιλογή εκτυπώσεις βρίσκεται στο βασικό µενού. Οι εκτυπώσεις είναι κατηγοριοποιηµένες και αφορούν τον Πελάτη, το Ιστορικό του πελάτη, τα Γραφήµατα του πελάτη, Συγκεντρωτικά Στοιχεία για όλους τους πελάτες ή για µέρος πελατών, ή για µεµονωµένους πελάτες. Επιπλέον υπάρχουν 2 εκτυπώσεις και είναι οι εξής :

- Λίστα επαφών
- Συνταγολόγιο.

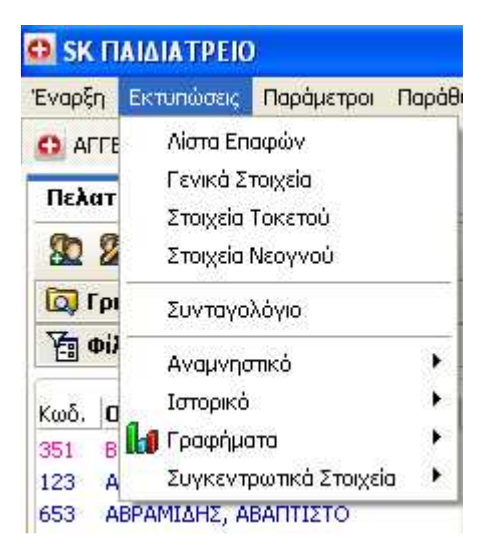

Εικόνα **6.8.1** Μενού εκτυπώσεις

Πιο συγκεκριµένα οι εκτυπώσεις που ανήκουν σε κάθε κατηγορία είναι οι εξής:

### Πελάτη

- Γενικά Στοιχεία
- Στοιχεία Τοκετού
- Στοιχεία Νεογνού
- Αναµνηστικό

#### Ιστορικό

- Επισκέψεων
- Εµβολιασµών
- Ασθενειών
- Θηλασµού
- Εργ. Εξετάσεων

#### Γραφήµατα

- Βάρος Ηλικία
- Ύψος Ηλικία
- Βάρος Ύψος
- Περίµετρος Κεφαλής

#### Συγκεντρωτικά Στοιχεία

- Εµβολιασµών
- Ασθενειών
- Ασφαλιστικών Ταµείων
- Επαγγελµάτων
- Επισκέψεων

#### Προσοχή**!!!**

Αν δεν έχουµε ανοιχτή τη φόρµα παιδιού τότε οι µοναδικές εκτυπώσεις που µπορούµε να έχουµε διαθέσιµες είναι οι εκτυπώσεις των συγκεντρωτικών στοιχείων, η εκτύπωση της Λίστας επαφών και η εκτύπωση του συνταγολογίου.

### **6.8.1** Εκτυπώσεις Συγκεντρωτικών Στοιχείων

Έχουµε τη δυνατότητα να βγάλουµε συµπεράσµατα σχετικά µε τις ασθένειες, τα εµβόλια, τα επαγγέλµατα, τα ασφαλιστικά ταµεία και τις επισκέψεις.

Οι εκτυπώσεις αυτού του είδους προτού δηµιουργηθούν εµφανίζουν µία φόρµα, από όπου ο/η παιδίατρος θα επιλέξει για πιο αντικείµενο θέλει συγκεντρωτικά στοιχεία.

Παρακάτω οι εικόνες δείχνουν τις φόρµες για τα στοιχεία των επισκέψεων, των ασθενειών, των εµβολιασµών, των επαγγελµάτων, και των ασφαλιστικών ταµείων.

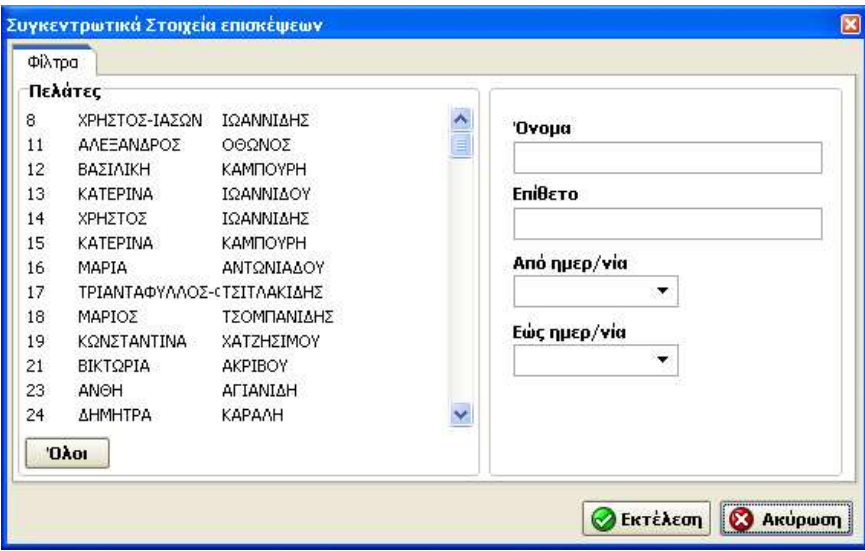

Εικόνα **6.8.2** Στοιχεία **«**Εκτύπωσης επισκέψεων**»** 

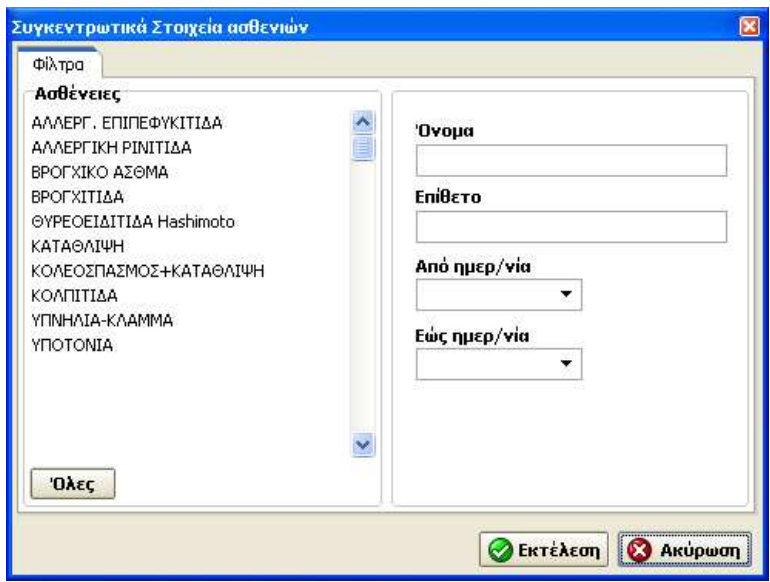

Εικόνα **6.8.3** Στοιχεία **«**Εκτύπωσης ασθενειών**»** 

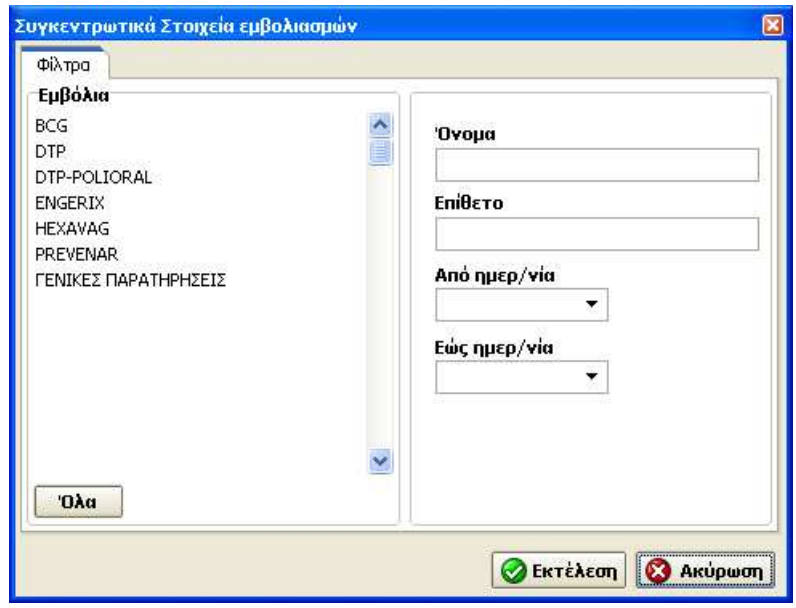

Εικόνα **6.8.4** Στοιχεία **«**Εκτύπωσης εµβολιασµών**»** 

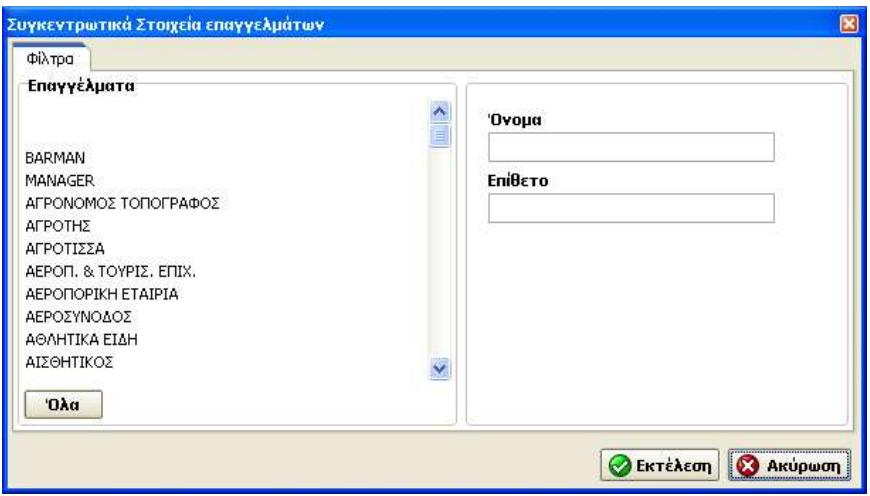

Εικόνα **6.8.5** Στοιχεία **«**Εκτύπωσης επαγγελµάτων**»**

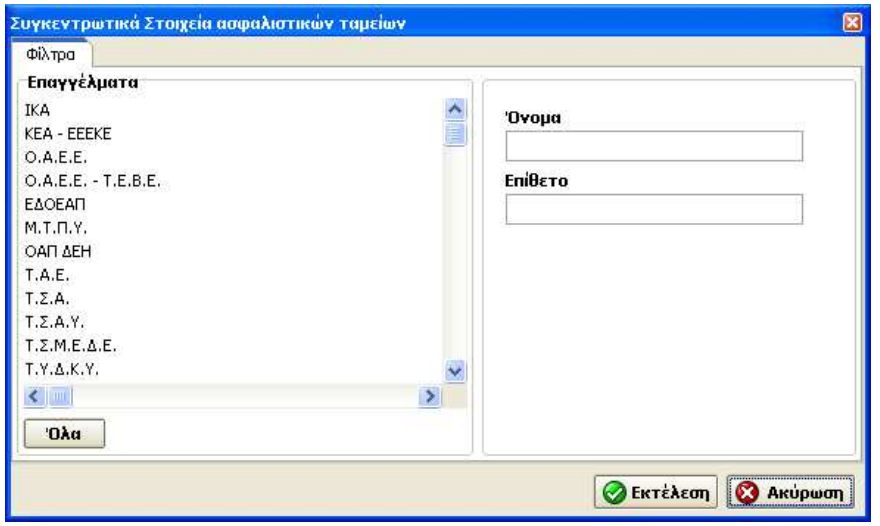

Εικόνα **6.8.6** Στοιχεία **«**Εκτύπωσης ασφαλιστικών ταµείων**»**

Η λειτουργία και για τις πέντε φόρµες είναι η ίδια.

Σε κάθε φόρµα υπάρχει αριστερά η καρτέλα «Φίλτρα», ένας πίνακας όπου µπορούµε να επιλέξουµε το αντίστοιχο αντικείµενο προς µελέτη.

Επίσης µπορούµε να φιλτράρουµε ακόµα περισσότερο τα αποτελέσµατα αν συµπληρώσουµε και στα αριστερά τα πεδία όνοµα, επίθετο, από ηµεροµηνία , έως ηµεροµηνία.

Όταν επιλέξουµε το κουµπί «Εκτέλεση» τότε εµφανίζεται η προεπισκόπηση της εκτύπωσης, για το συγκεκριµένο ερώτηµα. Αν θέλουµε να ακυρώσουµε εκείνα τα φίλτρα τα οποία επιλέξαµε ή πληκτρολογήσαµε τότε επιλέγουµε το κουµπί «Ακύρωση».

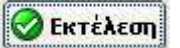

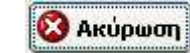

Εικόνα **6.8.7** Κουµπί **«**Εκτέλεση**»** Εικόνα **6.8.8** Κουµπί **«**Ακύρωση**»**

Σε περίπτωση που το ερώτηµα δεν έχει κάποιο αποτέλεσµα, τότε η εφαρµογή µας ενηµερώνει µε το παρακάτω µήνυµα.

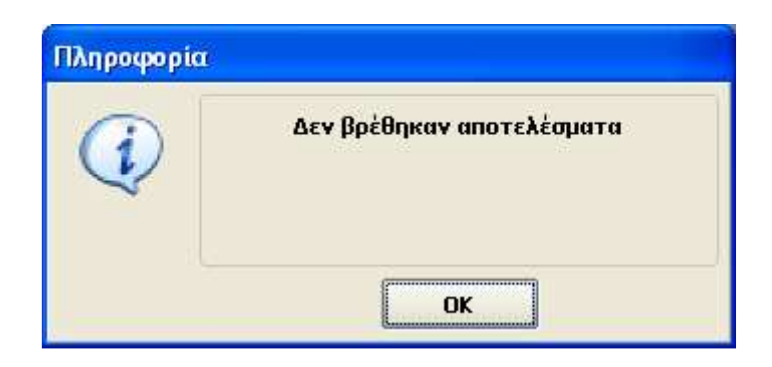

Εικόνα **6.8.9** Ενηµέρωση εφαρµογής

Αν όµως υπάρχουν αποτελέσµατα στο ερώτηµα, τότε η προεπισκόπηση θα είναι αντίστοιχη της παρακάτω µορφής, ανάλογα βέβαια και µε το ερώτηµα. Στην παρακάτω προεπισκόπηση τα αποτελέσµατα (ένα µέρος) προέκυψαν από ερώτηµα για τα επαγγέλµατα όλων των παιδιών ανεξάρτητα από το γράµµα που αρχίζει το επίθετό τους.

Ημερομηνία Εκτύπωσης: 31/8/2007

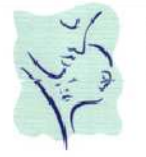

ΑΘΗΝΑ ΞΑΝΘΑΚΟΥ ME ANNINOY 12

| 2310 413 244      |                                     |                             |  |
|-------------------|-------------------------------------|-----------------------------|--|
|                   | ΣΥΓΚΕΝΤΡΩΤΙΚΑ ΣΤΟΙΧΕΙΑ ΕΠΑΓΓΕΛΜΑΤΩΝ |                             |  |
| ΗΜΕΡ/ΝΙΑ ΓΕΝΝΗΣΗΣ | ONOMATERONYMO                       | ΕΠΑΓΓΕΛΜΑΤΑ ΓΟΝΙΩΝ          |  |
| 13/09/2005        | BENZ ELENA                          | ΙΔΙΟΤΙΚΟΣ ΥΠΑΛΛΗΛΟΣ /       |  |
| 16/10/1953        | STERMAN ANDREW                      | KAΘHΓHTHΣ /                 |  |
| 30/12/1899        | ΑΒΕΡΚΙΑΔΟΥ ΜΑΡΙΑ                    | ΦΙΛΟΛΟΓΟΣ /                 |  |
| 29/10/2002        | ΑΒΡΑΑΜ ΠΩΡΓΟΣ                       |                             |  |
| 05/06/2007        | ΑΒΡΑΜΙΔΗΣ ΑΒΑΠΤΙΣΤΟ                 | ΤΑΒΕΡΝΑ / ΦΙΛΟΛΟΓΟΣ         |  |
| 01/08/2007        | ΑΒΡΑΜΙΔΗΣ ΓΡΗΓΟΡΗΣ                  | ΤΑΒΕΡΝΑ / ΦΙΛΟΛΟΓΟΣ         |  |
| 19/02/1996        | ΑΒΡΑΜΙΔΗΣ ΛΑΖΑΡΟΣ                   | ΑΥΤΟΚΙΝΗΤΙΣΤΗΣ / ΟΙΚΙΑΚΑ    |  |
| 22/01/1999        | ΑΒΡΑΜΙΔΟΥ ΣΤΑΥΡΟΥΛΑ                 | ΑΥΤΟΚΙΝΗΤΙΣΤΗΣ / ΟΙΚΙΑΚΑ    |  |
| 25/03/2004        | AFATHTOY ZOH                        | ΚΑΘΗΓΗΤΗΣ / ΒΙΒΛΙΟΘΗΚΟΝΟΜΟΣ |  |
| 13/10/2004        | ΑΓΓΕΛΙΔΟΥ ΕΛΕΝΗ                     |                             |  |
| 02/05/1967        | ΑΓΓΕΛΙΔΟΥ ΣΟΥΛΤΑΝΑ                  | ΕΜΠΟΡΟΣ /                   |  |
| 30/12/1899        | ΑΓΓΕΛΙΔΟΥ-ΑΔΑΜΙΔΟΥ ΛΟΥΛΑ            | IATPOZ/I                    |  |
| 02/04/2003        | ΑΓΙΑΝΙΔΗ ΑΝΘΗ                       | ΤΗΛΕΟΡΑΣΗ / ΕΚΠΑΙΔΕΥΤΙΚΟΣ   |  |
| 30/12/1899        | ΑΓΙΑΝΝΙΔΗΣ ΝΕΣΤΟΡΑΣ                 | ΣΚΗΝΟΘΕΤΗΣ / ΛΟΓΙΣΤΙΚΑ      |  |
| 08/09/1999        | ΑΓΙΑΝΝΙΔΗΣ ΠΑΝΤΕΛΗΣ                 | ΣΚΗΝΟΘΕΤΗΣ / ΛΟΓΙΣΤΙΚΑ      |  |
| 30/12/1899        | ΑΓΙΑΝΝΙΔΗΣ ΠΑΝΤΕΛΗΣ                 |                             |  |
| 08/09/2004        | ΑΓΚΑΝΘΙΔΗΣ-ΕΣΕΡΙΔΗΣ ΑΓΓΕΛΟΣ         | ΚΑΘΗΓΗΤΗΣ Η/Υ / ΝΟΣΗΛΕΥΤΡΙΑ |  |
| 08/09/2006        | ΑΓΚΑΝΘΙΔΟΥ-ΕΣΕΡΙΔΟΥ ΑΒΑΠΤΙΣΤΟ       | ΚΑΘΗΓΗΤΗΣ Η/Υ / ΝΟΣΗΛΕΥΤΡΙΑ |  |
| 03/07/2004        | AAAM ZOH                            | ΕΚΠΑΙΔΕΥΤΙΚΟΣ / ΜΟΥΣΙΚΟΣ    |  |
| 30/12/1899        | AAAM MAPIA                          | ΜΟΥΣΙΚΟΣ /                  |  |

Εικόνα **6.8.10** Προεπισκόπηση εκτύπωσης

# **6.9** Επιλογή Παράµετροι

Η επιλογή «Παράµετροι» βρίσκονται επάνω στο βασικό µενού.

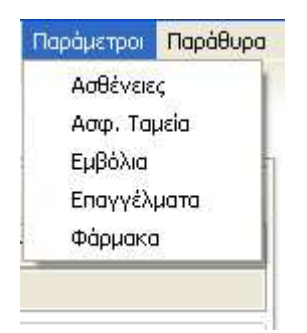

Εικόνα **6.9.1 «**Παράµετροι**»** 

Μόλις κάνουµε ένα αριστερό κλικ επάνω στις παραµέτρους τότε θα ανοίξει µια λίστα µε της παραµέτρους της εφαρµογής. Τα ονόµατα των παραµέτρων που περιέχει η λίστα είναι:

- Ασθένειες
- Ασφαλιστικά Ταµεία
- Εµβόλια
- Επαγγέλµατα
- Φάρµακα

Οι παράµετροι είναι πίνακες όπου µπορούµε να προσθέσουµε στοιχεία και αυτά µετά να χρησιµοποιηθούν µέσα στο πρόγραµµα. Η λογική σε όλες τις παραµέτρους είναι η ίδια .

Είναι χρήσιµο να ξέρουµε οτιδήποτε κινήσεις όπως , εισαγωγή, διαγραφή, τροποποίηση, ακύρωση γίνονται πατώντας κάποια συγκεκριµένα κουµπιά .

> Αναζήτηση  $\blacksquare$ - 21  $V X C$  $\alpha$

Εικόνα **6.9.2** Κουµπιά φόρµας **«**Παράµετροι**»** 

Με το παρακάτω κουµπί µπορούµε να προσθέσουµε µια νέα εγγραφή.

Εικόνα **6.9.3** Κουµπί **«**Νέα εγγραφή**»** 

Με το παρακάτω κουµπί µπορούµε να διαγράψουµε µια εγγραφή.

Εικόνα **6.9.4** Κουµπί **«**∆ιαγραφή εγγραφής**»** 

Με το παρακάτω κουµπί µπορούµε να ακυρώσουµε µια αλλαγή σε µια εγγραφή.

Εικόνα **6.9.5** Κουµπί **«**Ακύρωση εγγραφής**»** 

Με το παρακάτω κουµπί µπορούµε να αποθηκεύσουµε µια εγγραφή.

Εικόνα **6.9.6** Κουµπί **«**Αποθήκευση νέας εγγραφής ή µεταβολής εγγραφής**»** 

Με το παρακάτω κουµπί µπορούµε να ανανεώσουµε τον πίνακα.

#### C

Εικόνα **6.9.7** Κουµπί **«**Ανανέωσης πίνακα**»** 

Με το παρακάτω κουµπί µπορούµε να κάνουµε αναζήτηση στοιχείων στον πίνακα.

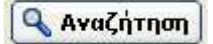

Εικόνα **6.9.8** Κουµπί **«**Αναζήτηση δεδοµένων σε πίνακα**»** 

### Για να προσθέσουµε µια νέα εγγραφή πρέπει να ακολουθήσουµε τα εξής βήµατα

• Αρχικά πατάµε το κουµπί της εικόνας 6.9.3. Αµέσως ανοίγει µια κενή γραµµή όπου εκεί θα πληκτρολογήσουµε το όνοµα της εγγραφής, που θέλουμε να είναι διαθέσιμη στο πρόγραμμα. Για να αποθηκευτεί η εγγραφή στον πίνακα θα πρέπει να πατήσουµε το κουµπί της εικόνας 6.9.6 .

#### Για να διαγράψουµε µια εγγραφή πρέπει να ακολουθήσουµε τα εξής βήµατα

• Αρχικά επιλέγουµε την εγγραφή που θέλουµε να διαγράψουµε. Έπειτα πατάµε το κουµπί της εικόνας 6.9.4 . Έτσι η εγγραφή που επιλέξαµε διαγράφηκε.

#### Για να τροποποιήσουµε µια εγγραφή πρέπει να ακολουθήσουµε τα εξής βήµατα

• Επιλέγουµε την εγγραφή που θέλουµε και µε διπλό αριστερό κλικ στην εγγραφή µπορούµε να αλλάξουµε τα στοιχεία της εγγραφής. Αν θέλουµε να ακυρώσουµε την εγγραφή που κάναµε πρέπει να πατήσουµε το κουµπί της εικόνας 6.9.5 . Για να αποθηκευτούν οι αλλαγές που κάναµε πρέπει να πατήσουµε πάλι το κουµπί της εικόνας 6.9.6 .

#### Για να αναζητήσουµε µια εγγραφή πρέπει να ακολουθήσουµε τα εξής βήµατα

• Επιλέγουµε το κουµπί της εικόνας 6.9.8 . Τότε εµφανίζεται ένα πλαίσιο όπου ο/η παιδίατρος µπορεί να επιλέξει τον τρόπο της αναζήτησης και να πληκτρολογήσει την τιμή που θέλει. Όταν ο τρόπος αναζήτησης είναι κατά όνοµα τότε η τιµή της αναζήτησης δεν είναι ανάγκη να είναι αυτούσια. Για παράδειγµα έστω ότι αναζητάµε την ασθένεια 'φαρυγγίτιδα'. Αν πληκτρολογήσουµε στην τιµή αναζήτησης 'Φ' θα µας µεταφέρει στην πρώτη ασθένεια που αρχίζει από 'φ ή Φ'.

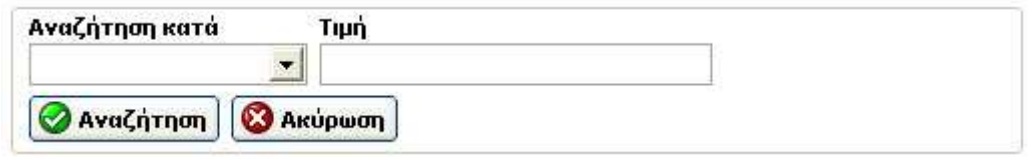

Εικόνα **6.9.9** Πλαίσιο **«**Αναζήτησης δεδοµένων σε πίνακα**»** 

### **6.9.1** Παράµετρος **«**Ασθένειες**»**

Η παράµετρος ασθένειες είναι ένας πίνακας όπου ο/η παιδίατρος µπορεί να προσθέσει, να διαγράψει ή να αλλάξει µια ή παραπάνω ασθένειες.

Όπως παρατηρούµε βλέπουµε ότι υπάρχει και ένα πεδίο µε όνοµα «Περιγραφή». Στο πεδίο αυτό ο/η παιδίατρος µπορεί να σηµειώσει ότι πληροφορία θέλει σχετικά µε την ασθένεια. Έτσι θα µπορεί στο µέλλον να χρησιµοποιήσει τον πίνακα και σαν αναφορά για κάποια ασθένεια.

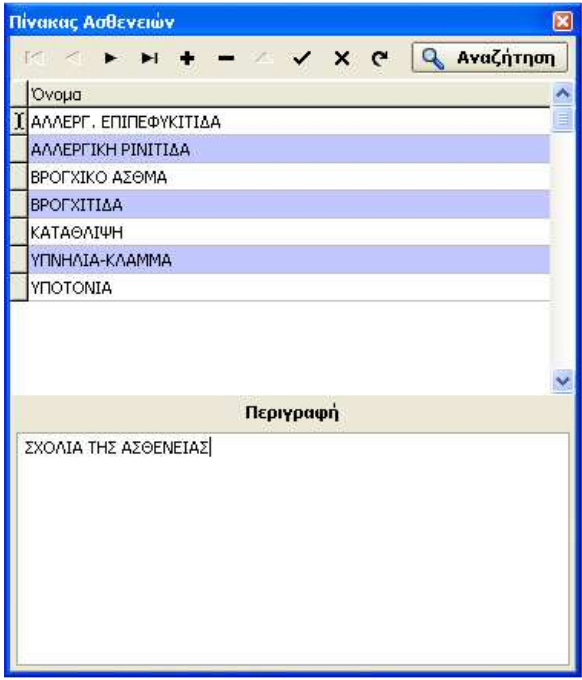

Εικόνα **6.9.10** Παράµετρος **«**Ασθένειες**»** 

Οι ασθένειες εµφανίζονται όταν έχουµε ανοιχτή τη φόρµα του παιδιού και βρισκόµαστε στην καρτέλα «Ασθένειες» ή όταν έχουµε ανοίξει τη φόρµα «Νέα επίσκεψη» και βρισκόµαστε στην καρτέλα «Ασθένειες» για να εισάγουµε, ή να διαγράψουµε ή να αλλάξουµε µια ασθένεια στο ιστορικό των ασθενειών του παιδιού.

## **6.9.2** Παράµετρος **«**Ασφαλιστικά Ταµεία**»**

Η παράµετρος ασφαλιστικά ταµεία είναι ένας πίνακας όπου ο/η παιδίατρος µπορεί να προσθέσει, να διαγράψει ή να αλλάξει τα ασφαλιστικά ταµεία που υπάρχουν στην Ελλάδα.

| Πίνακας Ασφαλ. Ταμείων                                                                                                    |  | $\boxed{\mathbf{x}}$ |
|----------------------------------------------------------------------------------------------------|--|----------------------|
| $\mathbb{R}$ $\leq$ $\mathbb{R}$ $\mathbb{H}$ $\mathbb{H}$ $\longrightarrow$ $\mathbb{R}$ $\mathbb{R}$ $\mathbb{R}$ $\mathbb{Q}$ Ava $\zeta$ ήτηση |  |                      |
| ΑΣΦΑΛ. ΤΑΜΕΙΑ                                                                                                    |  |                      |
| ΔΗΜΟΣΙΟ                                                                                                    |  | E                    |
| ΕΔΟΕΑΠ                                                                                                    |  |                      |
| <b>IKA</b>                                                                                                    |  |                      |
| <b>KEA - EEEKE</b>                                                                                                    |  |                      |
| M.T.N.Y.                                                                                                    |  |                      |
| O.A.E.E.                                                                                                    |  |                      |
| O.A.E.E. - T.E.B.E.                                                                                                    |  |                      |
| OAN AEH                                                                                                    |  |                      |
| <b>T.A.E.</b>                                                                                                    |  |                      |
| T.Z.A.                                                                                                    |  |                      |
| $T.\Sigma.A.Y.$                                                                                                    |  |                      |
| $T, \Sigma, M, E, \Delta, E$                                                                                                    |  |                      |
| T.Υ.Δ.Κ.Υ.                                                                                                    |  |                      |
| TAN - OTE                                                                                                    |  |                      |
| <b>TANTTE</b>                                                                                                    |  |                      |
|                                                                                                    |  |                      |
|                                                                                                    |  |                      |
|                                                                                                    |  |                      |
|                                                                                                    |  |                      |
|                                                                                                    |  |                      |
|                                                                                                    |  |                      |
|                                                                                                    |  |                      |
|                                                                                                    |  |                      |

Εικόνα **6.9.11** Παράµετρος **«**Ασφαλιστικά Ταµεία**»** 

Τα ασφαλιστικά ταµεία εµφανίζονται όταν έχουµε ανοιχτή τη φόρµα του παιδιού και θέλουµε να επιλέξουµε στην καρτέλα «Γενικά στοιχεία» σε ποιο ταµείο είναι ασφαλισµένοι οι γονείς του παιδιού.

## **6.9.3** Παράµετρος **«**Εµβόλια**»**

Η παράµετρος εµβόλια είναι ένας πίνακας όπου ο/η παιδίατρος µπορεί να προσθέσει, να διαγράψει ή να αλλάξει ένα ή περισσότερα εµβόλια .

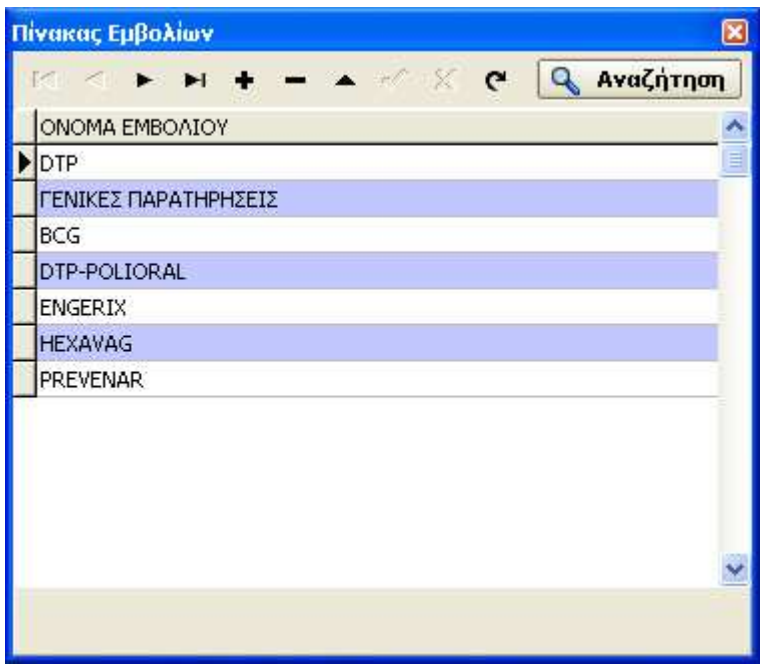

Εικόνα **6.9.12** Παράµετρος **«**Εµβόλια**»** 

Τα εµβόλια εµφανίζονται όταν έχουµε ανοιχτή την φόρµα του παιδιού και βρισκόµαστε στην καρτέλα «Εµβολιασµοί» ή όταν έχουµε ανοίξει τη φόρµα «Νέα επίσκεψη» και βρισκόµαστε στην καρτέλα «Εµβολιασµοί» για να εισάγουµε, ή να διαγράψουµε ή να αλλάξουµε ένα εµβόλιο στο ιστορικό των εµβολιασµών του παιδιού.

## **6.9.4** Παράµετρος **«**Επαγγέλµατα**»**

Η παράµετρος επαγγέλµατα είναι ένας πίνακας όπου ο/η παιδίατρος µπορεί να προσθέσει, να διαγράψει ή να αλλάξει τα επαγγέλµατα.

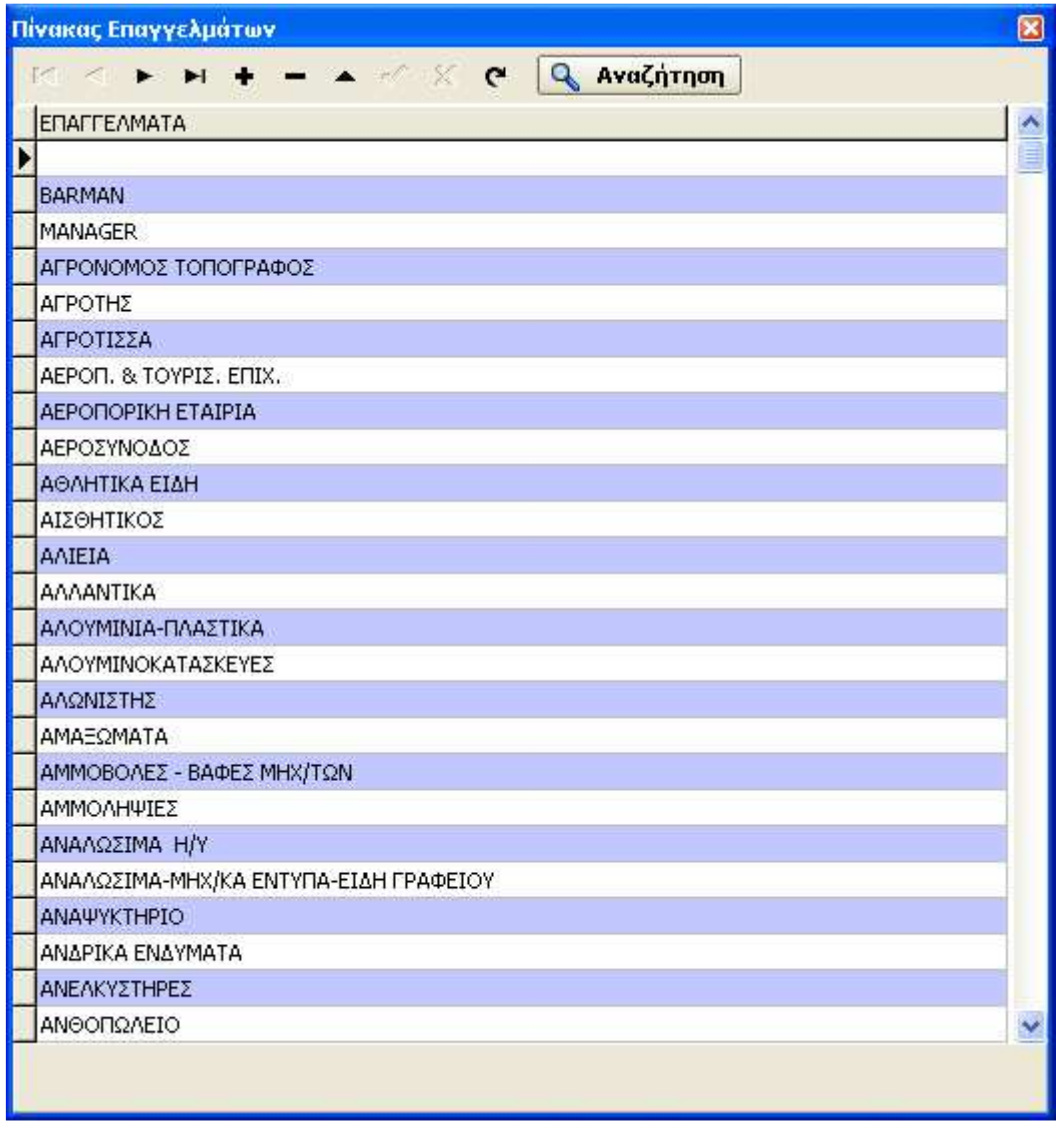

Εικόνα **6.9.13** Παράµετρος **«**Επαγγέλµατα**»** 

Τα επαγγέλµατα εµφανίζονται όταν έχουµε ανοιχτή τη φόρµα του παιδιού και θέλουµε να επιλέξουµε στην καρτέλα «Γενικά στοιχεία» ποιο επάγγελµα ασκούν οι γονείς του παιδιού.

## **6.9.5** Πίνακας **«**Φάρµακα**»**

Η παράµετρος φάρµακα είναι ένας πίνακας όπου ο/η παιδίατρος µπορεί να προσθέσει, να διαγράψει ή να αλλάξει οποιαδήποτε φάρµακα θέλει.

| Πίνακας Φαρμάκων                    |                    | $\boxtimes$              |
|-------------------------------------|--------------------|--------------------------|
| $<$ $<$ $\rightarrow$ $\rightarrow$ |                    |                          |
| Φάρμακα                             | Εταιρεία εισαγωγής | $\overline{\phantom{a}}$ |
|                                     |                    | E                        |
| ACON 10M                            |                    |                          |
| ACON 1M                             |                    |                          |
| AESC 200                            |                    |                          |
| AETH 200                            |                    |                          |
| AGN 1M                              |                    |                          |
| AL-CEPA 200                         |                    |                          |
| ALUM 1M                             |                    |                          |
| ALUM 200                            |                    |                          |
| ALUMINA 30 No3                      |                    |                          |
| AN 2001                             |                    |                          |
| ANAC 10M                            |                    |                          |
| ANAC 1M                             |                    |                          |
| ANAC 1M No3                         |                    |                          |
| <b>ANAC 200</b>                     |                    |                          |
| ANAC 200 No20                       |                    |                          |
| ANAC 6X                             |                    |                          |
| ANT-TART                            |                    |                          |
| ANT-TART 200                        |                    |                          |
| ANT-TART 200 No2                    |                    |                          |
| Στοιχεία Φαρμάκου                   |                    |                          |
|                                     |                    |                          |
|                                     |                    |                          |
|                                     |                    |                          |
|                                     |                    |                          |
|                                     |                    |                          |

Εικόνα **6.9.14** Παράµετρος **«**Φάρµακα**»** 

Τα φάρµακα δεν εµφανίζονται πουθενά , αλλά µπορεί να χρησιµοποιηθεί ο πίνακας αυτός για αναφορά . Προς διευκόλυνση του/της παιδιάτρου έχουµε εισάγει µια λίστα µε 2700 φάρµακα.

# **6.10** Επιλογή Εργαλεία

Στα εργαλεία υπάρχουν 2 σηµαντικές επιλογές.

- Αντίγραφο βάσης
- Επαναφορά βάσης

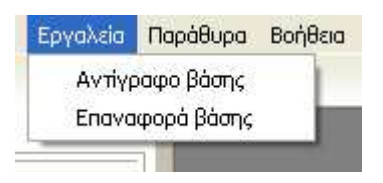

Εικόνα **6.10.1** Εργαλεία

Η πρώτη επιλογή, χρησιµεύει στη δηµιουργία back up της βάσης χειροκίνητα. Η δεύτερη επιλογή χρησιµεύει για την επαναφορά µιας βάσης που είχε γίνει back-up ( αντίγραφο ασφαλείας).

Επιλέγοντας τη διαδικασία «Αντίγραφο βάσης» η εφαρµογή µας ενηµερώνει µε το αντίστοιχο µήνυµα επιτυχίας ή αποτυχίας της διαδικασίας.

Επιλέγοντας τη διαδικασία «Επαναφορά βάσης» η εφαρµογή µας εµφανίζει αρχικά µια φόρµα όπου επιλέγουµε το µονοπάτι όπου βρίσκεται το αντίγραφο της βάσης και επιλέγουµε το µονοπάτι όπου θέλουµε να δηµιουργηθεί η καινούρια βάση. Με το κουµπί "Restore" ξεκινάει η διαδικασία της επαναφοράς της βάσης.

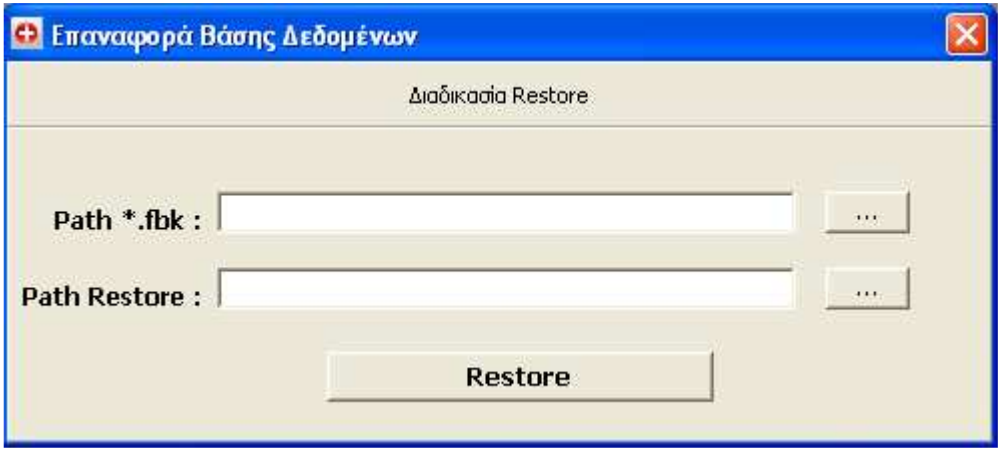

Εικόνα **6.10.2** Φόρµα Επαναφοράς βάσης δεδοµένων

**Restore** 

Εικόνα **6.10.3** Κουµπί επαναφοράς βάσης δεδοµένων

Για λόγους ασφαλείας το αντίγραφο και η επαναφορά της βάσης (back up και restore) γίνεται από τους διαχειριστές της εφαρµογής στο χώρο του παιδιατρείου ή από τα άτοµα που εργάζονται στο ιατρείο και έχουν δικαιώµατα διαχειριστή.

# **6.11** Επιλογή Παράθυρα

Η επιλογή «Παράθυρα» βρίσκονται επάνω στο βασικό µενού. Επιλέγοντας την επιλογή αυτή έχουµε µια δυνατότητα οργάνωσης των ανοιχτών παραθύρων µε τις εξής επιλογές :

- Τακτοποίηση όλων
- Οριζόντια στοίχιση
- Κάθετη στοίχιση
- Ελαχιστοποίηση όλων

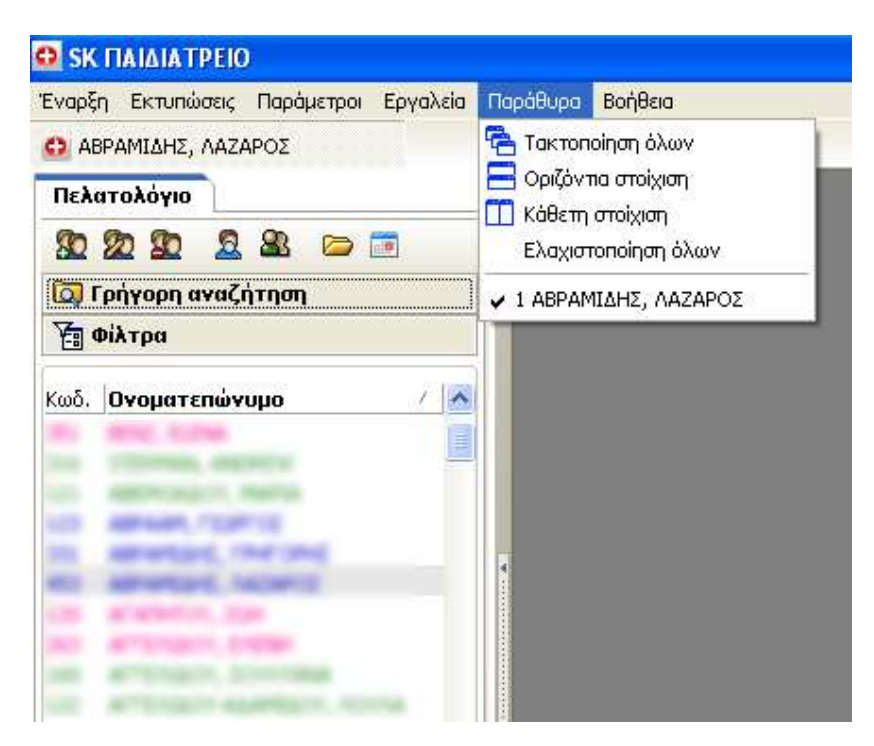

Εικόνα **6.11.1** Επιλογή **«**Παράθυρα**»** 

Κάθε µία από τις παραπάνω επιλογές οργάνωσης των παραθύρων έχει ένα εικονίδιο που αντιπροσωπεύει τον τρόπο οργάνωσης. Έτσι η επιλογή «Τακτοποίηση όλων» τοποθετεί όλα µας τα ανοιχτά παράθυρα το ένα µπροστά από το άλλο. Η επιλογή «Οριζόντια στοίχιση» και «Κάθετη στοίχιση» τοποθετεί όλα τα παράθυρα οριζόντια ή κάθετα. Η τελευταία επιλογή όπως ονοµάζεται κιόλας, ελαχιστοποιεί όλα τα ανοιχτά παράθυρα.

## **6.12** Επιλογή Βοήθεια

Η επιλογή «Βοήθεια» βρίσκεται επάνω στο βασικό µενού. Είναι η τελευταία επιλογή από το βασικό µενού, και ανοίγει το αρχείο HELP της εφαρµογής.

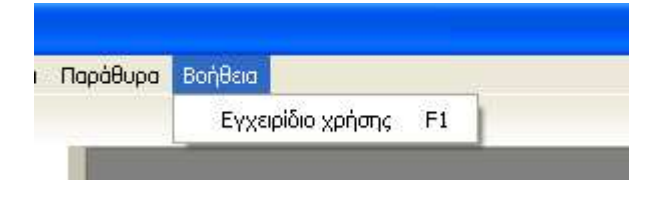

Εικόνα **6.12.1** Επιλογή **«**Βοήθεια**»**
## **7.** Αξιολόγηση Συστήµατος

Στο παρακάτω κεφάλαιο παρουσιάζονται οι απόψεις για την εφαρµογή από την παιδίατρο µε την οποία έγινε η συνεργασία καθώς και οι προτεινόµενες επεκτάσεις και βελτιώσεις που µπορούν να γίνουν.

### **7.1** Αξιολόγηση συστήµατος από την παιδίατρο

Η συνεργασία µου, µε το φοιτητή Καβράκη Παναγιώτη ήταν πάρα πολλή καλή και αποδοτική. Από την πρώτη στιγµή της συνάντησης, µου έδωσε να καταλάβω πως, µε την υλοποίηση ενός τέτοιου προγράµµατος, θα βελτιωνόταν ο τρόπος λειτουργίας του ιατρείου µου. Ύστερα από ουσιώδεις συναντήσεις, ο Καβράκης Παναγιώτης δηµιούργησε το πρόγραµµα που συζητούσαµε.

Σχετικά µε τη λειτουργία της εφαρµογής είµαι απολύτως ικανοποιηµένη και θα εξηγήσω τους λόγους παρακάτω.

Το πρώτο και βασικό στοιχείο ήταν η µεταφορά των στοιχείων που είχα αποθηκευµένα σε καρτέλες και σε χαρτιά που βρίσκονταν σε στοίβες. Η χρησιµότητα του προγράµµατος άρχισε να φαίνεται από το σηµείο εκείνο και ύστερα. Όταν όλα τα παιδιά ήταν «αποθηκευµένα στον υπολογιστή» ήξερα, πως ότι χρειαζόµουν θα το έβρισκα από εκεί µέσα. Η βασική καρτέλα του παιδιού είναι τόσο πλήρης που δεν µπορούσα να φανταστώ, το µέγεθος των πληροφοριών που θα µπορούσα να κρατάω για κάθε παιδί. Είναι πολύ σηµαντικό να γνωρίζεις όσο το δυνατόν περισσότερα στοιχεία για τους γονείς των παιδιών, τηλέφωνα τους , στοιχεία διεύθυνσης κ.τ.λ.

Ακολούθως οι καρτέλες σχετικά µε το Νεογνό και µε τον Τοκετό, µε βοήθησαν, διότι µέχρι τώρα, µε τον τρόπο που κατέγραφα τα στοιχεία αυτά, δεν µπορούσα να καταχωρήσω τόσα πολλά στοιχεία. Επίσης, επειδή είµαι παιδίατρος και σύµβουλος µητρικού θηλασµού, είχα ζητήσει τη δηµιουργία της καρτέλας Θηλασµού, ώστε να µπορώ να καταγράφω όλα τα δεδοµένα που αφορούσαν το θηλασµό. Έτσι είχα έγκαιρη και καλύτερη πληροφόρηση όποτε χρειαζόµουν για να µπορώ να ενηµερώνω την κάθε µητέρα.

Ιδιαίτερα σηµαντικό, ήταν η δηµιουργία της καρτέλας εξέλιξης, καθώς η καταγραφή των παρατηρήσεων για το κάθε παιδί, µου επέτρεπε τη σωστή παρακολούθηση του, και την έγκαιρη αντιµετώπιση τυχόν προβληµάτων που παρουσιάζονταν. Σηµαντικές σηµειώσεις που δεν µπορούσα να καταχωρήσω κυρίως για το ιστορικό της οικογένειας, τώρα γίνεται µε τον πιο εύκολο τρόπο. Όλα τα προηγούµενα στοιχεία καταγράφονταν την πρώτη φορά που έρχεται ένα νέο παιδάκι.

Κάθε φορά όµως που έρχεται ένα παιδάκι, ήθελα, να καταγράφεται η επίσκεψη του. Έτσι µε τις επισκέψεις καταχωρώ ακριβώς ότι χρειάζοµαι και τα έχω αποθηκευµένα , στην καρτέλα των επισκέψεων. Τα εµβόλια και τις παιδικές ασθένειες, εκτός από τη νέα επίσκεψη µπορώ να τα προσθέσω και από τις δικιές τους καρτέλες. Εργαστηριακές εξετάσεις δεν είναι πολύ συνηθισµένες στα µικρά παιδάκια, ωστόσο, ποτέ δεν παύουν να υπάρχουν και εξαιρέσεις. Έτσι είµαι απόλυτα καλυµµένη και σε τέτοιες περιπτώσεις. Το πιο εντυπωσιακό, θα έλεγα, πως είναι τα γραφήµατα. Είναι λίγες εκείνες οι περιπτώσεις όπου οι γονείς ξεχνάνε να φέρουν µαζί τους το βιβλιάριο του

παιδιού τους, και έτσι δεν µπορώ να καταγράψω την ανάπτυξη του παιδιού τους. Ωστόσο, µε την καταχώρηση των µετρήσεων τους από την επίσκεψη που πραγµατοποιήθηκε, αυτόµατα δηµιουργείται το γράφηµα, και µε πολύ όµορφα χρώµατα δίνεται έµφαση στην ανάπτυξη του παιδιού. Ιδιαίτερα χρήσιµη, είναι η παρουσία εκτυπώσεων για κάθε καρτέλα του παιδιού. Με τον τρόπο αυτόν, εκτός από τη δικιά µου εξυπηρέτηση µπορώ, να δώσω στον κάθε γονέα οποιαδήποτε στοιχεία του παιδιού του επιθυµεί. Αυτή η παροχή πληροφοριών στους γονείς, δεν σας κρύβω, ότι ανέβασε κατά πολύ τους πελάτες στο ιατρείο µου. Έπειτα µε ιδιαίτερα µεγάλη χαρά, ανακάλυψα τα συγκεντρωτικά στοιχεία στις εκτυπώσεις. Ήταν δικιά µου επιθυµία µερικές τέτοιες εκτυπώσεις και, είναι ιδιαίτερα χρήσιµες για µένα , καθώς µπορώ και ελέγχω διάφορα δεδοµένα, όπως ποια παιδιά , έχουν κάνει ένα συγκεκριµένο εµβόλιο, ή έχουν προσβληθεί από κάποια ασθένεια, ή πόσες επισκέψεις είχα αυτόν το µήνα, ή από αυτό το παιδί, σε κάποιο συγκεκριµένο χρονικό διάστηµα. Αφού, υλοποιήθηκαν όλες οι απαιτήσεις που είχα, το µοναδικό ερώτηµα που µε απασχολούσε ήταν «το θέµα της ασφάλειας των στοιχείων». Λύση σε αυτό το ερώτηµα βρέθηκε µε την αποθήκευση των δεδοµένων µου σε αντίγραφο οπότε και δεν έχω πρόβληµα σε περίπτωση απώλειας. Τέλος, θα ήθελα να επισηµάνω στον Παναγιώτη, πως θα ήταν χρήσιµη, η παρουσία 2 εντύπων ώστε αντί να δουλεύω εγώ το πρόγραµµα( κυρίως καταχώρηση δεδοµένων από τις µετρήσεις, και από τις νέες επισκέψεις) να συµπληρώνω τα στοιχεία της επίσκεψης στο έντυπο, και να το δίνω στη γραµµατέα µου, για να περνάει τα στοιχεία µέσα στο πρόγραµµα. Έτσι θα µπορεί και η γραµµατέας µου, να ασχοληθεί περισσότερο µε το πρόγραµµα, αλλά και εγώ να εξετάσω περισσότερα παιδάκια, καθώς θα συµπληρώνω επί τόπου τα στοιχειά στο έντυπο, χωρίς να χρειαστεί να πηγαίνω µπροστά στον υπολογιστή.

Γενικά είµαι πάρα πολύ ευχαριστηµένη από το πρόγραµµα και ιδιαίτερα ικανοποιηµένη από τις λύσεις που µου προσφέρει.

### **7.2** Προτεινόµενες επεκτάσεις και βελτιώσεις

Γενικά στη ζωή µας, όλοι µας ή καλύτερα οι περισσότεροι από εµάς θέτουµε στόχους. Έτσι και στα πλαίσια της δηµιουργίας µιας εφαρµογής , αρχικά στόχος σου είναι να δηµιουργήσεις την εφαρµογή.

Όταν καταφέρεις και υλοποιήσεις τον στόχο σου, τότε πρέπει να βάλεις άλλο στόχο, πιο υψηλό από τον προηγούµενο. Έτσι και εδώ µετά την υλοποίηση της εφαρµογής, στόχος είναι η βελτίωση της εφαρµογής. Πάντοτε θα τίθενται θέµατα βελτίωσης γιατί ο άνθρωπος από τη φύση του αναζητά το κάτι παραπάνω. Παρακάτω παρουσιάζονται µερικές βελτιώσεις και επεκτάσεις της εφαρµογής.

Αρχικά, στην καρτέλα της εξέλιξης θα ήταν χρήσιµο δίπλα από την κάθε ηµεροµηνία της επίσκεψης να εµφανίζεται και η ηλικία του παιδιού σε χρόνια ή σε µήνες. Έτσι ο/η παιδίατρος δεν θα δυσκολευόταν να υπολογίζει την ηλικία του παιδιού στην οποία το παιδί παρουσίασε κάποια εξέλιξη. Επίσης µια άλλη βελτίωση που µπορεί να γίνει στην καρτέλα «Εξέλιξη», αφορά την δηµιουργία πίνακα εξέλιξης στις παραµέτρους όπου ο/η κάθε παιδίατρος θα µπορεί να αποθηκεύει όσα στοιχεία εξέλιξης θέλει. Για παράδειγµα εµείς έχουµε καταχωρηµένα 42 σηµεία εξέλιξης, ωστόσο σε κάποιον µπορεί να φανούν υπερβολικά και άλλος να θέλει να προσθέσει και άλλα. Έτσι παραµετροποιώντας την εξέλιξη ο/η κάθε παιδίατρος την προσαρµόζει στις ανάγκες του.

Άλλη βελτίωση που θα µπορούσε να γίνει, εµφανισιακά περισσότερο, είναι η παρουσία φωτογραφίας του παιδιού. Στη φόρµα του Παιδιού, στην καρτέλα «Γενικά στοιχεία», θα µπορεί να αποθηκεύεται φωτογραφία του παιδιού, αν υπάρχει σε ηλεκτρονική µορφή. Επίσης κάτι το οποίο θα «ανέβαζε» την εικόνα του παιδιατρείου, είναι η δηµιουργία ευχητήριων καρτών γενεθλίων και εορτών στους πελάτες του παιδιατρείου. Ακόµα κάτι χρήσιµο που θα µπορούσε να βοηθήσει τον/την παιδίατρο , θα ήταν ο συσχετισµός των ασθενειών µε τα φάρµακα που χορηγήθηκαν σε κάθε παιδί. Έτσι θα µπορούσε να δηµιουργηθεί νέα εκτύπωση στα συγκεντρωτικά στοιχεία, από όπου θα µπορούσε ο/η παιδίατρος να βγάλει συµπεράσµατα σχετικά µε το ποια παιδιά είχαν αυτήν την ασθένεια και τι φάρµακα χορηγήθηκαν σε αυτά. Επιπλέον η δηµιουργία στατιστικών εκτυπώσεων, όπου µε την εµφάνιση διαφόρων διαγραµµάτων, όπως ραβδόγραµµα, ιστόγραµµα, πίτες, κτλ, θα µπορεί ο/η παιδίατρος να εξάγει χρήσιµα συµπεράσµατα για το ιατρείο της. Ένα πολύ ωραίο παράδειγµα αφορά ,την εµφάνιση ενός γραφήµατος όπου, εµφανίζονται στον άξονα των xx΄ οι ηλικίες των παιδιών που είναι πελάτες, και στον άξονα των yy΄ εµφανίζονται τα πλήθη αυτών των ηλικιών. Έτσι αν υποθέσουµε πως ένας παιδίατρος έχει 100 παιδιά στην ηλικία των 13 µε 14, και µόλις 20 παιδιά στην ηλικία µεταξύ 1 και 5 χρονών, τότε ο παιδίατρος, πρέπει να αρχίσει να σκέφτεται πως τα επόµενα χρόνια τα 100 παιδιά, θα γίνονται έφηβοι, άρα θα πάψουν να είναι πελάτες του, και µόλις τα 20 παιδιά θα είναι πελάτες του. Είναι µια πολύ σηµαντική πληροφορία που µπορεί να εξάγει ο παιδίατρος, και η οποία θα τον παρακινήσει να λειτουργήσει διαφορετικά. Εκτός όµως από τις βελτιώσεις που µπορούν να γίνουν, υπάρχουν και επεκτάσεις που µπορούν να γίνουν.

Ένα παιδιατρείο εκτός από την καταγραφή των στοιχείων των ασθενών, καταγράφει και ραντεβού. Μια επέκταση της εφαρµογής είναι η δηµιουργία , φόρµας, καταγραφής ραντεβού. Έτσι αµέσως, δηµιουργείτε και η ανάγκη, δηµιουργίας, και διαχείρισης χρηστών µε ρόλους. Θα µπορούσε να δηµιουργηθεί ένας ρόλος διαχειριστή, τον οποίο θα τον έχει ο/η παιδίατρος, ένας ρόλος γραµµατείας, και ίσως ένας ρόλος supervisor. Με την καταγραφή των ραντεβού, όλα τα ραντεβού θα αποθηκεύονται σε ηλεκτρονική µορφή, και οποιαδήποτε στιγµή θα µπορεί η γραµµατέας ή η παιδίατρος να τα ελέγχει. Έτσι ένα τετράδιο στο οποίο σηµειώνονταν τα ραντεβού, τώρα αντικαθίσταται µε µια ηλεκτρονική φόρµα. Επίσης, µια επέκταση που θα µπορούσε να γίνει είναι η δηµιουργία, ενός ηλεκτρονικού σηµειωµατάριου, στο οποίο, ο/η παιδίατρος, και η γραµµατέας θα σηµειώνει οτιδήποτε θέλει, καθώς και 2 ηµεροµηνίες οι οποίες θα συµβολίζουν από πότε µέχρι πότε θέλουν να ισχύουν οι σηµειώσεις που κατέγραψαν. Μόλις η εφαρµογή ξεκινήσει, αν η τρέχουσα ηµεροµηνία, είναι ανάµεσα στο διάστηµα των 2 ηµεροµηνιών που συµπληρώθηκαν, τότε θα εµφανιστεί µία φόρµα µε όλες εκείνες τις υπενθυµίσεις που ανήκουν σε εκείνο το διάστηµα. Με αυτόν τον τρόπο η εφαρµογή θα υπενθυµίζει στους χρήστες ότι τους είναι απαραίτητο.

Άλλη µια επέκταση και η οποία πιστεύω πως θα ήταν πολύ χρήσιµη είναι η δηµιουργία αναγνώρισης κλήσεων µέσα από το πρόγραµµα. Όταν τηλεφωνεί κάποιος στο παιδιατρείο, αν είναι πελάτης θα εµφανίζεται η φόρµα του,

διαφορετικά θα εµφανίζεται το τηλέφωνό του. Είναι µια πολύ χρήσιµη πληροφορία να εµφανίζονται τα στοιχεία αυτού που παίρνει τηλέφωνο. Ακόµα θα µπορούσε η εφαρµογή να συνδεθεί µε κάποιο µηχάνηµα, όπως ένα υπερηχογράφο, και να αποθηκεύει εικόνες από το υπερηχογράφηµα στην καρτέλα ενός παιδιού, τη στιγµή που γίνεται το υπερηχογράφηµα. Έπειτα οι εικόνες εκείνες θα µπορούν να εκτυπώνονται. Ακόµα µια επέκταση είναι η εγκατάσταση της εφαρµογής σε δίκτυο. Σύµφωνα µε όλες τις παραπάνω βελτιώσεις και επεκτάσεις η εφαρµογή, µπορεί να γίνει ένα πολύ δυνατό και χρήσιµο εργαλείο στον παιδιατρικό τοµέα.

## **8.** Συµπεράσµατα

Τα σύγχρονα πληροφοριακά συστήµατα που βασίζονται στον ηλεκτρονικό υπολογιστή (Η/Υ) συλλέγουν, αποθηκεύουν, αναλύουν και διαχέουν δεδοµένα και πληροφορίες. Με τον τρόπο αυτό υποστηρίζουν τις λειτουργίες µίας επιχείρησης και παρέχουν τις πληροφορίες που χρειάζονται στη διοίκησή της για αποτελεσµατικότερες αποφάσεις. Τα πληροφοριακά συστήµατα εκτός από τους υπολογιστές περιλαµβάνουν τους ανθρώπους που συλλέγουν και χρησιµοποιούν τις πληροφορίες, τις διαδικασίες που χρησιµοποιούνται για την καταγραφή, την οργάνωση και τη χρήση των πληροφοριών, τα µέσα στα οποία καταχωρούνται οι πληροφορίες. Στην περίπτωση της παρούσας εφαρµογής, η επιχείρηση είναι το παιδιατρείο, και η γραµµατέας µαζί µε την παιδίατρο είναι τα άτοµα εκείνα που καταχωρούν και χρησιµοποιούν τα δεδοµένα.

Ένα σύστηµα όπως προαναφέραµε θα πρέπει να καλύπτει τις απαιτήσεις των χρηστών του. Στις απαιτήσεις αυτές µπορούν να καταχωρηθούν τα παρακάτω σηµεία:|

- Εύκολη διαχείριση φακέλων ασθενών
- Ευχρηστία αποθήκευσης ενηµέρωσης και πλοήγησης στις ιατρικές πληροφορίες
- Παρουσίαση δεδοµένων µε απλό και κατανοητό τρόπο
- Αναζήτηση πληροφοριών γρήγορα και εύκολα
- ∆ιευκόλυνση στην διεξαγωγή µελετών και ερευνών
- Καθηµερινή παρακολούθηση της υγείας του ασθενή
- Ύπαρξη έτοιµης λίστας φαρµάκων και παθήσεων

Όλες οι παραπάνω απαιτήσεις είχαν καταγραφεί και από τις συνεντεύξεις και όπως παρουσιάστηκε στη λειτουργία της εφαρµογής, είχαν υλοποιηθεί σε µεγάλο βαθµό.

Θα µπορούσαµε να πούµε λοιπόν ότι τα πληροφοριακά συστήµατα παρέχουν, επιπλέον ενηµέρωση και ευκολία στα παιδιατρεία ειδικά και στις επιχειρήσεις ειδικότερα.

Μία σύγκριση ανάµεσα στην παραδοσιακή καρτέλα ενός ασθενούς και στην αντίστοιχη ηλεκτρονική, µας οδηγεί στα παρακάτω πλεονεκτήµατα και µειονεκτήµατα.

### Συνήθης φάκελος **(** πλεονεκτήµατα **&** µειονεκτήµατα**)**

- Εύκολα µεταφέρεται και εύκολα ψάχνεται
- Χαµηλό κόστος, ελεύθερο format
- Γρήγορη προσθήκη στοιχείων
- Είναι προσπελάσιµος σε µία µόνο θέση

### Ηλεκτρονικός φάκελος **(** πλεονεκτήµατα **&** µειονεκτήµατα**)**

- Είναι προσπελάσιµος από περισσότερες θέσεις και από περισσότερα άτοµα
- Εύκολα αναζητούνται και διαβάζονται οι πληροφορίες
- Αποτελεί καλή βάση για ανάλυση των δεδοµένων και λήψη αποφάσεων
- Είναι συνεπής και ενηµερώνεται διαρκώς
- Απαιτεί εκπαιδευµένο προσωπικό
- Η εισαγωγή στοιχείων απαιτεί περισσότερο χρόνο
- Έχει υψηλότερο κόστος

Συγκρίνοντας τα θετικά και τα αρνητικά στοιχεία των 2 περιπτώσεων, είναι ξεκάθαρο, πως µε λίγη υποµονή , για να εκπαιδευτεί το προσωπικό, µε εφεύρεση τρόπων γρήγορης καταγραφής στοιχείων, και µε µοναδικό εµπόδιο, το κόστος, το οποίο όλο και πιο φθηνότερο γίνεται, ο ηλεκτρονικός φάκελος έχει µόνο θετικά συµπεράσµατα. Ο ηλεκτρονικός φάκελος είναι ένα παράδειγµα για την εφαρµογή αυτή, και το συµπέρασµα είναι ότι η εφαρµογή παρουσιάζει αυτά τα πλεονεκτήµατα και πολλά άλλα.

Προκύπτει δηλαδή ότι, τα πληροφοριακά συστήµατα πάνω στον παιδιατρικό τοµέα, είναι πολύ χρήσιµα, όταν καλύπτουν τις απαιτήσεις των χρηστών αφού έχουν τόσα πολλά πλεονεκτήµατα να προσφέρουν προς όφελος των χρηστών. Η καλύτερη οργάνωση των στοιχείων , η βελτίωση του χώρου σε ένα παιδιατρείο, η γρήγορη αναζήτηση πελατών, η καθοδήγηση στη λήψη σωστών αποφάσεων, και γενικά η αναβάθµιση του παιδιατρείου, σαν επιχείρηση, είναι µερικά από τα πλεονεκτήµατα που παρέχει η συγκεκριµένη εφαρµογή.

Ως αποτέλεσµα των παραπάνω στοιχείων, θα µπορούσα να εκφράσω την βαθύτατη ικανοποίησή µου, για τη δηµιουργία αυτής της εφαρµογής, µε γνώµονα τη βελτίωση του τρόπου λειτουργίας ενός παιδιατρείου.

## **9.** ΒΙΒΛΙΟΓΡΑΦΙΑ

### Κεφάλαιο **1 -** Πρόλογος

[1] http://www.go-online.gr/ebusiness/specials/article.html?article\_id=1613

### Κεφάλαιο **2 -** ∆ιερεύνηση Συστήµατος **-** Προβλήµατος

[2] http://www.altasoft.gr/Software/PED/PERIEXOMENA.htm (Πληροφορίες για την εφαρµογή της Altasoft.)

[3]

 http://www.compucon.gr/el\_paediatrics.html?hashID=e2f8c279008ed7 6c56984ce96da40e79 (Πληροφορίες για την ιστοσελίδα και την εφαρµογή της Compucon.)

[4] http://www.brickellresearch.com/bmo.htm (Πληροφορίες για την εφαρµογή της Brickell Research.)

[5] http://www.pediatricnetwork.com/ (Πληροφορίες για την εφαρµογή της ιστοσελίδας. Ένα Applet υλοποιηµένο µε Java.)

[6] Geoff Cutts. Μεθοδολογία ∆οµηµένης Ανάλυσης και Σχεδίασης Συστηµάτων. Τσακίρης Α. (σελίδα 13-14, σχήµα 1.4)

### Κεφάλαιο **3 -** Σχέση χρήστη Συστήµατος

[7] Geoff Cutts. Μεθοδολογία ∆οµηµένης Ανάλυσης και Σχεδίασης Συστηµάτων. Τσακίρης Α. (Ορισµός του όρου «Ανάλυση Συστηµάτων»)

### Κεφάλαιο **4 -** Σχέση χρήστη Συστήµατος

[8] Geoff Cutts. Μεθοδολογία ∆οµηµένης Ανάλυσης και Σχεδίασης Συστηµάτων. Τσακίρης Α. («Μεθοδολογία της ∆οµηµένης Ανάλυσης και Σχεδίασης Συστηµάτων»), Σχήµα 1.6

[9] www.cs.uoi.gr/~pvassil/courses/knowledge\_bases/ (DFD διαγράµµατα ροής δεδοµένων)

[10] Σηµειώσεις του καθηγητή Αθανάσιου Ι. Μάργαρη (amarg@uom.gr) από το πανεπιστήµιο Μακεδονίας για το µοντέλο οντοτήτων συσχετίσεων και για την κανονικοποίηση.

[11] http://www.pacestar.com/edge/index.html (Ιστοσελίδα από όπου βρήκα ύστερα από αναζήτηση στο Google µε κριτήρια αναζήτησης την φράση «DFD Design Tools» την trial έκδοση του προγράµµατος Edge Diagrammer, το οποίο και χρησιµοποίησα για τη δηµιουργία των διαγραµµάτων.

[12] Geoff Cutts. Μεθοδολογία ∆οµηµένης Ανάλυσης και Σχεδίασης Συστηµάτων. Τσακίρης Α. («Τεχνικές στη ∆οµηµένη Ανάλυση και Σχεδίαση Συστηµάτων»)

[13] Geoff Cutts. Μεθοδολογία ∆οµηµένης Ανάλυσης και Σχεδίασης Συστηµάτων. Τσακίρης Α. («Κανονικοποίηση»)

[14] Shneiderman, B. (1998). Designing the User Interface: Strategies for effective Human Computer Interaction. Addison Wesley.

[15] Wickens, C.D., S. E. Gordon, Y. Liu (1998). An Introduction to Human Factors Engineering. Addison-Wesley.

[16] Dix, A., J. Finlay, G. Abowd, R. Beale (1998). Human Computer Interaction – 2nd Edition, Prentice Hall Europe.

#### Κεφάλαιο **5 -** Υλοποίηση Συστήµατος

[17] http://en.wikipedia.org/ (Η γλώσσα προγραµµατισµού Delphi.)

[18] http://info.borland.com/techpubs/delphi/delphi5/dg/one2tier.html (Σχήµα παρουσίασης λειτουργίας Delphi – Datasets)

[19]

http://en.wikipedia.org/wiki/Comparison of relational database manag ement\_systems (Πίνακες για τη βάση δεδομένων Firebird)

[20] http://www.who.int/en/ (WORLD HEALTH ORGANIZATION. Πληροφορίες για τις τιµές σχετικά µε τα γραφήµατα)

[21] http://dir.forthnet.gr/1709-0-gr.html (Πληροφορίες σχετικά µε τα ασφαλιστικά ταµεία)

[22] http://www.fsa.gr/od\_farmaka.shtm (Πληροφορίες σχετικά µε τα παιδικά εµβόλια)

[23] http://www.crystalxp.net (Ιστοσελίδα µε όµορφα εικονίδια, για χρησιµοποίηση στην εφαρµογή)

#### Λοιπά βιβλία

[24] Engo, F. Οδηγός του Delphi 3. Γκιούρδας Β.

[25] Marco, C. Το πλήρες εγχειρίδιο της Delphi 4. Γκιούρδας Μ.

[26] Laudon , Πληροφοριακά συστήµατα ∆ιοίκησης , 6η έκδοση , Εκδόσεις Κλειδάριθµος

[27] Ramakrishnan R. & Gehrke J. , Συστήµατα ∆ιαχείρισης Βάσεων ∆εδοµένων - Τόµος Α΄, Εκδόσεις Τζιόλα, έκδοσης 2002

[28] Fowler Scott , Εισαγωγή στη UML, Εκδόσεις Κλειδάριθµος

[29] Σηµειώσεις µαθήµατος Πληροφοριακά Συστήµατα Ι, του καθηγητή ∆ρανίδη

### ΠΑΡΑΡΤΗΜΑ

### Φυσική σχεδίαση

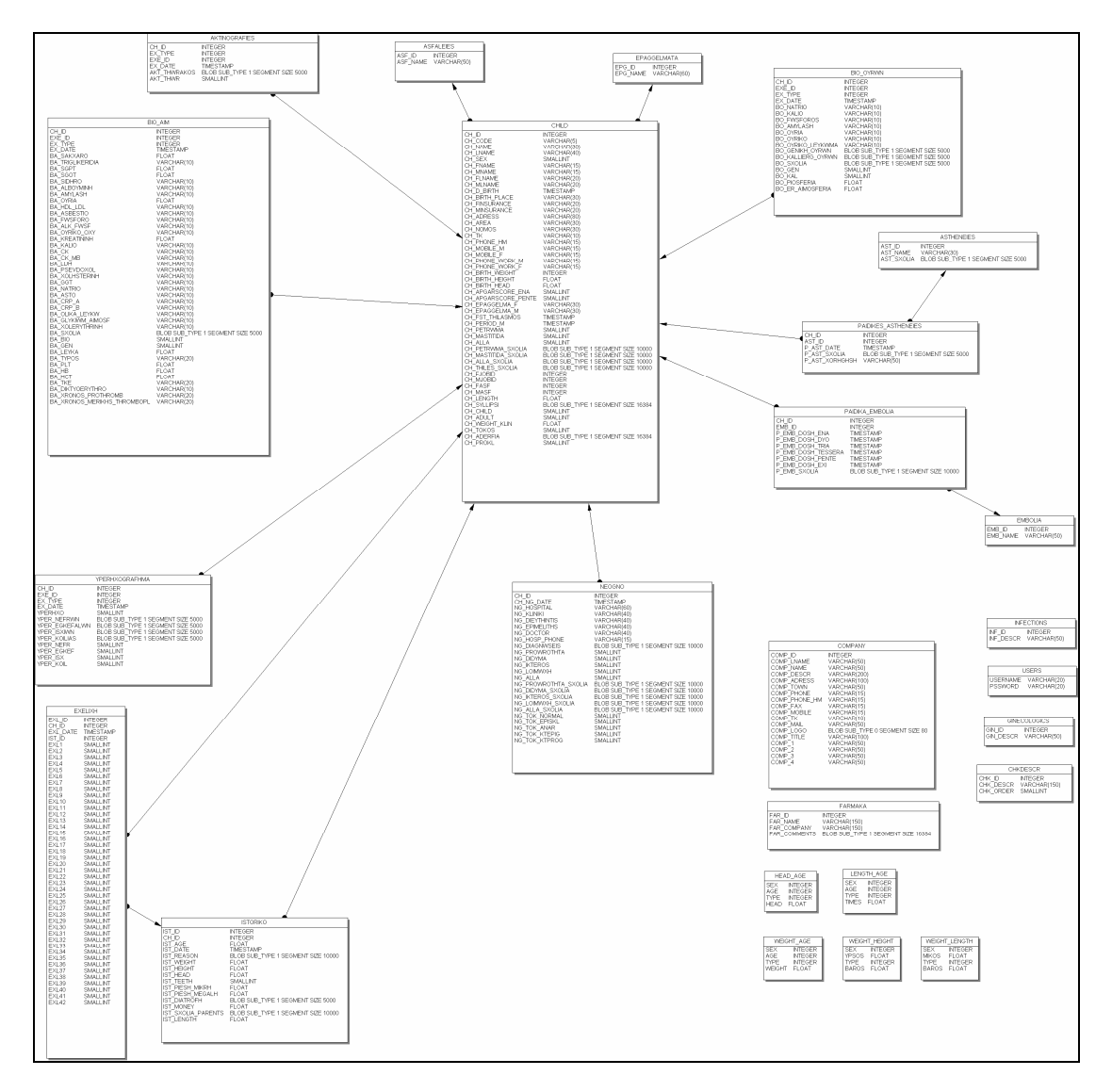

Σχήµα **10.1** Φυσική σχεδίαση της βάσης

# Παρουσίαση πτυχιακής εργασίας

«Ανάπτυξη Πληροφοριακού Συστήματος Παιδιατρείου»

Τ.Ε.Ι. Θεσσαλονίκης Τμήμα Πληροφορικής Φοιτητής : Καβράκης Παναγιώτης Ακαδημαϊκό Έτος : 2007/2008

# Εισαγωγή

- Μια αναδρομή στο παρελθόν, δείχνει ότι η δημιουργία λογισμικού, βοηθάει στη μηχανογράφηση προς όλες τις επαγγελματικές και μη κατευθύνσεις
- Χαρακτηριστικό παράδειγμα, οι αρχές της δεκαετίας του '80, όπου η δημιουργία λογισμικού για τα λογιστήρια της Ελλάδας ήταν η αφορμή για τη δημιουργία και άλλων εφαρμογών
- Ο χώρος της Ιατρικής, αντίστοιχα εξελίξιμος με αυτόν της τεχνολογίας, και κατ επέκταση της Πληροφορικής, χρησιμοποιεί όλο και περισσότερο την τεχνολογία και τις εφαρμογές μηχανογράφησης
- Ως αποτέλεσμα των παραπάνω, ο παιδιατρικός τομέας δεν θα μπορούσε να μείνει αμέτοχος από τη μηχανογράφηση του χώρου με κάποια εφαρμογή

# Στόχος της πτυχιακής

- Η δημιουργία πληροφοριακού συστήματος, για την οργάνωση ενός παιδιατρείου
- Ένα πληροφοριακό σύστημα επεξεργάζεται πληροφορίες για να βοηθήσουν τον άνθρωπο στη λήψη αποφάσεων
- Ο παιδίατρος εξετάζει σε καθημερινή βάση μεγάλο πλήθος παιδιών, και συναντά επίσης ένα μεγάλο πλήθος περιπτώσεων
- Σύμφωνα με τον ορισμό του πληροφοριακού συστήματος, η επεξεργασία όλων των πληροφοριών που συλλέγει και συναντά θα τον βοηθήσουν κατά τη διάρκεια του έργου του

# Συστημικός κύκλος ανάπτυξης

- Ο συστημικός κύκλος ανάπτυξης έχει πολλές διαφορετικές αναπαραστάσεις. Αυτός που χρησιμοποιήθηκε στην πτυχιακή έχεις τις ακόλουθες φάσεις:
- 1. Όροι αναφοράς & στόχοι (μελέτη εφικτότητας)
- 2. Διερεύνηση
- 3. Ανάλυση
- 4. Σχεδίαση
- 5. Υλοποίηση

# Συστημικός κύκλος ανάπτυξης

Η εικόνα του «Συστημικού κύκλου ανάπτυξης»

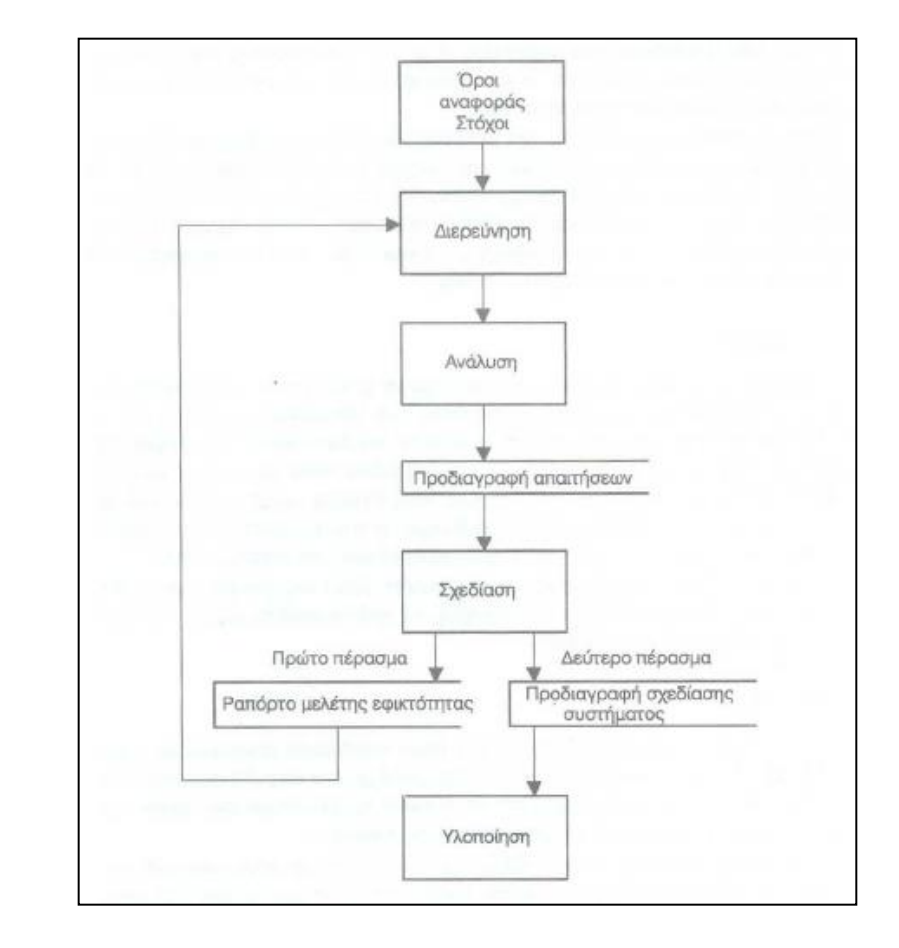

# Μελέτη εφικτότητας

- Η μελέτη εφικτότητας απαιτείται προκειμένου να προσδιοριστεί αν οι στόχοι είναι εφικτοί, ρεαλιστικοί, δηλαδή αν θα μπορέσουν να πραγματοποιηθούν και να τεθούν σε λειτουργία
- Στο τέλος της μελέτης εφικτότητας, πρέπει να ληφθεί μια απόφαση αναφορικά με το αν θα σταματήσει το εγχείρημα ή θα προχωρήσει

# Διερεύνηση

Η φάση της διερεύνησης περιλαμβάνει μια λεπτομερή μελέτη του υπάρχοντος συστήματος. Το αποτέλεσμα της διερεύνησης θα πρέπει να περιλαμβάνει τόσο τις λειτουργίες και τα δεδομένα εντός του συστήματος όσο και τους όγκους επεξεργασίας των δεδομένων

Πηγές έρευνας:

http://www.altasoft.gr/Software/PED/PERIEXOMENA.htm http://www.compucon.gr/el\_paediatrics.html?hashID=e2f8 http://www.brickellresearch.com/bmo.htm http://www.pediatricnetwork.com/

# Διερεύνηση

Επόμενο βήμα στη διερεύνηση είναι η καταγραφή των θετικών και των αρνητικών στοιχείων

### Θετικά

- Κάθε παιδί έχει την καρτέλα του
- **Σημεία ενημέρωσης**
- Λογική των εμβολιασμών
- Ύπαρξη γραφημάτων
- **-** Καταγραφή εργ. εξετάσεων

## Αρνητικά

- Έλλειψη χώρου εμφάνισης των παιδιών
- Έλλειψη παραμετροποίησης
- Μέτρια εμφάνιση «look & feel»

# Ανάλυση

- Ένας χρήσιμος ορισμός του όρου «ανάλυση συστημάτων» είναι ο εξής: «Η οργάνωση των πληροφοριών που συλλέγησαν κατά τη διάρκεια της φάσης της διερεύνησης σε μια πλήρη νοήματος μορφή.»
- Αυτό γενικά σημαίνει την κατασκευή ενός μοντέλου το οποίο αντιπροσωπεύει αυτό που το τρέχων σύστημα επιτυγχάνει και όχι το πώς το επιτυγχάνει
- Η ανάλυση του συστήματος έγινε κατόπιν συνεντεύξεων με τη παιδίατρο

## Ανάλυση – Διεξαγωγή συνεντεύξεων

- Έγιναν 3 συνολικά συνεντεύξεις με την παιδίατρο
- Νωρίτερα είχε προηγηθεί η μελέτη της διερεύνησης των εφαρμογών που κυκλοφορούσαν στο εμπόριο από τη παιδίατρο
- Αποτέλεσμα των συνεντεύξεων ήταν η καταγραφή νέων απαιτήσεων από την παιδίατρο

# Σχεδίαση συστήματος

 Στη φάση της σχεδίασης του πληροφοριακού συστήματος, υιοθετείται η μεθοδολογία με τίτλο «Μεθοδολογία Δομημένης Ανάλυσης και Σχεδίασης Συστημάτων»

## Τρία Στάδια της Μεθοδολογίας

- 1. Στάδιο Α (Ανάλυση)
- 2. Στάδιο Β (Λογική Σχεδίαση)
- 3. Στάδιο Γ (Φυσική Σχεδίαση)

# Δομημένη Ανάλυση & Σχεδίαση Συστημάτων

Η εικόνα της μεθοδολογίας «Δομημένη Ανάλυση και Σχεδίαση Συστημάτων»

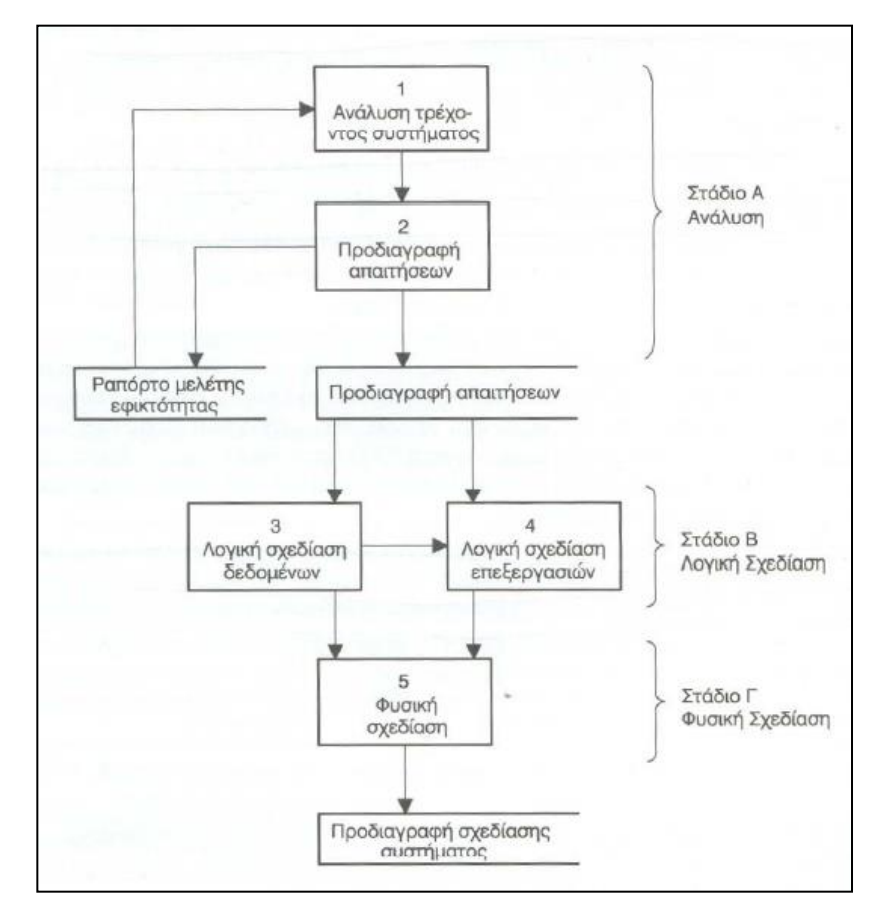

## Δομημένη Ανάλυση & Σχεδίαση Συστημάτων

- Το Στάδιο Α (Ανάλυση) περιλαμβάνει την κατασκευή ενός μοντέλου του τρέχοντος συστήματος (εφαρμογές που υπάρχουν) μαζί με τα προβλήματα του και την υλοποίηση του νέου μοντέλου μαζί με τις νέες απαιτήσεις
- Το Στάδιο Β (Λογική Σχεδίαση) περιλαμβάνει την περάτωση μιας λεπτομερούς σχεδίαση δεδομένων, και ενός συνόλου από λεπτομερείς λογικές σχεδιάσεις επεξεργασιών
- Το Στάδιο Γ (Φυσική Σχεδίαση) περιλαμβάνει τη μετάφραση της λογικής σχεδίασης δεδομένων σε μια προδιαγραφή ΒΔ

Οφέλη της «Δομημένης Ανάλυσης & Σχεδίασης Συστημάτων»

- Δεν επαυξάνει το χρόνο και το κόστος της ανάπτυξης των εγχειρημάτων
- Ικανοποίηση των απαιτήσεων του χρήστη από την πρώτη φορά
- Η μορφή της τεκμηρίωσης καθιστά την προδιαγραφή του συστήματος κατανοήσιμη στο χρήστη (πχ. DFD)
- **-** Επιφέρει οφέλη σε πολλές φάσεις της διαδικασίας ανάπτυξης συστημάτων, επειδή περιλαμβάνει λεπτομερή τεκμηρίωση ως μέρος της μεθοδολογίας
- Το μείζον όφελος είναι ότι επιτρέπει στους χρήστες να αποκτήσουν ένα σύστημα σύμφωνο με τις απαιτήσεις τους

## Τεχνικές στη «Δομημένη Ανάλυση & Σχεδίαση Συστημάτων»

- 1. DFD (Διαγράμματα ροής δεδομένων που οροθετούν το σύστημα με τον έξω κόσμο)
- 2. Μοντέλα οντοτήτων (Αποτελούν τα δεδομένα επί των τελικών DFD)
- 3. Ιστορίες ζωής οντοτήτων (Πώς κάθε οντότητα επηρεάζεται από τις λειτουργίες του συστήματος)
- 4. Κανονικοποίηση (Χρησιμοποιείτε στην κατασκευή μοντέλου οντοτήτων)
- 5. Περιγράμματα επεξεργασιών
- 6. Έλεγχος φυσικής σχεδίασης

## Μοντέλο Οντοτήτων

Τα βασικά χαρακτηριστικά αυτού του μοντέλου περιλαμβάνουν τις οντότητες που συμμετέχουν στο σύστημα καθώς και τις συσχετίσεις που υπάρχουν μεταξύ τους

> • 9 Οντότητες στο σύνολο

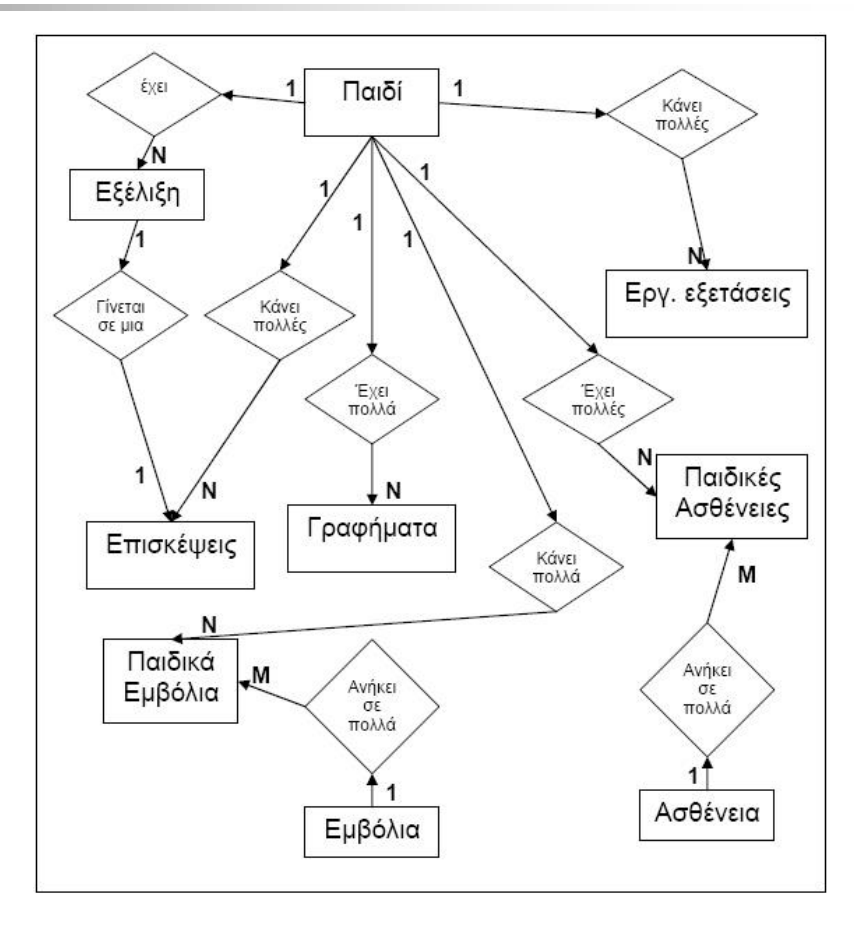

# Διάγραμμα Ροής δεδομένων

Τα διαγράμματα ροής δεδομένων παρέχουν μια θέαση του συστήματος στο χρήστη που είναι κατανοήσιμη

Το διάγραμμα ροής δεδομένων παρουσιάζει την «επίσκεψη πελάτη»

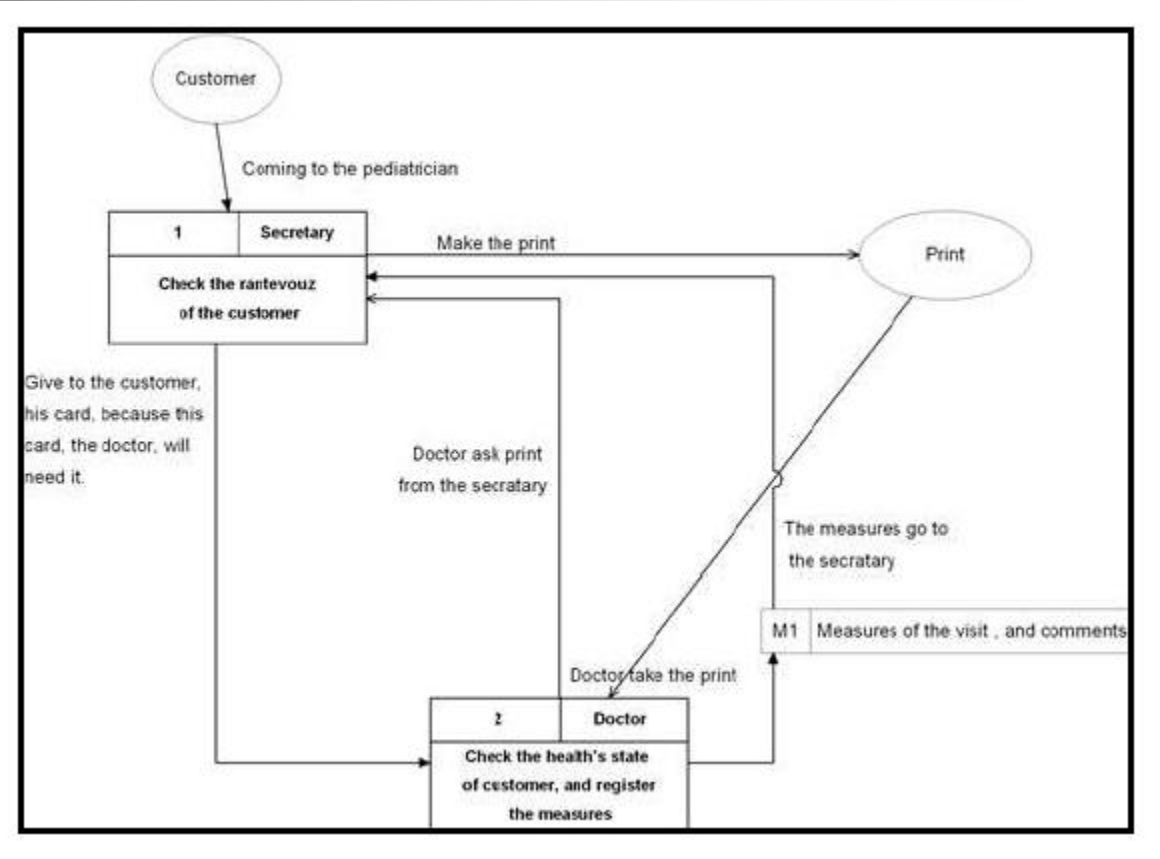

# Διάγραμμα Ροής δεδομένων

Το διάγραμμα ροής δεδομένων παρουσιάζει μια περαιτέρω αποσύνθεση της λειτουργίας «Έλεγξε ραντεβού»

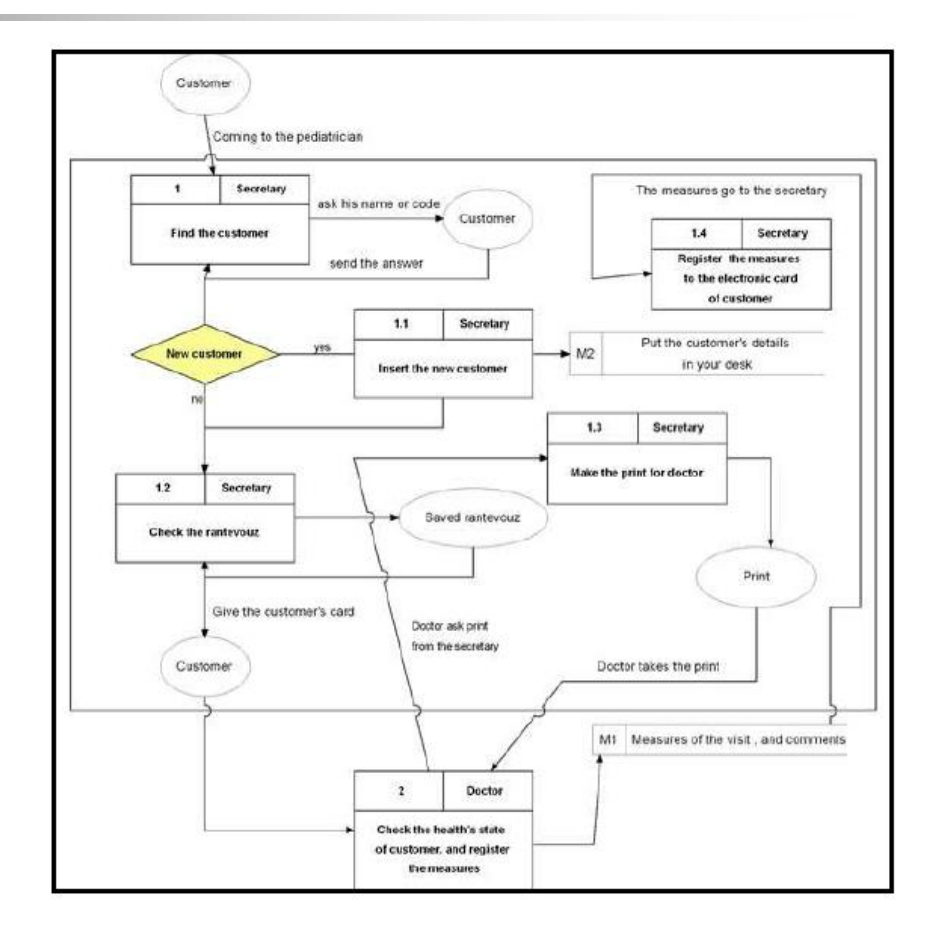

## Φυσική σχεδίαση

Η φυσική σχεδίαση αποτελεί το στάδιο Γ, της μεθοδολογίας που αναφέραμε προηγουμένως

Το μοντέλο οντοτήτων σε συνδυασμό με την τεχνική της κανονικοποίησης βοηθάει στη δημιουργία της φυσικής σχεδίασης

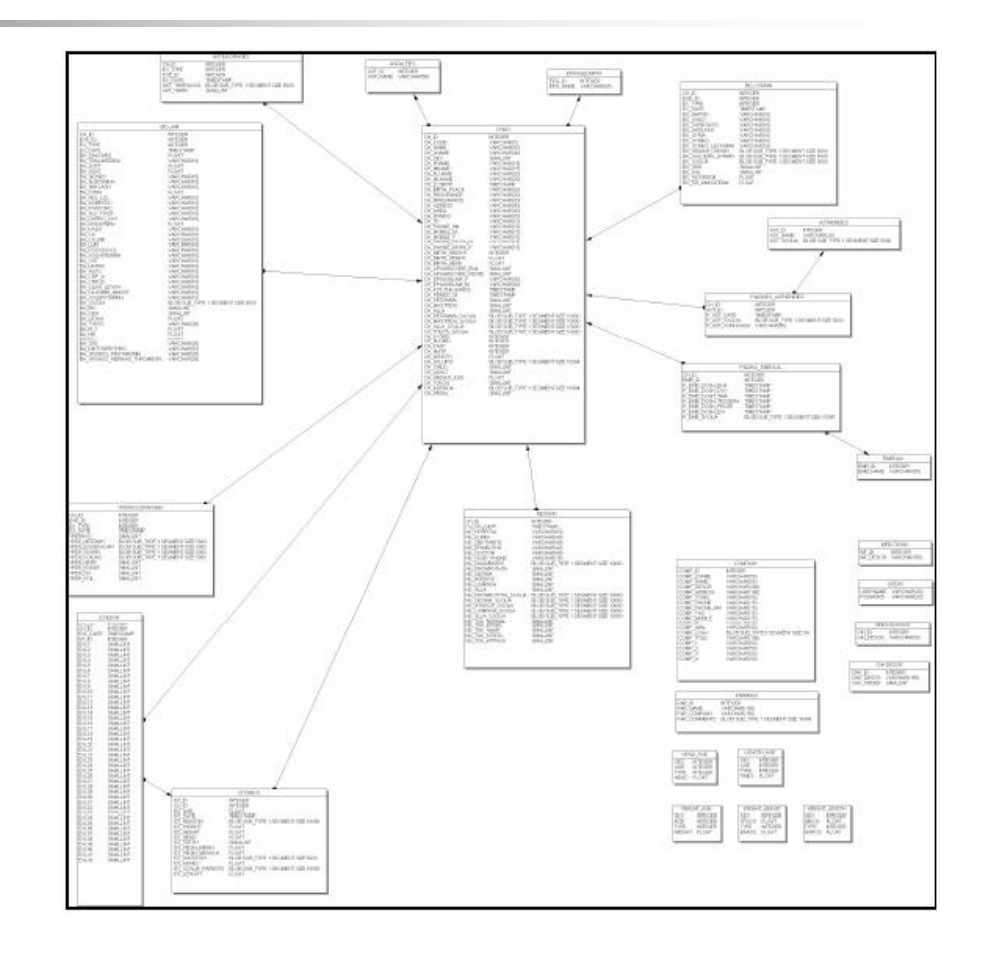

## Σχέση χρήστη-interface

Λέγεται ότι «οι χρήστες δεν πρέπει να αλλάζουν δραστικά τη συμπεριφορά τους για να ταιριάξουν με το σύστημα, αλλά το σύστημα θα πρέπει να προσαρμόζεται στις μεταβαλλόμενες ανάγκες τους» (Dix,1998)

Υπάρχουν πολλές αρχές και κατευθύνσεις που μπορούμε να ακολουθήσουμε για να επιτύχουμε τους στόχους της χρηστικότητας. Στην επόμενη διαφάνεια παρουσιάζονται οι βασικές αρχές και κατευθύνσεις όπως ορίζονται από τον Shneiderman, και εφαρμόστηκαν στην υλοποίηση της εφαρμογής

Σχέση χρήστη-interface

Βασικές αρχές

- Συνέπεια
- Συντομεύσεις
- Ανάδραση
- Αλληλουχία διαλόγων
- Σφάλματα
- Αντιστροφή ενεργειών
- **-** Αίσθηση ελέγχου
- **-** Βραχυχρόνιος Μνημονικός φόρτος

# Υλοποίηση συστήματος

Το τελευταίο στάδιο σύμφωνα με το μοντέλο «Συστημικός κύκλος ανάπτυξης»

- Λειτουργικό Σύστημα: Windows XP Professional SP2, Windows XP Home SP2
- Γλώσσα προγ/μου: Delphi
- Περιβάλλον υλοποίησης: Borland Delphi for Microsoft Windows 2006
- **-** Βάση Δεδομένων: Firebird

# Λόγοι επιλογής Delphi - Firebird

## **Delphi**

- Αρκετές ομοιότητες με τη γλώσσα προγραμματισμού C και Java
- To Delphi είναι καθοδηγούμενο από συμβάντα
- Το Delphi υποστηρίζει δημιουργία one & two-tiered applications

## Firebird

- Λειτουργεί σε διάφορα λειτουργικά συστήματα (Linux, Windows, Mac κ.α.)
- Υποστηρίζει την ακεραιότητα των δεδομένων,transactions,union, inner/outer joins, triggers, functions, procedures κ.α.)

## Προβλήματα υλοποίησης

- Δημιουργία καμπύλης γραφημάτων
- Εύρεση κατάλληλων εικονιδίων
- Δημιουργία κοινού τρόπου εμφάνισης των παραμέτρων και των συγκεντρωτικών εκτυπώσεων
- Τρόπος χρήσης των προηγούμενων μετρήσεων σε μια νέα επίσκεψη
- Μεταβολή των δεδομένων μιας επίσκεψης
- Δημιουργία ειδικής βιβλιοθήκης για την εμφάνιση μηνυμάτων
- Τρόπος εμφάνισης των καρτελών των παιδιών

# Εφαρμογή παιδιατρείου

## Κεντρική φόρμα εφαρμογής

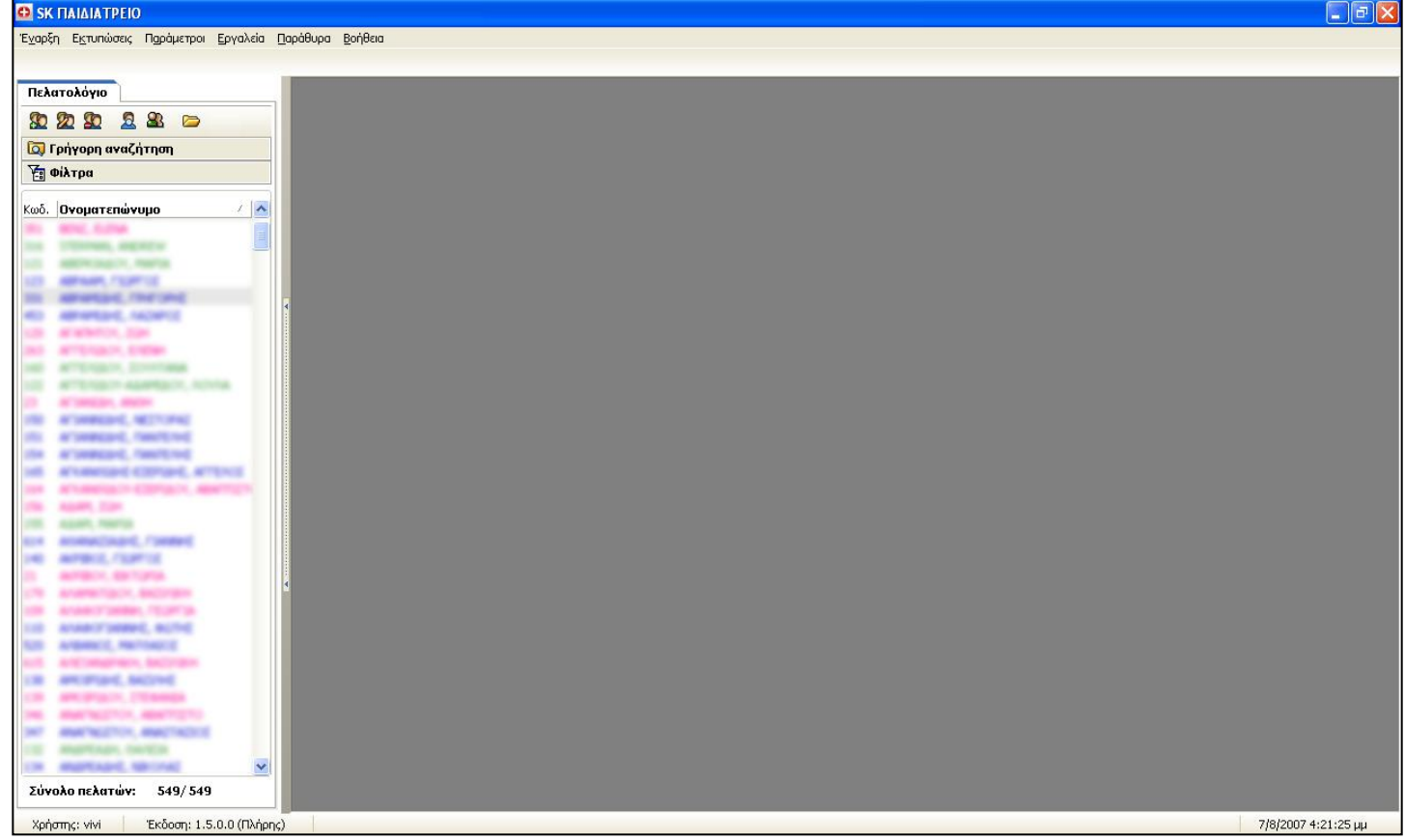

# Εφαρμογή παιδιατρείου

## Βασική καρτέλα παιδιού

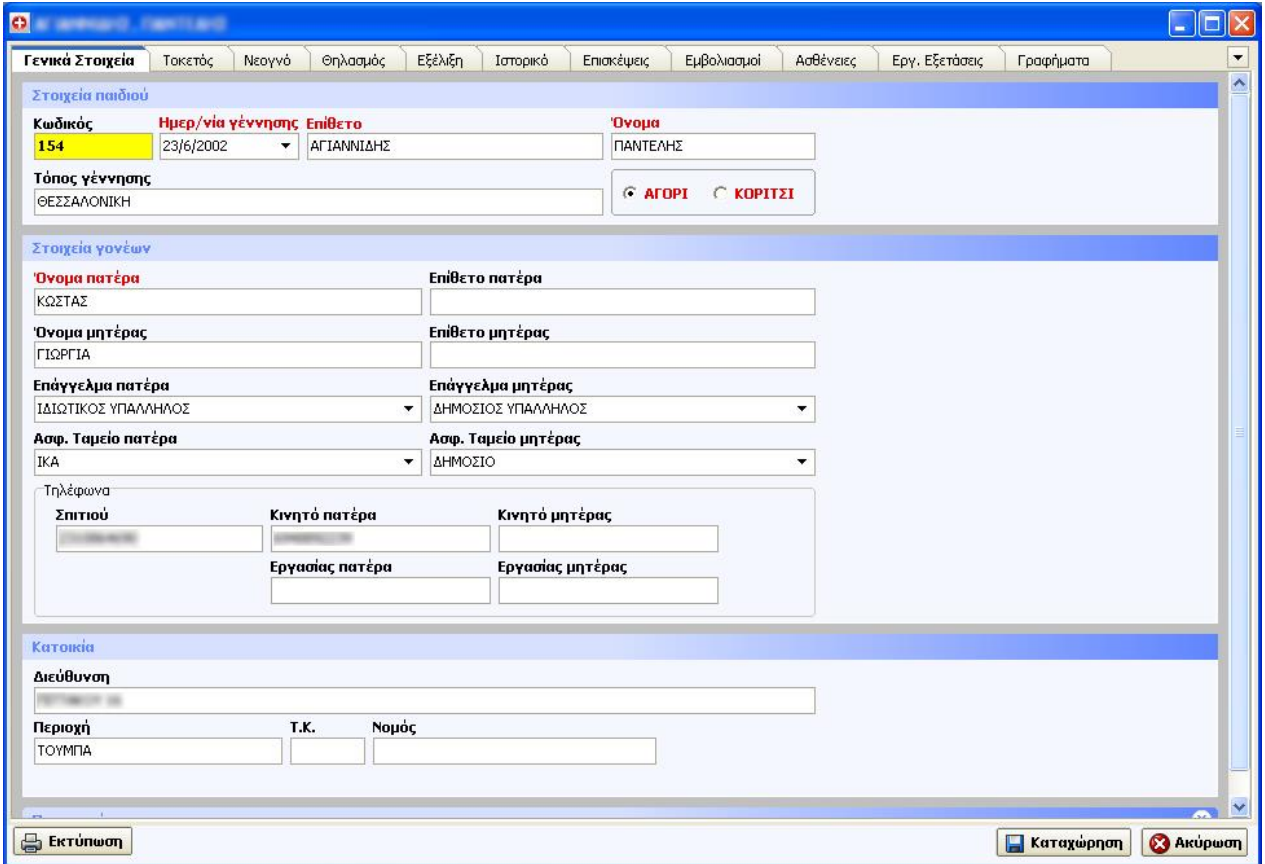
# Εφαρμογή παιδιατρείου

#### Φόρμα νέας επίσκεψης

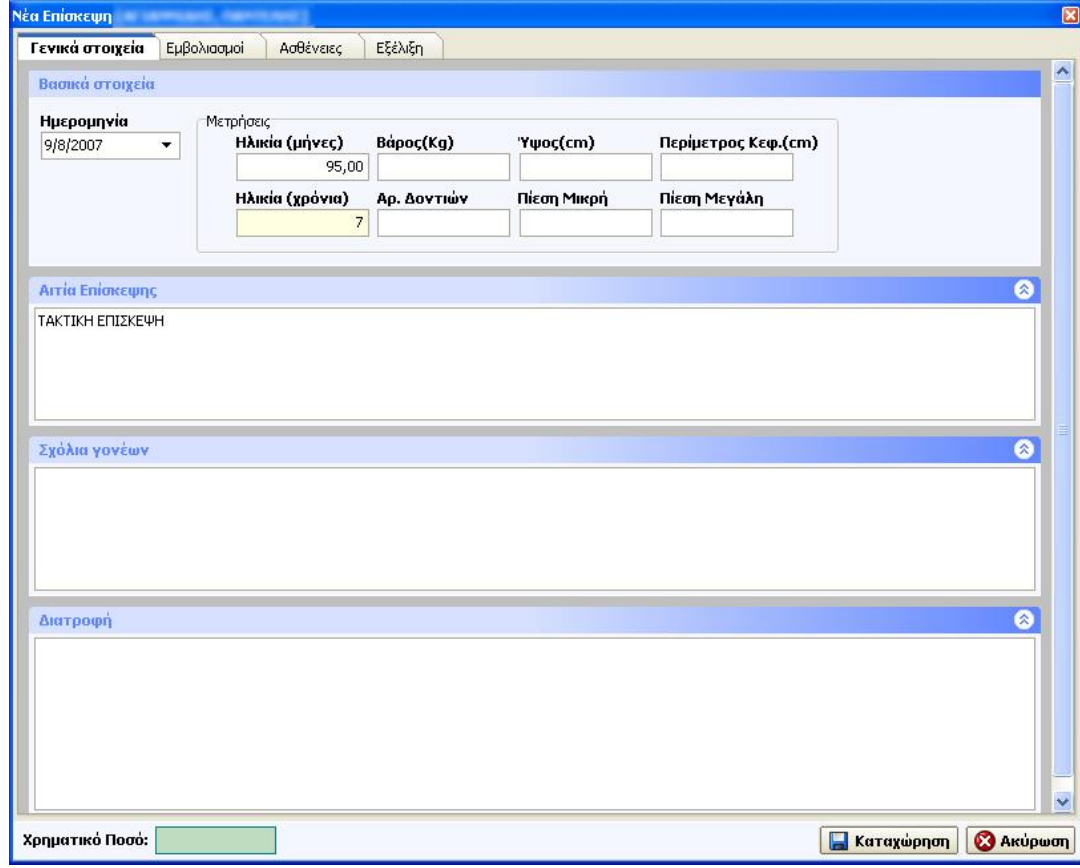

## Προτεινόμενες βελτιώσεις - επεκτάσεις

- Εμφάνιση ηλικίας δίπλα στην ημερομηνία στο ιστορικό της εξέλιξης
- Παραμετροποίηση της εξέλιξης
- Αποθήκευση φωτογραφίας του παιδιού στην καρτέλα του
- Δημιουργία ευχητήριων καρτών
- Δημιουργία στατιστικών εκτυπώσεων
- Δημιουργία ρόλων χρηστών
- Καταγραφή ραντεβού των παιδιών
- Δημιουργία ηλεκτρονικού σημειωματάριου
- Αναγνώριση κλήσεων πελατών
- Σύνδεση με μηχάνημα υπέρηχου

# Συμπεράσματα

- Τα σύγχρονα πληροφοριακά συστήματα παρέχουν τις πληροφορίες που χρειάζεται η διοίκηση μια επιχείρησης για αποτελεσματικότερες αποφάσεις
- Ένα πληροφοριακό σύστημα όπως προαναφέραμε θα πρέπει να καλύπτει τις απαιτήσεις των χρηστών του
- Μια σύγκριση ανάμεσα στην παραδοσιακή καρτέλα ενός ασθενούς και την αντίστοιχη ηλεκτρονική μας οδηγεί στα παρακάτω πλεονεκτήματα & μειονεκτήματα

## Συμπεράσματα

Παραδοσιακός φάκελος

- **■** Εύκολα μεταφέρεται και ψάχνεται
- Χαμηλό κόστος, ελεύθερο format
- **-** Γρήγορη προσθήκη στοιχείων
- Είναι προσπελάσιμος σε μία μόνο θέση

### Ηλεκτρονικός φάκελος

- Προσπελάσιμος από περισσότερες θέσεις και άτομα
- Εύκολη αναζήτηση και ανάγνωση πληροφοριών
- **-** Καλή βάση για ανάλυση δεδομένων και λήψη αποφάσεων
- Ενημερώνεται διαρκώς και έχει συνέπεια
- Απαιτεί εκπαιδευμένο προσωπικό
- Η εισαγωγή στοιχείων απαιτεί περισσότερο χρόνο
- Έχει υψηλότερο κόστος

# Συμπεράσματα

- Ο ηλεκτρονικός φάκελος είναι ένα παράδειγμα της εφαρμογής αυτής
- Ως αποτέλεσμα των συνολικών λειτουργιών της εφαρμογής, η καλύτερη οργάνωση των στοιχείων, η βελτίωση του χώρου, η γρήγορη αναζήτηση πελατών, η καθοδήγηση στη λήψη σωστών αποφάσεων και γενικά η αναβάθμιση του παιδιατρείου είναι μερικά από τα πλεονεκτήματα που παρέχει η συγκεκριμένη εφαρμογή.
- Ως αποτέλεσμα των παραπάνω θα ήθελα να εκφράσω την ικανοποίηση μου για την δημιουργία αυτής της εφαρμογής, με γνώμονα τη βελτίωση του τρόπου λειτουργίας ενός παιδιατρείου

# Τέλος παρουσίασης

Ευχαριστώ για την υπομονή σας.

Θα ήθελα να ευχαριστήσω τον κύριο Τσαδήρα για την συνεργασία που είχαμε κατά τη διάρκεια της πτυχιακή. Με εκτίμηση,

Καβράκης Παναγιώτης